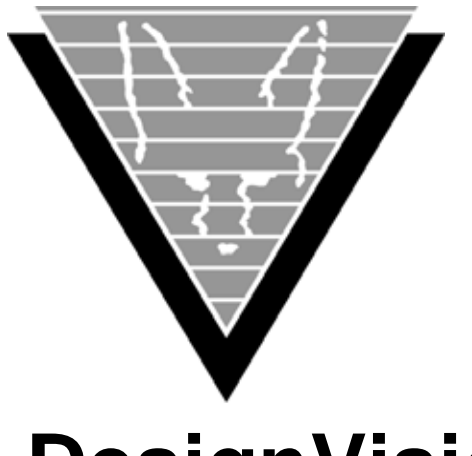

# **DesignVision (DVapp) Users Guide**

March 17, 2023

www.trifox.com

# **Trademarks**

TRIMapp, TRImpl, TRIMqmr, TRIMreport, TRIMtools, GENESISsql, DesignVision, DVapp, DVreport, VORTEX, VORTEXcli, VORTEXc, VORTEXcobol, VORTEXperl, VORTEXjdbc, VORTEX++, VORTEXJava Edition, LIST Manager, VORTEXodbc, VORTEXnet, VORTEXclient/server, VORTEXaccelerator, VORTEXreplicator are all trademarks of Trifox, Inc.

All other brand and product names are trademarks or registered trademarks of their respective owners.

# **Copyright**

The information contained in this document is subject to change without notice and does not represent a commitment by Trifox Inc. The software described in this document is furnished under a license agreement and may be used or copied only in accordance with the terms of the agreement. No part of this manual or software may be reproduced or transmitted in any form or by any means, electronic or mechanical (including photocopying and recording), or transferred to information storage and retrieval systems without the written permission of Trifox Inc.

Copyright © Trifox Inc. 1986-2022

All rights reserved.

Printed in the U.S.A.

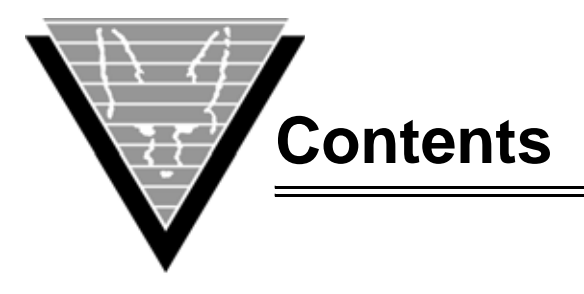

[Preface 1](#page-7-0) [Organization 1](#page-7-1)

[Revisions 3](#page-9-0)

**1** [DesignVision Overview](#page-12-0)

[Designing Applications — DVapp 6](#page-12-2) [Writing Reports — TRIMreport 7](#page-13-0) [TRIMpl 7](#page-13-1) [Final Components 7](#page-13-2) [DVfast 8](#page-14-0) [DVmenu 9](#page-15-0)  [TRIMgen 10](#page-16-0) [TRIMlib 11](#page-17-0) [TRIMlis 11](#page-17-1) [TRIMlsr 11](#page-17-2) [TRIMmap 11](#page-17-3) [TRIMmir 12](#page-18-0) [TRIMrun 13](#page-19-0) [TRIMsrt 14](#page-20-0) [VORTEXsql 15](#page-21-0)

**2** [Installing DesignVision](#page-22-0)

[DesignVision for OpenVMS 16](#page-22-2) [DesignVision for Unix 17](#page-23-0)

**3** [Application Development](#page-25-0)

[Designing Your Application 19](#page-25-2) [Data Dictionary 19](#page-25-3) [Data Dictionary Relationships 21](#page-27-0) [Using DVapp 22](#page-28-0) [Window Definition 22](#page-28-1) [Window Elements 23](#page-29-0) [Field 23](#page-29-1) [Action](#page-34-0) *28* [Text 30](#page-36-0) [List 31](#page-37-0) [Specifying Complex Fields 33](#page-39-0) [Using the Define Field dialog 33](#page-39-1)

## **4** [Creating Forms](#page-40-0)

[Navigation 34](#page-40-2) [Non-Query Function Keys 35](#page-41-0) [Query Function Keys 35](#page-41-1) [Basic Console Activities 36](#page-42-0) [Save Tables 36](#page-42-1) [Refresh or Reload 36](#page-42-2)

[Validate the Data Dictionary 36](#page-42-3) [Delete Versions 36](#page-42-4) [Create Default Entries 36](#page-42-5) [Mask Database Catalog Differences 37](#page-43-0) [Create Header Files 37](#page-43-1) [Automatic Documentation 37](#page-43-2) [Creating and Managing Database Tables 37](#page-43-3) [Storing and Retrieving Field Definitions 37](#page-43-4) **5** [Writing in TRIMpl](#page-54-0) [Object Relationships 48](#page-54-2) [Execution Flow 49](#page-55-0) [Changing Objects' Status 50](#page-56-0) [Variables 50](#page-56-1) [Inline 50](#page-56-2) [Triggers and Functions 51](#page-57-0) [User-Defined Functions and Triggers 51](#page-57-1) [Field Triggers 52](#page-58-0) [Validation Triggers 52](#page-58-1) [Calling Conventions and Return Values 52](#page-58-2) [TRIMpl Language Syntax 52](#page-58-3) [Naming Conventions 55](#page-61-0) [Syntax Extensions 55](#page-61-1) [Filename Specifications 58](#page-64-0) [Local 59](#page-65-0) [Display 59](#page-65-1) [Database 59](#page-65-2) [Internet 60](#page-66-0) [Directory 60](#page-66-1) [SQL Syntax Translation 61](#page-67-0) **6** [Variables and Triggers](#page-69-0) [Trigger Types 63](#page-69-2) [Windows Event Triggers 63](#page-69-3) [Variable Names 64](#page-70-0) [Scope 64](#page-70-1) [DVapp Trigger Types 65](#page-71-0) [DVreport Trigger Types 66](#page-72-0) [Stand-Alone Trigger Types 66](#page-72-1) [Trigger Operations 66](#page-72-2) [Examples 66](#page-72-3) [Predefined Variables 67](#page-73-0) [DVapp Predefined Window Variables 68](#page-74-0) [TRIMreport Predefined Block Variables 68](#page-74-1) [Miscellaneous Predefined Variables/Symbols 68](#page-74-2) [Variable Array Declarations 69](#page-75-0) [Designer Field Variables 69](#page-75-1) [Conversion 70](#page-76-0)

**7** [Datatypes](#page-77-0)

[char/string 71](#page-77-2) [datetime 72](#page-78-0) [glob 72](#page-78-1)

[int 72](#page-78-2) [list 72](#page-78-3) [numeric 73](#page-79-0) [rowid 73](#page-79-1) [trigger 73](#page-79-2) [Number Operations 74](#page-80-0) [Arithmetic 74](#page-80-1) [Bitwise 74](#page-80-2) [Boolean 74](#page-80-3) [Operations Involving Nulls 75](#page-81-0) [Datetime Operations 75](#page-81-1) [Valid Dates 75](#page-81-2) [Datetime Manipulation 75](#page-81-3) [Storing and Retrieving Datetime Data 76](#page-82-0) [char/string Operations 77](#page-83-0) [NULLs 77](#page-83-1) [Auto-Truncation 77](#page-83-2) [Token Pasting 77](#page-83-3) [Symbolic Text 78](#page-84-0) [Glob Operations 78](#page-84-1) [Datatype Conversions 79](#page-85-0) **8** [Working with Lists](#page-87-0) [List Components 81](#page-87-2) [Graphic Lists 82](#page-88-0) [Type Definitions 82](#page-88-1) [Creating Lists 85](#page-91-0) [Query\(\) 86](#page-92-0) [list\\_mod\(\) 86](#page-92-1) [list\\_open\(\) 86](#page-92-2) [Partial List Loading 87](#page-93-0) [Status Information for a List Row 88](#page-94-0) [Saving a List 88](#page-94-1) [List Reference 89](#page-95-0) [Getting Information on Lists 89](#page-95-1) [Navigating Through Lists 91](#page-97-0) [Example 91](#page-97-1) [Displaying \(Viewing\) Lists 91](#page-97-2) [Terminal Manager 92](#page-98-0) [Rules for list\\_view\(\) 92](#page-98-1) [Choosing the Correct list\\_view 93](#page-99-0) [Reading Data from a List 93](#page-99-1) [Deleting, Inserting, and Updating Rows 94](#page-100-0) [list\\_mod\(\) 94](#page-100-1) [list\\_modcol\(\) 94](#page-100-2) [move\\_f2l\(\) 94](#page-100-3) [Summary 94](#page-100-4)

#### **9** [Using TRIMrpc](#page-102-0)

[Creating the TRIMpl Application 96](#page-102-2) [How TRIMrpc Works 97](#page-103-0)

[Client Functions 97](#page-103-1) [Parameters 98](#page-104-0) [Error Handling 99](#page-105-0) [Example 99](#page-105-1) **10** [Debugging & Compiling](#page-106-0) [Using Debugger from DVapp 100](#page-106-2) [Running Character Version 102](#page-108-0) [Command Syntax 103](#page-109-0) [TRIMreport and Stand-Alone Applications 104](#page-110-0) [DVapp Performance Tuning 104](#page-110-1) [Using the Profiler 104](#page-110-2) [Profiler Script 105](#page-111-0) **[Appendix A](#page-113-0)** [Data Dictionary](#page-113-1) **107** [TDD\\_CATEGORY 107](#page-113-2) [TDD\\_DOMAIN 108](#page-114-0) [TDD\\_LANGUAGE 108](#page-114-1) [TDD\\_TRIGGER 109](#page-115-0) [TDD\\_CODE 110](#page-116-0) [TDD\\_FORMAT 111](#page-117-0) [TDD\\_HELP 112](#page-118-0) [TDD\\_LABEL 113](#page-119-0) [TDD\\_TEXT 114](#page-120-0) [TDD\\_EVENT 114](#page-120-1) [TDD\\_LIST 115](#page-121-0) [TDD\\_RFIELD 115](#page-121-1) [TDD\\_CHOICE 116](#page-122-0) [TDD\\_FLAG 116](#page-122-1) [TDD\\_ACTION 117](#page-123-0) [TDD\\_EDIT 118](#page-124-0) [TDD\\_TABLE 119](#page-125-0) [TDD\\_STEXT 119](#page-125-1) [TDD\\_MENU 120](#page-126-0) [TDD\\_BUTTON 120](#page-126-1) [TDD\\_GROUP 121](#page-127-0) [TDD\\_INDEX 121](#page-127-1) [TDD\\_SFIELD 122](#page-128-0) [TDD\\_TRIGGERSET 123](#page-129-0) [TDD\\_PEVENT 124](#page-130-0) [TDD\\_FIELD 124](#page-130-1) [TDD\\_COLUMN 125](#page-131-0) [TDD\\_IFIELD 126](#page-132-0) [TDD\\_FORKEY 127](#page-133-0) [TDD\\_LOV 128](#page-134-0) [TDD\\_XCOLUMN 129](#page-135-0) **[Appendix B](#page-136-0)** [Intialization Files](#page-136-1) **130** [dv.ini 130](#page-136-2) [trim.ini 141](#page-147-0) **[Appendix C](#page-153-0)** [DV File Structure](#page-153-1) **147** [LIB Subdirectory](#page-153-2) *147* **[Appendix D](#page-155-0)** [Migration Issues](#page-155-1) **149** [Support Files 149](#page-155-2)

[Global Window 150](#page-156-0) [Index 151](#page-157-0)

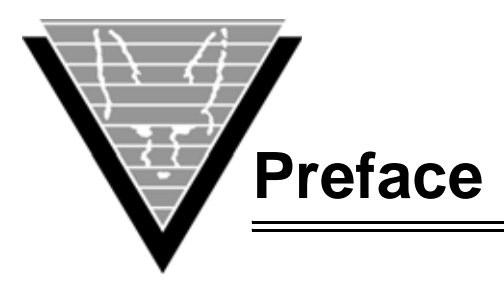

<span id="page-7-0"></span>This document is a guide to the screens, syntax, datatypes, built-in functions, and conventions that you need to know to work successfully with DesignVision.

It provides an overview of the DesignVision framework and architecture, as well as specific sections that guide you through application and report development and customization.

While this document does not assume that you are a database expert, DesignVision is typically used to develop applications that access databases and you must be familiar with any database-brand specific issues.

# <span id="page-7-1"></span>**Organization**

This document is divided into the following chapters:

- *Chapter [1, DesignVision Overview](#page-12-3)*, provides an overview of the component suite and the commands for several utilities.
- *Chapter [2, Installing DesignVision](#page-22-3),* describes how to install the software on Windows, OpenVMS, and Unix.
- *Chapter [3, Application Development](#page-25-4)*, discusses elements of application design such as window and object relationships, actions, window elements, triggers, and how you can use these components to create effective applications.
- *Chapter [4, Creating Forms](#page-40-3)*, is a tutorial.
- *Chapter [5, Writing in TRIMpl](#page-54-3)*, describes the language syntax, itemizes programming rules, and provides some examples of code. This chapter is written for programmers and assumes some programming knowledge and experience.
- *Chapter [6, Variables and Triggers,](#page-69-4)* lists the TRIMpl variables and rules and parameters for using them.
- *Chapter [7, Datatypes](#page-77-3)*, lists the datatypes and rules and parameters for using them.
- *Chapter [8, Working with Lists](#page-87-3)*, discusses lists, one of the elements that makes TRIMpl such a powerful and flexible database programming tool. This chapter is written specifically for programmers.
- *Chapter [9, Using TRIMrpc](#page-102-3)*, describes how to use the remote procedure call (RPC) function to access stand-alone . run files from anywhere on your network.
- *Chapter [10, Debugging & Compiling](#page-106-3)*, gives examples and procedures, as well as tips, on debugging your TRIMpl code. This chapter is also written specifically for programmers.

Appendixes detail the database dictionary, the DesignVision file structure, and discuss issues that arise when migrating from character-based applications to windows-based ones.

# **Background**

Trifox Inc. has been serving the relational database market since 1984 through consulting and the development of software products. In 1987, Trifox created SQL\*QMX for Oracle. This easy-to-use, powerful querying and report writing tool, which is based on IBM's QMF, continues to be used at thousands of sites. In 1989, Trifox created TRIMtools, a family of application and reportwriting tools now known as DesignVision. DesignVision was developed in response to the OLTP requirements of several large application vendors.

## **Database Access**

VORTEX is an integrated family of products that allows nearly any production application to access SQL data:

- On any or all of the major relational databases.
- Across networks.
- Across platforms.
- With a dramatic increase in the number of concurrent users.
- Without any additional hardware.

In a client/server or multi-tier configuration, VORTEX makes it possible for your SQL applications to access data on different platforms over one or more network configurations. Currently it supports only TCP/IP.

Inherent in this approach are services that allow production applications originally written for one relational database (such as Oracle) can access the same data on another database (such as Informix), even if it is spread across different databases.

VORTEX Precompilers for C and COBOL, as well as a variety of program interfaces, allow existing SQL programs to take full advantage of VORTEX services such as performance enhancement, transaction monitoring, and flat-file database access.

With VORTEXaccelerator in your configuration, you dramatically increase the number of concurrent users who can log on to a specific SQL production application. Your users experience faster performance and you won't have to change any programs or add any hardware.

## **Application and Report Development**

DesignVision DVapp lets you design, generate, and maintain forms-based applications. You can easily port the pop-up windows, customizable menus and submenus, and custom keyboard assignments, in fact the entire application, to Windows .NET, Unix, OpenVMS, or HTML5 with no extra effort.

The reportwriter, TRIMreport, lets you create simple reports quickly, or complex reports with absolute confidence in their power.

When you want to write stand-alone applications (including triggers) without a user interface, the TRIMpl 4GL language gives you the freedom you want. The procedural language has over 100 database-specific functions that help you write powerful applications in very little time.

# **Reaching Legacy Data**

GENESISsql is a SQL processor that accesses low-level data sources such as ISAM, SDMS, ADABAS, RMS, and MicroFocus and makes the data accessible to VORTEX clients. You can add GENESIS data sources to a VORTEX system in a matter of days, simplifying what used to be an enormous task.

# **Conventions**

Screen shots in this manual come from the Windows version of our software.

Trifox documentation uses the following conventions for communicating information:

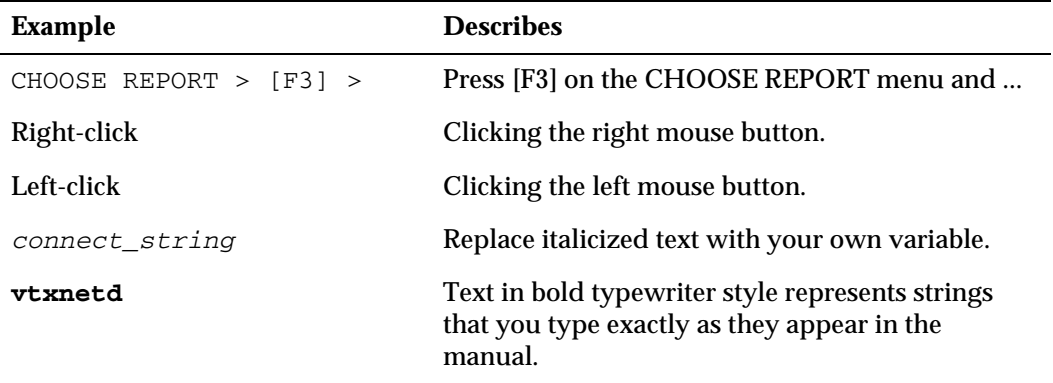

# **Support**

If you have a question about a TRIFOX product that is not answered in the documentation (paper or online), contact the Customer Support Services group at:

- support@trifox.com
- Trifox Customer Support Services 2959 Winchester Boulevard Campbell, CA 95008 U.S.A.
- 408-796-1590

# <span id="page-9-0"></span>**Revisions**

*September 1999*

First production version of manual.

#### *November 1999*

Beginning [page](#page-88-2) 82, added information for two new graphic lists: graphic\_type\_poly and graphic\_type\_bezier as well as providing examples for most other types of graphic lists.

#### *December 1999*

Updated documentation on the fast application builder, DVfast, to reflect changes in product.

Corrected errors in graphics list explanation.

Added documentation for new list\_open() option, *dir!*. Changed all documentation to reflect change in filenames from gui.\* and gmc.\* to dv.\* in 5.1.0.0.1. Corrected miscellanous errors.

#### *January 2000*

Updated information about Graphic Lists, including more intuitive element names and enhanced information about graphic list ID elements.

#### *May 2000*

Added information about TRIMpl automatic datatype conversions in expressions ("*[Datatype Conversions](#page-85-1)*" on page 79).

Added a general section on the various ways to specify filenames ("*[Filename](#page-64-1)  [Specifications](#page-64-1)*" on page 58).

Modified the general section on various ways to specify filenames and URLs. Moved the information about dir! to the same section, so it now covers local, gui !, vortex!, net!, and dir!. ("*[Filename Specifications](#page-64-1)*" on page 58).

*November 2000* Added group syntax in TRIM/PL chapter.

*August 2001* Added XML information to List chapter.

*Oct ober 2009* Added local variable keyword in TRIM/PL chapter.

*February 2012* Updated the predefined events.

*November 2012* Added graphic\_type\_popup.

*September 2015* Removed trimgen -t option.

*January 2020* New trimmir options.

*February 2021* Added trimgen -t option.

*November 2022* Added glob datatype.

*March 2023* Added symbolic text.

<span id="page-12-3"></span><span id="page-12-1"></span><span id="page-12-0"></span>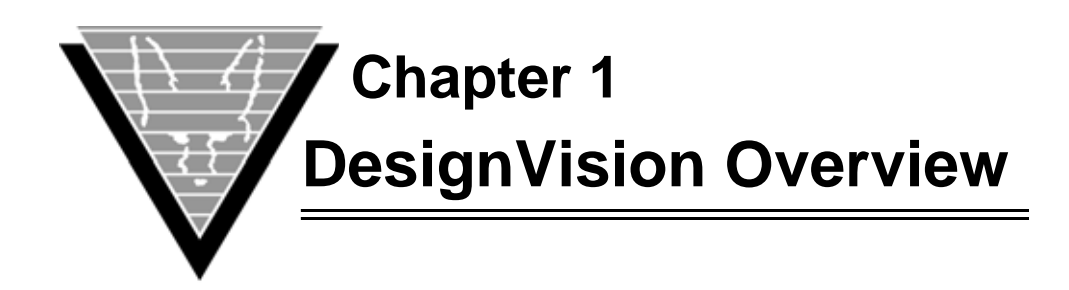

Trifox's DesignVision helps you develop applications and reports that are optimized for database access. The collection of design and development components that comprise DesignVision allow you to rapidly develop applications, customize them on the fly, and create extensions quickly and easily. You control not only the application designs themselves, but also the design process, to meet your organization's exact needs.

If you are a programmer, the data dictionary provides increased automation. You can continue to build function libraries using any editor and the built-in functions, taking advantage of DesignVision's exceptional attention to re-use.

For user interface experts, using one of the DesignVision designers lets you build and modify prototypes quickly.

When everyone is satisfied with the designs, you compile and debug application files. Trifox supplies several tools to help evaluate the application code for both the reports and applications.

The end result of the process is machine-independent binary code with data references that are offset-based and easy to relocate. You can compile the application file code on one machine and execute it on other types of machines, including to and from 32-bit /64 bit systems.

Your end users see and use the application combined with a runtime module that is specific to their machines. You develop once and can deploy on any or all of Windows, Windows .NET, or HTML5 display platforms.

Using DesignVision for applications, report writing, and stand-alone modules, lets you harness the true power of client/server application development and take advantage of the flexibility provided by database independence.

# <span id="page-12-2"></span>**Designing Applications — DVapp**

You use DVapp to create applications of one or more windows. A window is a selfcontained sub-application that can include text and fields. In a conventional data-entry application, a window represents an underlying database table.

You can use DVapp with all its defaults to get a simple application up and running, or you can build your own definitions of windows, assign actions to fields in an application, and file them in the default library or data dictionary for future use.

DVapp lets you control the internal processing of the application, such as interaction with the database, which is especially important in a large user environment. These applications retrieve data from the database and put it in a list in memory where the rich set of list functions allow you to work with the data in the exact ways your users need. When all modifications are completed, other functions commit the data to the database.

# <span id="page-13-0"></span>**Writing Reports — TRIMreport**

TRIMreport allows you to create reports from data stored in your database. It consists of three main parts, all of which operate independent from the database:

- Designer
- **Generator**
- Runtime

The designer creates ASCII files that allow portability across platforms. The generator creates a binary file for a particular operating environment and executes the report.

# <span id="page-13-1"></span>**TRIMpl**

Both DVapp and DVreport use a language similar to C to define the actions you specify. When you create your own actions, or modify defaults, you also use this language, which is called TRIMpl. TRIMpl includes over 100 functions that handle lists in memory, display management, and interactions with relational databases.

You can create a block of TRIMpl code in a separate file as a stand-alone application, which is useful for writing utilities that load databases tables from ASCII files and manipulate data in databases. A more complicated example can be found at www.trifox.com/trimpl/index.html. Other applications can call the stand-alone piece as an external function that can receive parameters and return values.

TRIMpl functions are described at www.trifox.com/trimpl/index.html.

# <span id="page-13-2"></span>**Final Components**

The final pieces to the DesignVision environment allow you to compile, test, and run the applications and reports that you've created.

# <span id="page-14-0"></span>**DVfast**

DVfast uses the data dictionary (DVdd) to build applications. For each DVfast application name you specify, DVfast uses the information in the DVdd TDD\_FAST table to build an application.

```
dvfast db_login appname [ appname …] [options]
```
## *Options*

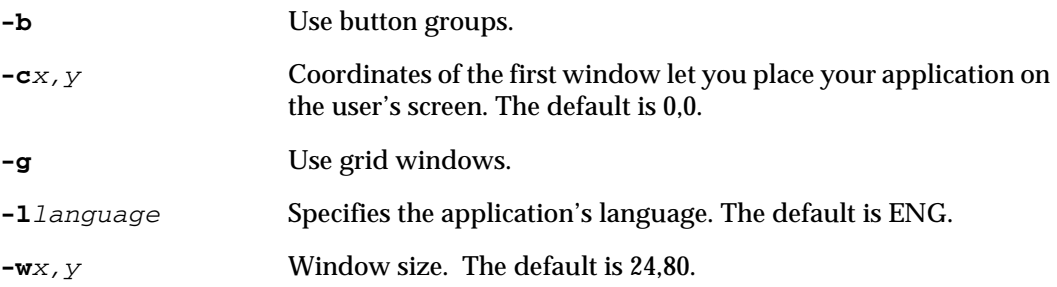

# <span id="page-15-0"></span>**DVmenu**

DVmenu helps you manage window menu definitions.

Window menu definitions are stored in the DesignVision data dictionary table called TDD\_MENU but are rather complicated to manage. DVmenu simplifies this task by providing a graphical layout of the menu. You simply point to the menu item you want to modify or where you want to add sibling or child menus. You can also modify the trigger that is associated with the menu item.

You can run DVmenu as a stand-alone application:

**DVmenu** *db\_login* [*options*]

You can also call it from DVapp by choosing Menu->Edit from the designer menu bar.

If you run DVmenu from DVapp, the optional parameters are inherited from the application.

#### *Options*

- **-t***set* Specifies the trigger set to use. The default is STANDARD.
- **-a***application* Specifies the application to use. The default is TDD.
- **-l***language* Specifies the language to use. The default is ENG.

**-p***project* Specifies the project to use. The default is TDD.

# <span id="page-16-0"></span> **TRIMgen**

TRIMgen compiles TRIMpl and DesignVision design files. You run the resulting binary files with TRIMrun.

**trimgen** *design\_file* [*design\_file* …] [*options*]

You can compile any number of design files at a time simply by listing them all, but they all use the same set of options per command.

## *Options*

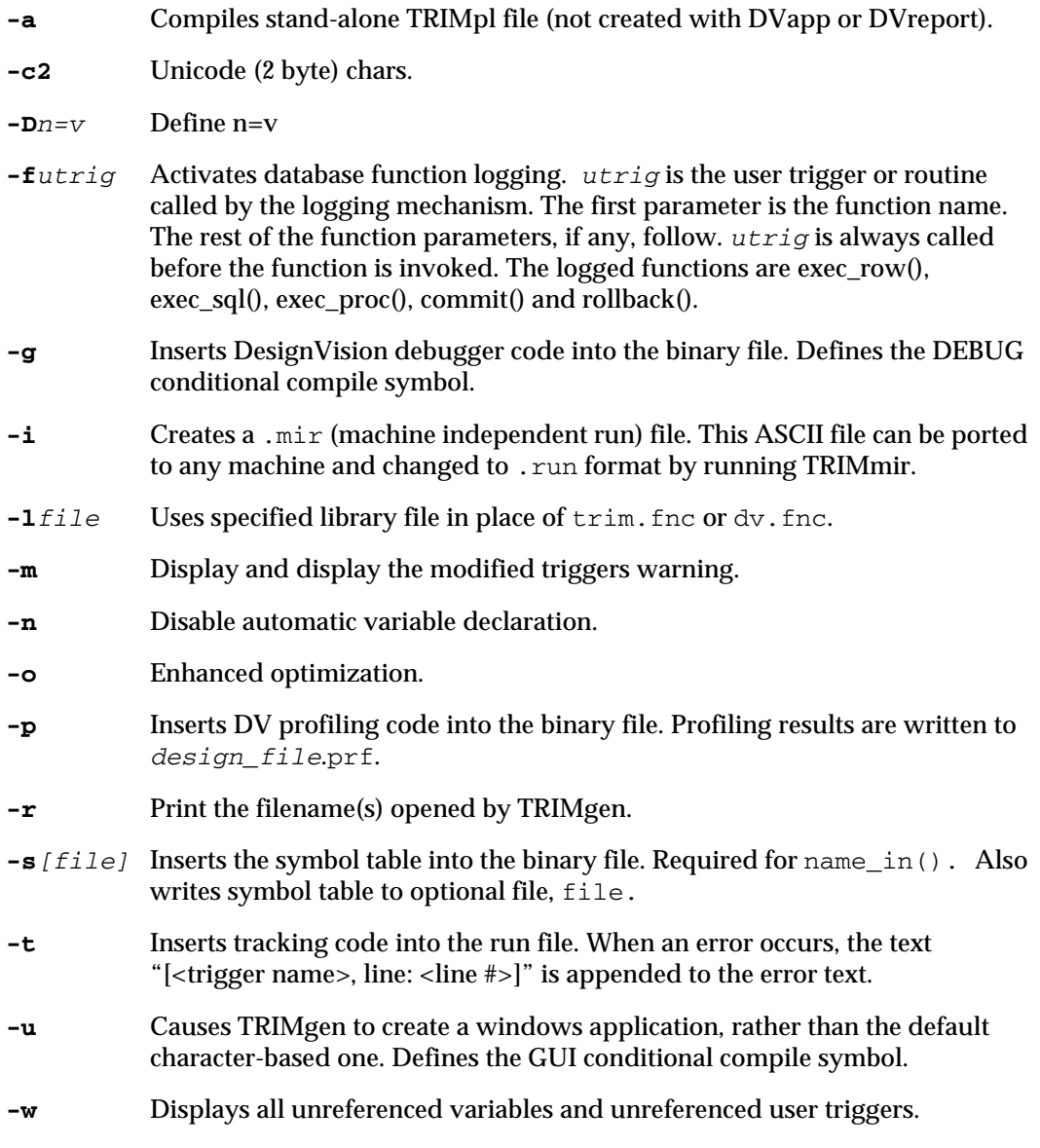

## <span id="page-17-0"></span>**TRIMlib**

This tools speeds up the trimgen process by converting one or more function libraries into an indexed binary file.

**trimlib** *library\_file* [-*l* | [*CAR file ...]]*

#### *Options*

**-l** Displays the current contents of *library\_file*.

## <span id="page-17-1"></span>**TRIMlis**

Diagnostic and reporting tool for DesignVision applications and reports.

**trimlis** *design\_file* [*list\_file*] [*options*]

The default *list\_file* is *design\_file*.lis.

#### *Options*

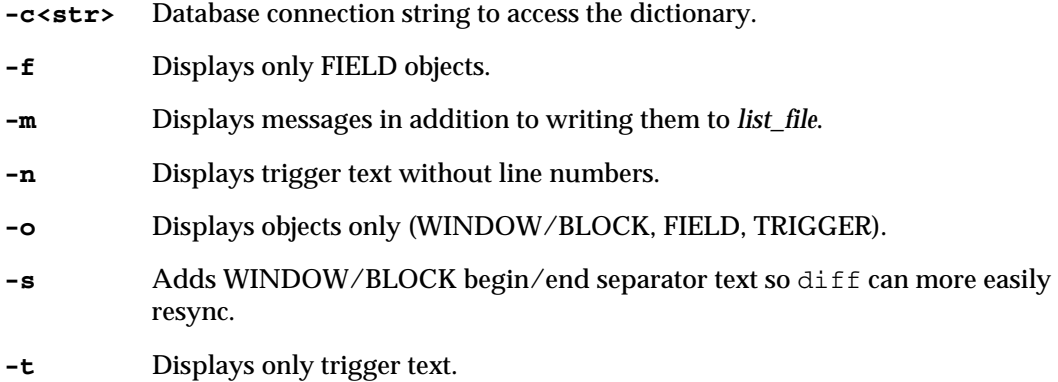

## <span id="page-17-2"></span>**TRIMlsr**

This tool enhances the performance for production systems by loading all specified run files into shared memory. Use it only when your application is complete.

```
trimlsr [run_file …] [options]
```
TRIMlsr has one option:

**-l***filename* Load all .run files listed in *filename*.

## <span id="page-17-3"></span>**TRIMmap**

This diagnostic and reporting tool for TRIMreport shows how report blocks are connected.

```
trimmap design_file [map_file]
```
# <span id="page-18-0"></span>**TRIMmir**

Converts files from one format to another.

**trimmir** source destination [o*ption*]

If no option is specified, then source is assumed to be a mir (Machine Independent Runfile) file and destination will be a run file.

- **-i** Convert .run file to .mir file. Same as -r2m.
- **-S2D** Convert S(ource) to D(estination). S and D: g (gap), j (json), m (mir), r (run), x (xml)

The only restriction is that the source and destination file types cannot be the same.

## <span id="page-19-0"></span>**TRIMrun**

TRIMrun executes compiled code, which makes the applications, reports, and standalone applications interactive. It is also called the "runtime."

**trimrun** *run\_file* [ [*db\_login*] [*out\_file*] ][*options*]

The run\_file must have a .run file name extension.

You must specify  $db\_login$  only if the user is going to interact with a database. You can also specify the database connection in the application.

Specify an out\_file with report designs to direct output to the file name given. This example command creates a report file named myrep.out:

trimrun myreport myname/mysecret myrep

#### *Options*

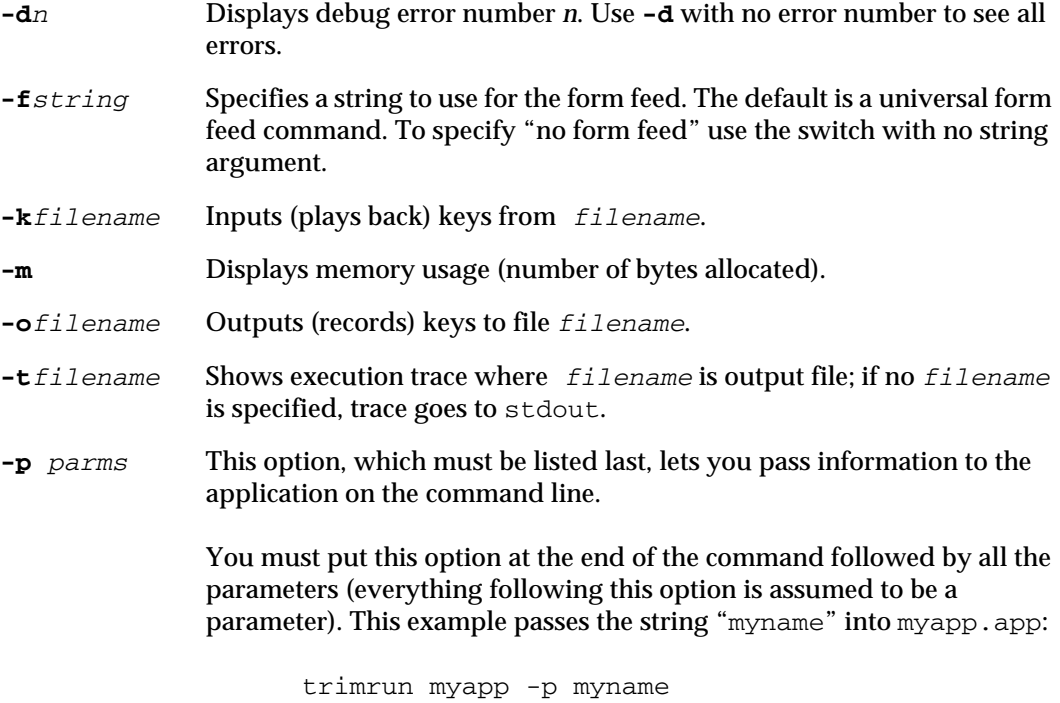

*NOTE: Attempting screen I/O results in errors.*

# <span id="page-20-0"></span>**TRIMsrt**

TRIMsrt is used to create standalone executable programs with the TRIMgen runtree output embeded in the executable file.

**trimsrt** *<exec file> <RUN file> <new exec file> [-p <parm>...]*

The <exec file> is one of trimrun.10k, trimrun.50k, or trimrun.100k. The values indicate the maximum size runtree that can be stored in the executable.

# <span id="page-21-0"></span>**VORTEXsql**

This utility executes SQL statements that you can either type in from the command line or have read from a file. VORTEXsql does not perform any syntax checking. The statements are assumed to be valid SQL statements for the target database. Currently this utility only performs *function remapping*.

**vtxsql** [*options*]

## *Options*

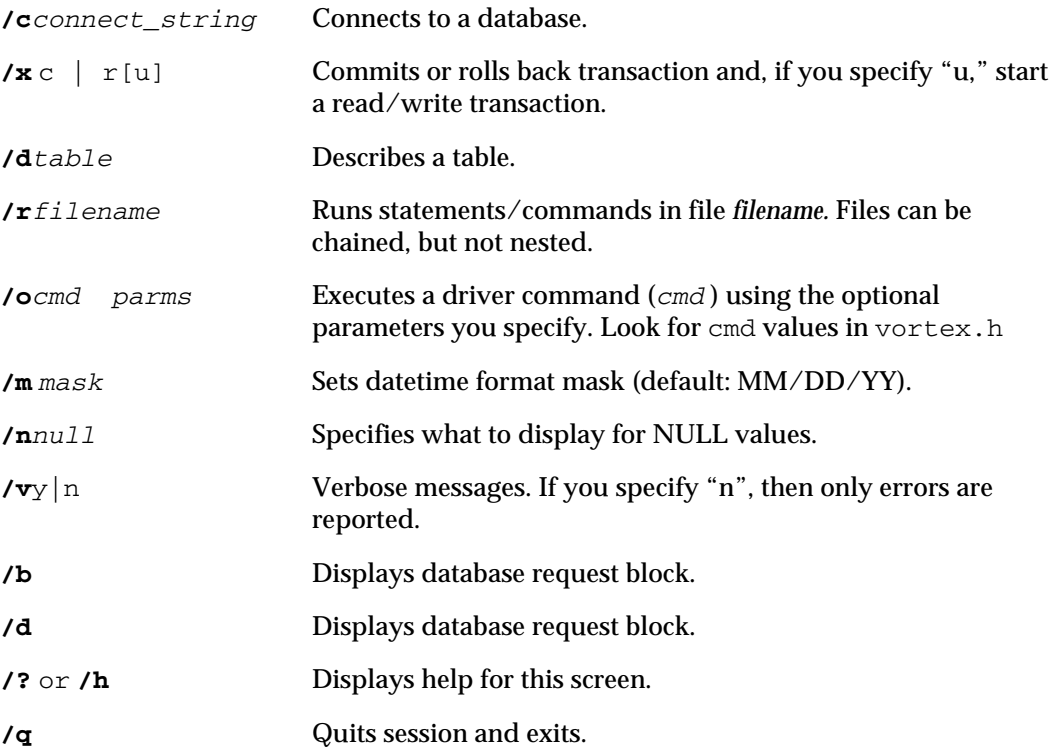

<span id="page-22-3"></span><span id="page-22-1"></span><span id="page-22-0"></span>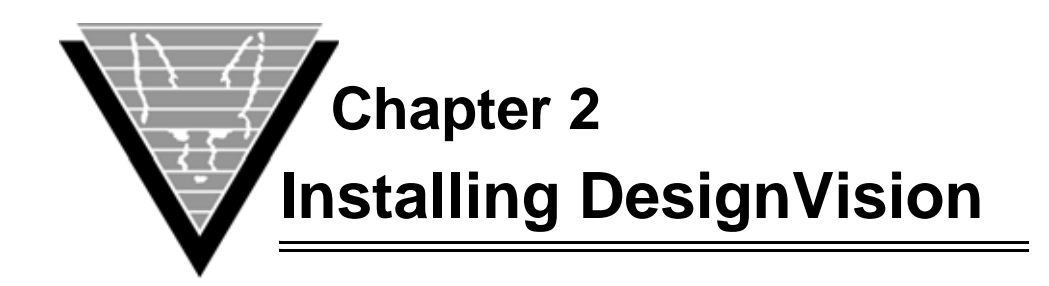

# <span id="page-22-2"></span>**DesignVision for OpenVMS**

The DV for OpenVMS files are distributed in saveset format from the Trifox ftp site, ftp.trifox.com. The following procedure describes how to install and setup DesignVision on your client machine after downloading them from the ftp site.

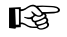

# ☞ *Installing on OpenVMS*

1. Prepare for installation.

Create a home directory for the software. To create trifox in DKA100: [USR], type

create/dir dka100:[usr.trifox]

2. Install the software.

If you received the media on a DAT tape or TK50 and the device is mka500:

```
set def dka100:[usr.trifox]
mount/for mka500:
backup/log mka500:install.bck/save []/new
dismount mka500:
```
# ☞ *Customizing files and environment*

LOGIN.VTX is file that contains a series of logical definitions and symbol assignments. To update the file for your installation, begin by executing it inside the SYS\$LOGIN:LOGIN.COM file, as well as the LOGIN.COM files of your users.

1. Replace each  $xxxx: [yyyy]$  with the actual DV module location (the device and directory name) in the following lines

\$ ASSIGN/GROUP "xxxx:[yyyy]" TRIM\_HOME \$ ASSIGN/GROUP "xxxx:[yyyy.obj]" TRIM\_CHNL \$ ASSIGN/GROUP "xxxx:[yyyy.bin]" TRIM\_EXEC

#### For example,

\$ ASSIGN/GROUP "DKA100:[usr.trifox]" TRIM\_HOME

2. If you are using VORTEXaccelerator, replace  $xxxx$ : [ $yyyy$ ] with the actual TRIM\_HOME device and directory name in the line

\$ ASSIGN/GROUP "xxxx:[yyyy]share.file TRIM\_SHM\_FILE

3. Replace XXXX with your VORTEXaccelerator Group in the line

\$ASSIGN/GROUP "XXXXX" TRIM MUX NAME

4. Replace XXXXX with the name of your system editor in

\$ ASSIGN XXXXX EDITOR

5. Activate the changes you've made by entering the command:

\$@LOGIN.VTX

6. Issue the command to create the necessary subdirectories and move all the files to the appropriate locations.

\$@INSTALL.COM

# <span id="page-23-0"></span>**DesignVision for Unix**

The DV for Unix files are distributed in compressed (gzip)  $\ldots$  tar format from the Trifox FTP site, ftp.trifox.com. The following procedure describes how to install and set up DesignVision on your client machine.

The following instructions are for the evaluation version of DesignVision. If you are downloading and installing a licensed copy, follow the instructions you received with your license.

# ☞ *Installing on Unix*

1. Create a home directory for the software. For example, to create trifox in /usr/local, type

```
mkdir /usr/local/trifox
chmod 664 /usr/local/trifox
```
2. Transfer (ftp) the software from  $ftp.trifox.com$  into the directory you just created. If you are downloading evaluation software, use anonymous/email as the username and password to log in.

```
cd /usr2/local/trifox
ftp ftp.trifox.com/pub/products
cd your_target_os
bin
get eval.tar.Z
bye
```
3. Unzip the  $*$ , tar file and use the tar command to open the package of files.

gzip -d eval.tar.Z tar -xf eval.tar

# ☞ *Customizing the files and environment*

1. Specify TRIM\_HOME

All components rely on the TRIM\_HOME environment variable to find the files they need. The customization instructions assume that you have installed the DV files in the directory /usr/local/trifox. Set TRIM\_HOME in your logon script(s) as well as those of your users.

#### *For the C shell:*

setenv TRIM\_HOME /usr/local/trifox

#### *For all other shells:*

TRIM\_HOME=/usr/local/trifox;export TRIM\_HOME

2. Change your current directory to \$TRIM\_HOME/obj by typing:

cd \$TRIM\_HOME/obj

3. Customize the makefile, following the directions for Unix platform in the *VORTEX Installation and Operations Manual*.

<span id="page-25-4"></span><span id="page-25-1"></span><span id="page-25-0"></span>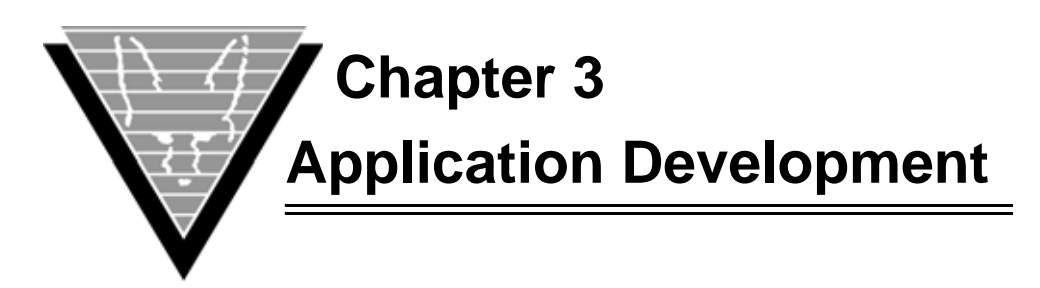

In 4GL database application development, you create applications, also called *forms,* that let your users store, change, retrieve, and work with information in a database. With DVapp, you can design forms interactively: arranging information on your screen and testing it as you go.

A form consists of windows, which contain fields, buttons, or lists. In simple applications, each window relates to a single table in the database. More complex applications may bring together data from several tables or integrate graphics.

The application *windows* are actually blocks of code that contain the information necessary to control the application:

- SELECT statements
- Text areas
- Fields, buttons, lists, checkboxes
- **Triggers**

# <span id="page-25-2"></span>**Designing Your Application**

You can execute a form at any time to quickly validate your design as you develop. When you are satisfied with the results, you store it in a file, which you (or anyone with permission) can move to any DVapp-supported hardware and software platform.

DVapp is tightly integrated with the DesignVision Data Dictionary (DVdd). This integration makes it simple to maintain a consistent look and feel among applications. For example, you can define the [TAB] key to work the same in all applications. Every time you create a new window, the [TAB] key code is brought in from the DVdd. If you define field behaviors, such as validations in the DVdd, every application that uses that field maintains the same rules for data input.

# <span id="page-25-3"></span>**Data Dictionary**

The Data Dictionary (DVdd) is a set of database tables that stores descriptive information about the DesignVision and database objects in your application. Storing screen field, button, and key definitions in the DVdd lets you share these objects throughout your application.

More importantly, however, the DVdd maintains relationships between objects. Foreign keys, for example, are automatically defined by the DVdd tables without you having to do more than specify them.

DesignVision provides several tools to manage the dictionary and to find and clean up any errors. These tools, which are part of the DVdd Console, include:

• Screen forms to ensure that your entries are always consistent.

- A structure checker that examines all the DVdd relationships and verifies that no orphan records exist.
- SQL scripts to move the DVdd from one system to another.

You can see from the entity relationship diagram on the following page that  $TDD\_CODE$ relies on two tables:

- TDD\_CATEGORY
- TDD\_LANGUAGE

The TDD\_CODE.COD\_LAN\_NAME column entry must exist in the TDD\_LANGUAGE.LAN\_NAME column and the TDD\_CODE.COD\_CAT\_PROJECT column entry must exist in the TDD\_CATEGORY.CAT\_NAME column.

Using the DVdd Console to insert, update, or delete records ensures that the integrity of these relationships is maintained.

For example, if you attempt to delete a record in TDD\_LANGUAGE and a record in TDD\_CODE relies on it, you receive a prompt to edit the TDD\_CODE table to delete that record. Of course, deleting the record may cause a record in TDD\_CHOICE to require deletion and so on. In addition, the structure checker identifies unused records so you can delete them easily.

*NOTE: Do not try to use other tools to modify the DVdd. You run the risk of severely damaging the DVdd to the point that it may no longer be usable.*

<span id="page-27-0"></span>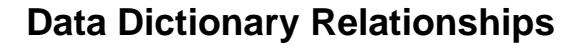

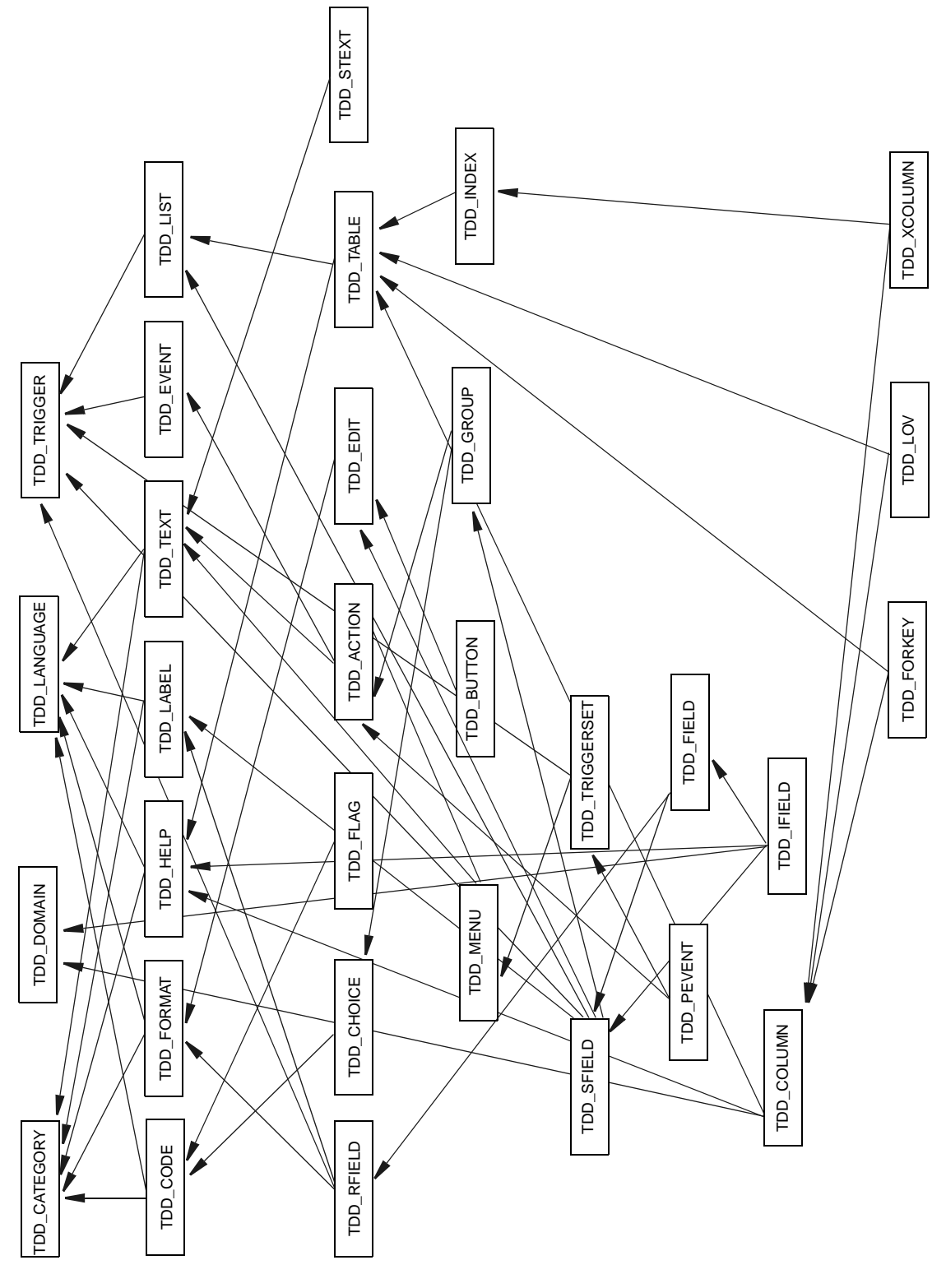

*Entity relationship diagram of the meta data.*

# <span id="page-28-0"></span>**Using DVapp**

The rest of this chapter documents the objects and dialog boxes you use to design forms in DVapp. It begins with a list of window attributes that govern appearance and behavior in applications. Then it describes each window element dialog box.

Every window has a comment area for your internal use. There are no restrictions on the contents of the comment area and it has no effect on the runtime behavior of the application.

# <span id="page-28-1"></span>**Window Definition**

To see this dialog box, select (with alternate button) the window from the *Window Map* and choose *Define* from the popup list.

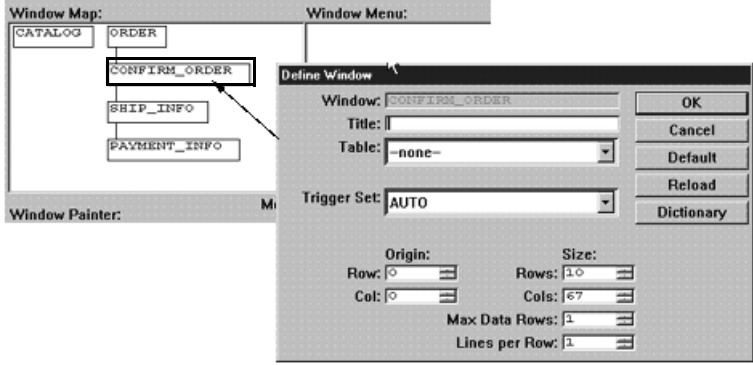

*This dialog box shows the basic attributes for each window.*

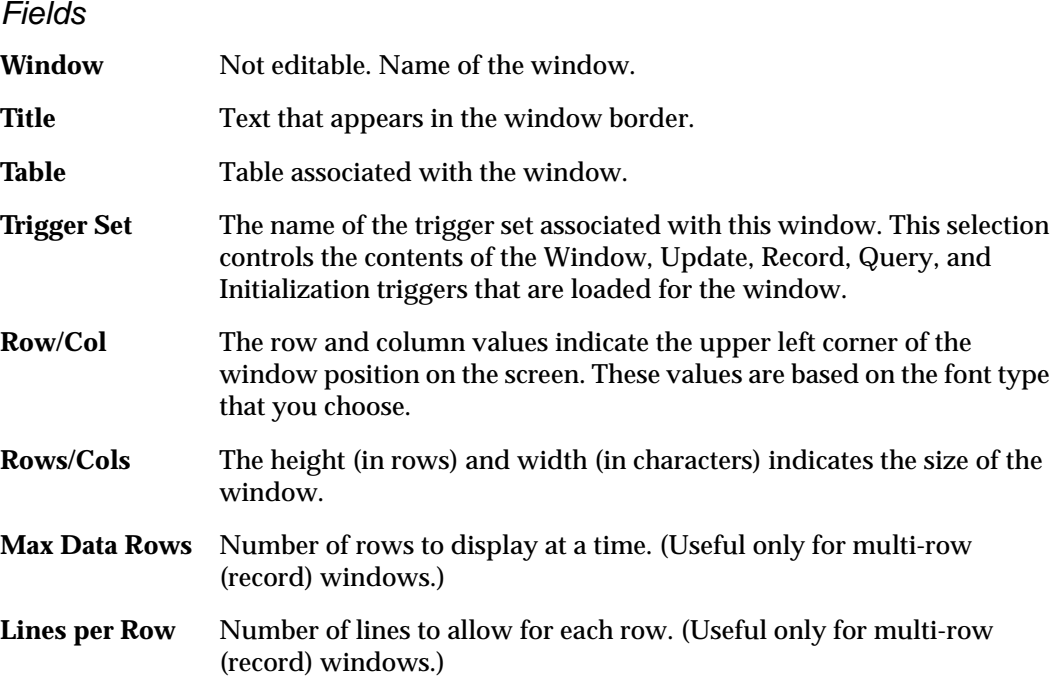

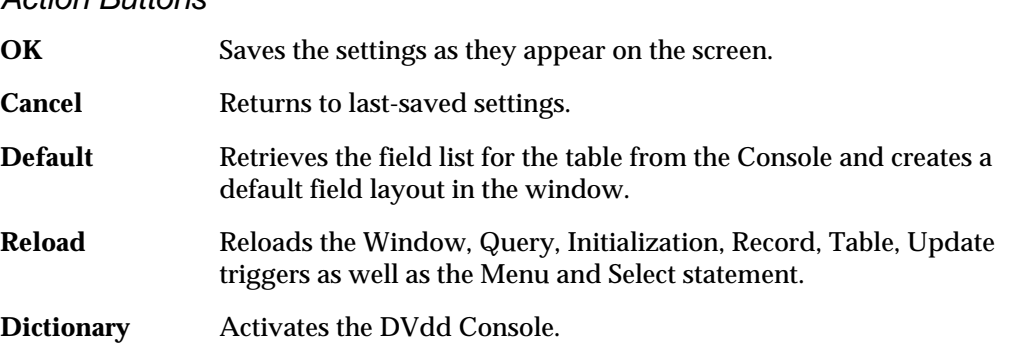

## *Action Buttons*

# <span id="page-29-0"></span>**Window Elements**

Windows contain a variety of elements such as fields and buttons, that determine the actions that users can take. In their simplest form, windows let users retrieve, modify, and update the data in one table of the database. More complex windows can handle several tables, switch connections between databases, perform text editing, and perform a variety of other tasks. In this section, we examine all of the elements of a window.

#### <span id="page-29-1"></span>**Field**

To display the *Describe Field* dialog box, select the field (with alternate button) from the *Window Painter* and *Modify* from the popup menu.

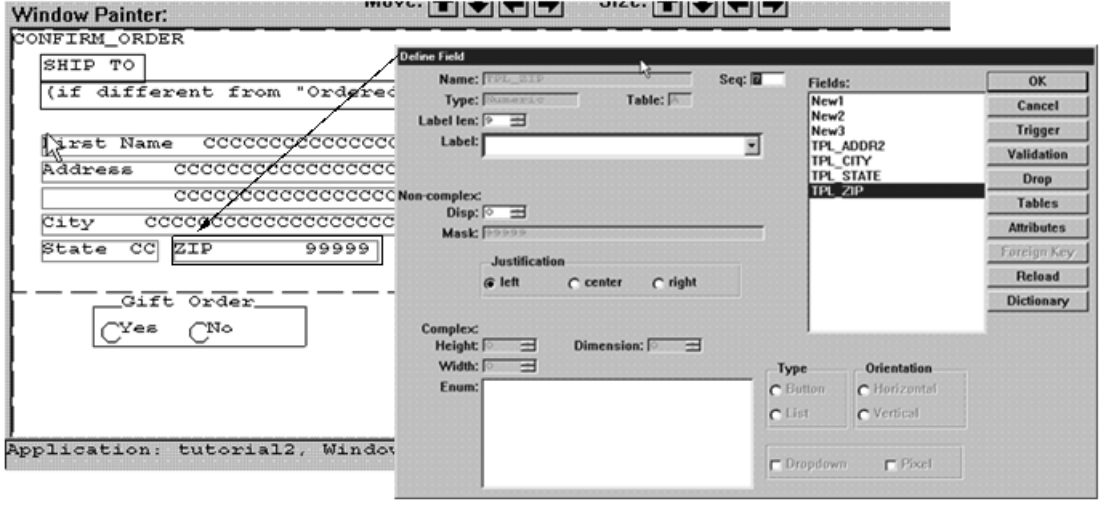

*This field was created by selecting all columns for the table TPL\_ZIP as the default for the CONFIRM\_ORDER window. Justification is typically right, unless you change it and the Label length is the same as the number of characters in the default Label.*

The *Define Field* dialog box allows you to modify your application's fields. If, when you define (or create) a window, you choose a table and select the Default action, one field is created for each column in the table. The DVdd supplies all the field description information and you cannot change the information in the disabled (grey) fields.

The field information is divided into three sections: General, non-complex, and complex information. Complex fields are those that display data as radiobuttons, checkboxes, and lists. Non-complex fields are the familiar data entry fields.

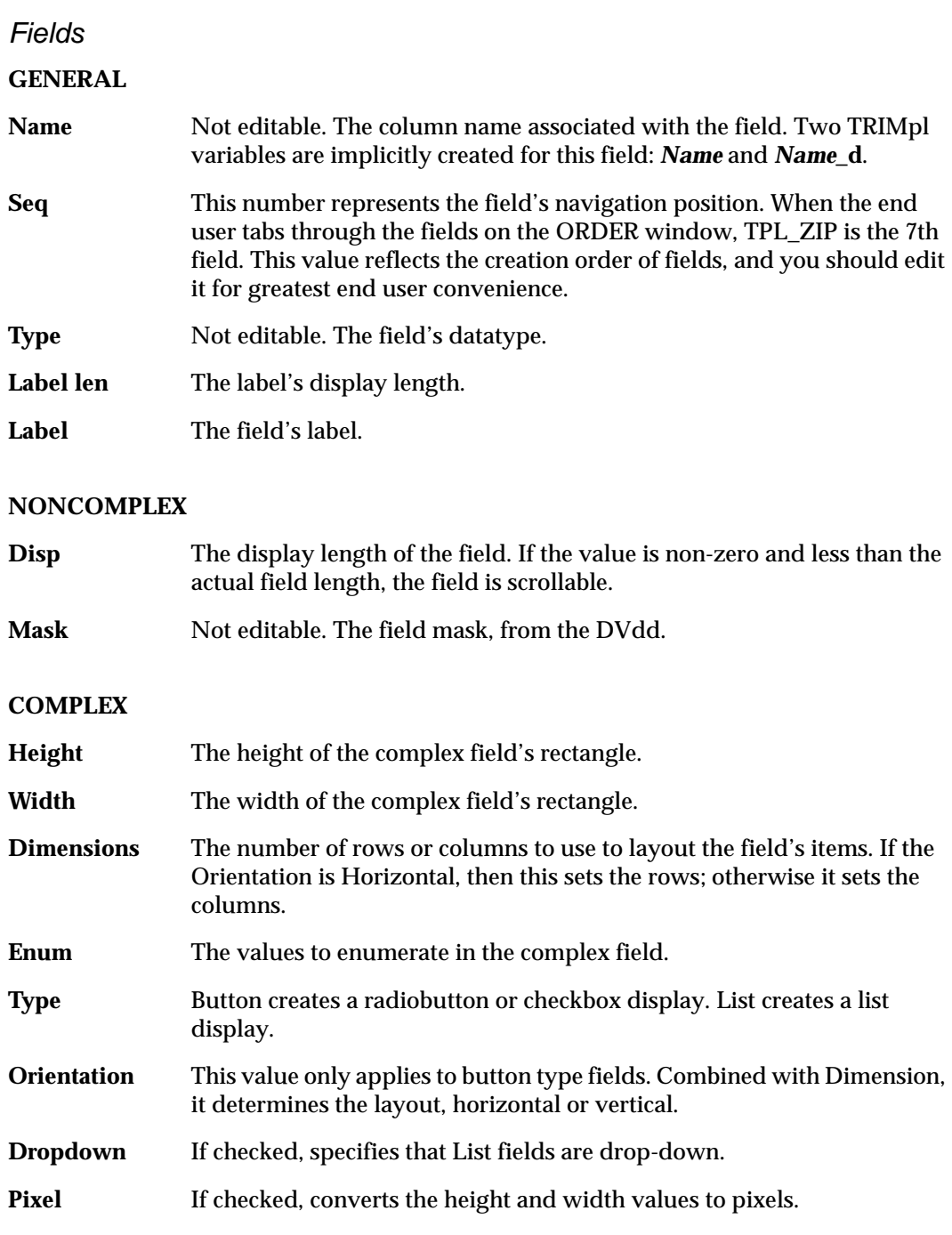

## *Action Buttons*

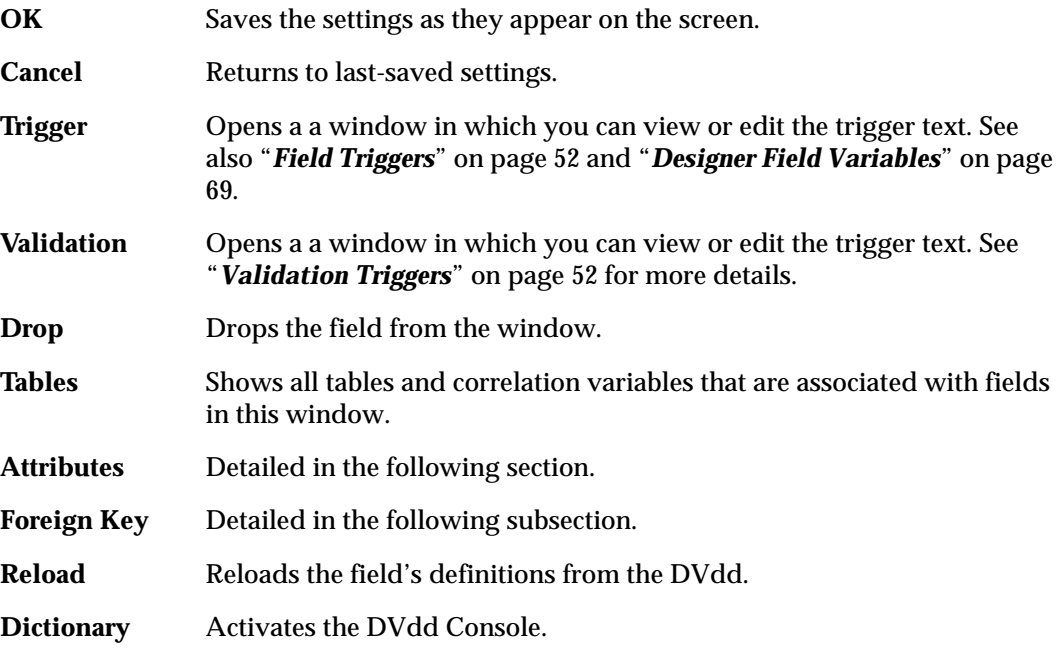

There are five categories of field attributes: fixed, dynamic, presentation, font, and user attributes. Fixed attributes can only be modified by changing the DVdd and reloading the field.

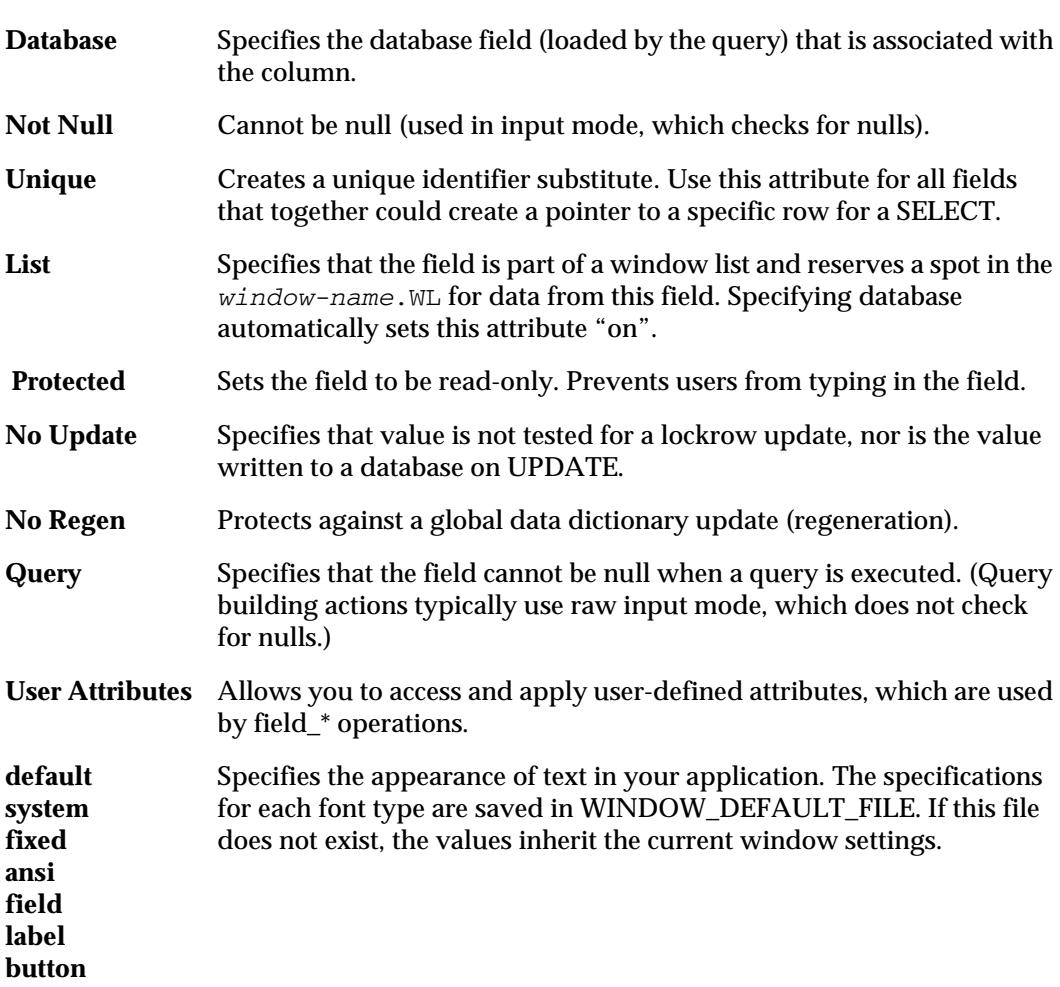

#### *Fixed Attributes*

# *Dynamic Attributes*

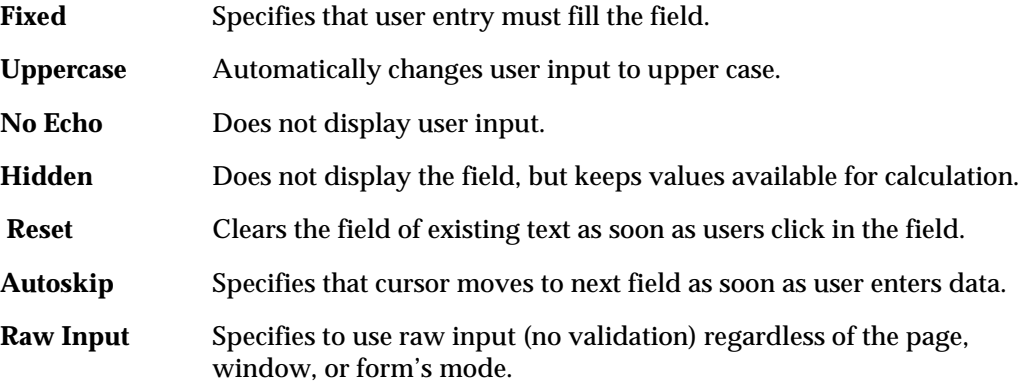

## *Presentation Attributes*

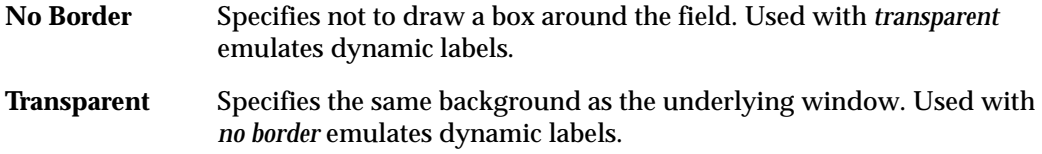

# *Foreign Key dialog box*

The only item you can change in the Foreign Key dialog box is the list of value (LOV) sequence. This determines which LOV Select, LOV Where, and LOV OrderBy is used.

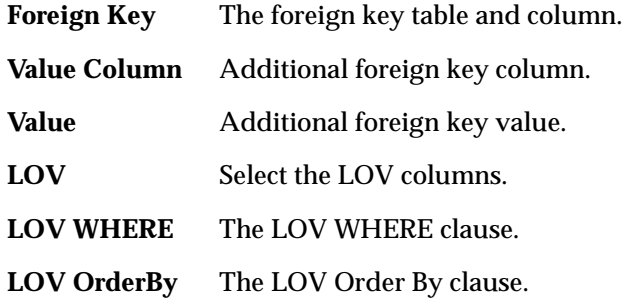

# <span id="page-34-0"></span>**Action**

To view an action dialog box, select an object (with the alternate button) and click *Modify*  in the popup menu that appears.

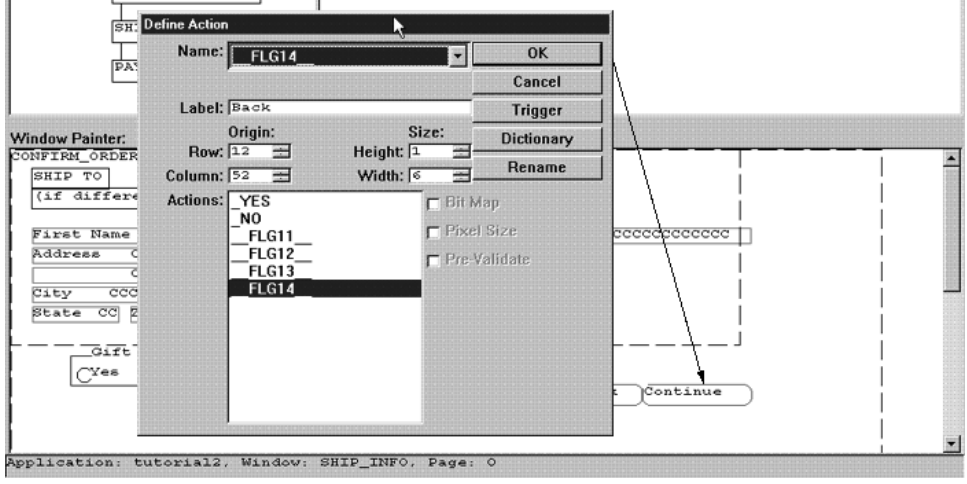

*Actions can take the shape of simple action buttons, or radio buttons or check boxes.* 

#### *Fields*

**Name** Not editable.

- **Label** The name that appears on the action button.
- **Row/ Column** left corner of the button or checkbox relative to the upper left corner of the These values, which are based on the font type you choose, indicate the upper owning window.
- **Height/** The height (in rows) and width (in characters) indicates the size of the action
- **Width** item. Typically the width is a few characters wider than the Name, which appears as the item's identifier.
- **Actions** This selection list shows all the actions for a window. You can select and modify any action without having to find, select, and edit the window object itself.

#### *Checkboxes*

- **Bit Map** Not editable. If checked, the button displays the bitmap defined in the DVdd for this action.
- **Pixel Size** If an action has a bitmap, converts the height and width values to pixels.

**Pre-Validate** Not editable. If checked, indicates a pre-validation trigger.

# *Action Buttons*

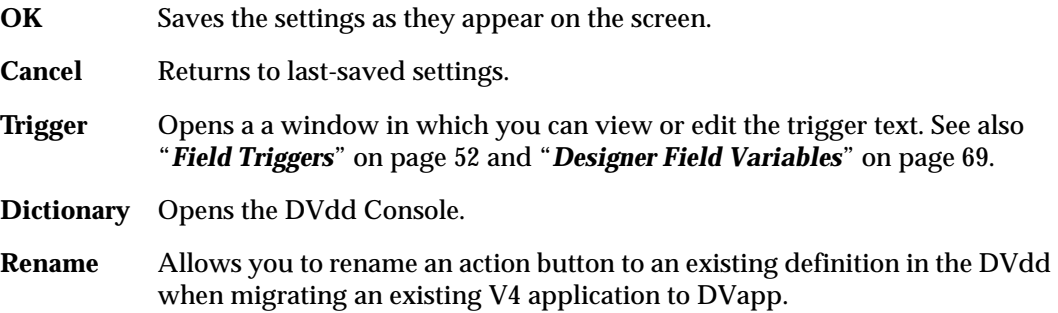
### **Text**

To see this dialog box, select a text object (with alternate mouse button) and choose *Modify.*

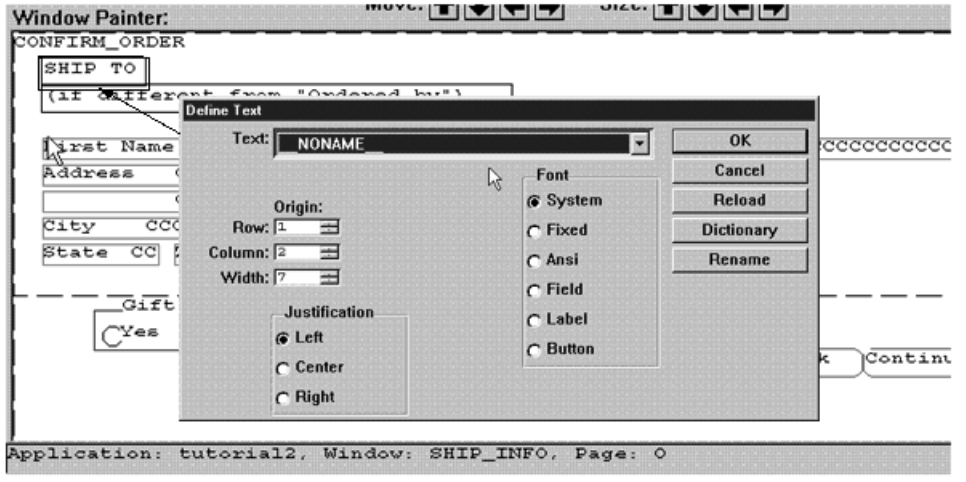

*Text allows you to create labels, instructions, and other comments to customize the application windows and dialog boxes.*

#### *Fields*

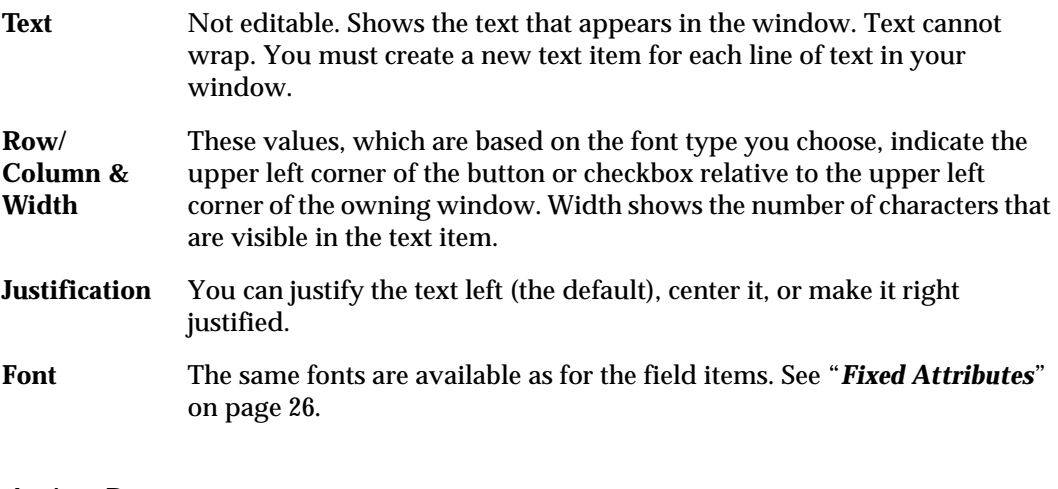

#### *Action Buttons*

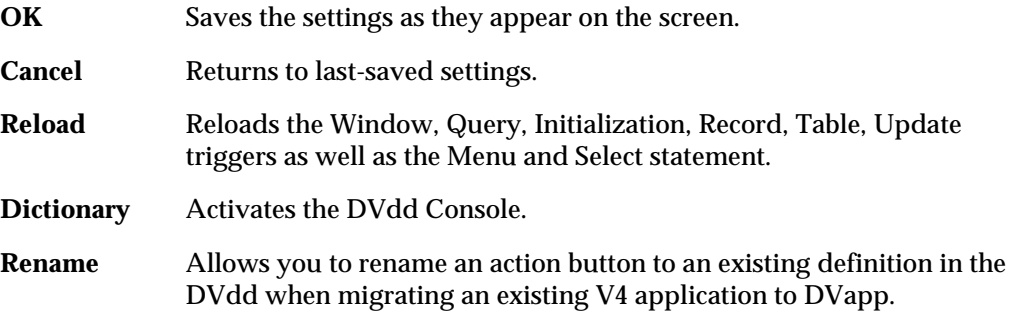

### **List**

To see this dialog box, select a list object (with alternate button)

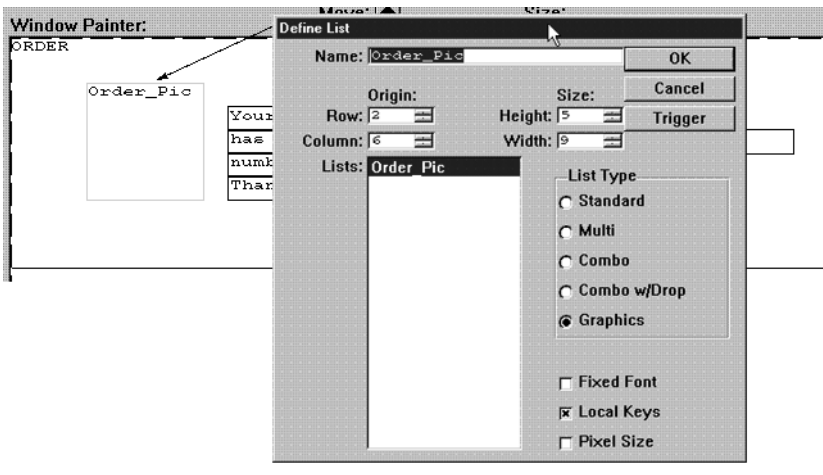

*One unique use of a list is to display graphics, as in this example.*

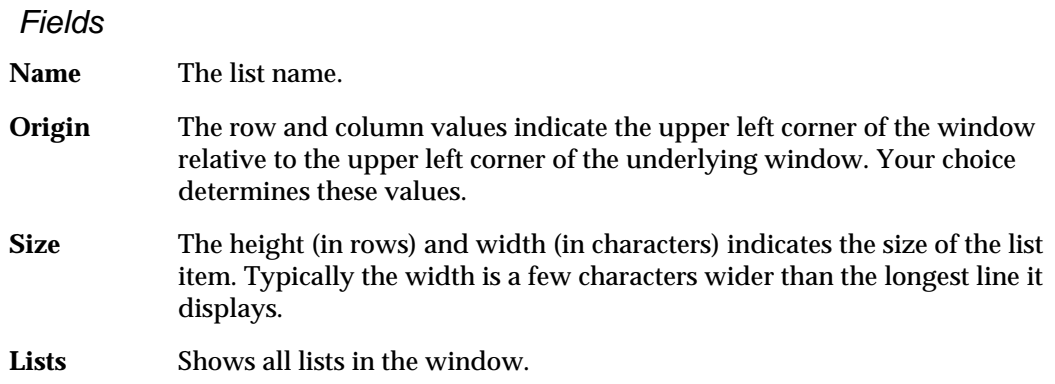

### *Radiobuttons*

**List Type** You can choose from the following:

- *Standard* Single choice list. Uses system font.
- *Multi* End user can select multiple items from the list.
- *Combo* This list shows a single field through which end users can scroll to make their selection.
- *Combo w/Drop* Like the Windows standard, this list type shows a single field with a down arrow. When end users click on the arrow, the list "drops down" in a display box.
- *Graphics* DVapp's unique method for displaying bitmaps dynamically. See "*[Graphic Lists](#page-88-0)*" on page 82 for a complete description.

### *Checkboxes*

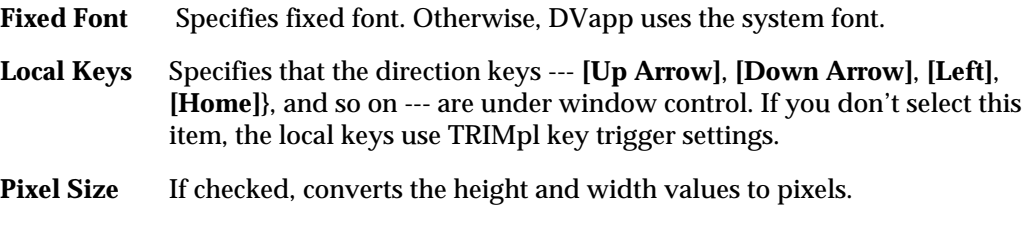

### *Action Buttons*

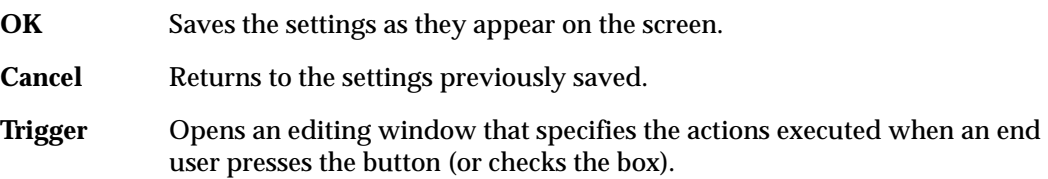

# **Specifying Complex Fields**

DVapp supports simple edit fields — the familiar screen fields where you can type in data, either character or numeric, and where this data is returned from a database retrieval — and *complex fields*.

Complex fields' presentation is controlled through:

- The DVdd definition
- The *Define Field* dialog box

Complex fields are presented as radiobuttons, checkboxes, and lists, but the actual underlying data is an integer. Each bit position in the integer represents one of these three object elements.

#### *Using the DVdd*

You control whether the field is an edit, list, or complex field with your TDD\_SFIELD specification and refine a complex field definition with TDD\_GROUP as follows:

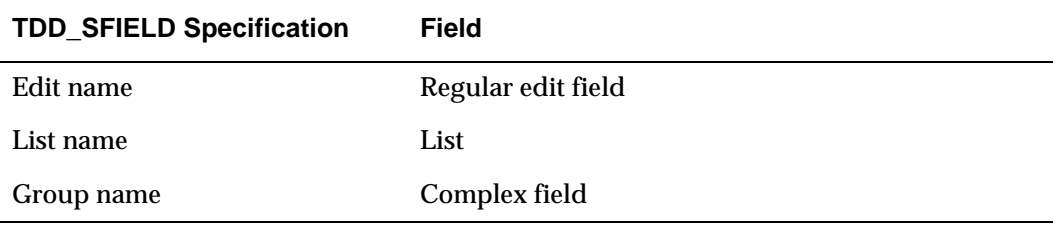

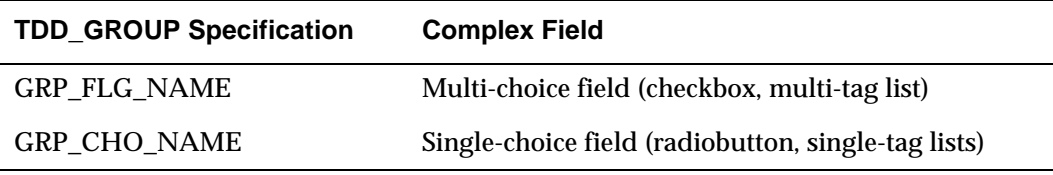

Regardless of single or multi-choice, you define the complex field's values in the TDD\_CODE. These values can be as simple as Yes and No or as complex as range of shoe sizes.

Because the actual database field is always simply an integer, the application can actually query on these checkboxes or radiobuttons just as though they were regular edit fields.

### **Using the Define Field dialog**

The *Define Field* dialog (see "*Field*[" on page 23](#page-29-0)) lets you further customize the look of the complex field. In the section called *Complex*, you use the height and width parameters to define the containing area for the complex field. The dimension parameter, in conjunction with orientation, let you control the number of rows or columns the radiobuttons or checkboxes use for display. Dimension does not apply to List types.

Because the complex field's basic variable is a simple integer, you manipulate the complex field's data using regular TRIMpl code and functions. Any changes that your application makes to that variable (querying the database, for example) are automatically reflected on the screen.

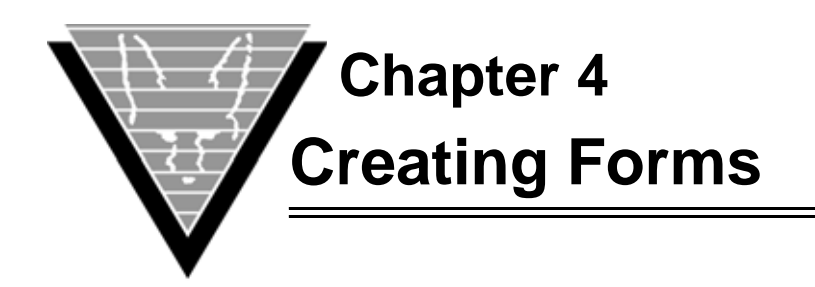

This chapter is a tutorial that shows you how to perform the basic functions of the DVdd:

- Create and manage database tables
- Store and retrieve field definitions

You must define objects like fields and buttons in the DVdd before you can use them. As you work with the tutorial, notice that all tables eventually depend on one or more of the four root tables:

- TDD\_CATEGORY
- TDD\_DOMAIN
- TDD\_LANGUAGE
- TDD\_TRIGGER

# **Navigation**

As you work through the tutorial you see that you can [TAB] or click your way around the fields in the DVdd table forms. If you modify a field that has a foreign key, the structure checker checks your value against the foreign key. If your value isn't found, the Console presents a List of Values prompt from which you pick an existing value.

Look at the COL\_FLD\_NAME in TDD\_COLUMN (also noted as TDD\_COLUMN.COL\_FLD\_NAME). Whatever value you put in there must exist in TDD\_FIELD.FLD\_NAME. If it does not, then the LOV for TDD\_FIELD.FLD\_NAME appears when you attempt to leave the COL\_FLD\_NAME column.

If the field is a foreign key for another table, the Console prompts you to modify that table's record(s) before continuing with your change. Using the previous example in reverse, if you modify the TDD\_FIELD.FLD\_NAME column and TDD\_COLUMN.COL\_FLD\_NAME entries point to it, you are prompted to modify TDD\_COLUMN.COL\_FLD\_NAME.

[Enter] in a foreign key field opens the table application for that foreign key. For example, in the TDD\_COLUMN table, COL\_FLD\_NAME relies on TDD\_FIELD.FLD\_NAME, so pressing [Enter] in the COL\_FLD\_NAME column brings up the TDD\_FIELD record with that value.

The Console has only one active function key, [F3], which quits the Console. The table applications have two sets of active function keys, one for non-query mode, one for query mode.

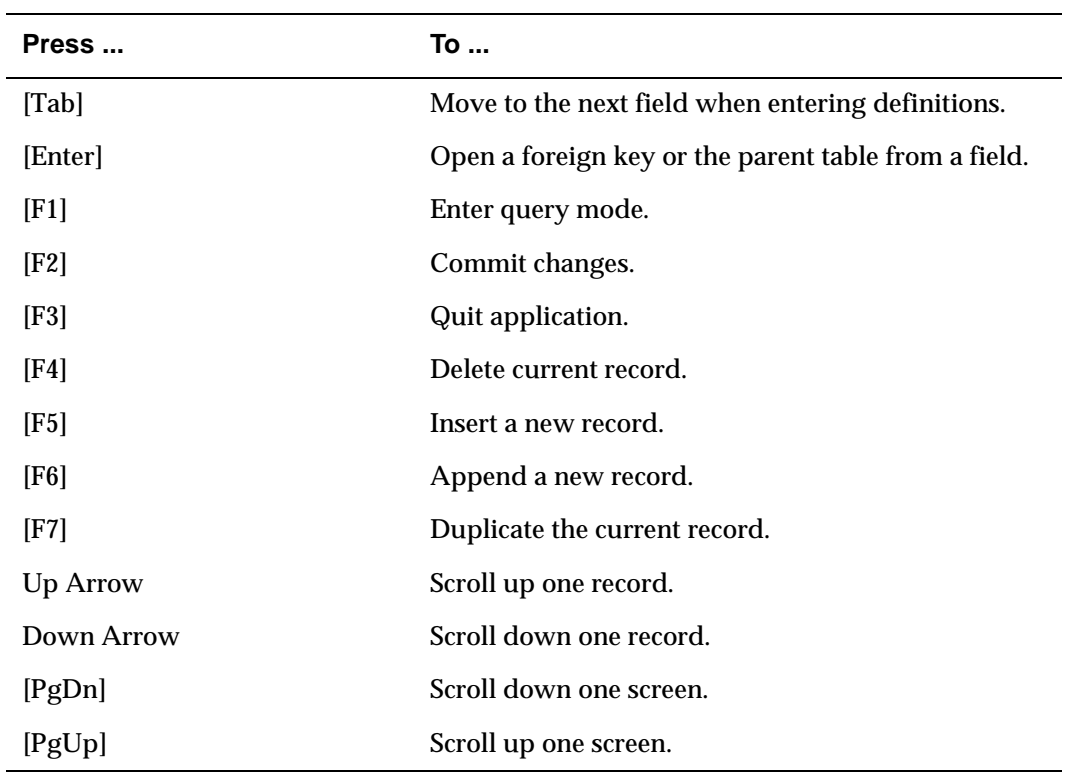

# **Non-Query Function Keys**

# **Query Function Keys**

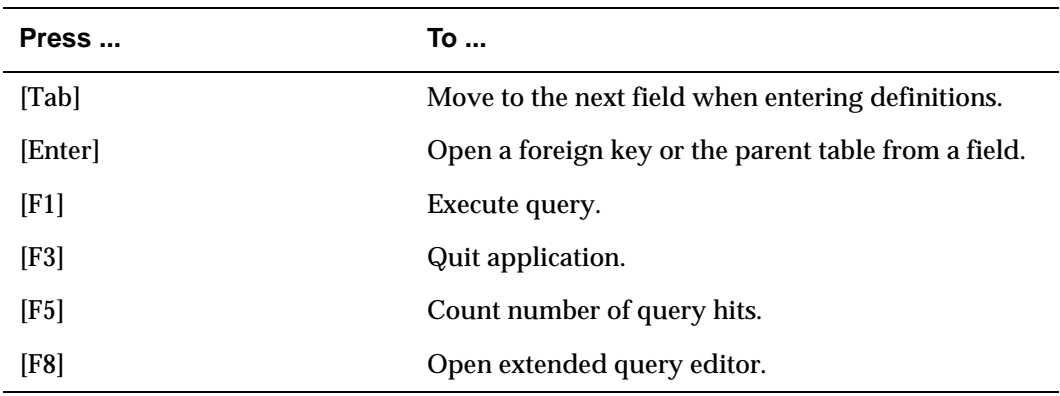

# **Basic Console Activities**

Besides creating tables and defining their elements, you can execute the following tasks from the DVdd Console.

### **Save Tables**

**File > Save** brings up the save menu options. The console writes an ASCII file of SQL commands that describe the dictionary's contents. You can use the file with the VORTEXsql command utility ( see "*TRIMrun*[" on page 13\)](#page-19-0) to reload the dictionary or move it to another platform or database.

Once you choose a save option, you can specify to save only the CREATE, INSERT or both statements. Your options are:

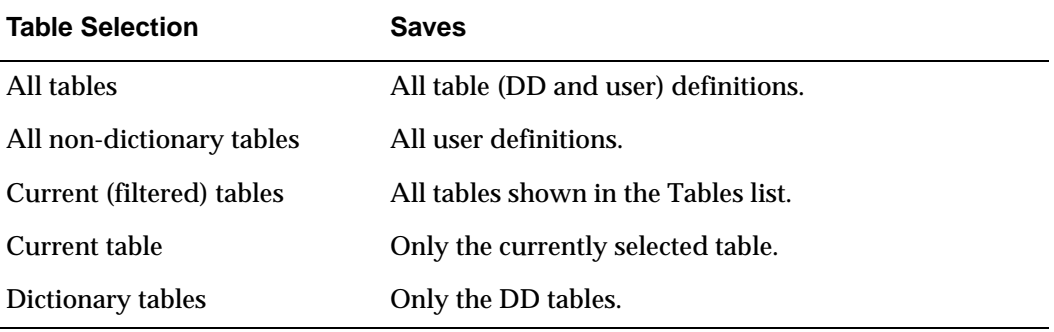

### **Refresh or Reload**

When you create new table definitions in the dictionary, you need to reload (or refresh the screen) to see them in the list with **Tools > Reload**.

### **Validate the Data Dictionary**

**Tools > Structure Check** validates the entire dictionary. It checks that all foreign key references are valid and displays a list of any warnings or errors. However, if you always work on the tables with the dictionary applications, your dictionary should be error free. Warnings may include the message "unused tables." Because the structure checker cannot know when your application uses a table, these messages, like the version skipped messages, should not alarm you.

### **Delete Versions**

**Tools > Delete old versions** deletes all old versions stored in the DD tables.

### **Create Default Entries**

**Tools > Create default TDD entries for tables** reloads the default Console entries for the dictionary tables.

### **Mask Database Catalog Differences**

**Tools > Generate** lets you create tables and views that mask database catalog differences.

### **Create Header Files**

**Tools > Generate 'tdd.h' file** creates a TRIMpl -and C-compatible header file that contains the definitions stored in TDD\_CODE, TDD\_DOMAIN, and TDD\_FORMAT.

### **Automatic Documentation**

**Tools > Generate HTML pages** generates HTML pages for the defined tables. You can specify from the following list:

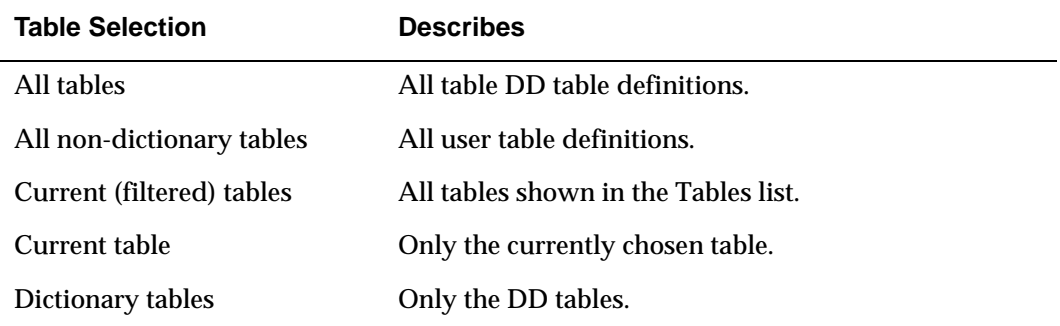

# **Creating and Managing Database Tables**

The DVdd maintains your table definitions in the TDD\_TABLE and TDD\_COLUMN tables. It also keeps the index definitions for these tables in TDD\_INDEX and TDD\_XCOLUMN. The TDD console creates DDL statements to create these tables and indexes when you **File > Save**.

# **Storing and Retrieving Field Definitions**

The tutorial begins by showing you how to build the foundation for a new object for applications — last name field — using the DVdd Console. After storing the information for the object, you can retrieve it and modify it at any time.

# ☞ *Starting the Console*

The console is the main entry point to the dictionary maintenance applications. It has a tables list, a columns list, and a menu bar. The tables list shows all the tables currently defined in the dictionary. Columns shows the columns for the currently selected table. To update the columns list, click on the table name. To bring up that table's maintenance application, click a second time.

- Trifox Data Dictionary Console  $\boxed{\blacksquare}$ File Tools Help **Tables**  $TDD_8$ Columns (via describe) **TDD\_ACTION** TDD\_VERSION  $\overline{\mathbb{N}}$  $|22|$ XCO\_IDX\_NAME<br>XCO\_TAB\_NAME<br>XCO\_COL\_NAME<br>XCO\_SEQ  $2000$  $\begin{array}{r} 18 \\ 18 \\ 18 \\ 18 \\ 22 \end{array}$ **TDD BUTTON TDD** CATEGORY TDD CHOICE TDD CODE TDD\_COLUMN TDD\_DOMAIN TDD\_EDIT TDD\_EVENT TDD\_FIELD TDD\_FLAG **TDD\_FORKEY** TDD\_FORMAT TDD\_GROUP<br>TDD\_HELP TDD IFIELD TDD INDEX TDD\_LABEL TDD\_LANGUAGE TDD\_LIST TDD\_LOV TDD\_MENU TDD\_PEVENT **TDD RFIELD** TDD\_SEQ<br>TDD\_SEQ<br>TDD\_SFIELD **TDD** STEXT TDD TABLE TDD\_TEXT **TDD**\_TRIGGER TDD\_TRIGGERSET **TDD\_VERSION TDD\_XCOLUMN** Current version: 0
- 1. From DesignVision Designer, select **File > Dictionary**.

# ☞ *Adding a category*

Begin by creating two new categories, one each Project and Application Group.

- 1. Click on TDD\_CATEGORY in the tables window of the DVdd Console twice to bring up the table window.
- 2. Press [F1] twice to query the database and display the existing CATEGORY values.
- 3. **Records > Insert** to add a new item.
- 4. Define the new category with the following attributes by typing the word in bold in the field and [TAB]bing to the next field:
	- Category Name = **TUTORIAL**
	- Type = **Application Group**
	- Comment = **Trifox Tutorial**
- 5. **Records > Duplicate**.
- 6. In the duplicated category, change the Type to **Project**.

Your window should look like this:

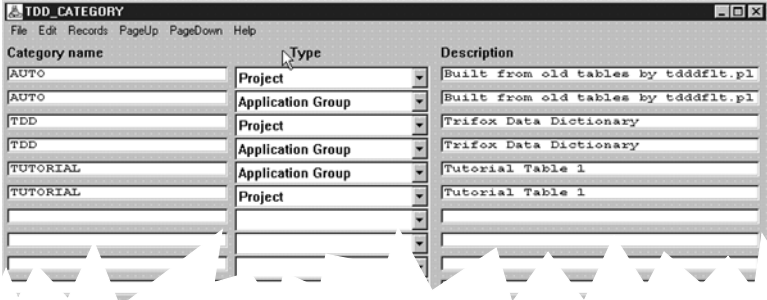

- 7. **Edit > Commit** (or press [F2]) to commit the change.
	- **File > Quit** to close the window.

It does not matter if you add an item at the top of a list or at the end. Data is resorted after a COMMIT and when you RELOAD, items appear in alphabetical order.

# ☞ *Creating a domain*

Now create a domain for last names.

- 1. Click the TDD\_DOMAIN table twice to open the DOMAIN table window.
- 2. [F1] twice to query the database and display existing domains.
- 3. **Record > Insert** a new record with the following attributes:
	- Domain name = **\_TUT\_LASTNAME**

The "\_TUT\_" prefix simply makes it easier to see what domains belong to an application group. If you have domains that span application groups, you may prefer not to use a prefix.

- Datatype = **Character**
- Len =  $30$
- 4. Your screen should look like this:

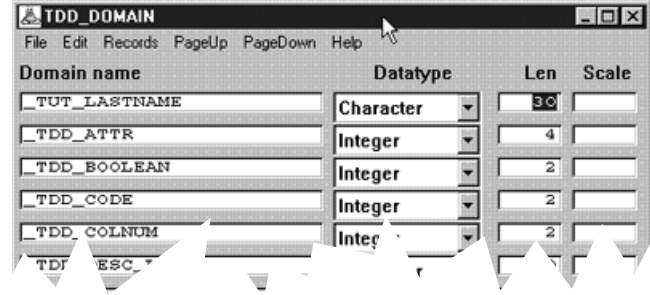

5. **Edit > Commit. File > Quit**.

# ☞ *Defining the database table*

Because the LASTNAME field is a column in a database table, you must define it in the TDD\_TABLE. Referring to the DVdd diagram on [page](#page-27-0) 21, you can see that TDD\_TABLE relies on TDD\_HELP, so first you must set up the TDD\_HELP.

- 1. Open TDD\_HELP and insert a record with:
	- Help name = **TUT\_TPL\_CUST**
	- Project ID = **TUTORIAL**
	- Lan = **ENG**
- 2. If you queried the database first, your screen should look like this:

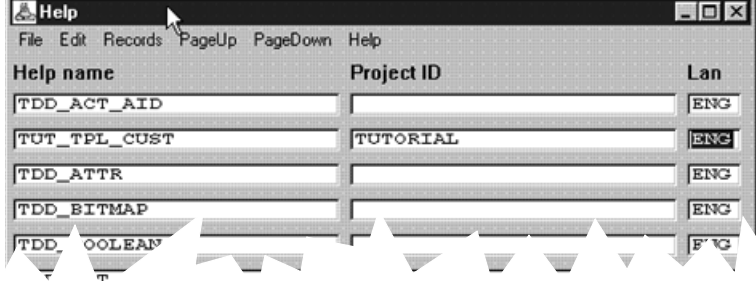

- 3. Put the cursor in the **Help name** field and [Enter].
- 4. In the Editor window that appears, type the help message as it looks in the example:

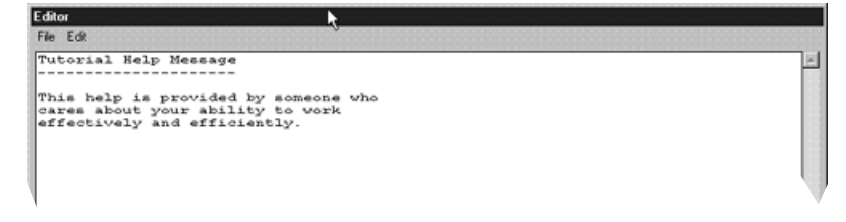

- 5. Click "OK".
- 6. **Edit > Commit. File > Quit**.
- 7. Open TDD\_TABLE and define the field with:
	- Table name = **TPL\_CUST**
	- Editor name = *Leave Blank*
	- Description = **Tutorial**

• Help name = **TUT\_TPL\_CUST**

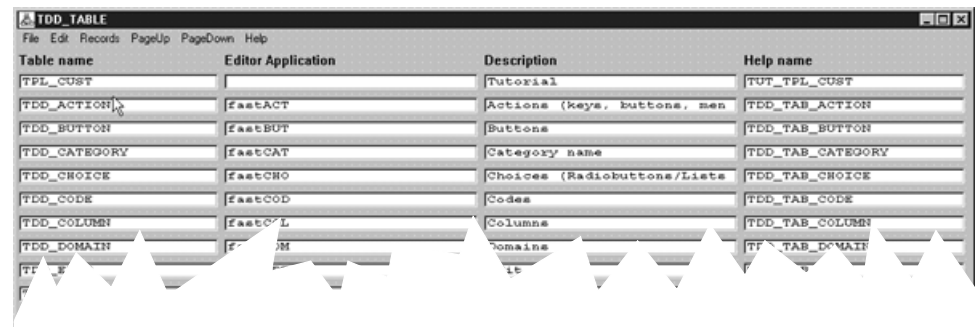

8. **Edit > Commit, File > Qu**it.

# ☞ *Creating the column*

- 1. Open TDD\_COLUMN without querying the table first and enter the following values:
	- Column name = **TPL\_LASTNAME**
	- Table name = **TPL\_CUST**
	- $\text{Seq} = 0$
	- Nulls allowed = **No**
	- Domain name = **\_TUT\_LASTNAME**
	- Field name, Help name = leave empty, as shown in the following:

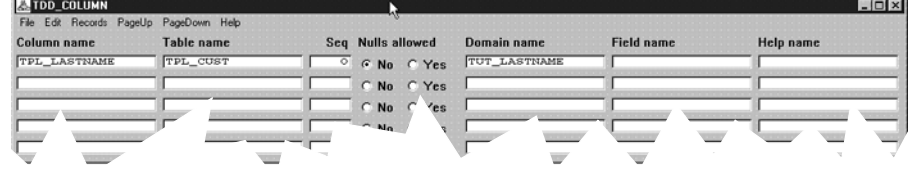

2. **Edit > Commit** and close the window.

### ☞ *Creating the create statement*

- 1. **File > Save > All non dictionary tables**.
- 2. Specify a filename, if one does not appear and click **Both** in the dialog box:

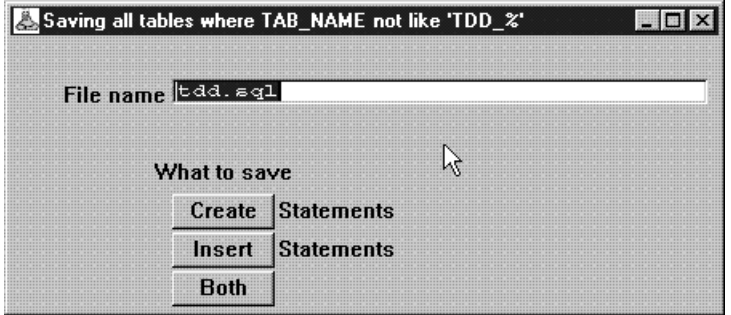

3. Using any text editor, look at the file it creates and you see:

```
#
# To execute: vtxsql /c<connect_string> /rmoose.sql
#
#----------------------------------------------------------------
# TPL_CUST
#-----------------------------------------------------------------
/xcupdate
drop table TPL_CUST;
/xcupdate
create table TPL_CUST(
  TPL_LASTNAME varchar(30) not null);
#-----------------------------------------------------------------
/xcommit
/quit
```
# ☞ *Determining the field's appearance*

After defining the database column and table, you determine how the field appears and behaves in the application. Now you complete the definitions that you left empty in the TDD\_COLUMN definition and connect the tables.

- 1. Open the TDD\_FORMAT table and create an entry as follows:
	- Format name = **TUT\_LASTNAME**
	- Project ID = **TUTORIAL**
	- Group ID = **TUTORIAL**
	- Lan = **ENG**
	- Format Mask = **A30**

The window should look like this:

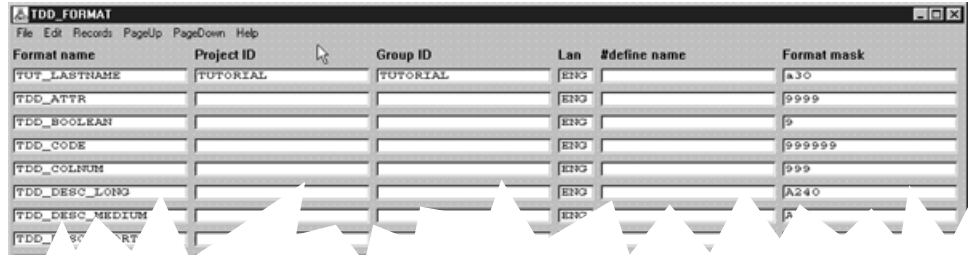

- 2. Commit the record and exit. (**Edit > Commit, File > Quit**.)
- 3. Open the TDD\_EDIT table and create an entry as follows:
	- Edit name = **TUT\_LASTNAME**
	- $len = 15$
	- Format Name = **TUT\_LASTNAME**

The window should look like this:

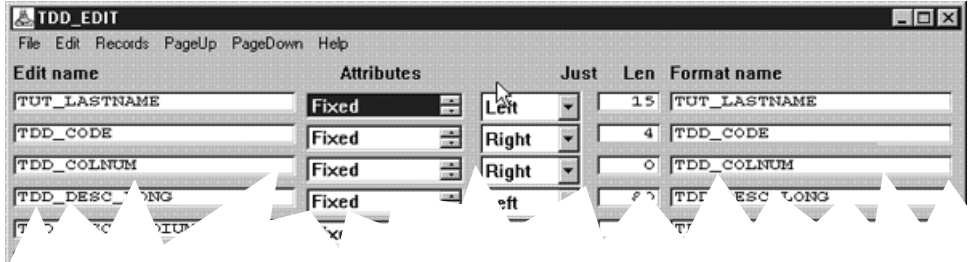

- 4. Commit the record and exit. (**Edit > Commit, File > Quit**.)
- 5. Open the TDD\_LABEL table and create an entry as follows:
	- Label name = **TUT\_LASTNAME**
	- Project ID = **TUTORIAL**
	- Group ID = **TUTORIAL**
	- Lan = **ENG**
	- $Seq = 0$
	- Font = **Label**
	- Text = **Last name**

The window should look like this:

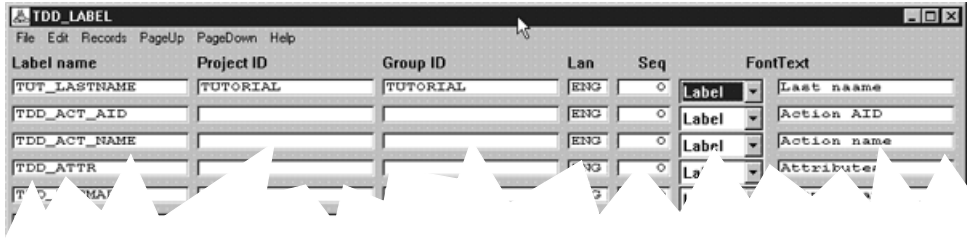

6. Commit the record and exit. (**Edit > Commit, File > Quit**.)

TDD\_SFIELD is the main DVdd table for screen field definitions. It is the first form that has multi-attributes, which work differently than you may expect. Instead of a list of checkbox items, you scroll through the list with up and down arrows, and highlight the selections that you want to use.

Open TDD\_SFIELD and create a new entry:

- Screen field = **TUT\_LASTNAME**
- Edit name = **TUT\_LASTNAME**
- Label name = **TUT\_LASTNAME**

To set the Attributes — Database, Not null, and List — Click in the field to highlight the [PgDn] key to "Not null." Click in the field to highlight the selection and again, use the arrow to display "List." Highlight this attribute, also.

The window should look like this:

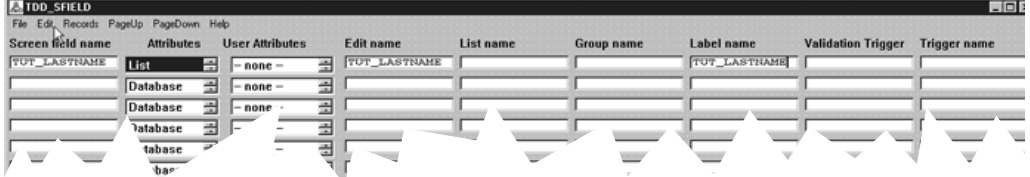

7. Commit the record and exit. (**Edit > Commit, File > Quit**.)

# ☞ *Connecting the tables*

To connect TDD\_COLUMN, TDD\_FIELD, and TDD\_SFIELD, edit the TDD\_FIELD table and create a new entry:

- 1. Open TDD\_FIELD, **Records > Insert** and type:
	- Field name = **TUT\_LASTNAME**
	- Screen field name = **TUT\_LASTNAME**

The window should look like this:

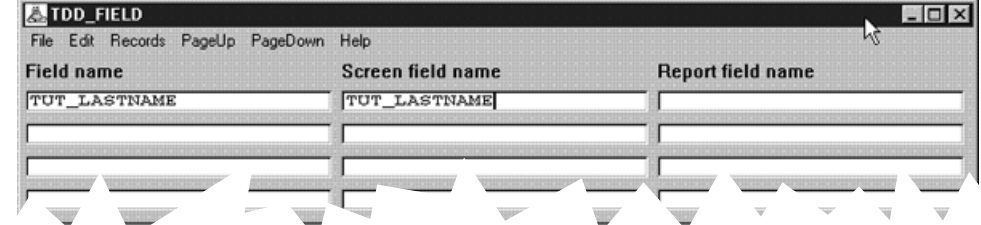

- 2. Commit the record and exit. (**Edit > Commit, File > Quit**.)
- 3. Open the TDD\_COLUMN table.
- 4. **Records > Query** (or press [F1]).
- 5. Type **TPL\_LASTNAME** in the *Column* name, and press [F1].
- 6. Tab to the Field name column, enter **TUT\_LASTNAME**.
- 7. Commit.

You now have the TUT\_LASTNAME field defined throughout the DVdd.

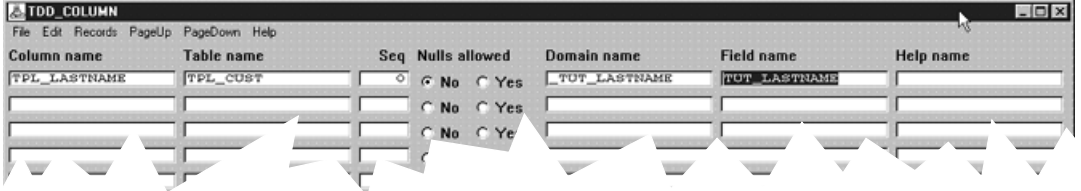

You can make other entries. For example, you accepted the default data validations by leaving the *Validation Trigger* field empty in TDD\_SFIELD record for this field. You can see the SQL for your entries by choosing **File > Save > All tables** and looking in the created file for TUT\_LASTNAME.

### ☞ *Completing tutorial data dictionary*

Now that you have the TPL\_LASTNAME field defined, you can use VORTEXsql to insert the rest of the tutorial data dictionary, which is called tutorial.sql.

This tutorial creates tables named TPL\_CUST, TPL\_ORDERS, TPL\_PAYMT, TPL\_PROD, and TPL\_SHIPSUM. If you have any tables with those names, you must rename them or the tutorial tables will overwrite them. You may see some warning messages about tables that do not exist. This is normal for the first time you run the tutorial DD creation file because the tutorial tables do not exist yet.

Run the utility by replacing the italicized keywords with the correct value;

 **vtxsql /c***your\_connection* **/r***tutorial.sql*

Remember that VORTEXsql commands are designated by a forward slash and then a letter. The command's parameter follows immediately without any spaces.

For a complete list of all the VORTEXsql options, refer to [page](#page-19-0) 13.

# ☞ *Creating fields with the data dictionary*

Now it's time to see how DVapp uses the DD to create fields. Start DVapp, connect using your userid and password and open the tutorial design file.

- 1. **File > Open** and select tutorial.gap.
- 2. Click on **SHIP\_INFO** in the Window Map.

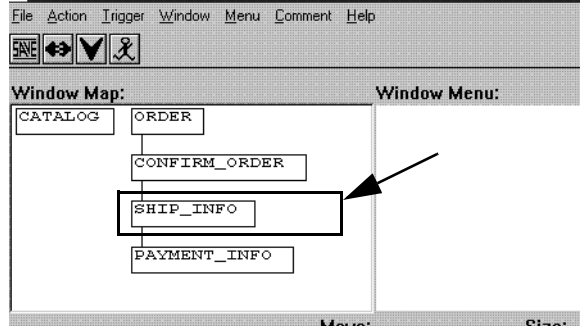

The window details appear in the Window Painter.

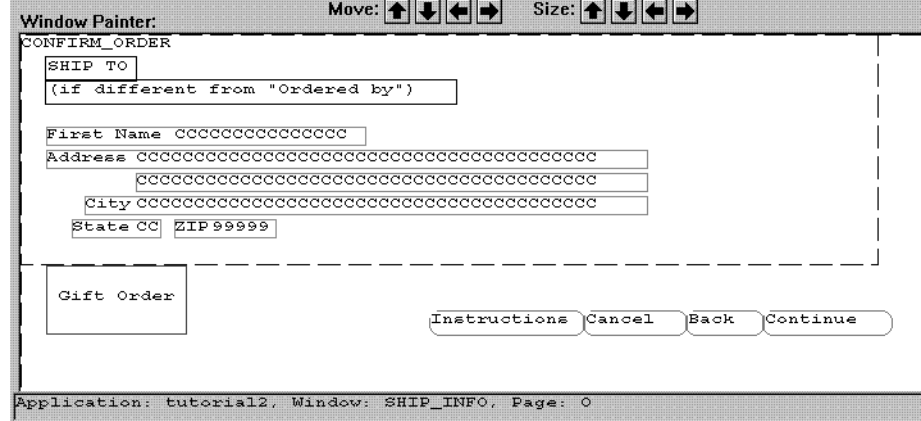

- 3. Alt-click your cursor about 10 characters beyond the end of the *First Name* field.
- 4. In the floating menu that appears, **Create > Field**.

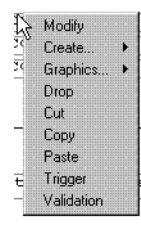

5. In the *Choose Field* dialog, choose *Table as the Type* if it is not already selected and click [**Refresh]**. Scroll down the list until you see TPL\_LASTNAME.

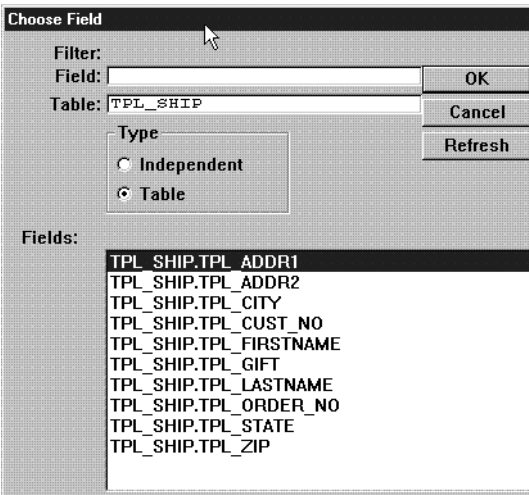

6. Click **TPL\_LASTNAME**. The *Define Field* dialog appears with all the information you entered in the DD.

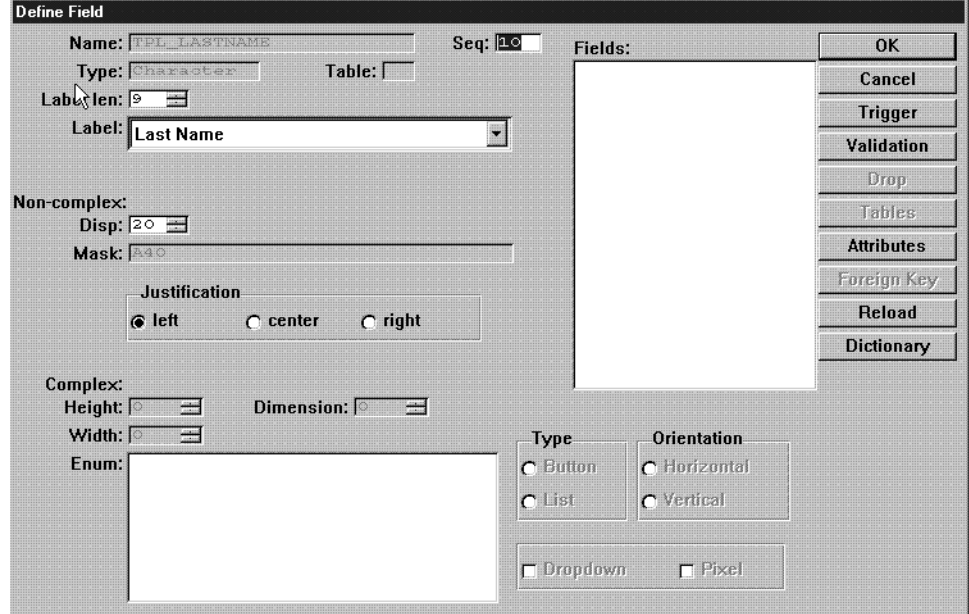

7. Choose **OK** and the field is now part of the SHIP\_INFO window.

This exercise is a simple example; however, it shows how the DD manages the important aspects of field definition. All applications that use the TPL\_LASTNAME field look and act the same. If you decide to change size of the field, you simply change it in the DD and reload your applications.

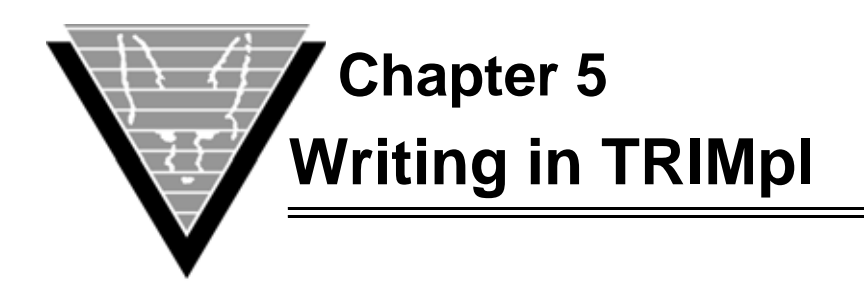

TRIMpl is a 4th generation language (4GL) based on the industry standard programming language C. Like with C, you can examine the code with any text editor, like vi or emacs, or even Notepad, and make your changes to the program files before they are compiled.

Triggers contain one or more TRIMpl statements. The trigger syntax is a subset of C with a few additions incorporated to facilitate operations required for the applications:

- New datatypes.
- Built-in functions.
- Control flow operators.

# **Object Relationships**

DVapp relates windows in applications to build complete applications. The relationships can take one of two forms:

- Sibling illustrated in left-right pairings. Sibling report blocks and windows all have the same single parent.
- *Parent-child* illustrated in top-bottom layout structures.

While windows are being designed, only the blocks with direct parent-child relationships appear — the Designer never displays siblings on the same screen.

At runtime, windows are organized top-down and left-right. You can modify the window sequence using the window() function, as described in the *TRIMpl Function Reference*.

# **Execution Flow**

Triggers control the execution flow of an application. Windows in an application range from simple status windows to complex navigation control, data display, and data update windows. The more complex the form, the more complex the trigger code.

The typical control flow in a window is:

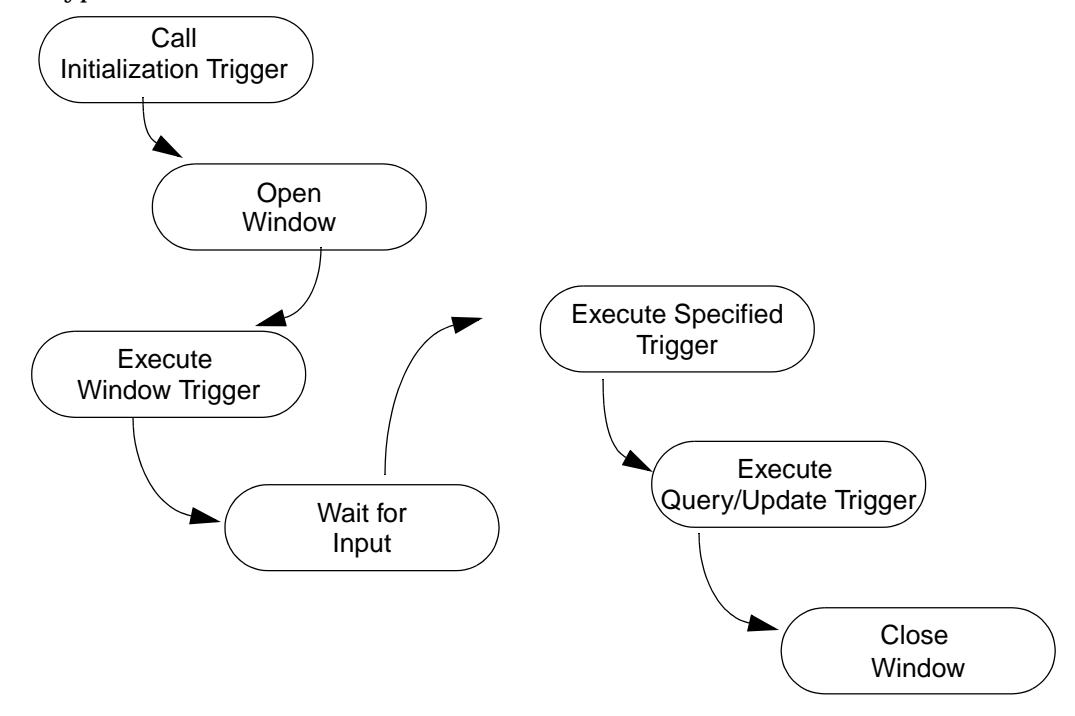

*Typical flow of control begins with calling the Initializing Trigger and ends with Closing the Window.*

The window() TRIMpl function executes initialization, window, query, and update triggers. [raw\_]input() is usually responsible for calling key triggers when the end user strikes the key. You can also call them directly using exec\_key(). You may want to do this if you have both a menu item and a key that perform the same action. The menu item could call the key trigger directly, thereby simplifying application design and maintenance.

*NOTE: While you can call triggers recursively, all variables not explicitely defined as local are static so exercise caution!*

For more details about triggers, code modules that contain one or more TRIMpl statements, and how write and use them, read "*[Trigger Operations](#page-72-0)*" on page 66.

# **Changing Objects' Status**

Each menu item and button has an 8-bit flag that keeps track of the object's state. Typically, when a user selects a button or menu item, the selection invokes the appropriate trigger. However, functions that work with radio buttons and checkboxes need to check the object's state to know what action to take.

DesignVision has seven preset flags that are defined in the header file  $\text{trim.}\,h$  for character-based applications and dv.h for Windows applications:

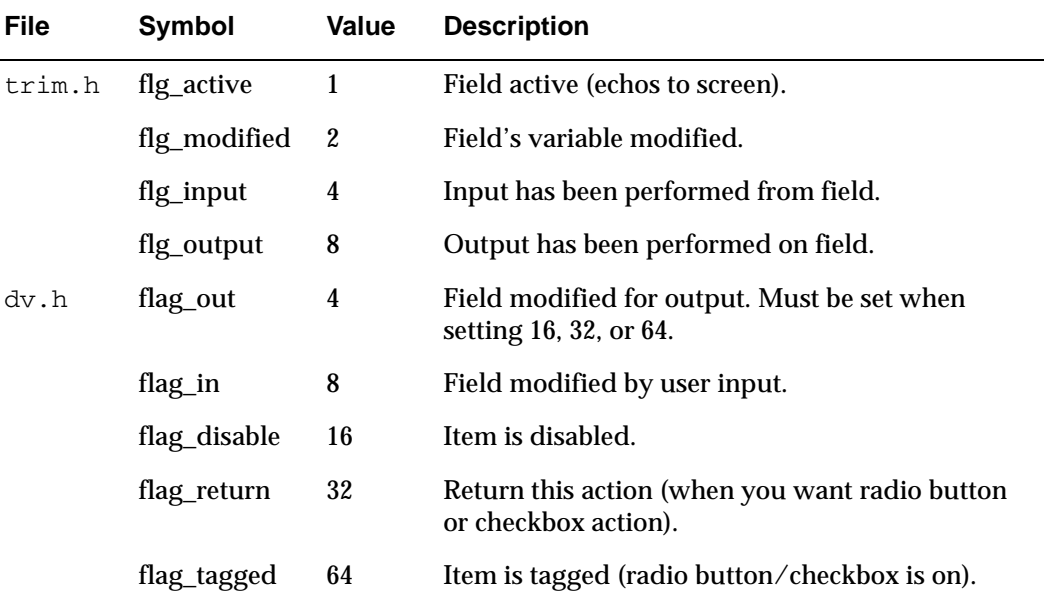

# **Variables**

You can put a predefined or user variable in a report or window text and give it a value at runtime. In text the variable is preceded by an ampersand (&). For example, in a report page footer, a line of text can include the current date and page number:

Report generated on &G.TIME Page &G.PAGENO

#### **Inline**

You can insert actual code into text by placing an ampersand (&) followed by the code enclosed in delimiters. The delimited code can be a single statement or multiple statements. The delimiter can be any character. The following example uses a forward slash  $(\sqrt{)}$ .

If a single statement returns a value the value is inserted in the text; otherwise, the code is replaced by a zero (0) length string:

 $\&$ /to char(CODE, "0999")/

Without the formatting the value is placed in a default format. In this example, the code does not have a terminating semicolon (;) so the inline function must return a value. If the line is terminated with a semicolon, the code returns a void value that results in a zerolength string substitution.

# **Triggers and Functions**

A trigger is a special module of TRIMpl code that is used to control an application's behavior, including:

- Alter default execution flow.
- Send control codes to the output device(s).
- Create and manipulate user variables.

DVapp has two types of triggers each with its own area of influence:

- *Field —* Local to field, accessed in designer with alternate button (typically the left mouse button for most right-handed users).
- *User —* Local to the window, selected from pulldown menu.

If a trigger contains multiple statements, you must enclose each block of statements in braces  $({})$ .

Triggers are considered window elements for the purposes of designing applications and reports. However, they are logical, not visual. Triggers are the elements that contain the instructions for each action in an application or report generation. Triggers can either be local to the *field*, and accessed in the Designer with the alternate mouse button, or local to the entire application. These triggers, called *user* triggers are available from the pulldown menu in the designer.

### **User-Defined Functions and Triggers**

You can define functions interactively using the DVapp (or TRIMreport) Editor and the USERTRIG action.

If your user-defined triggers need to be available to other applications or reports, however, you must write and save them in the  $dv$ . fnc file.

You can execute a block of code that has been assigned to a trigger variable at any time. Especially when parameters are passed to the trigger, assigned blocks behave like function calls.

#### *Stand-alone*

TRIMpl stand-alone code, a complete report or application design, can behave as a function. In general, using stand-alone code as a function is not good practice because of the overhead of reading in another file. Arguments can be passed to a run file within the call() function. For example:

```
call(''mytest.run'',''arg1'',''arg2'');
```
mytest.run can reference each of the passed arguments as  $\text{param}[0]$  through  $\text{param}[n]$ in the main trigger if the file is an application or report design, or stand alone design. Whatever the called function returns (up to 400 bytes, unless it is returned in a list) is passed back by the  $\text{call}($ ) function.

## **Field Triggers**

Field triggers do not have any parameters passed in. However, the active field is restored at exit from a field trigger. This means that if the field trigger modifies the active field, either using a window-name.AF variable or the active\_field() function, on exit, the original value is restored.

### **Validation Triggers**

Field validation triggers automatically receive two parameters: the character string representation of the value in the field and the format mask for the field. These parameters are referenced as parm[0] and parm[1].

### **Calling Conventions and Return Values**

You can reference values passed in parameters as parm[0] through parm[*n*] where the parameter variable's datatype is inherited from the argument. Because an argument is passed by value, not reference, a structure such as an array cannot be passed, although a list can.

You can pass an unlimited number of arguments to a function and read the number with the count (parm) function. Errors occur if you refer to a parm  $[n]$  that has not been passed results in a runtime error or if a function returns a value and no variable receives.

You can also pass the original function parameters to another function without having to explicitely enumerate them by using the parm() function. The parm() function takes up to two optional parameters, a starting zero-based index and a count. parm() without parameters places all of the incoming parameters into the called function's parameter list. parm(m) places the parameters beginning with index m and parm(m,n) places the parameters beginning with index m and for count n. For example, function/trigger oldfnc is called as oldfnc(1,'There",56):

```
newfnc("hello",parm()); /* newfnc("hello",1,"There",56) */
newfnc(parm(2,1),parm(0,2)); /* newfnc(56,1,"There") \star/
newfnc(parm(),parm()); /* newfnc(1,"There",56,1,"There",56) */
```
*NOTE: The* return() *keyword is not allowed in certain code blocks, such as windows or field triggers.*

# **TRIMpl Language Syntax**

TRIMpl has a number of similarities to the C language:

- A pre-processor phase that lets you replace variables and keywords with other strings. It processes the  $\text{trim}\,h/\text{dv}\,h$  first and handles triggers in the order they appear.
- The flexibility to put the commands anywhere in the TRIMpl code.
- Both  $/*$  \*/ and  $//$  style comments are supported.
- Requirement that code declarations are enclosed in braces  $({})$ . While C allows a set of braces to contain no code, TRIMpl expects at least a semicolon ( ; ). For example, C allows

```
main() 
    { 
    }
While TRIMpl requires
    { 
    ; 
    }
```
However, the TRIMpl code example has no function declaration; in this example, the name of the file is used for the name of the function or stand-alone program.

TRIMpl supports the following commands (which always begin with a #):

| <b>Command</b>           | <b>Use</b>                                                                                                    |
|--------------------------|----------------------------------------------------------------------------------------------------|
| #include                 | Specify the file name without '""' or '<>'. If you do<br>not specify the search path in trim/dv. ini or with the<br>include_path parameter, the preprocessor only<br>searches the current working directory. For example:<br>#include std.trg<br>("Naming Conventions" on page 55 for more<br>information about trim/dv.ini settings.) |
| #define, #undef          | TRIMpl supports both simple defines such as                                                                                                    |
|                          | #define mydef 1                                                                                                    |
|                          | and macros. The definition as well as the invocation of<br>the macro <b>must</b> be on a single line. For example,                                                                                                    |
|                          | #define hello(A,B) printf( $A^{\wedge \wedge n}$ and " $\wedge$ $B$ )                                                                                                    |
|                          | Specifying TRIMgen -u automatically creates<br>#define GUI "1"                                                                                                    |
|                          | Specifying TRIMgen -g automatically creates<br>#define DEBUG "1"                                                                                                    |
| #if[n]def, #else, #endif | If you are running in window display mode, the<br>following example places the application name in the<br>window title.                                                                                                    |
|                          | #ifdef GUI<br>window_name(design_name());<br>#end                                                                                                    |
| #trigger [name]          | Specify a trigger within a standalone trigger. The trigger<br>becomes a function 'name' that can be called from within<br>the standalone trigger. The standalone trigger must be<br>delineated by #trigger with no name.                                                                                                    |

TRIMpl does not support certain standard C functions and control operators. If it encounters the unsupported constructs, TRIMpl returns syntax errors.

The following constructs are not currently available in TRIMpl; however, stand-alone functions to address these needs are relatively simple to develop.

- $\bullet$  do ... while()
- Pre-increment/decrement
- Auto-operators
- Bit shifting

# <span id="page-61-1"></span><span id="page-61-0"></span>**Naming Conventions**

Functions, blocks, windows, and variables have *identifiers*, names that you use in an application to specify one of the items. Block names, or block identifiers are specific to code blocks, so that you can reference them outside of the function to which they belong.

Like SQL, TRIMpl treats all identifiers as uppercase text by default. By convention, data types, built-in functions, and other keywords are all lowercase. You can change the case by altering the uppercase and uppercase\_sql options in trim/dv.ini.

All identifiers have the following format:

[window-name | block-name].identname}

If you don't specify a block name, TRIMpl assumes the current window or block name.

The reserved blockname **G** represents:

- Predefined variables.
- User variables defined in the main trigger.
- Variables in the global window trigger in DVapp.

# **Syntax Extensions**

TRIMpl has extensions to the standard C syntax that simplify certain database and application operations:

#### *Concatenate*

The double caret  $(^\wedge)$  concatenates two strings.

```
field = "Salary in dollars is " \sim sal;
```
#### *field*

Indicates the area on the application window or report page where the attributes from the DEFINE FIELD dialog in DVapp should be placed.

```
field = salary * 1.1;causes
   salary * 1.1
```
to appear on the page or screen as specified by the field definition.

This keyword (in lowercase text) indicates the actual character area on the application window that corresponds to the definition in the *Define Field* dialog in DVapp.

#### *field\_d*

Usually field\_d and field go hand in hand; that is, if a value is written to field, then field\_d always contains the character version of that value. On the other hand, if a character value is written to field d, then field is not modified.

#### *synonyms*

PARENT or P. In a DVapp window trigger, P or PARENT refers to the Global window. In the key, update, validate, and field triggers, P or PARENT refers to the current window.

#### *parm.n and parm[n]*

To reference a parameter in a user trigger or function, TRIMpl automatically numbers parameters by using either the variable parm.*n* or parm[*n*], where *n* is zero-based. (TRIMpl automatically uses the style with square brackets and we recommend that you follow this convention.) Since users know neither the number nor the type of parameter until runtime, this convention allows dynamic type conversions when you need them.

When you pass parameters to TRIMrun with the  $-p$  option or pass them through the call function, they are accessible in the main triggers as  $\text{parm} \cdot \text{n}$  or  $\text{parm}[n]$ . Because only one parameter area is available, parameters must be stored in local variables before make other function calls.

Use count (parm) to get the number of parameters at runtime.

#### *IN predicate*

The IN predicate, identical to the IN predicate in SQL, appears in conditional statements. It is functionally equivalent to a series of OR clauses in an if statement.

#### *LIKE predicate*

The LIKE predicate, used in conditional statements, is identical to the LIKE predicate in SQL. Two special characters are used as wildcard characters: "\_" — any single character and "%'' — zero or more of any character.

#### *@*

Putting an "at sign" (@) in front of a field variable with a list attribute causes the variable to be replaced at runtime by a constant integer that represents the field's list column number.

For example,

printf(list\_curr(p.wl,@p.salary));

prints the column corresponding to the field salary from the current item in the window list.

#### *export/import*

Use these keywords to make variables accessible across applications without having to pass them as parameters or return them as return values.

This example, which can be added anywhere in the code, exports a variable VAR:

export VAR;

Any application that needs to access VAR must add the following

import VAR as MYVAR;

From then on MYVAR can be used like any other variable.

#### *local*

The local keyword defines the variable as local to this invocation of the trigger. Local variables can only be defined in user triggers. Local variables are useful in writing

recursive functions and if they are defined with an initialization value, they will be initialized on every entry to the trigger.

For example,

```
local int VAR;
local int VAR = 42;
```
Local variables are stored in a special variable stack. The stack size is controlled by the stack size keyword in the dv.ini/trim.ini file; the default size is 8000 bytes. A runtime error will be thrown if the variable stack space is exceeded.

#### *master*

The master keyword defines the variable as the master variable instance for all variables of the same name. Any assignment to this variable will propogate to all other variables in the application with the same name. This can be used to initialize variables in multiple windows with one assignment. For example,

```
#trigger one
{int VAR; printf("one"); if (VAR) printf(VAR);}
#trigger two
{int VAR; printf("two"); if (!VAR) printf(VAR);}
#trigger
{
master int VAR;
one(); two();
VAR = 42;one(); two();
}
```
This will display

one two  $\cap$ one 42 two

#### *Groups*

TRIM/PL has the concept of groups of variables or expressions. It enhances the assignment and return statements. There are two ways to use groups. The first is in simple assignments. For example,

 $[var1, var2, ... , varN] = [expr1, expr2, ... , exprN];$ 

Notice the "[]" brackets around the variables and expressions. These identify the group members. This syntax is equivalent to

```
var1 = expr1;var2 = expr2;...
varN = exprN;
```
 If there are more expressions than variables the additional expressions are ignored. If there are more variables than expressions then the last expression is repeated for the additional variables. For example,

 $[a, b, c] = [88]$ ;

results in all three variables being set to 88.

The second use of groups is with return() statements. For example,

```
[var1, var2, \ldots, varN] = X();
```
where  $X()$  does a return( $[expr1,expr2, ... ,exprN]$ );. The same assignment rules described above apply.  $X$  can be a trigger(), execute(), or call().

# **Filename Specifications**

Each of the functions that operate on files needs a specification to identify the correct file (or URL). The functions are:

- append()
- delete()
- dump\_scr()
- file copy()
- list\_file()
- list\_open()
- $\bullet$  log()
- open()

You can specify a "filename" as:

- *Local* (current working directory) specified simply with the filename.
- *Display* gui!*filename*
- *Database* vortex!*filename*
- *Internet* net!*type*:*url* (read only)
- *Directory* dir!*options pathname* (read only)

#### **Local**

The following example instructs the program to open a file on the same machine as the application server in the current working directory for a file called  $myfile.txt$ .

```
ll = list_open("myfile.txt",100);
```
To open a file on the same machine, but different directory, simply specify the full directory path.

#### **Display**

In some cases you want to open or modify a file on the machine that is displaying the application, which can be running either fat (where the server machine is already acting as "display") or thin client. In the situation where the file is on the display machine, you prefix the filename with the specifier gui!:

ll = list\_open("gui!myfile.txt",100);

If the filename contains wildcard characters, then the Display's File Open/Save dialog will open:

```
11 = list\_open("gui! \tmp\\*.lst", 100);
```
gui! has five subspecifiers:

- *Clipboard* to read or write to the display client's clipboard, specify "gui!clipboard:".
- *Dir -- to bring up a Windows file dialog box.* The returned list has the name of the chosen file.
- $Edit$  to start up an editor on the display client to edit the list, use "gui!edit:*editor*" where *editor* is the name of an editor program on the client that accepts a filename on the command line. For example,

```
list_file(ll,"gui!edit:notepad","a");
ll = list_open("gui!edit:notepad",100000)
```
sends the contents of the *ll* list to the notepad editor and then reads it back again when notepad exits.

- *Image* to add images to the display client that can then be displayed on the screen, use "gui!image:*imagename*.*type*" *Imagename* specifies the name of the image and *type* specifies the type of image (.gif, .bmp, or .jpg) to display. (For more information about displaying images, see "*[Graphic Lists" on page 82](#page-88-0)*.)
- **Peer** not applicable to file I/O and not discussed here.

### **Database**

If the file to manipulate is located on a machine other than the local, or display, machine use vortex! to specify the file, which can be located where a VORTEXserver database

connection has been made or simply where the VORTEXserver file copy program runs. In this example, list open() uses the Oracle database connection to fetch the file located on the machine specified as *dbmachine*.

```
{
connect(0,"net:scott/tiger@dbmachine!VTX0");
ll = list_open("vortex!myfile.txt",100);
.
.
.
}
```
Retrieving a file from the machine that runs the VORTEXserver file copy program might look like this:

```
{
connect(0,"net:whatever@filemachine!vtx99");
11 = 1ist open("vortex!myfile.txt",100);
.
.
.
}
```
Again, you can specify as much directory path information as necessary to find the file.

### **Internet**

To access files through HTTP or FTP, you use the net! prefix and specify *type* as either http or ftp. Note that you can't update any files with this prefix. It is read only. The following example accesses the file "myfile.txt" located on an FTP server:

ll = list\_open("net!ftp://ftp.trifox.com/pub/outgoing/myfile.txt",100);

You can also access HTTP servers with

ll = list\_open("net!http://www.trifox.com/myfile.txt",100);

### **Directory**

The read-only directory specification lets you specify a directory and filename mask and get all the qualifying entries. Use the syntax

dir![-rfd] *pathname*

where

- **r** scans directories recursively. Used alone it assumes rf.
- **f** returns only filenames (default, if you don't specify another option)
- **d** returns only directory names.

When you specify any option, be sure to put a blank space before *pathname.*

The following example returns all files with an . a extension that are located in the directory /usr or any of its subdirectories.

LL = list\_open("dir!-rf /usr/\*.a",1000);

# **SQL Syntax Translation**

While all SQL database vendors support ANSI-92 SQL syntax, many have additional functions to support their tools. These additions present a problem if you want to build truly database-independent applications. You perform SQL translations with sql\_xlate() runtime.

For example, Oracle supports a DECODE function whereas DB2 has a CASE statement. The following specification in a function mapping file enables the function sql\_xlate() to translate the Oracle function to run correctly with a DB2 database.

DECODE CASE WHEN  $$0=$1$  THEN  $$2$  #2 [WHEN  $$0=$3$  THEN  $$4$  ] ELSE ~0 END

If you want to use dynamic translation, the function mapping file *must* be available to the runtime application.

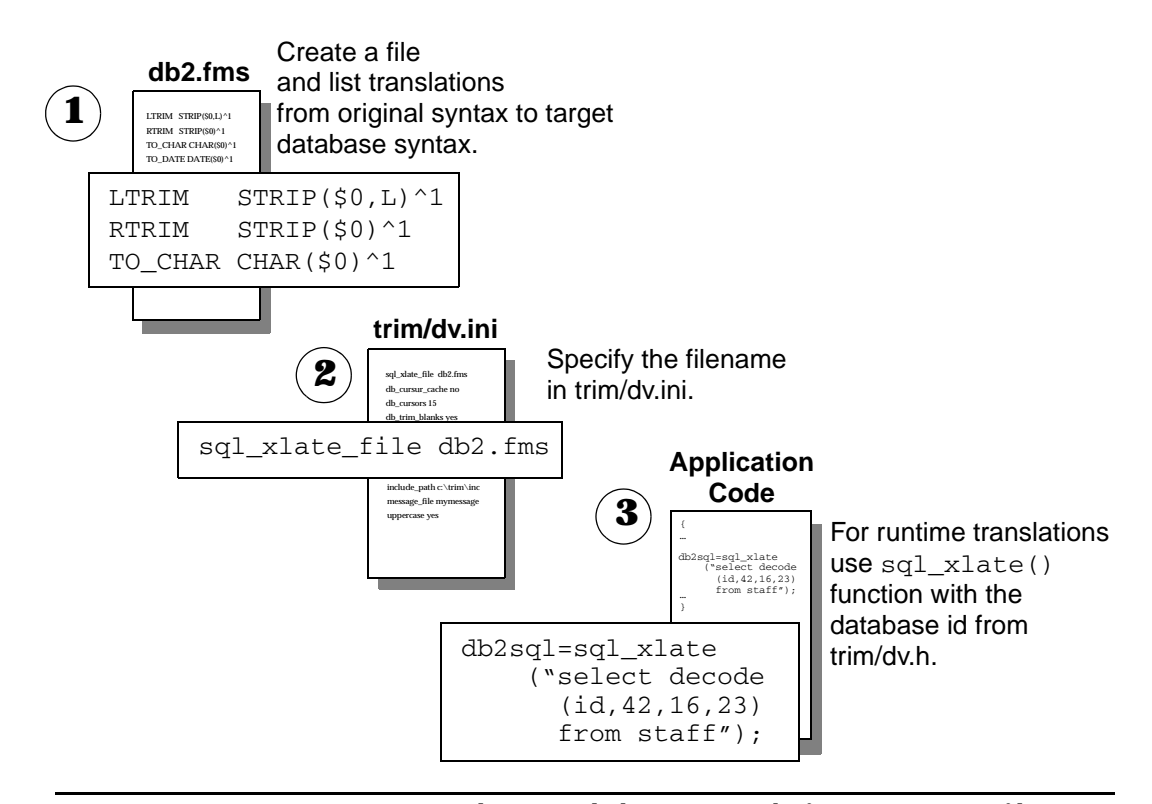

*Using* sql\_xlate() *requires several steps, including creating the function mapping file.*

The function mapping file contains lines of paired of functions, like the one above, and comments, which are marked with a "#" at the beginning of the line. The first part of the function mapping definition is the name of the function to replace (or map). The second part, separated by one or more blanks from the first part, is the string to use instead.

This mapping string can contain certain control characters that reference the parameters from the function. If any of the control characters are necessary in the actual output, you must escape them with a '\'.

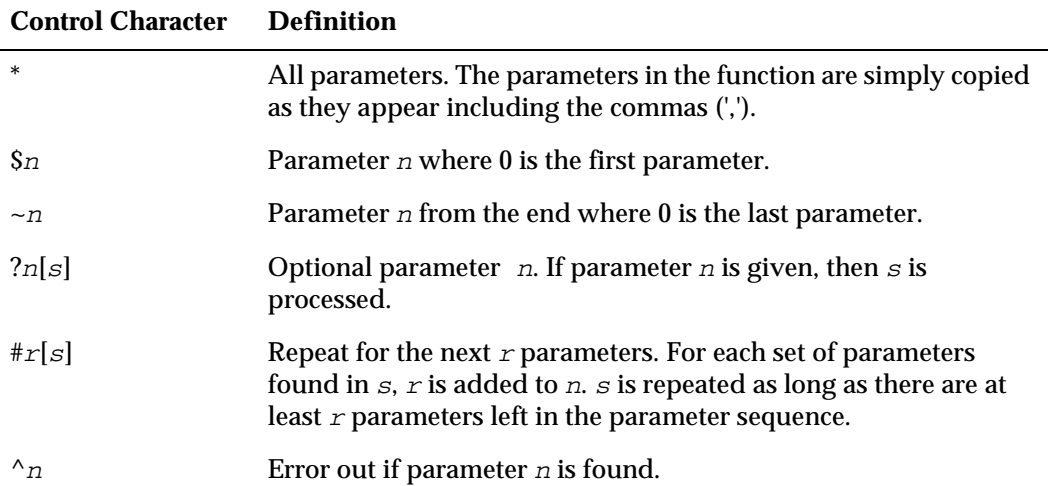

#### Here is an example for mapping Oracle to DB2:

```
DECODE CASE WHEN $0=$1 THEN $2 #2 [WHEN $0=$3 THEN $4 ] ELSE ~0 END
SUBSTR SUBSTR($0,$1?2[,$2])
LTRIM STRIP(\$0,L)^{1}RTRIM STRIP($0)^1
TO_CHAR CHAR($0)^1
TO_DATE DATE($0)^1
NVL CASE WHEN $0 IS NULL THEN $1 ELSE $0 END
MAX MAX (*)MIN MIN(*)
AVG AVG(*)
SUM SUM(*)
COUNT COUNT(*)
```
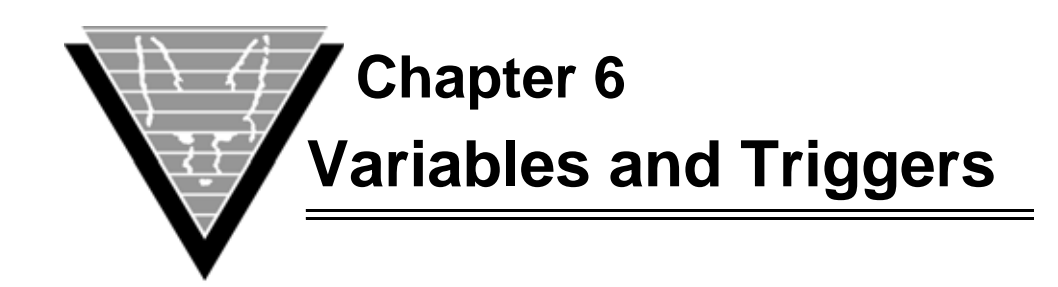

# **Trigger Types**

The TRIMpl code contained in the window's triggers controls application window behavior. Triggers are not visual elements, but logical ones. They contain the instructions for each visual element. Triggers can have user-initated actions:

- *Action* Controls action button behavior.
- **Key** Controls action when key is pressed.
- **Menu** Creates a list of items with associated items.
- *Predefined* Determines pre-defined window events, such as focus change.

Or they can be controlled by the TRIMpl code:

- *Initialization* Initializes the window.
- *Query* Manages database queries.
- *Radio button* Controls radio button behavior.
- *Update* Manages database updates, inserts, and deletes.
- *Window* Controls the overall window behavior.

# **Windows Event Triggers**

TRIMpl includes 16 pre-defined event triggers (their definitions are in the file  $dv$ .pev).

G.AUX is a predefined integer variable that is used to return values from certain events. (See "*[Predefined Variables](#page-73-0)*" on page 67 for a complete list.)

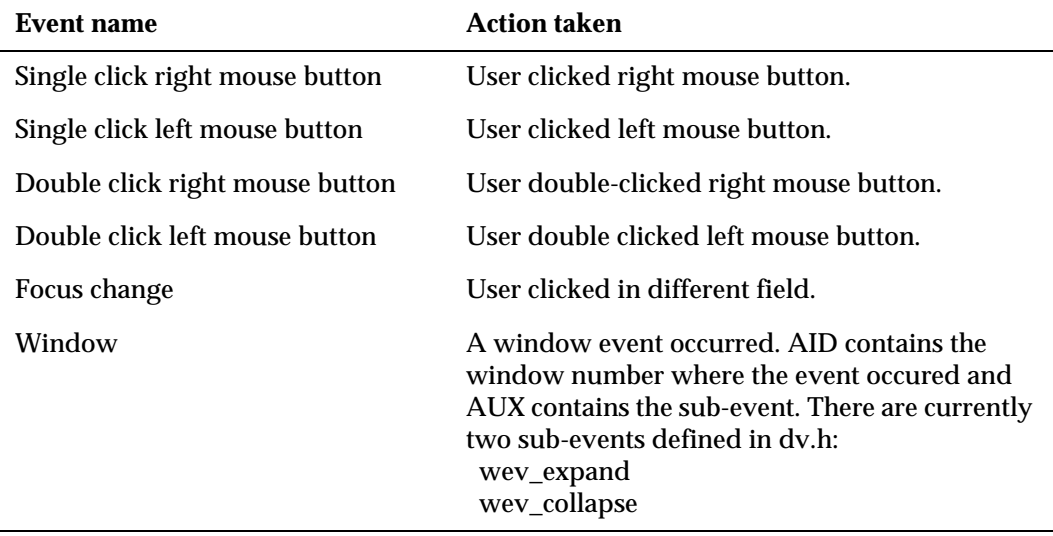

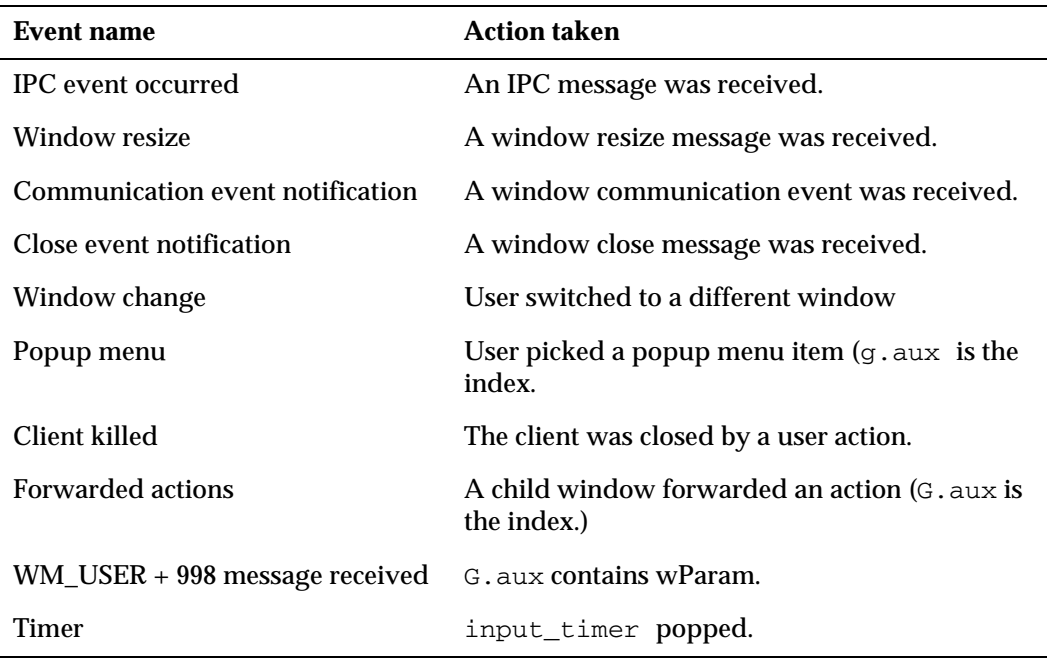

# **Variable Names**

All variable identifiers must begin with an alphabetic character between the values of A through Z and be no more than 30 characters long. Variables are case-insensitive and are converted, by TRIMpl, into all uppercase unless the  $\text{trim}/\text{dv}$ , ini uppercase option is set to false. ("*[Naming Conventions](#page-61-1)*" on page 55 for more information.)

After the first alphabetic character, a variable identifier can include alphabetic characters, digits (  $0-9$  ), and/or an underscore (  $\angle$  ), pound sign (  $\#$  ), or dollar sign (  $\$\$ ).

The following are examples of valid names for variables:

```
int A00001;
trigger A$$$$$;
list B $$01;
char foo_zz$#[50];
char(50) foo_zz$#;
```
TRIMpl has a number of variable datatypes to meet individual user needs. However, it does not allow for structure declarations or for arrays exceeding two-dimensions. To implement these features, TRIMpl uses lists. All variables must be declared before an expression in a block of code.

When a design is compiled, all of the variables in the design are allocated memory and made globally available, unless declared with the local keyword, given their unique extension and variable/field name. If the  $trim/dv$ . ini option uppercase is not specified, TRIMpl ignores case; otherwise, it is case-sensitive if uppercase is set to false. Also, the variables are initialized to NULL unless explicitely initialized.

#### **Scope**

For local scope, you do not need to fully qualify the variable name. A variable's value is preserved across invocation of triggers. You can access block or window variables from anywhere if you provide a fully-qualified name (the locally declared name with appropriate prefix). TRIMgen automatically adds a prefix to a variable as explained below.

# **DVapp Trigger Types**

In DVapp, variables declared in the main trigger are assigned to the Global window. Declaring a variable called *trig01* in both the main trigger and in the Global window trigger generates a syntax error.

Similarly, a variable space overlap exists between a field's main trigger and its validation trigger. The field *TPL\_ZIP* cannot have a variable called var01 in both its field and validation trigger. In addition, even though variables that overlap can reference each other as local variables without having to fully qualify the reference, full qualification is a wiser choice.

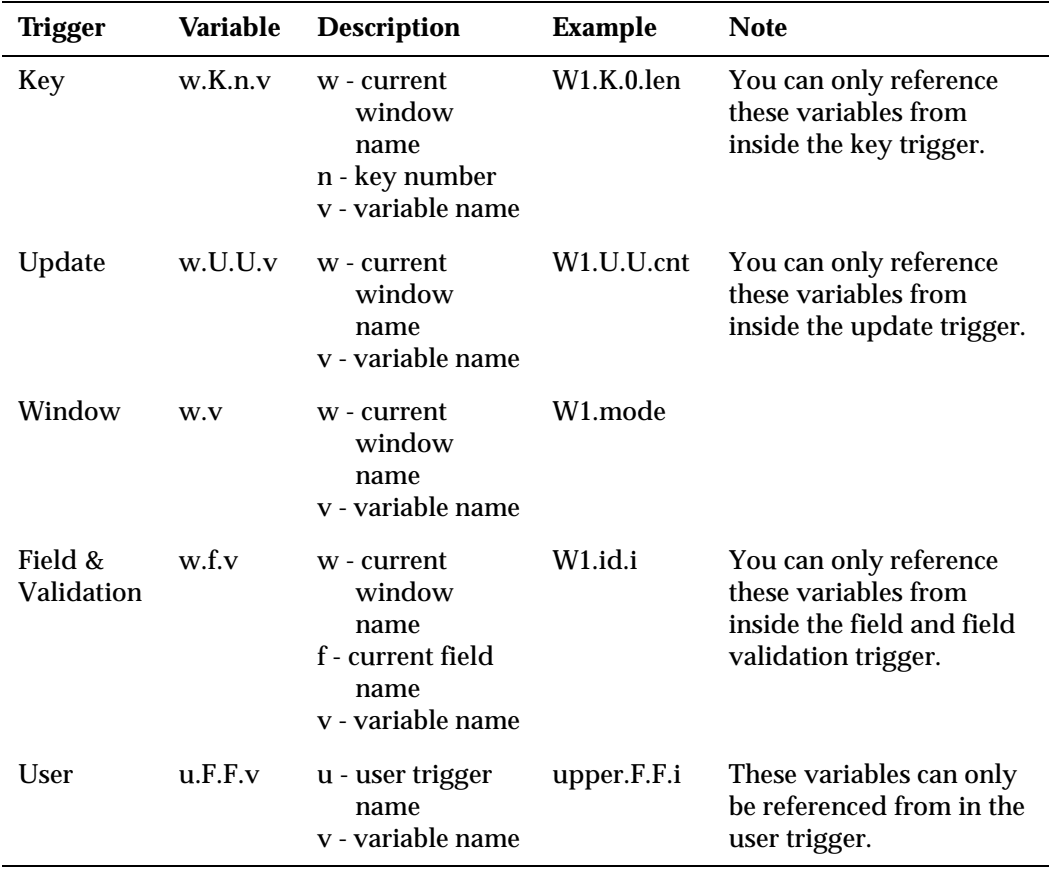
# **DVreport Trigger Types**

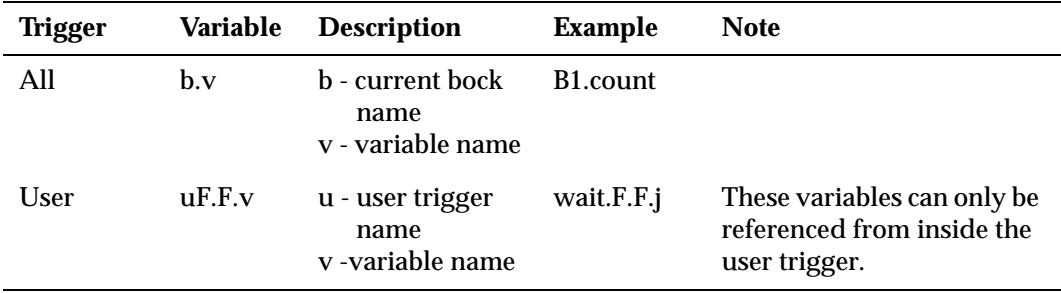

# **Stand-Alone Trigger Types**

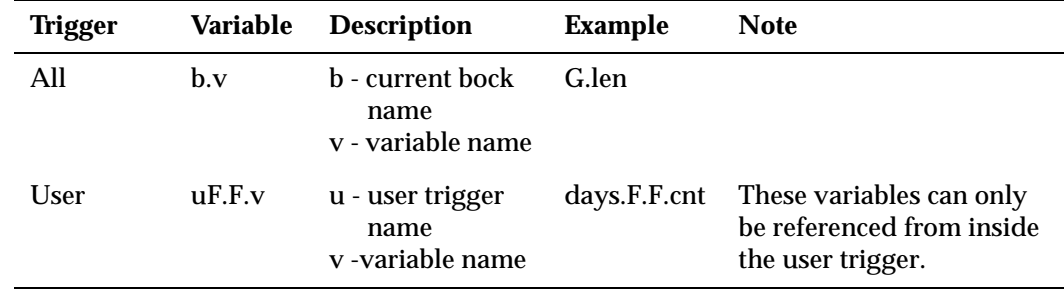

# **Trigger Operations**

Trigger variables are defined as offsets into a code execution block. The only operations allowed are assignments and executions.

### **Examples**

```
/*
** Dynamic trigger assignment 
*/ 
{ 
trigger oper; 
char resp[1]; 
numeric arg1, arg2, result;
arg1 = prompt("Type in 1st argument->"); 
arg2 = prompt("Type in 2nd argument->"); 
resp = prompt(Type in function code (A = add, S = sub) == > ");if (resp == "A") oper = { return(parm.0 + parm.1); };
else oper = { return (param.0 - param.1); }result = execute(open, arg1, arg2);printf("Result of operation is " ^^ result);
}
```
# **Predefined Variables**

TRIMpl provides 16 global predefined variables.

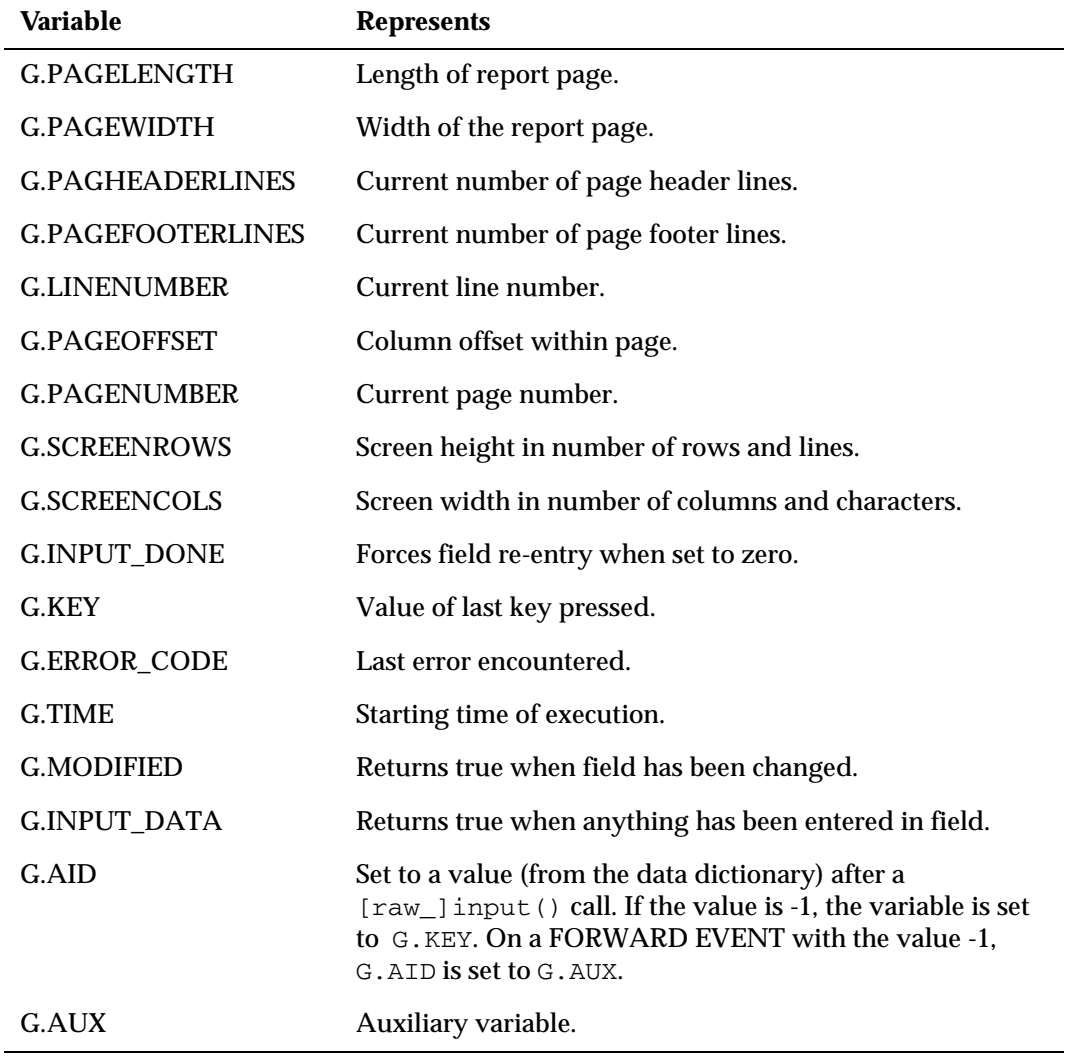

Do not set any predefined variable to NULL. The results are unpredictable.

All predefined variables are *int* except G.TIME which is *datetime* and G.MSG which is a *string*.

Predefined variables, which are used internally by TRIMrun, are available to you for modification; however, be conservative, unexpected results can occur because of incorrectly redefined variables.

*NOTE: Not all of the predefined variables are used for both applications and reports, as the names indicate.*

#### *Example*

This example changes the predefined variables to create a multi-column report.

The default paginate trigger contains a single statement:

```
paginate(footer|break|header);
```
Change the paginate trigger to produce a two-column report:

```
if (G.PAGEOFFSET == 0) \frac{1}{x} ist pass thru the page ? */
   G.PAGEOFFSET = G.PAGEOFFSET + 40; /* shift by 40 columns */G.LINENUMBER = G.PAGEHEADERLINES; /* reset line number count */} 
else { \frac{1}{2} /* 2nd pass thru the page \frac{1}{2}G.PAGEOFFSET = 0; \frac{1}{2} /* reset back to column 0 */
   paginate(footer|break|header); \frac{1}{2} /* do the actual page break */
```
### **DVapp Predefined Window Variables**

DVapp automatically allocates the following predefined variables for each defined window.

- *window-name.WL* Window list.
- *window-name.AF*  Active field in window.
- **window-name.** $AR -$  Active row in a window.

In addition, each *field* in a window has two implicitly defined variables:

- *field* Data (in correct type).
- *field\_d* Character string representation of data.

#### **TRIMreport Predefined Block Variables**

The TRIMreport predefined variables are automatically allocated for each report block that has a SELECT statement defined. In addition, each column in the SELECT list has an implicitly defined variable.

- **block.CURRENT** Sequential number of current fetch.
- *block.EOS* End-of-scan flag.

#### **Miscellaneous Predefined Variables/Symbols**

*NULL* — Equal to nonexistent value.

*SYSDATE* — Current date and time value.

*field* — Currently active field.

*field\_d* — Currently active field's raw data.

# **Variable Array Declarations**

TRIMpl allows for variable array declarations. An array defined for *n* elements has elements var0 through var(*n*-1). For example:

```
{ 
   int i, x[2]; 
   numeric n[4]; 
   datetime d[3]; 
   trigger t[3]; 
   list \t z[5];char s[2][10]; /* array of 2 strings of max length 10 chars */x[0] = 1;x[1] = 5;n[2] = 1.5;d[1] = "05-MAR-89";s[0] = "Hello";s[1] = "World";for (i=0; i<2; i++) printf(s[i]);
}
```
*NOTE: Only char/string variables are multidimensional (although a list containing lists is a multidimensional construct). If a program exceeds the bounds of an array, a runtime error is generated and program execution stops.*

# **Designer Field Variables**

Although TRIMpl supports six variable datatypes, only three are supported for window or report fields:

- char
- datetime
- numeric

In DVapp, a field defined in the window is a variable. For example, if an application has a window field called *balance* that is defined as a numeric, then the window trigger can reference the field as though it were any other variable.

If the window has *n* rows, then each row of a field in the window can be referenced as fieldname[0] through fieldname[*n*-1]. For example, the third row of the balance variable can be referenced as  $b$ alance $[2]$  the first row as  $b$ alance $[0]$  or  $b$ alance.

# **Conversion**

Data is converted at runtime to the appropriate datatype, if discrepancies appear to exist. For example, in the statement  $total = sal + x$ ;, if sal is numeric and x is char, x is converted to numeric if it contains a valid number (for instance, 23.2).

Variables are automatically converted to an appropriate datatype in all cases except int. Automatically converting to int can lose data, you must use the to\_int() function when converting any other datatype to int.

Trigger and list variables cannot be converted to other types because no other datatype makes sense.

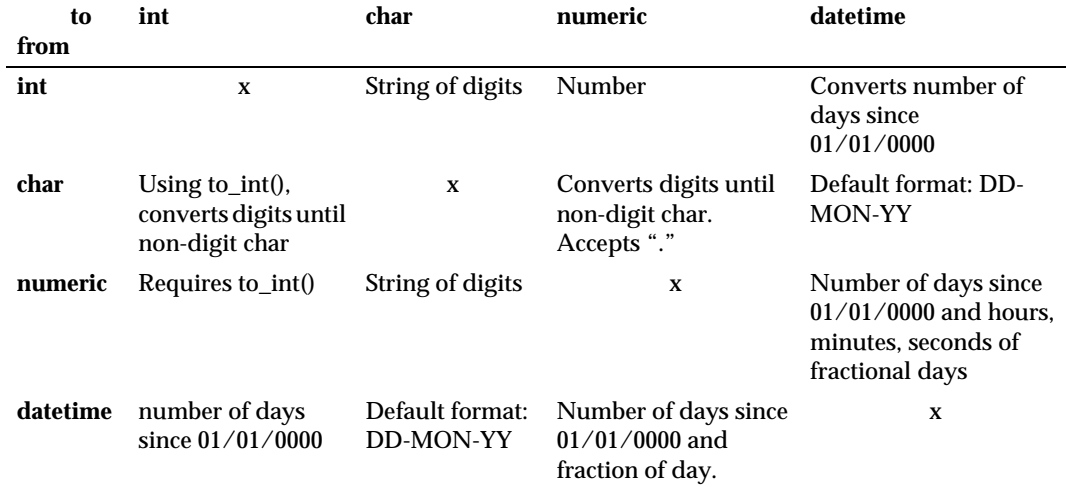

The table below summarizes the results of straight assignments between data types.

Without the formatting, the value is placed in a default format. In the example above, the code does not have a terminating semicolon (;) and so the inline function must return a value. If there is a semicolon, the code returns a void value that results in zero-length string substitution.

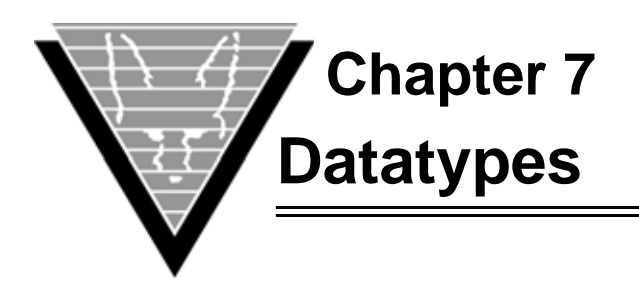

TRIMpl offers eight (char and string are considered the same datatype) datatypes for variables:

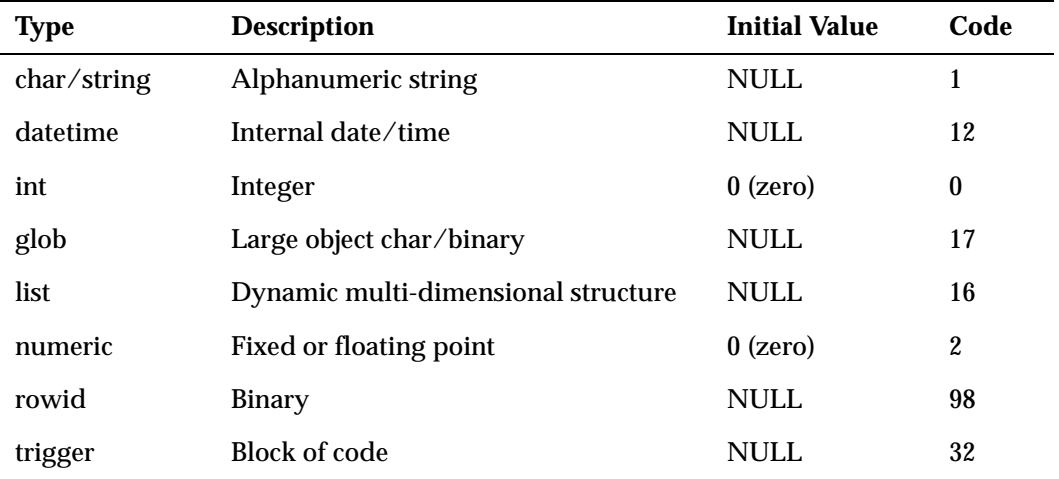

TRIMpl also supports arrays of any of these datatypes.

# **char/string**

TRIMpl treats character variables as strings of characters. *char* and *string* keywords are interchangeable. The string size is the length of the longest string that can be accommodated by the variable. You cannot directly address individual characters in a string; instead, you must use string functions.

```
{ 
char x[10],y[10]; 
x = "Hello, X";y = x;printf(y); 
}
```
### **datetime**

The *datetime* variable holds year, month, day, and time data. For example:

```
{
datetime x,y; 
x = "10-JUL-90";y = x;printf(y);
x = to\_date("10-JUL-90 12:43", "DD-MON-YY HH:MI");}
```
### **glob**

The *glob* variable holds character or binary data up to 2^^31-1 bytes. It can be loaded from a database or clipboard and used to insert lob data into a database. For example:

```
{
glob glb;
list ll;
char buf[10];
db_command(db_cmd_desc_lobs,"YES");
ll = list_open("select col_int, col_clob from test",100);
qlb = list curr(11,1);if (glob_util(glob_char,blobfile)) buf = "Clob";
                               else buf = "Blob";
printf("Type/len: "^^buf^^"/"^^qlob util(glob size,glb));
exec_sql("insert into newtest(col_int,col_clob)
                       values(:1,:2)",42,glb);
}
```
Note that the db\_command() must direct the database to return lob descriptors. The default is char/binary limited to 65k.

### **int**

TRIMpl's *int* behaves the same as C's except that it accepts NULLs. The variable's byte size is machine-dependent. To define an *int*, you can declare:

```
{
int x = 1;
int y; 
y = x;printf(y);
}
```
### **list**

The *list* variable is a dynamic *m*x*n* matrix of data. Each cell of the matrix can contain any variable datatype including other lists. You manipulate columns in each row with  $(list_*())$  functions. For example:

{ list lvar;

```
lvar = list\_open("1 1", 5); /* 2 columns */
list mod(lvar, 0, "Hello", "World");
printf(list_curr(lvar,0),list_curr(lvar,1));
}
```
### **numeric**

The *numeric* variable declares a floating point datatype. The variable uses 22 bytes and has a precision of 38 digits with a maximum exponent of +125. To define a *numeric*, you can say:

```
{
numeric x,y; 
x = 1.25678;y = x;printf(y); 
}
```
### **rowid**

rowid's datatype is opaque, its contents depend on the database you query. You can move character data into and out of a rowid variable. However, use caution; if you change the value of rowid, it no longer references the same database row.

This example shows how to use a rowid value retrieved from a select statement in a following update statement.

```
{
list LL;
rowid myrowid;
LL = list open("select rowid, name from staff", 100);
myrowid = list curr(LL,0);exec_sql("update staff set name = 'oldname' 
          where rowid =:1", myrowid);
}
```
### **trigger**

The *trigger* datatype, or variable, is a pointer to another block of code. For more information about writing and using triggers, read "*[Variables and Triggers](#page-69-0)*" on page 63.

After you assign a code block to a trigger variable, you can pass the block to other trigger functions as a parameter. You execute a trigger variable by passing it to the execute() function. For example:

```
{
trigger tvar; 
tvar = {printf("World");}; 
printf("Hello");
execute(tvar); 
}
```
# **Number Operations**

Use the *int* and *numeric* datatypes for numerical computation. *int* is a whole number and *numeric* can include floating point numbers. For example, int x can have values NULL or  $+$ /-maxint where maxint is machine-dependent; numeric x can have a value of NULL or a positive or negative real number.

Unlike variables in C, NULL is another state for a variable in TRIMpl. NULL is not zero or any other digit; however, for certain operations, TRIMpl treats a variable as such.

TRIMpl supports arithmetic, bit-wise, and boolean operations.

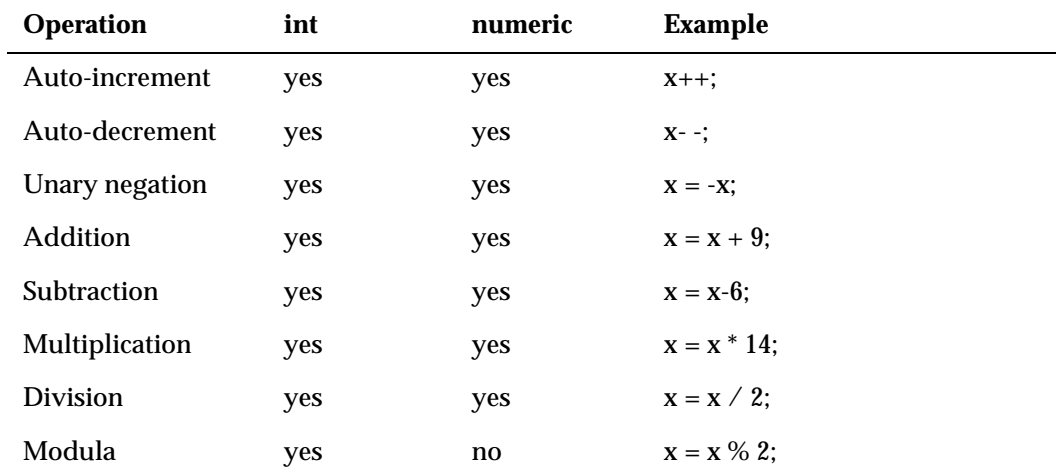

### **Arithmetic**

### **Bitwise**

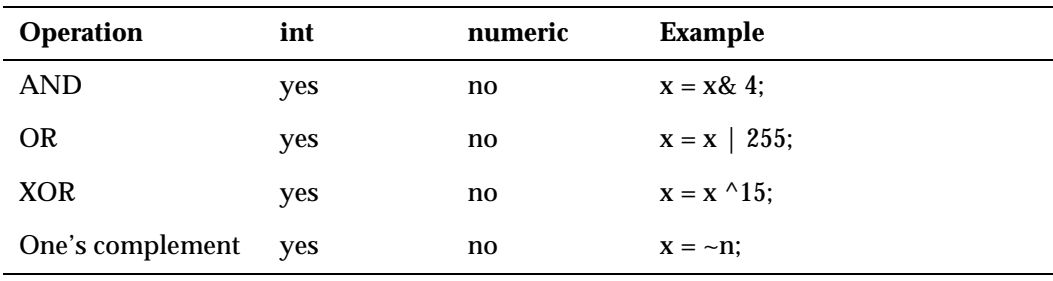

## **Boolean**

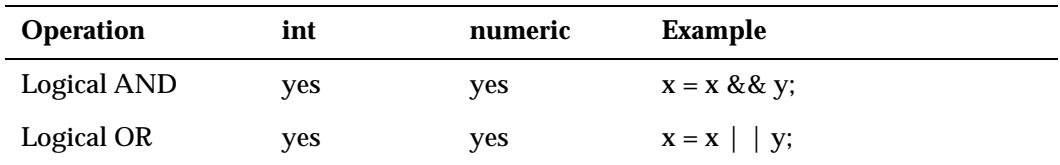

### **Operations Involving Nulls**

A NULL is treated as a 0 (zero) in all operations except for multiplication and division where NULL is a NULL. A non-NULL value divided by a NULL results in a division-byzero error.

### **Datetime Operations**

You can perform the following arithmetic operations on **datetime** variables.

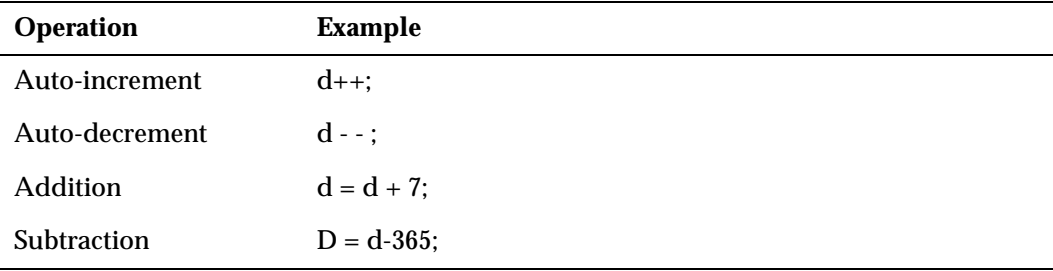

Although a datetime variable also includes time information, these operations alter only the day values.

### **Valid Dates**

Valid datetime values are from 12:00 a.m., January 1, 0000 to 12:59:00 p.m. December 31, 9999, inclusive. Leap year days are automatically resolved. If you try to set a datetime variable with an invalid date (for instance, February 30, 1990) you receive an illegal data error.

#### **Datetime Manipulation**

You can convert *datetime* variables to *int* or *numeric* datatypes. The result of the conversion is the number of days since January 1, 0000. The fractional day is also returned for a *numeric*. However, you cannot directly convert *ints* and *numerics* back into datetime.

To convert an *int* or *numeric* to *datetime*, simply add the data to a datetime variable that contains JAN 01, 0000:

dt = to\_date("JAN-01-0000","MON-DD-YYYY") + 728932;

Examples

```
/* 
** Calculation of Day of the Week 
*/
{ 
datetime dd; 
char day[9]; 
int x;
dd = prompt("Type in a date ==> ") /* Get a date from user */
x = to_int(dd) % 7;/* Any date MOD 7 returns 0-6; 0=Sunday */
day = decode(x, 0, "SUNDAY", 1, "MONDAY", 2, "TUESDAY",3,"WEDNESDAY",4,"THURSDAY",5,"FRIDAY",6,"SATURDAY");
printf(dd \wedge "is a " \wedge day);
```

```
}
/* 
** Calculate Age in Days 
*/ 
{ 
datetime dd;
dd = prompt("Please type in your birthdate (DD-MON-YY) ==> ");printf("You are " ^^ to_int(SYSDATE-dd) ^^ " days old.");
}
/* 
** Calculate Number of Days in Month 
*/
{ 
datetime dd; 
int days,year,month,leap;
dd = prompt("Type in a date (DD-MON-YY) ==> "); 
year = to(int(to_char(dd, "YYYY"));month = to(int(to_char(dd, "MM"));
if ((!(year % 4) && (year % 100)) || !(year % 400)) leap = 1;
if (month in (4,6,9,11)) days = 30; 
else if (month != 2) days = 31;
else days = 28 + leap;
printf("That month contains " ^^ days ^^ " days");
}
```
### **Storing and Retrieving Datetime Data**

Even though the default format mask only shows date, DV and TRIM store the entire datetime value it receives (which can include the time value). This feature can be misleading when for example, the application uses SYSDATE in calculations and does not account for timestamp data storage.

You can adjust the value to DATE, removing TIME with the following procedure:

 $mydate = to date(to char(SYSDATE, "DD-MON-YY"))$ ;

If your datetime mask uses only "YY" for the year, then the century value is read from the operating system. For example,

mydate = to\_date("09-JUL-00","DD-MON-YY");

If your machine year is 1999, then mydate is 1900; if it is 2000, then mydate is 2000. If you must use two character year masks and there is a possibility of an ambiguous century, use the "RR" mask.

# **char/string Operations**

C lets you manipulate a string one character at a time. TRIMpl treats a string as an entity. Constant strings are designated by double quotes (''abcd..."ABC..."). To include a double quote in a string, simply place two double quotes together.

To copy a string from a source to a destination:

```
dest_buffer = source_buffer;
```
TRIMpl provides direct assignment for strings. Note, however, that assignment is not simply a pointer to the buffer but an actual copy of the contents of source\_buffer to dest buffer.

Concatenation  $(^\wedge)$  is the only operation specifically for char/string variable datatypes:

```
{ 
char s1[10],s2[10],s3[20];
sl = "Trifox"; sl = "Inc";s3 = s1 \sim ", " \sim s2;printf(s3); \frac{1}{2} /* result: "Trifox, Inc" */
}
```
#### **NULLs**

In a **char/string** a NULL value is a zero-length string. Thus, you can set a **char/string**  variable to NULL in either of the following ways:

```
str1 = "";or
str1 = NULL;
```
### **Auto-Truncation**

TRIMpl automatically truncates the source string to fit the destination:

```
{ 
char src[10], dst[4];
src = "TRIMtools"; dst = src; printf(dst); * result: "TRIM" */
```
### **Token Pasting**

To make long string constants easier to use, TRIMpl supports token pasting, the merging of two or more string constants into one string at generate time.

```
{ 
char dst[80];
dst = "TRIMtools "
      "are "
      "nice!";
printf(dst); /* result: "TRIMtools are nice!" */ 
}
```
#### *Examples*

```
/*
** Case Conversion
*/ 
{
char text_string[80];
text_string = "Trifox Tools"; 
text_string = translate(test_string,"abcdefghijklmnopqrstuvwxyz",
                                "ABCDEFGHIJKLMNOPQRSTUVWXYZ");
printf(test_string); /* result: "TRIFOX TOOLS" */ 
}
/* 
** String Token Parser 
*/ 
{ 
int i,j; 
char src[80];
i = 1; \hspace{1cm} /* initialize index to 1st chararacter \hspace{1cm} */
src = prompt("Type in a string->");/* get string into SRC variable */
while (i <= length(src)){ \prime while index is within the string */
   if(substr(src,i,1)! = ""){ \prime if index is not pointing to space*/
      for(j=0;(j+i) <= length(src);j++)/*then get length of the token */
         if(substr(src,(i+j),1)==" ") break; /* if space then break */dst = substr(src,i,j); /* copy substring to destination */
      printf("Token->" ^^ dst); \qquad \qquad /* print the token */
      i = i + j; \qquad \qquad /* adjust the index */
      } 
   i++;} 
}
```
### **Symbolic Text**

Text in dvApp applications such as column labels or text objects can be dynamically replaced at runtime by using symbolic text with the gui\_config function. Prefix the text with "\$" and use gui\_config() to set the translation table. For example if a field label is set to "\$MyLabel" and gui\_config() is used *before* the window is opened

```
list ll;
list mod(ll,1,"MyLabel","Compensation");
gui_config(gui_config_textlist,ll);
```
then "\$MyLabel" will be replaced with "Compensation".

A new call to gui\_config() with a different translation table will not take effect until the window is reopened. Also if a matching symbolic text is not found, then the original symbolic text, e.g. "\$MyLabel", will be displayed.

## **Glob Operations**

While glob variables appear simple, there are limitations to their use because of their potential size. For example

```
{
glob glb1,glb2;
glob_util(glob_file,glb1,"SomeFile");
qlb2 = qlb1;glob_util(glob_file,glb1,"ADifferentFile");
}
```
The assignment "glb2 = glb1;" does not make a copy of glb1 but rather glb2 is pointing to the same data as glb1. This means that when glb1 is loaded from a new file, glb2 is also pointing to that new data.

Also it is very important to understand that

```
glob_util(glob_free);
```
will free all globs in the entire session, not only variables but also any globs that are in lists.

### **Datatype Conversions**

TRIMpl automatically converts datatypes in expressions where necessary. All conversions are performed "left-to-right." That is, all data in an expression is converted to the type of the first (leftmost) data. If you don't want all the datatypes to be converted to the first type that appears, be sure to convert all datatypes in an expression.

For example, consider the following code:

```
{
char buf[32];
numeric n;
n = .6020599913279624;
buf = "0.3010299956639812";
/***********************************************************************/
\frac{1}{2} Example one \frac{1}{2}/***********************************************************************/
if (buf > n) printf("Wrong");
else printf("Correct");
if (n < buf) printf("Wrong");
else printf("Correct");
/***********************************************************************/
\frac{1}{2} Example two \frac{1}{2}/***********************************************************************/
n = .6020599913279624;
buf = "0.6020599913279624";
if (n != buf) printf("Wrong");
else printf("Correct");
if (buf != n) printf("Wrong");
else printf("Correct");
}
```
In Example one, variable *n* converts to a char string when the

if (buf > *n*)

expression is evaluated. *n* converts to ".6020599913279624," and the comparison is performed on the character strings "0.3010299956639812" and ".6020599913279624". In this case, the automatic conversion assumes an inappropriate datatype: because the character "0" collates higher than the character "." (in ascii), "0.3010299956639812" is greater than ".6020599913279624".

In the second if statement

if  $(n < \text{buf})$ 

the character string in buf converts to a numeric and the result is the "correct" numeric answer.

Example two has the same problems. To avoid inappropriate datatype conversions, explicitly convert the data. For example,

```
{
char buf[32];
numeric n;
n = .6020599913279624;
buf = "0.3010299956639812";
/***********************************************************************/
\frac{1}{2} Example one \frac{1}{2}/***********************************************************************/
if (to_number(buf) > n) printf("Wrong");
else printf("Correct");
if (n < to_number(buf)) printf("Wrong");
else printf("Correct");
/**********************************************************************/
\lambda^* Example two \lambda/**********************************************************************/
n = .6020599913279624;
buf = "0.6020599913279624"if (to_number(buf) != n) printf("Wrong");
else printf("Correct");
if (n != to_number(buf)) printf("Wrong");
else printf("Correct");
}
```
Now you can clearly see the datatypes that are being compared.

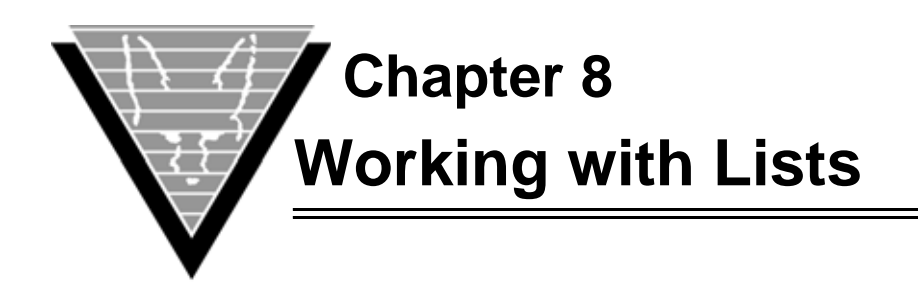

TRIMpl lists are largely responsible for much of the language's power and flexibility. Very few operations exist that cannot be performed on items in TRIMpl lists and by placing data items in a list, you use local memory instead of accessing database resources every time the items are needed.

# **List Components**

A list is a unique datatype that is very well suited for the dynamic nature of accessing relational data. A list variable is a dynamic *m*x*n* array of data. The data can be of any type, including triggers and lists. Internally the list has two parts:

- The list header.
- Dynamically-allocated data body.

The list header is a pointer to a data block and the current row of data and serves as the entry point to the data. The header is the object that is defined by a list variable. The data block contains the title of the list, the basic list structure, and the data within the data body.

As an example, a list variable, LL1, is assigned to a list. LL1 points to the data body. Also, LL1 has its current-row pointer pointing to data row 3. As long as only one list header (variable) points to the data body, any operation can be performed on the data to which LL1 points. However, when a second list variable, LL2, is assigned to LL1, the following occurs:

- 1. LL2 points to the same data body as LL1.
- 2. Although LL1 has current row set to row 3, LL2 points to row 0.
- 3. The reference count for the data body is incremented by 1.
- 4. Because the reference count for the data body is greater than one, the data body becomes a read-only list. Any list modification operations, such as adding, deleting, or modifying records returns an error.

Aside from the number of columns, the data in the list is free-form. For example, data in column 0, row 0, of the list could be an integer value while data in column 0, row 1, of the list could be a datetime value. In fact, lists can be stored within lists.

No matter how many list variables are pointing to the list data body, only one copy of the data exists in memory. Having a single copy improves application performance by reducing redundant data.

Lists can also be shared across applications and users by storing them in shared memory. Lists in shared memory are inherently read-only and are usually used for storing static lookup tables such as zip codes.

# **Graphic Lists**

Use a graphic list to display graphics in a window. Because it is implicitly declared when you create a graphic list object in your window, you do not declare a list variable for it. You can put as many graphic list commands as required into the list.

You can easily create dynamic graphs with text captions and so on just by combining these simple elements.

The format of the graphic list record is a single column with the following elements:

1.  $i \, d$  — the object's id, usually 0.

The object id is used to identify which graphic object has been clicked. The list trigger is called when the graphic object is clicked and the id is returned in the  $g$ . AUX predefined variable. If you do not need this feature, simply set the id(s) to -1.

- 2. *type* the graphic object type.
- 3.  $r$  the beginning row coordinate of the list object.
- 4. *c* the beginning column coordinate of the list object.
- 5.  $h$  see **Type** below.
- 6.  $w$  see **Type** below.
- 7. *name* the name of the bitmap that has been loaded into the image area by using file\_copy().
- 8. *width color fillcolor* see specifics in each type description.

#### **Type Definitions**

The following graphic types are defined in  $dv$ .h. Beginning coordinates for all graphics list items are represented as  $r, c \ (0,0)$  in the upper left corner and are always expressed in pixels. The graphic types are:

- graphic\_type\_line
- g*raphic\_type\_rectangle*
- *graphic\_type\_roundrect*
- *graphic\_type\_arrow*
- *graphic\_type\_ellipse*
- *graphic\_type\_text*
- *graphic\_type\_bitmap*
- *graphic\_type\_poly*
- *graphic\_type\_bezier*
- *graphic\_type\_area*
- *graphic\_type\_pie*
- *graphic\_type\_file*

#### *• graphic\_type\_popup*

All types except bitmap, text, file, popup, and area can have an optional line width and color. You specify the line attributes as

( width red green blue

width can be values from 0 to 5 and the the colors are identified with the standard RGB values from 0-255. Additionally rectangle, roundrect, ellipse, and pie can have an optional fill color

( width red green blue red green blue

#### *graphic\_type\_line*

To draw a line from (10,10) to (35,40), add the following line to the graphic list:

list\_mod(structure, 1, "0 "^^graphic\_type\_line^^" 10 10 35 40");

To add some color, append the width and color option. The following presents a thin red line.

```
list_mod(structure,1,"0 "^^graphic_type_line^^" 
          10 10 35 40 (1 255 0 0");
```
#### *graphic\_type\_rectangle*

To draw a rectangle with corners at (10,10) and (35,40), add the following line to the graphic list:

list mod(structure,1,"0 "^^graphic type rectangle^^" 10 10 35 40");

To add some color, append the width and color option. The following presents a thin green line:

list\_mod(structure, 1, "0 "^^graphic\_type\_rectangle^^" 10 10 35 40 (1 0 255 0");

To fill the rectangle with red, add a fill color:

list\_mod(structure, 1, "0 "^^graphic\_type\_rectangle^^" 10 10 35 40 (1 0 255 0 255 0 0");

#### *graphic\_type\_ellipse*

The ellipse is bounded by an imaginary rectangle defined by the points  $r, c, h, w$ . To draw an ellipse that fits inside the above rectangle, add the following line to the graphic list:

list\_mod(structure,1,"0 "^^graphic\_type\_ellipse^^" 10 10 35 40");

To make the line blue and the inside of the ellipse purple, add the following line to the graphic list:

list\_mod(structure,1,"0 "^^graphic\_type\_ellipse^^" 10 10 35 40 (1 0 0 255 255 0 255");

#### *graphic\_type\_text*

This type does not use  $w$ , h; the actual text string follows  $\,$  c.

#### *graphic\_type\_roundrect*

This command draws a rectangle similar to *graphic\_type\_rectangle* but with rounded corners. To draw a blue rectangle with rounded corners at (10,10) and (35,40), add the following line to the graphic list:

```
list_mod(structure, 1, "0 "^^graphic_type_roundrect^^"
          10 10 35 40 (1 0 0 255");
```
#### *graphic\_type\_bitmap*

To present an image, first load the image into the internal graphic memory and then reference that name in the graphic list. If you do not define  $h, w$  for a this type, then the graphic fills the entire graphic list area.

For example, if the window list object is called structure, the following code loads it with a bitmap stored in file "structure1.bmp".

```
file_copy("structure1.bmp","gui!image:structure1.bmp");
list_mod(structure, 1, "0 8 0 0 0 0 structure1");
list_view2(structure,-1,-1,-1,0);
```
#### *graphic\_type\_arrow*

This is the same as a *graphic\_type\_line* except that it has an arrow at the second point (w,h).

#### *graphic\_type\_poly*

This type draws a line that connects all the points given in the list record. To draw a line through (10,10), (20,20), (20,40), and (55,66), add the following line to the graphic list:

```
list_mod(structure, 1, "0 "^^graphic_type_poly^^"
          10 10 20 20 20 40 55 66");
```
To make it a green line, add the width and color:

list\_mod(structure, 1, "0 "^^graphic\_type\_poly^^" 10 10 20 20 20 40 55 66 (1 0 255 0");

#### *graphic\_type\_bezier*

This option draws a Bezier curve. You need to specify a minimum of four points and then you can specify sets of three points. To draw a Bezier curve through the points (10,10), (20,20), (20,40), (44,55), (75,71), (99,101), and (111,123), add the following line to the graphic list:

```
list_mod(structure,1,"0 "^^graphic_type_bezier^^" 
          10 10 20 20 20 40 44 55 75 71 99 101 111 123");
```
#### *graphic\_type\_pie*

This option draws an arc. You need to specify a starting point, radius, start angle, and span. The start angle is the number of degrees counter-clockwise from the x-axis to begin

the pie. The span is the degrees of the arc. To draw a pie starting 30 degrees from the xaxis and spanning 45 degrees, add the following line to the graphic list:

```
list_mod(structure,1,"0 "^^graphic_type_pie^^"
         100 100 20 30 45");
```
To outline the pie in black and fill it with red, add the following line to the graphic list:

list\_mod(structure,1,"0 "^^graphic\_type\_pie^^" 100 100 20 30 45 (1 0 0 0 255 0 0");

#### *graphic\_type\_area*

This type creates an active area which returns its id when the user left-clicks anywhere within the defined area, unless another graphic object is under the cursor. The graphic list's trigger executes and the area's id is returned in g.AUX. The boundaries of the area are defined the same as for graphic\_type\_rectangle.

#### *graphic\_type\_file*

This type saves the graphic objects defined in the preceding list rows to a file. For example,

```
list_mod(structure, 1, "0 "^^graphic_type_file^^
       " gui!c:\tmp\myfile.bmp");
```
writes the bitmap image described in the structure list to  $c:\tmp\myfile.bmp$ .

#### *graphic\_type\_popup*

This type creates a popup menu attached to the graphic list. It is unique among graphic list items in that it does not have beginning coordinates. It appears based on where the cursor is when the right mouse button is pressed. The format is

id graphic\_type\_popup level text

level is an integer used to group submenu items where 0 is the top level. For example, to create a popup menu with items

```
File...
   Open
   Save
```
the list entries are

```
list_mod(structure,1,"1 "^^graphic_type_popup^^" 1 Open");
list_mod(structure,1,"2 "^^graphic_type_popup^^" 1 Save");
list_mod(structure,1,"1 "^^graphic_type_popup^^" 0 File");
```
The submenu items are presented first and then the containing item. There can be multiple submenu levels. The id value for the containing item does not have to be unique as it will never be returned.

### **Creating Lists**

You can create a list using one of three basic functions:

- query()
- list mod()
- list open()

### **Query()**

You can only use query () in window applications (DVapp designs). When an application calls query() it executes the current window's SELECT statement and assigns all the returned information to that window's preallocated *window-name*.WL list variable. If there is an old list data body, it is replaced by the new one.

#### **list\_mod()**

Using list\_mod() on a NULL list creates a list data body based on the number of columns in the list\_mod() call.

list\_mod() is typically used to add new records to an existing list. For example, if list LL1 points to a two column list, then

```
list_mod(LL1,1,"Hello","Dolly");
```
adds a new record to the list after the current record, if any, with the values "Hello" and "Dolly" in the first and second columns, respectively.

If LL1 is NULL, meaning that it does not point to an existing list data body, then the above example first creates the list data body and then inserts a new record.

### **list\_open()**

list open() lets you define an empty list or load a list from a file, directory, database or shared memory. You can specify any of the following:

- Column definition
- SQL SELECT statement
- File
- Directory and filename mask (see "*Directory*[" on page 60](#page-66-0)).
- Control list
- Shared memory

The list open() function definition is

list list\_open(spec,limit[,title[,...]]) expr spec int limit string title

The spec parameter is where you specify the different methods.

#### *Column Definition*

This approach creates a list data body using a series of blank separated numbers. The list data body has one column for each blank separated number. The values are only used

during display operations, list\_view(), list\_view2(), list\_view3(), to determine the display column widths. The list data body is empty.

LL1 = list open("1 4 8 2 6",100);

creates a list data body with five columns.

#### *SQL SELECT*

You can use a SQL SELECT statement to create a list data body with as many columns as there are select-list items. The list data body has the minimum of the select result table or limit number of rows. For example, if the STAFF table has seven columns and 35 rows,

LL1 = list\_open("select \* from staff",100);

creates a list data body with 7 columns and 35 rows. You can also use the *SQL* keyword to specify a resultset if your SQL syntax does not begin with the *SELECT* keyword. For example,

LL1 = list\_open("sql select \* from staff",100);

#### *File*

You can also create a list data body from a file, either ASCII or a previously stored binary list. spec contains the filename to open. If the file is ASCII, then a one-column list data body is created with a row for each line of the file. If the file is a previously stored binary or XML list, then an exact replica of that list is created.

#### *Control list*

If the ASCII file is delimited, then spec can contain a control list that describes the columns in the file. You can describe both variable and fixed column files as well as numeric and datetime formats.

#### *Shared memory*

Finally, a list header can point to a shared memory list. The spec for this approach is

"**S** *listname*"

The "S" tells list\_open() to look in the shared memory control file for a list called *listname*. Shared memory lists are read-only and are typically used for static data.

### **Partial List Loading**

Specifying a limit on the list\_open() or query() function that is less than the amount of data available in the database or file creates an incomplete load. When a list variable is assigned to a list and the last data a row is copied to the list variable's data body, an internal flag is set. This flag indicates that the information in the list is complete.

The list\_eos() function returns 1 when the maximum or fewer rows have been loaded from a source or 0 when the loading function reaches its limit before all the data can be read in.

You can use  $list\_more()$  to continue loading a list from the source used to create the list.

```
{
list ll; /* Assume staff has 30 rows of data */ 
                            /* Select 4 rows into list */
11 = list\_open("SELECT * FROM staff", 4);printf("1. Number of data rows = "^^list_rows(ll));
printf("2. End of load status = "^^list_eos(ll));
list_more(ll,100,false); /* Load up to 100 more rows of data */
printf("3. Number of data rows = "^^list_rows(ll));
printf("4. End of load status ="^^list_eos(ll));
}
```
When you open a list, the load limit begins at 4. However, list\_more() allocates additional space as needed. Also, if you have set the clear flag in  $list\_more()$  to true instead of false, then the line 3 prints that the list contains 26 rows. list\_more() also works when the data source is a file. If the source is a file,

list\_more(11,100,false); reads the next 100 rows. It then resets the current row pointer to the first new row.

# **Status Information for a List Row**

Each data row entry in a list has an integer variable indicating its list status. The status is used in a variety of ways by different functions. For example, if a SELECT in a list\_open() returns a number of data rows, the rows all have their status set to 1. If list\_mod() modifies a row, the status is set to 2. You access a row's list status through list\_stat().

The list status can be used in a variety of ways, but you must be careful since certain TRIMpl functions affect the value. Using list\_stat() on a NULL list variable generates an error. If you use it on an empty list, -1 is returned, otherwise the correct status is returned. Also, list\_vis() returns a count of non-zero list status data rows.

### **Saving a List**

Lists can be saved to files, either ASCII, binary, or XML, or to shared memory using list\_file(). The entire list can be saved or specific columns can be omitted.

Saving a list as ASCII creates a text file with all data items lined up. The list's structure is not preserved in the text file. This means that when the file is used to create a new list using list\_open(), the new list has only one column. If you specify the binary option in  $list_file()$ , the list's structure is preserved as is the datatype of each item. The binary file is in a machine-independent format. Finally if you specify the XML option in list\_file(), the list is stored in XML format. If you subsequently use list\_open() on the file, the new list will preserve the original list's format.

If the file specification is in the form "**S** *listname*", then the list is filed in shared memory as *listname*. A subsequent list\_open() using "**S** *listname*" points to this list data body.

The following example creates a separate copy of the subset of the data in a list.

```
{ 
list ll; list gg;
ll = list_open("SELECT * FROM staff",100); /* Retrieve data into a 
                                          list */
printf("number of columns in LL = "^{\land}list\_cols(11));list_file(ll, "temp.out","b",0,3,4); /* Save a subset of the
                                            list to temp.out */ 
gg = list\_open{\text{ "temp.out", 100}}; /* Load and assign gg from */
the printf("number of columns in GG = "^^list_cols(gg)); /* file */
```
#### }

When you use  $list_file()$ , the column options  $(0,3,4)$  only indicate which columns are to be used in creating the sublist, and not the order in which they appear in the list. The order is always low to high. Thus, the following statements are equivalent:

```
list_file(ll, "temp.fil", "b", 1,2,3);
list_file(ll, "temp.fil", "b", 3,1,2);
```
Remember:

- To preserve the columns when saving a list, save it as a binary file: list\_file(ll, "tt.file", "b");
- To merge all columns into one string for every data row in the list, save the list as an ASCII file: list\_file(ll, "tt.file", "a");

# **List Reference**

A reference count in the list data body keeps track of how many list variables are referencing it. If the count is greater than one, then the list cannot be modified. You can reference lists in a number of subtle ways. For example, if you pass a list as a parameter to a function and assign it to a local list variable, the reference count is incremented. Even when control leaves that function, the reference count is not decremented because all TRIMpl variables are static. You must explicitly close the list, either by assigning the variable to NULL or by calling list\_close().

If you need to create a list in a function and pass it back to the caller, use list\_close() in the return statement. For example,

```
{ 
list LL1; LL1 = list_open("select * from staff", 100);
return(list_close(LL1)); 
}
```
The LL1 list variable is closed but the list data body is not destroyed. Of course, the calling TRIMpl code must assign the returned list to a list variable.

Referencing a list passed to a function as its parameter marker, that is, *parm[0]*, for example, causes no new list reference to be made. This method lets you manipulate the current row index information in the original list.

# **Getting Information on Lists**

You can get information about the list, not just its contents. These functions operate on elements of a list:

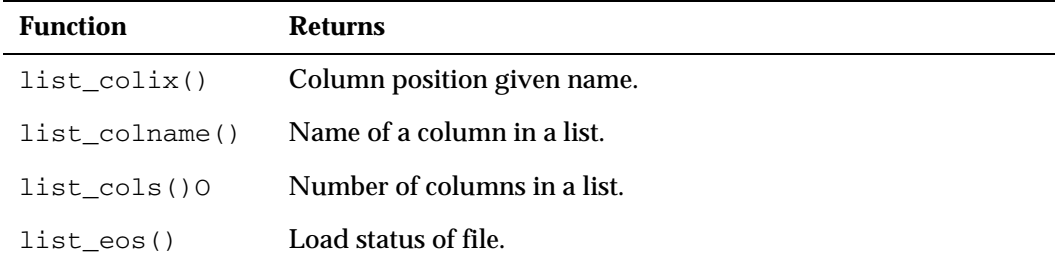

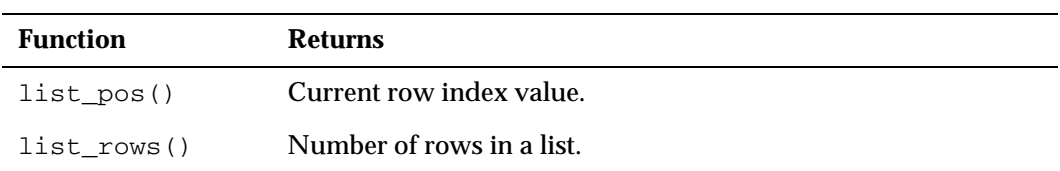

# **Navigating Through Lists**

To reference current row pointer information, use  $list_{post}()$ . If two list variables are assigned to the same data body, each has its own independent current row pointer.

When a list variable is first assigned, the list variable's current row pointer is set to the first row in the data body (row 0) if it exists, or  $-1$  if the list is empty (list outline).

Most  $list$  operations are performed on the current row or a column within the current row. If you want to implement vector operations you must create a user function.

A number of functions change a list variable current row index. However, the following functions are primarily geared to performing just those functions:

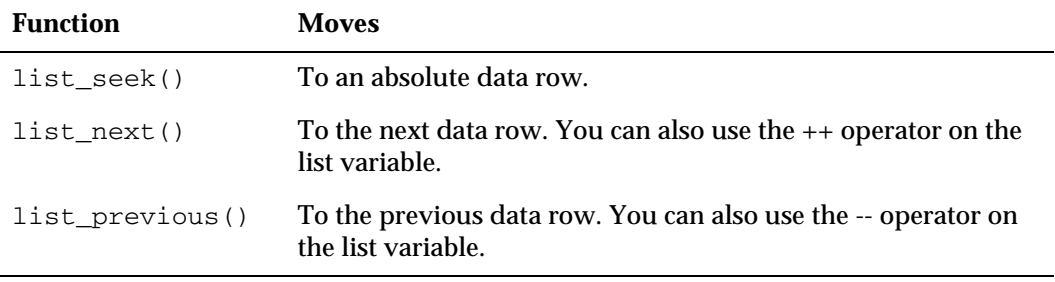

#### **Example**

If the current row index is set to data row 0 and list\_previous() is called, no operation is performed. Also, if the current row index is set to the last data row in a list, no operation is performed when list  $next()$  is called. However, using list seek() to find a row greater than the number of rows in the list, generates a "list row out of range" error.

```
{ 
list ll; /* Assume staff has 30 rows */ 
printf("The Current Row Index = "^^list_pos(11));
ll = list_open("SELECT * FROM staff", 100);/* Select all columns */
                                        /* from staff table */ 
printf("There are now "^^list rows(ll)^^ "rows loaded");
printf("The Current Row Index (with data) = "^^list_pos(ll));
list_next(ll); \frac{1}{x} Move current row to */
                                         /* next */printf("The Current Row Index (after list_next()) = "^^list_pos(ll));
list_previous(ll); /* Move current row back*/
                                         /* one */printf("The Current Row Index (after list_previous()) =
   ``^{\land}list_pos(ll)); list_seek(11,9); /* Move to the 10th data*/
                                         /* row*/printf("The Current Row Index (after list_seek()) = "^^list_pos(ll));
}
```
# **Displaying (Viewing) Lists**

You can use one of three list  $\forall i \in \mathbb{V}$  functions to display lists in their basic format.

These functions draw a box on the screen and display a list of information. End users can scroll the window using directional keys ([Up], [Down], etc.) to see all the list data and select rows from the list.

The functions not only return a selected row's column, but also set the current row index to that row and may set the list status to be a value of item\_select() or item\_tagged(), list\_view2()).

### **Terminal Manager**

Calling a  $list\_view()$  function invokes the built-in terminal manager. (The terminal manager is always called when a DVapp application starts running, but is only called when needed by a stand-alone TRIMpl design.) The terminal manager causes TRIMrun to search for a file called *filename*.KEY which contains a terminal initialization string. The correct key file must be available when using these functions in stand-alone applications.

Note that the current row index is set to the last data row indicated by the cursor when the user exits a function.

### **Rules for list\_view()**

When you work with list\_view() functions, remember:

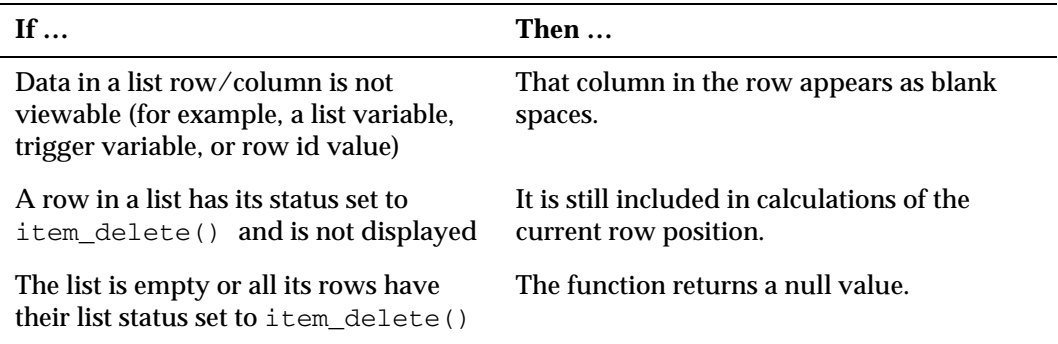

All the list\_view() functions draw boxes to display data following these rules:

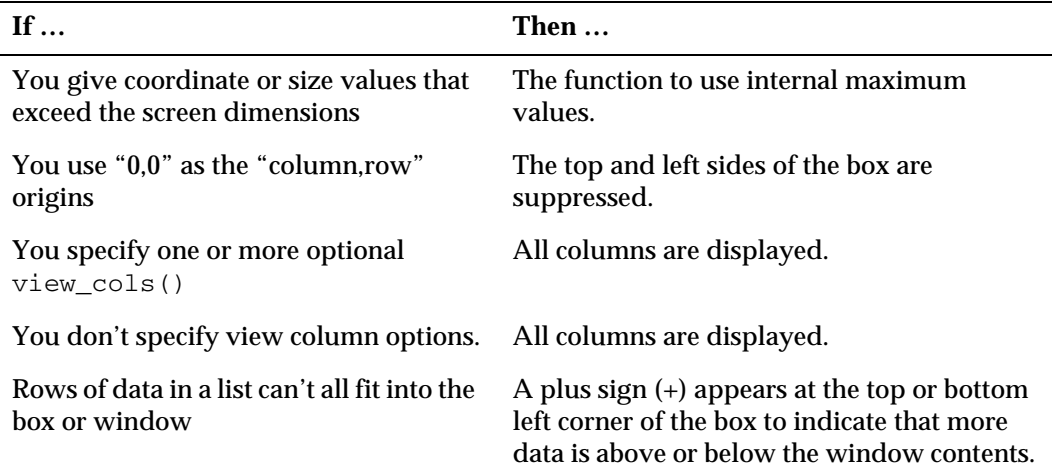

# **Choosing the Correct list\_view**

TRIMpl has three list\_view\* functions that have different strengths. The following table provides direction for you.

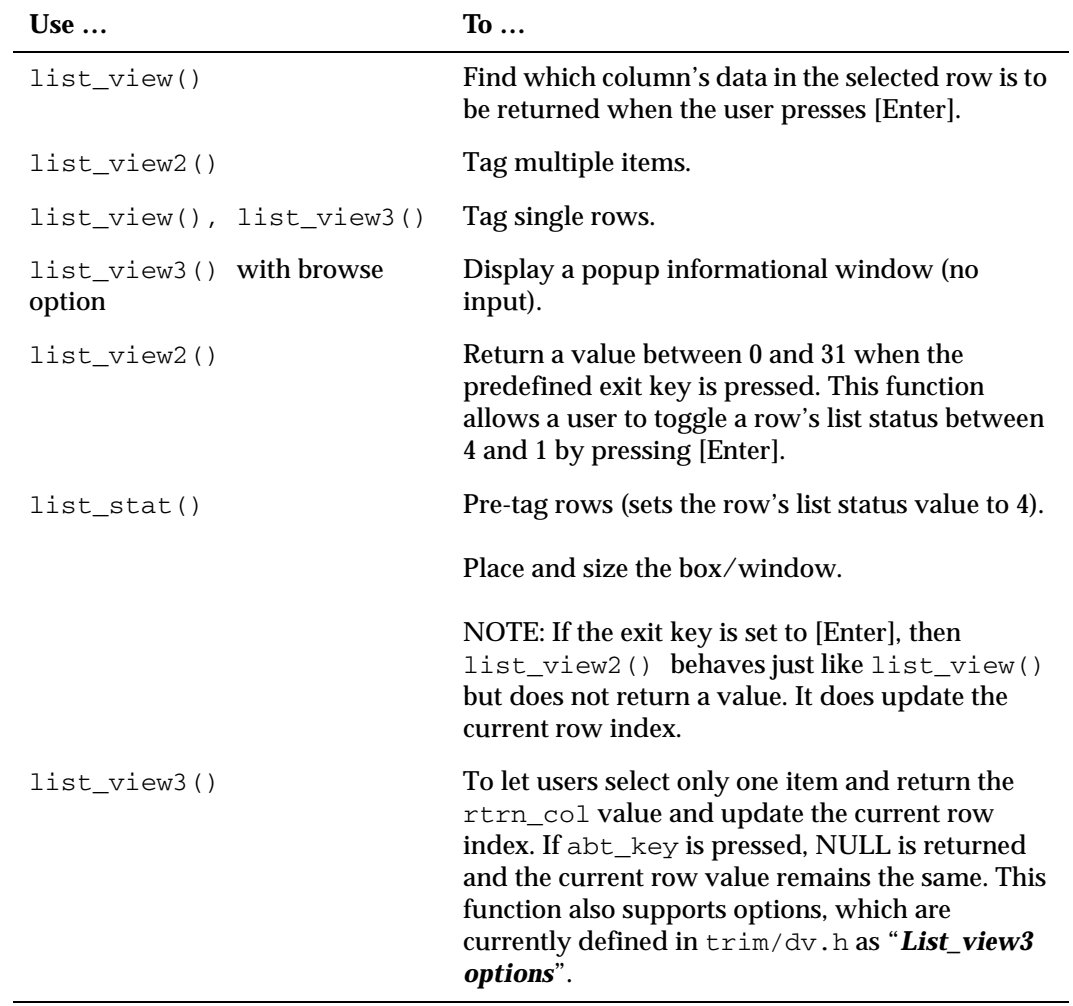

# **Reading Data from a List**

You can read data from a list in several ways. The previous section on  $list\_view()$ describe how to select data from a visible list and return it via a function. The following functions let you extract information from a list. Note that all operations affect only the data row specified by the current row index.

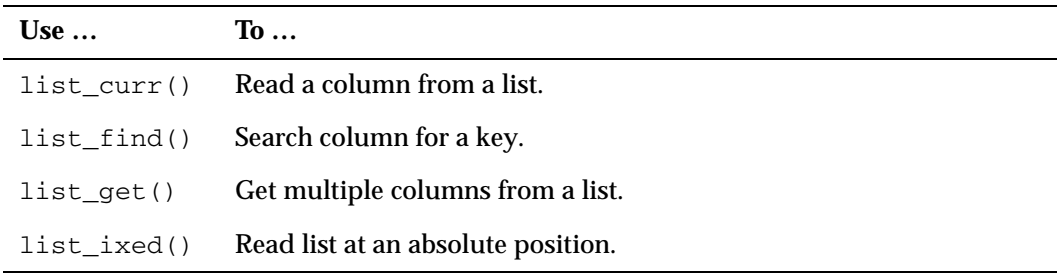

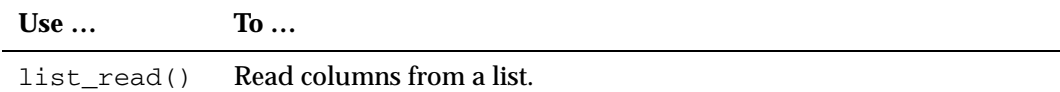

Neither list find() nor list ixed() operate on the current row index. list\_find() moves through all the columns searching for the key string and returns that value when it finds a match. list\_ixed() also circumvents the current row index and reads a column at a given row index.

list  $curr()$  and list  $read()$  differ in that the latter advances the current row index.

list\_get() allows for data within the columns of the current row to be moved out into appropriate variables. The number of variables must be equal or less than the number of data columns in a list row.

# **Deleting, Inserting, and Updating Rows**

You have three basic functions for manipulating data rows in a list: list\_mod(), list\_modcol(), and move\_f2l().

#### **list\_mod()**

Use this function to insert, update, and delete records in the list. When you INSERT, the current row index is set to the newly inserted item. When you DELETE, the current row index is moved forward, if possible. When an item is deleted, it is physically removed from the list. (This action is different than setting the list status to item delete.) By DELETING all items, you can empty a list without changing its structure. When you UPDATE, the current row index stays on the updated record.

### **list\_modcol()**

To modify a single column in a current data row, use list\_modcol(). This function alters the list status for a row entry to item\_update.

#### **move\_f2l()**

For window applications,  $move_f21()$  provides a simple method of moving the window field data to the window list. It keeps track of which fields are list fields, whether there is a unique row identifier in column 0 of the window list and so on.

### **Summary**

Remember the following when using list variables:

- A list variable is a pointer to a data body.
- Data rows begin with 0 and end with *n*-1.
- Data columns begin with 0 and end with *n*-1.
- DVapp window lists (window list variables) use column 0 as the row identifier. (You can turn this off by Atl-click on the window > Attributes> Window Atr Dft Sel.)
- When references exceed 1, lists become read-only.
- A list can contain any variable type in any cell.

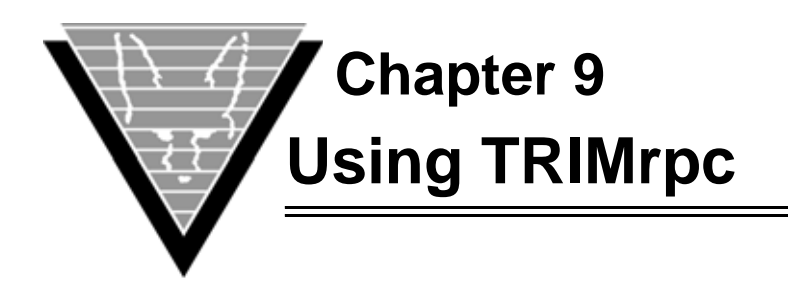

If you have been struggling with how best to make use of TRIMpl portability, you'll welcome the Remote TRIMpl enhancement to DesignVision functionality, called TRIMrpc.

Now you can access TRIMpl application code (the RPC— remote procedure call) from any machine on the network. Any programs you created with TRIMpl, including calculations, text manipulation, and access programs, for example, become transparently available to any other TRIMpl "client" on the same network.

Maintaining multiple versions for platform compatibility, moving and updating files are activities of the past. Simply connect through the new driver and call the code. Reuse gets a new meaning for TRIMpl programmers and the systems on which they work.

vtxhost.trm is a complete TRIM runtime. Because the variables are kept in a static variable space, they remain the same for all calls. You can use persistent stored procedure calls and be confident that they will run the same on all platforms with all development languages.

# **Creating the TRIMpl Application**

To access your useful TRIMpl applications that do not require screen input and output (reading values from a screen or writing to a screen is not currently available through TRIMrpc), you must include the following new #defines in the trim/dv.h file when you create the executable runtime:

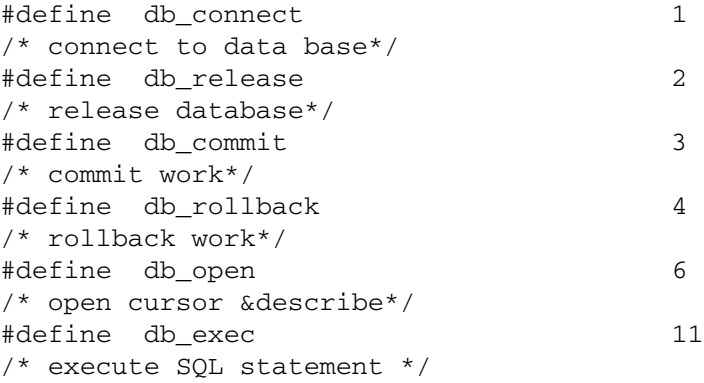

# **How TRIMrpc Works**

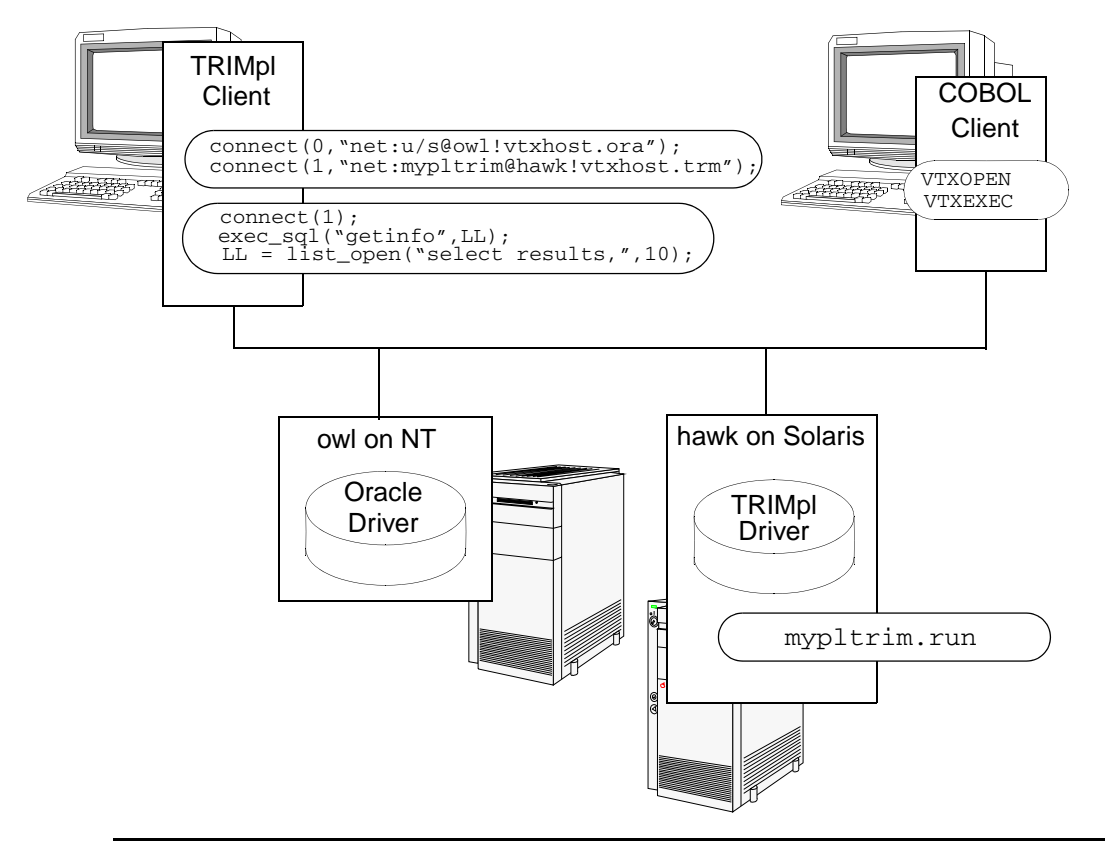

*TRIMrpc works like VORTEX drivers in your enterprise. Your client issues a connect, this time to a TRIMpl application on a networked machine, and calls the RPC when it needs the stand-alone application's functionality.* 

### **Client Functions**

The client can issue one of five TRIMpl functions (which are completely documented in the *TRIMpl Reference Guide*) which are translated to one of six new #defines for the RPC. The RPC performs its tasks and returns requested information to the client. In this process, either the client or the RPC application can use any database on the network for which it has access and authority.

Releasing the database is implicit when a client exits or when it reuses an existing connect ID for a new connection. You can pass up to two parameters (depending on the function) in your call.

 $\text{connect}()$  – Connect to a database using a standard connect string.

connect(0, "net:mypltrim@hawk!/usr2/bin/vtxhost.trm");

The protocol must be "net" since the RPC is on a remote machine. The second element in the connect string is the RPC application name without the .run extension. Following the exclamation mark, put the fully-qualified path to the executable.

 $\text{exec\_sq1() } = \text{Issue a command to the remote procedure code (RPC).}$ 

exec\_sql("getdata", LL);

list open()  $-$  Get results from the RPC.

ll = list\_open("select results", 10)

- $commit()$  Commit the work.
- rollback $()$  Roll back the work.

#### **Parameters**

When you write the TRIMpl stand-alone application, use the #defines according to their purpose. The RPC receives the calls as a series of four parameters.

#### *list\_open()*

This function translates into the following four parameters:

parm[0] — db\_open

parm[1] — A command string that must begin with SELECT.

parm[2] — This (optional) parameter contains a list of parameters.

parm[3] — If the function doesn't return an error, the RPC returns a list to the client. The list must have at least one row.

The driver automatically executes a list\_more(list,n,true) where *n* is twice the number of records that could fit in the fetch buffer.

If the columns in the list have names these are used in the describe. Otherwise, the RPC uses "COL*n*" to describe the columns.

*exec\_sql()*

parm[0] — db\_exec

parm[1] — Command string.

- parm[2] This (optional) parameter contains a list (which could be multi-row) of parameters passed from the client's exec\_sql() call.
- parm[3] If the function doesn't return an error, the RPC returns an integer. You control the integer's meaning in the RPC.

#### *commit()*

parm[0] — db\_commit

parm[1] — An integer that indicates if a write transaction should follow a commit/ rollback.

*rollback()* parm[0] — db\_rollback parm[1] — An integer that indicates if a write transaction should follow a commit/ rollback.

For example for the following TRIMpl client call

```
 exec_sql("cmd",1958)
```
The RPC receives:

```
parm[0] is db_exec
parm[1] is "cmd"
parm[2] is a list with one row and one column with a value of 1958
```
# **Error Handling**

If the client's TRIMpl generates an error, the TRIMrpc driver traps it and returns a database error. Use error() to explicitly pass back an error message.

### **Example**

TRIMpl client:

```
{list LL;
         LL = list_open(prompt("Enter list_open parm ==> 
"),10000);
            list_view(LL,0);
}
```
Driver:

```
{list LL;
if (parm[0] == db_connect) connect(0,"net:niklas/back"); 
else if (\text{param}[0] == db\_open) LL = list_open(\text{param}[1,1000));else LL = NULL;
return(LL); 
}
```
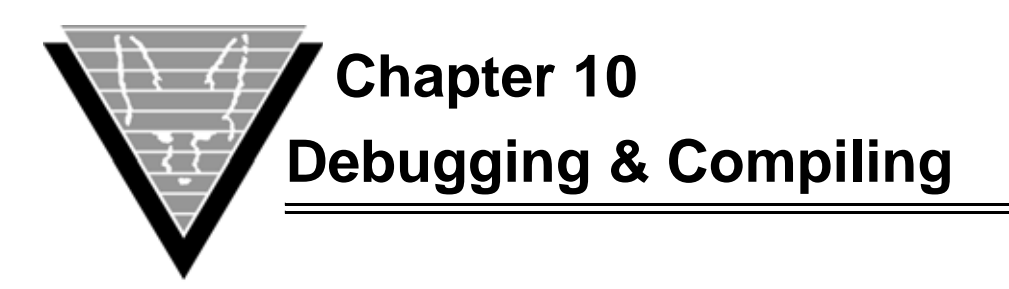

Because both the character-based and window-based run times are identical, the debugger functionality is the same between the character-based and window version. However, presentation differences between the character-based and the window versions do exist.

The character-based debugger is a full-screen application with both a menu-driven and a command-line interface. All commands are available via either method.

# **Using Debugger from DVapp**

# ☞ *Running the debugger from Designer*

You can run the debugger from your interactive *Designer* session or compile the .gap file with debugging information. If you compile the application, the debugger window appears automatically.

To run the debugger from your interactive *Designer* session:

1. Start DVapp and open an application (.gap file).

**File** > **Open**, choose *filename.*

- 2. **File** > **Run Options**, check **Debug**, click **OK**.
- 3. Run the application by clicking the run icon.

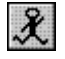

And step through your application to debug errors.

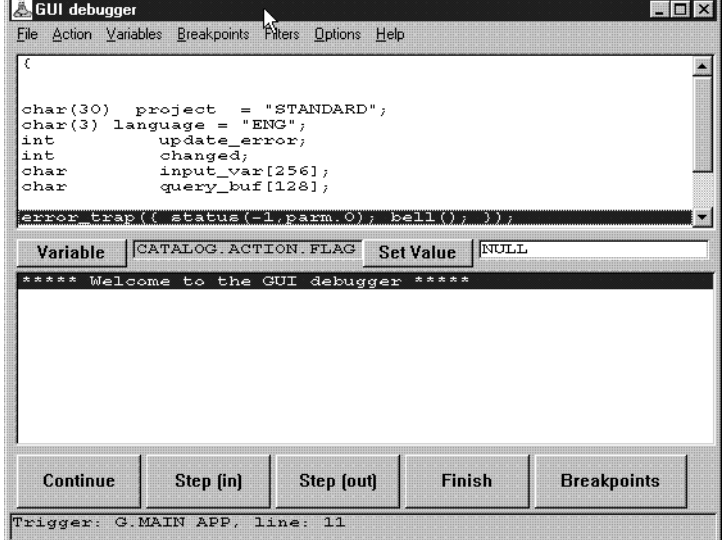

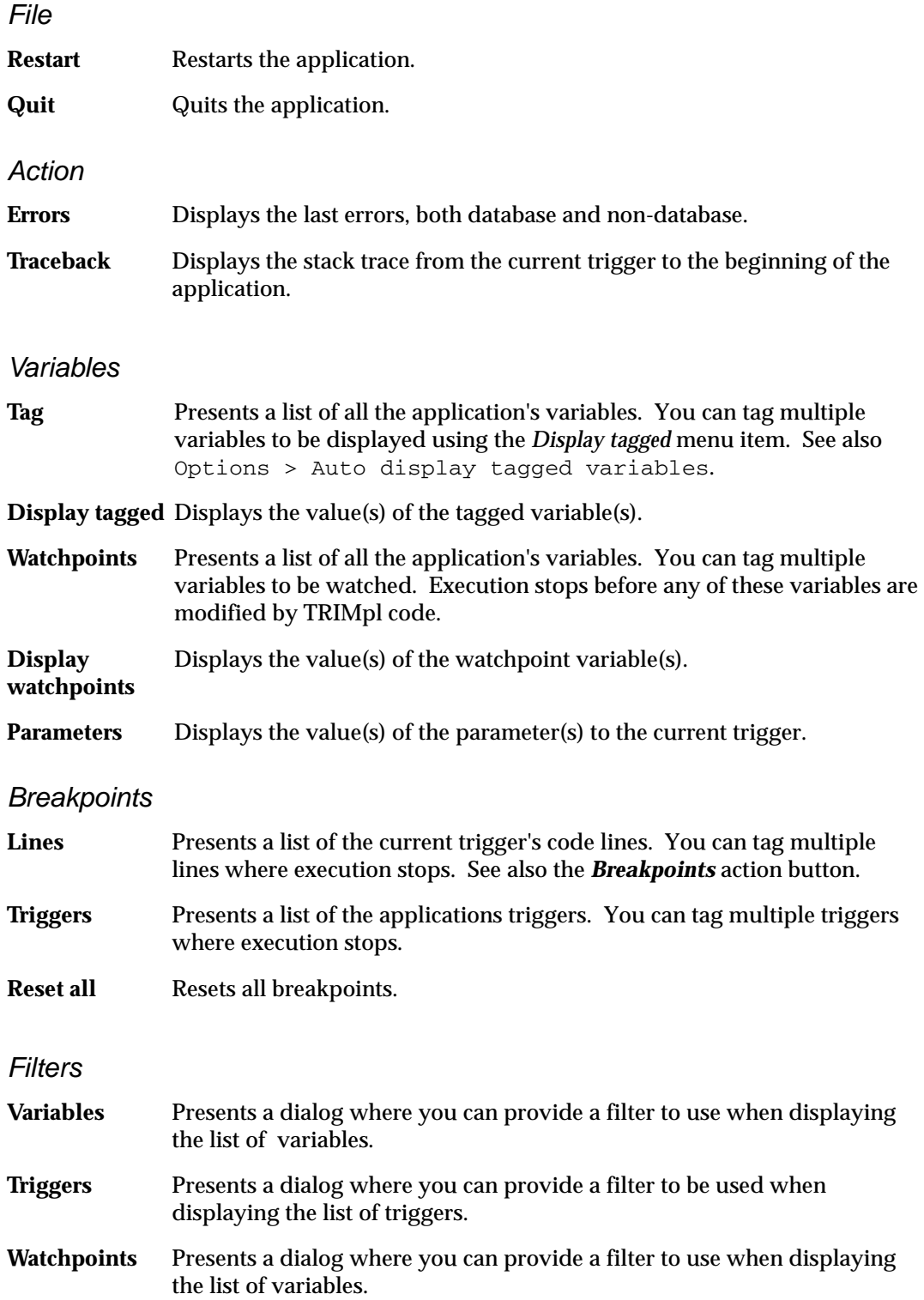
#### *Options*

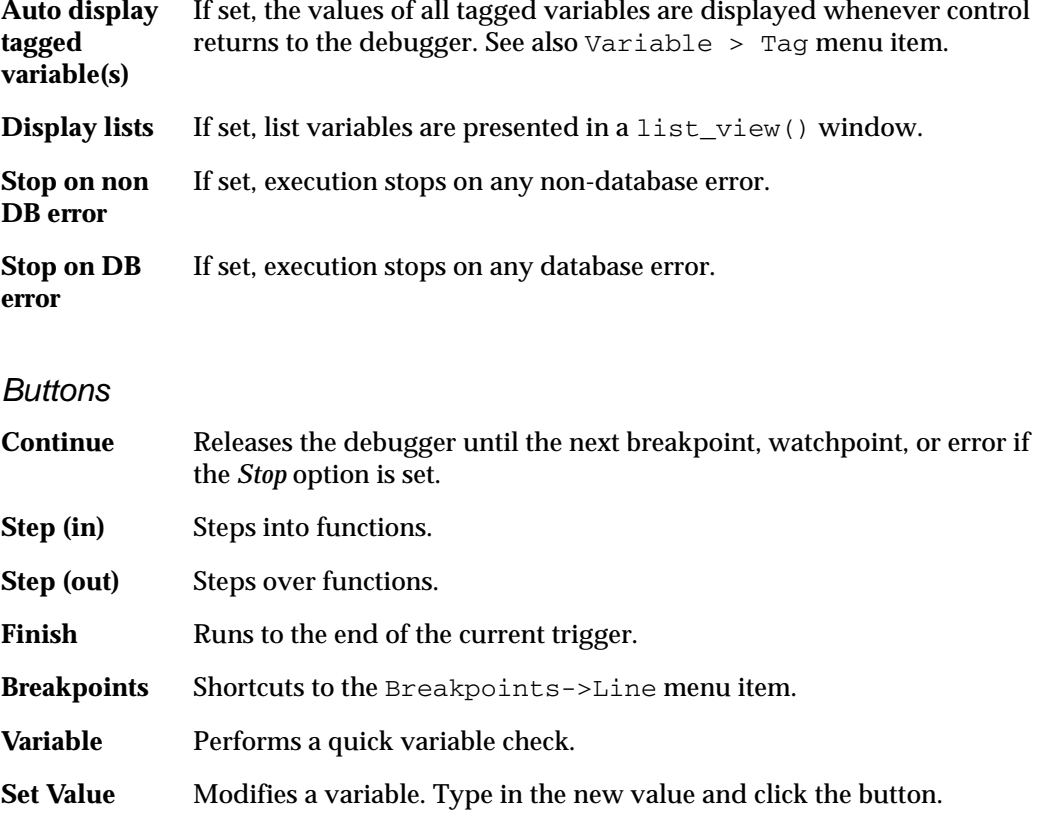

## **Running Character Version**

The menu and list-driven debugger appears in a window that you can move on your screen.

When you enter the debugger, the executing trigger becomes the current trigger. To change the current trigger, use *SetCurTrg*. Breakpoints are always turned on and off via the current trigger and you can set watchpoints on all variables.

You can view variables one at a time, or in groups using the tagged variable option.

The last 32 lines of debugging information are always available via the message scroll commands.

Depending on the traps and go\_field statements, QUIT itself can be trapped with unexpected results. Just press **QUIT** again.

### **Command Syntax**

The commands are in the following general format:

```
[n] command [parm [parm ...]]
```
where:

- **command**is the command to perform.
- *n* is the number of times to perform command. Default is 1.
- *parm* is an optional parameter (depends on command).

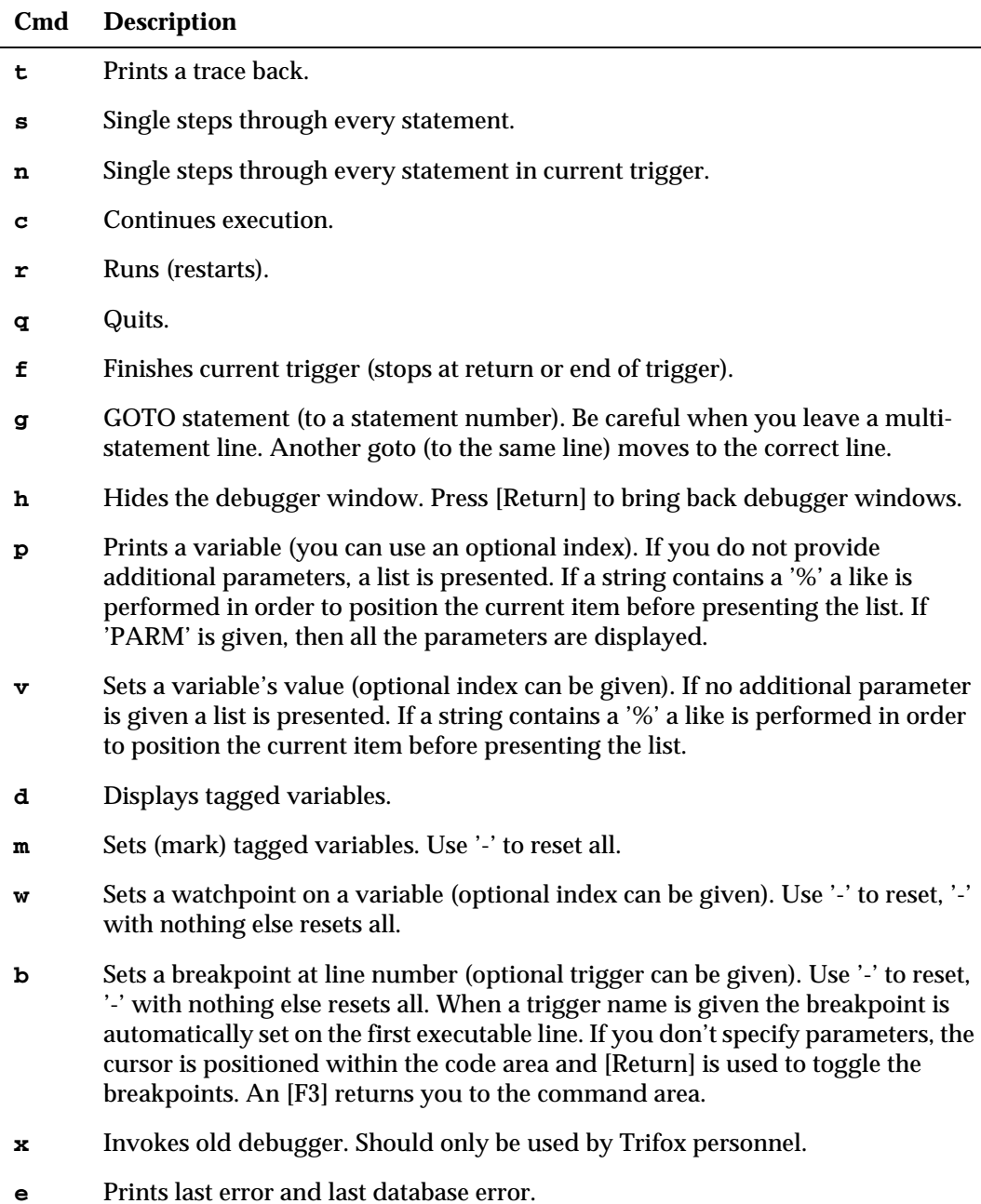

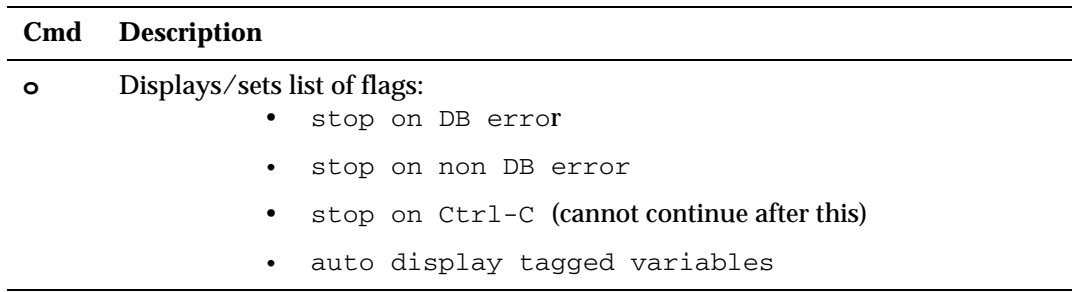

## **TRIMreport and Stand-Alone Applications**

Most errors result in the application terminating. The exceptions are  $\epsilon \propto \epsilon_0$  () and exec\_row() functions that are within expressions as well as TRIMpl code in the trap() function.

## **DVapp Performance Tuning**

The DVapp and TRIMpl toolset, designed for heavy OLTP applications, are oriented to achieve top performance. However, nearly any TRIMpl application can benefit from a second "look." DVapp has a built-in profiler to help you with that second look. It helps you identify where the application processing time is spent.

In addition to looking at TRIMpl "gridlocks," the profiler can help you evaluate other design and programming considerations, such as:

- Lists Each list object manages its own memory space. When you delete a row from a list, its memory is moved to a free list attached to the list object. Thus when you create a new list row or modify an existing list data column, TRIMpl looks through this free list for memory first. If you perform many deletes and your modifications are larger than the deleted data items, this free list may become large. To clean up the free list you should issue a list\_copy() from time to time.
- *Memory use* You can determine the memory use number only for an entire application and identify where the memory use increases by running the application with different data or a different number of cycles. DVapp never returns memory to the operating system so your application should reach a plateau rather quickly.

#### **Using the Profiler**

To activate the profiler, specify "-p" when you TRIMgen your application file (either the TRIMpl .pl or the DV .gap). TRIMrun automatically creates a profile file called application.prf when the application is run. The profile.pl TRIMpl script creates a report from this file showing the inclusive and exclusive times.

To determine how much memory your application is using, specify *-m* on the DVrun command line.

1. Generate your application file, for example

dvgen myexample.gap -p

2. Run the application with its parameters:

trimrun.net myexample -p input output

3. Examine the automatically-created .prf file with either a simple text editor or the profiler application.

If you choose to review myexample.prf with a text editor, you'll see four columns which are, from left to right: the count, the time in a specific trigger and anything that triggers has called, total time in the named trigger only, and finally, the trigger name.

#### **Profiler Script**

You must compile the profiler application, using the following code.

```
{
/
*****************************************************************/
/* Message raw profiling data */
/****************************************************************/
int i,j;
numeric n,m;
numeric sum_exc = 0.0;
char line[256];
list LL,L2,PL;
/****************************************************************/
\frac{1}{2} Read in the raw data \frac{1}{2} and \frac{1}{2} read in the raw data
/****************************************************************/
list mod(L2,1,param.0);
list_mod(L2,1,"variable");
list_mod(L2,1," '");
list_mod(L2,1,"I");
list_mod(L2,1,"N");
list mod(L2,1,''N'');
list_mod(L2,1,"C");
PL = list\_open(L2,10000);list seek(PL,0);
for (i=list rows(PL);i;i--) sum exc = sum exc + list read(PL,2);
/****************************************************************/
\frac{1}{2} /* Calculate the percentages \frac{1}{2} \frac{1}{2} \frac{1}{2} \frac{1}{2} \frac{1}{2} \frac{1}{2} \frac{1}{2} \frac{1}{2} \frac{1}{2} \frac{1}{2} \frac{1}{2} \frac{1}{2} \frac{1}{2} \frac{1}{2} \frac{1}{2} \frac{1}{2} \frac{1}{2} \frac{1}{2} \/****************************************************************/
LL = list open("5 9 7 9 7 72",0,"Count "
                                            "Inclusive times "
                                            "Exclusive times "
                                     "Trigger name 
"
where the contract of the contract of the contract of the contract of the contract of the contract of the contract of the contract of the contract of the contract of the contract of the contract of the contract of the cont
");
list_seek(PL,0);
for (i=list\_rows(PL); i;i--) {
   list_mod(LL,1,list_curr(PL,0),
```

```
 to_char(list_curr(PL,1),"9999.9999"),
                to char(100.0*list curr(PL,1)/sum exc,"999.99%"),
                 to_char(list_curr(PL,2),"9999.9999"),
                 to_char(100.0*list_curr(PL,2)/sum_exc,"999.99%"),
                 list_curr(PL,3));
   list_next(PL);
   }
/
*****************************************************************/
/* Setup option list */
/****************************************************************/
L2 = list open("30",0,"Profiling data for '" ^^ parm.0 ^^ "'",
                     "Total time: \sim" ^^ sum exc ^^ " seconds", "",
                      "Options");
list_mod(L2,1,"Sort by inclusive times");
list_mod(L2,1,"Sort by exclusive times");
list_mod(L2,1,"Sort by invocation count");
list_mod(L2,1,"Sort by name");
list mod(L2,1,"View list");
list_mod(L2,1,"File list");
list mod(L2,1, "Quit");
list_seek(L2,0);
/****************************************************************/
\frac{1}{2} Command loop \frac{1}{2}/****************************************************************/
while (true) {
 list\_view(L2, 0); i = list\_pos(L2);if (i == (list\_rows(L2)-1)) break;
  if (i == 0) list sort(LL,1,!confirm("Sort
order", "Ascending", true) ) ;
   else if (i == 1) list_sort(LL,3,!confirm("Sort 
order", "Ascending", true) ) ;
  else if (i == 2) list sort(LL, 0, !confirm("Sortorder", "Ascending", true) ) ;
 else if (i == 3) list_sort(LL, 5, !confirm("Sort
order", "Ascending", true) ) ;
  else if (i == 4) { list_seek(LL,0); list_view(LL,0); }
  else if (i == 5) { line = prompt("Enter filename ==> ");
                     if (line != NULL) list_file(LL,line,"a"); }
  }
}
```
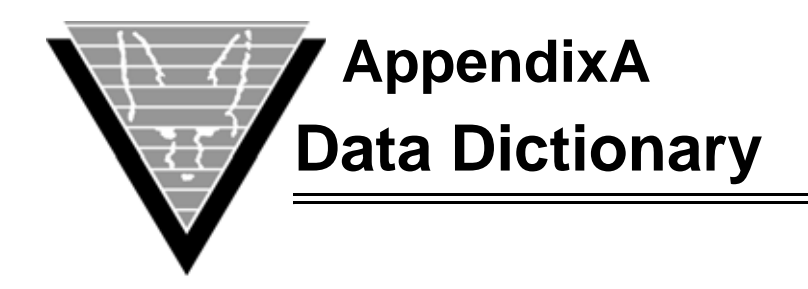

The starting point for implementing the DVdd is the DVdd itself.

The following four tables provide the foundation:

- TDD\_CATEGORY
- TDD\_DOMAIN
- TDD\_LANGUAGE
- TDD\_TRIGGER

Entries in all other DVdd tables eventually rely on definitions in one or more of these four tables. Since these four tables are the foundation, or root, of the DVdd, they must have entries before you can make entries in the other DVdd tables. The DVdd management applications enforce this relationship.

Every DVdd table has a version stamp in its first column that represents the current version with a number greater than one. Old versions have negative numbers. You can find the dates that correspond to each version in the table TDD\_VERSION.

# **TDD\_CATEGORY**

This table lets you categorize DVdd entries by application group and project.

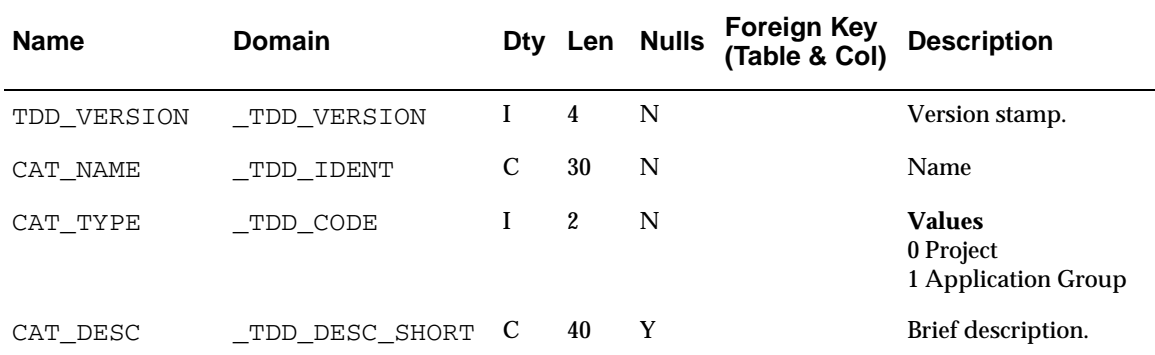

The following tables depend on TDD\_CATEGORY:

- TDD\_CODE.COD\_CAT\_PROJECT
- TDD\_FORMAT.FMT\_CAT\_GROUPID
- TDD\_FORMAT.FMT\_CAT\_PROJECT
- TDD\_HELP.HLP\_CAT\_PROJECT
- TDD\_LABEL.LAB\_CAT\_GROUPID
- TDD\_LABEL.LAB\_CAT\_PROJECT
- TDD\_TEXT.TXT\_CAT\_GROUPID
- TDD\_TEXT.TXT\_CAT\_PROJECT

# **TDD\_DOMAIN**

You must specify all object datatypes in the TDD\_DOMAIN table. Modifying a datatype description in this table ensures that all instances of that object are changed.

For example, the LAST\_NAME domain might have originally been defined as char(20) but now must be changed to char(30). You simply make the change in the TDD\_DOMAIN table and regenerate your applications and tables.

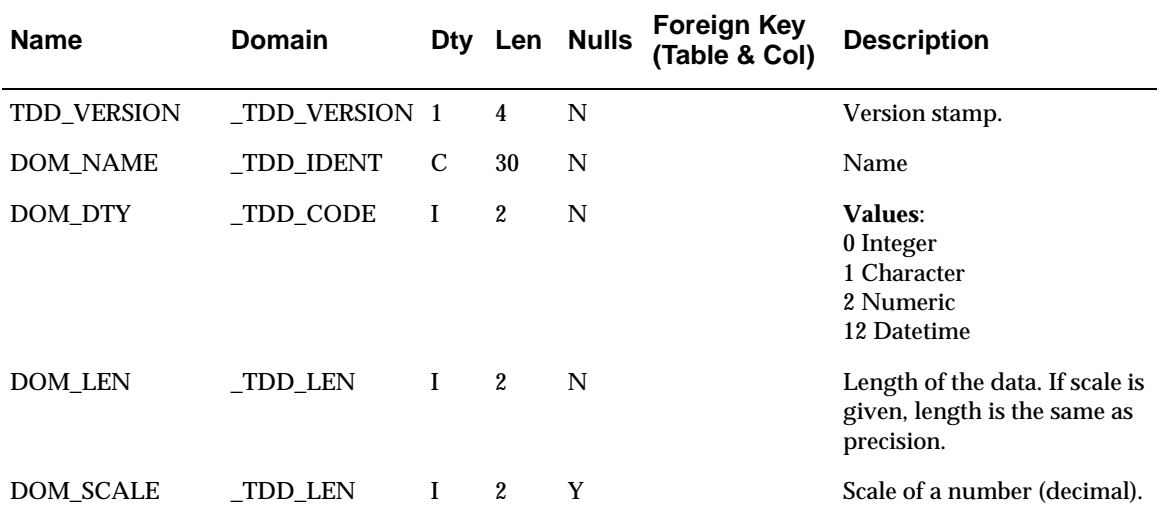

The following tables depend on TDD\_DOMAIN:

- TDD\_COLUMN.COL\_DOM\_NAME
- TDD\_IFIELD.IFL\_DOM\_NAME

## **TDD\_LANGUAGE**

All displayed text has a language code associated with it. You store the codes, which match the ISO definitions, in the TDD\_LANGUAGE table. You convert from one language to another by simply changing the language code in this table and regenerating your applications.

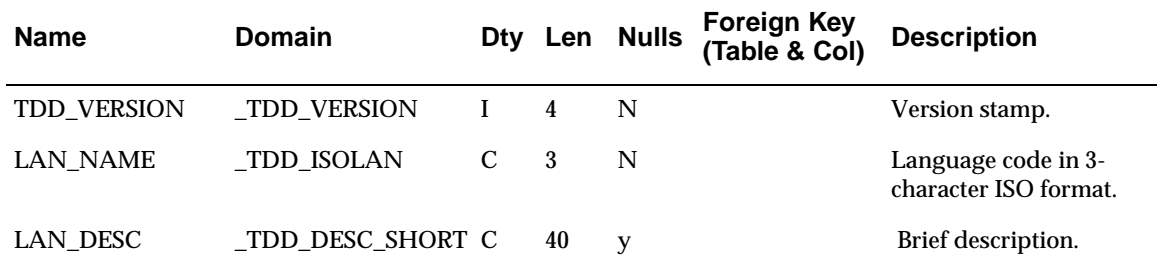

The following tables depend on TDD\_LANGUAGE:

- TDD\_CODE.COD\_LAN\_NAME
- TDD\_FORMAT.FMT\_LAN\_NAME
- TDD\_HELP.HLP\_LAN\_NAME
- TDD\_LABEL.LAB\_LAN\_NAME
- TDD\_TEXT.TXT\_LAN\_NAME

#### DesignVision Users Guide **108**

### **TDD\_TRIGGER**

The TDD\_TRIGGER table stores all your trigger code.

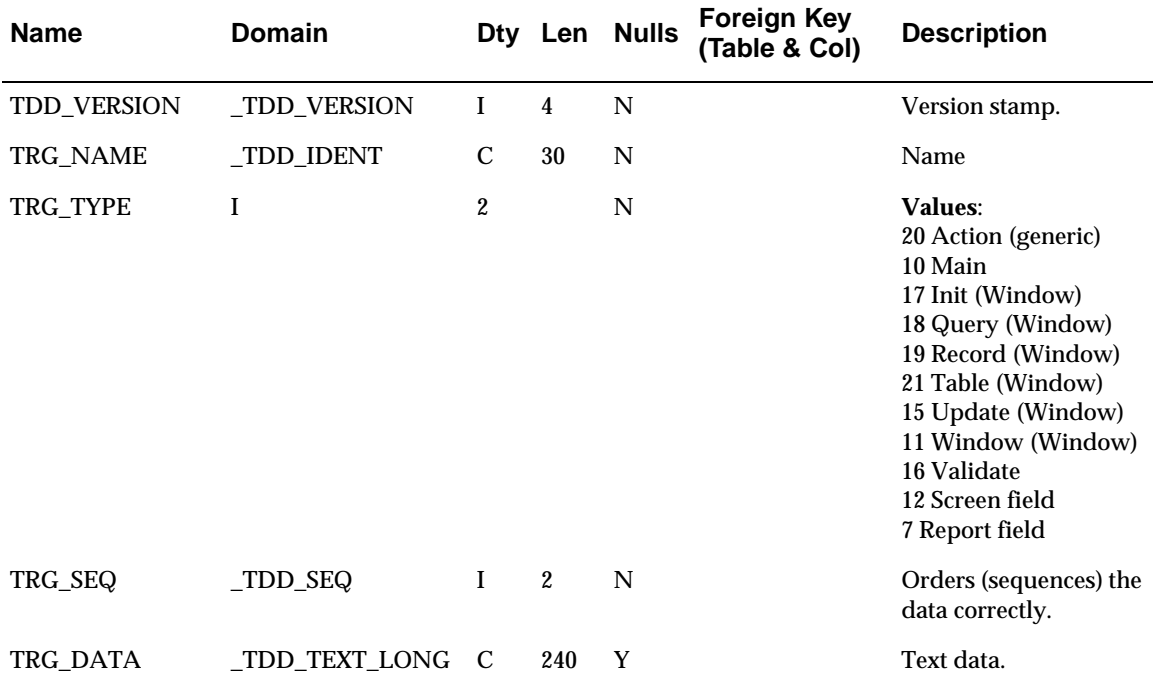

The following tables depend on TDD\_TRIGGER:

- TDD\_EVENT.EVT\_TRG\_NAME
- TDD\_LIST.LIS\_TRG\_NAME
- TDD\_RFIELD.RFL\_TRG\_NAME
- TDD\_SFIELD.SFL\_TRG\_NAME
- TDD\_SFIELD.SFL\_VAL\_TRG
- TDD\_TRIGGERSET.TRS\_INIT
- TDD\_TRIGGERSET.TRS\_MAIN
- TDD\_TRIGGERSET.TRS\_QUERY
- TDD\_TRIGGERSET.TRS\_RECORD
- TDD\_TRIGGERSET.TRS\_UPDATE
- TDD\_TRIGGERSET.TRS\_WINDOW

## **TDD\_CODE**

All codes are defined in TDD\_CODE. For example, a Yes/No code could be defined as follows:

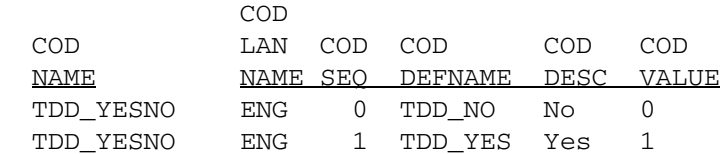

From the menu, select **TOOLS > Generate 'tdd.h' file** to write these definitions to a TRIMpl- and C- compatible header file.

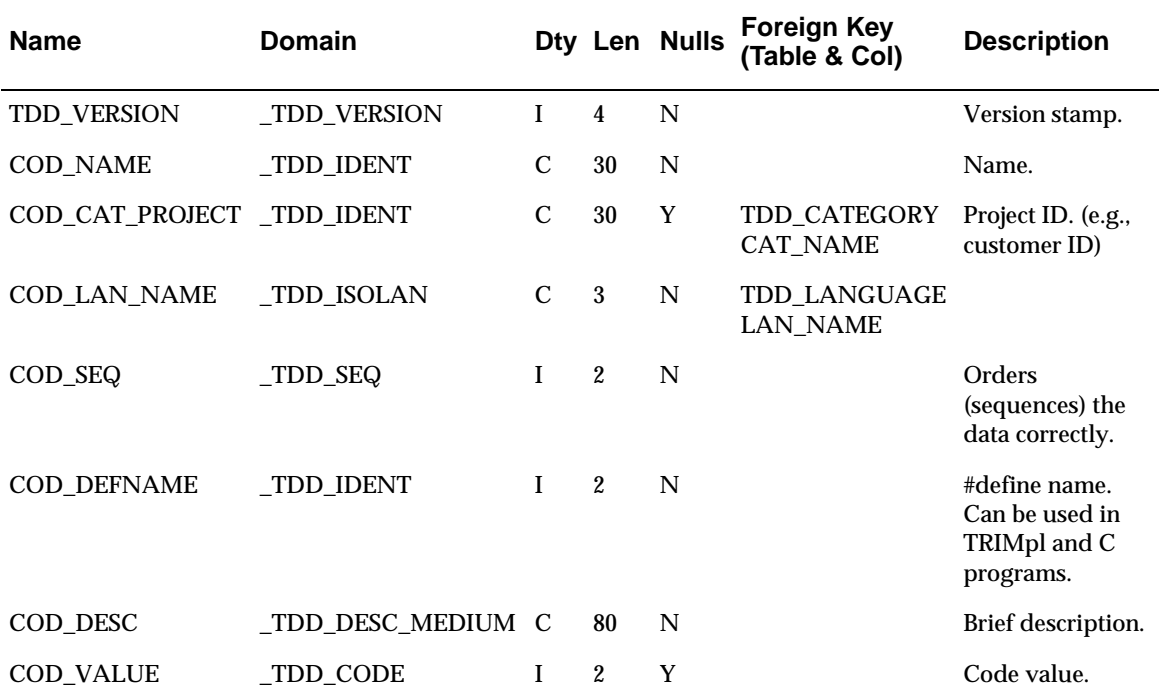

The following tables depend on TDD\_CODE:

- TDD\_CHOICE.CHO\_COD\_NAME
- TDD\_FLAG.FLG\_COD\_NAME

# **TDD\_FORMAT**

TDD\_FORMAT stores screen and report field masks. For example, if after you build your applications you decide to make the *Name* field wider on the screen, you simply change its definition in TDD\_FORMAT and regenerate your applications.

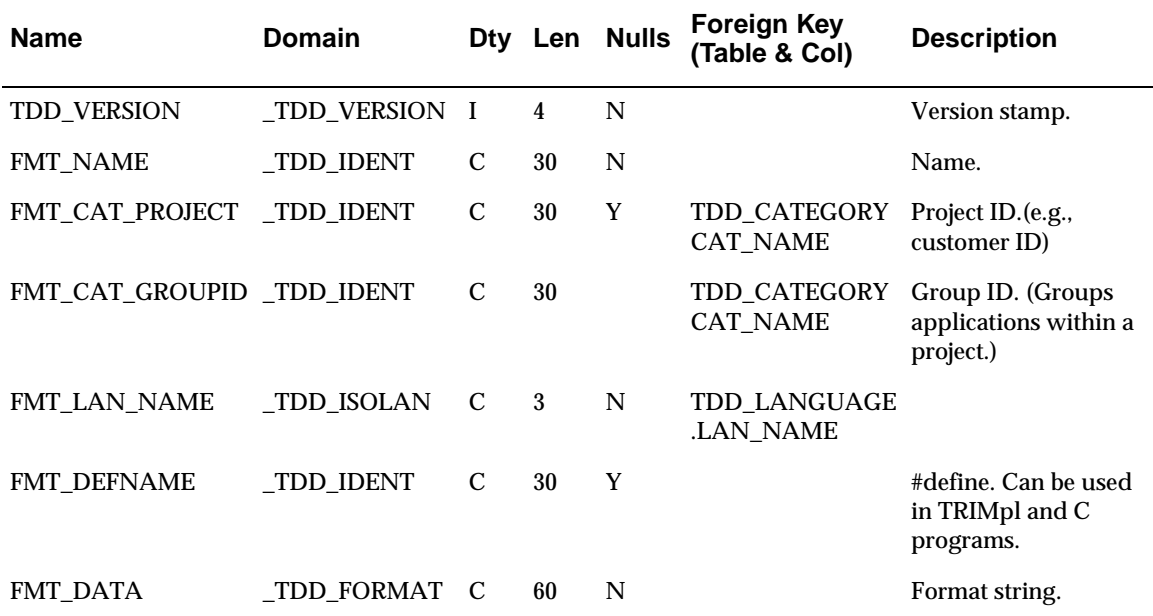

The following tables depend on TDD\_FORMAT:

- TDD\_EDIT.EDT\_FMT\_NAME
- TDD\_RFIELD.RFL\_FMT\_NAME

### **TDD\_HELP**

All help descriptions are stored in  $TDD$  HELP. With the HLP LAN NAME column, you can change your help dialogs and documentation to different languages without modifying your applications. Using the following TRIMpl code, you can easily create field-level help:

```
/****************************************************************/
/* Display help (if any) on a field */
\frac{1}{2} parm. 0 - field name \frac{1}{2} \frac{1}{2} \frac{1}{2} \frac{1}{2} \frac{1}{2} \frac{1}{2} \frac{1}{2} \frac{1}{2} \frac{1}{2} \frac{1}{2} \frac{1}{2} \frac{1}{2} \frac{1}{2} \frac{1}{2} \frac{1}{2} \frac{1}{2} \frac{1}{2} \frac{1}{2} \frac{1}{2} 
/* parm.1 - field help name */****************************************************************/
{
list LL,L2;
if (!trap( { LL = list_open("select HLP_DATA,HLP_SEQ "
                 "from TDD_HELP "
                "where TDD VERSION > 0 and "
                          "HLP_LAN_NAME = &g.language and "
                          "HLP_NAME = &parm.1 "
                 "order by HLP_SEQ",1000,"Help on "^^parm.0); } )) {
  L2 = NULL;while (list rows(LL)) { list mod(L2,1,listcurr(LL,0));list\_mod(LL,0);}
   if (list_rows(L2)) {
     edit_text(L2,0,-2,-2,min(16,list_rows(L2)),80,false);
     return;
     }
   }
confirm("Help on '" ^^ parm.0 ^^ "'",
        "No help available",confirm_ok,confirm_info,confirm_okonly);
}
```
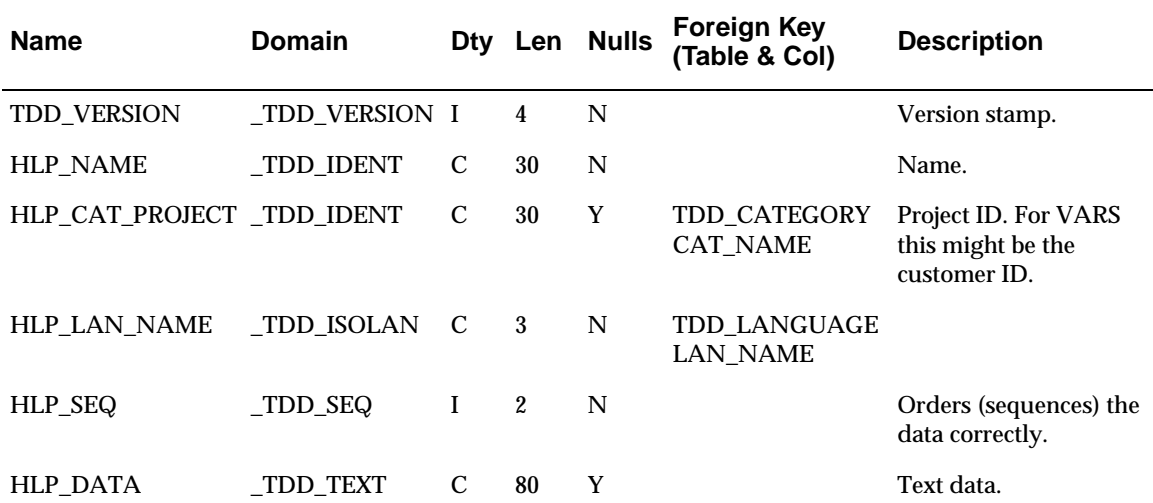

The following tables depend on TDD\_HELP:

- TDD\_COLUMN.COL\_HLP\_NAME
- TDD\_IFIELD.IFL\_HLP\_NAME
- TDD\_TABLE.TAB\_HLP\_NAME

# **TDD\_LABEL**

This table manages screen and report field labels. Note the LAB\_LAN\_NAME column, which simplifies localization efforts for applications and reports. This table also stores logical screen font information.

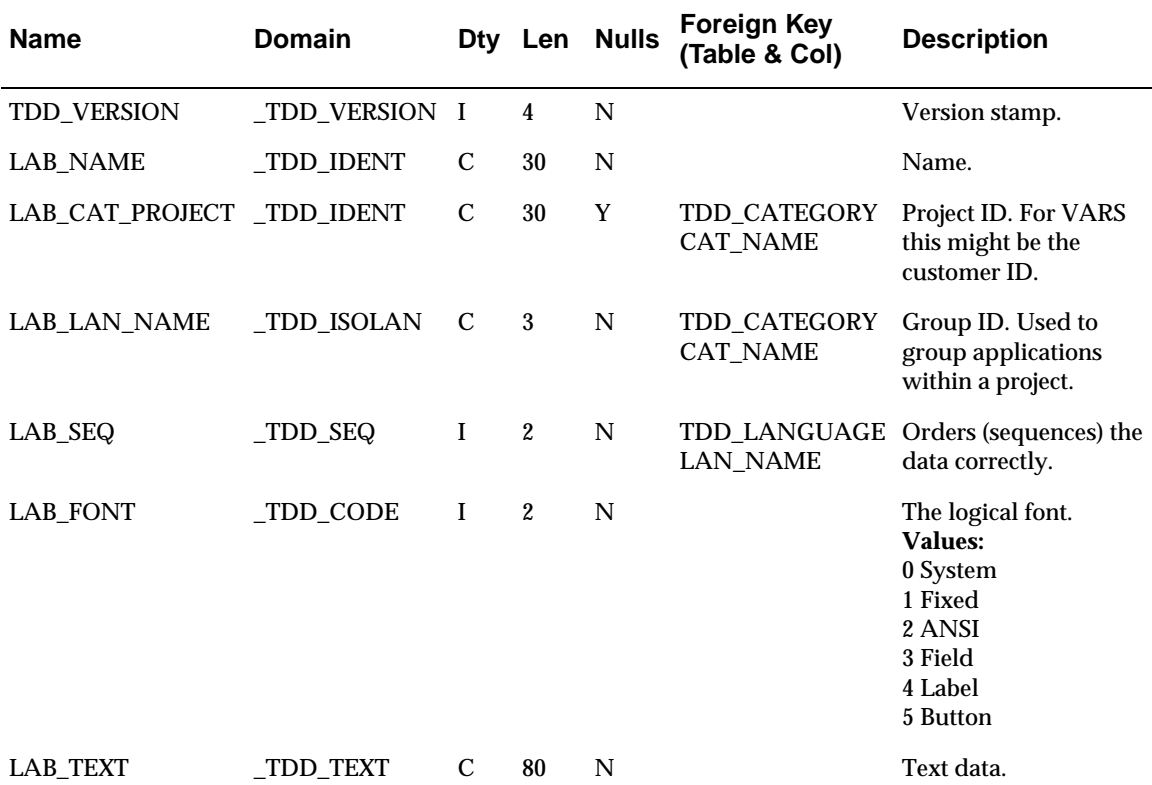

The following tables depend on TDD\_LABEL:

- TDD\_RFIELD.RFL\_LAB\_NAME
- TDD\_SFIELD.SFL\_LAB\_NAME

## **TDD\_TEXT**

This table stores screen, button, and menu, and text items.

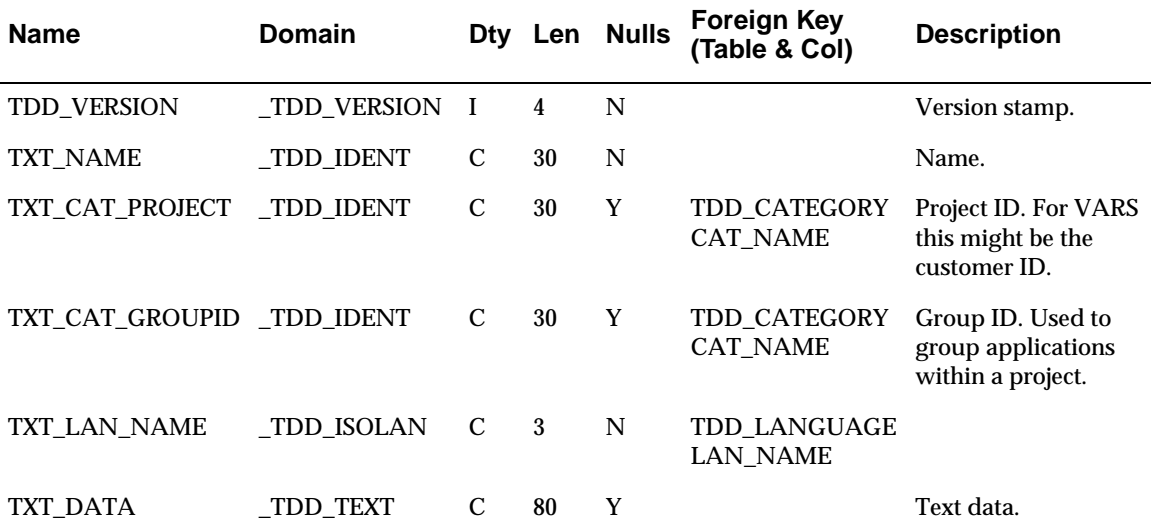

The following tables depend on TDD\_TEXT:

- TDD\_ACTION.ACT\_TXT\_NAME
- TDD\_MENU.MEN\_TXT\_NAME

## **TDD\_EVENT**

The TDD\_EVENT table associates an action name with an actual trigger. It also marks the trigger as pre- or post-validation.

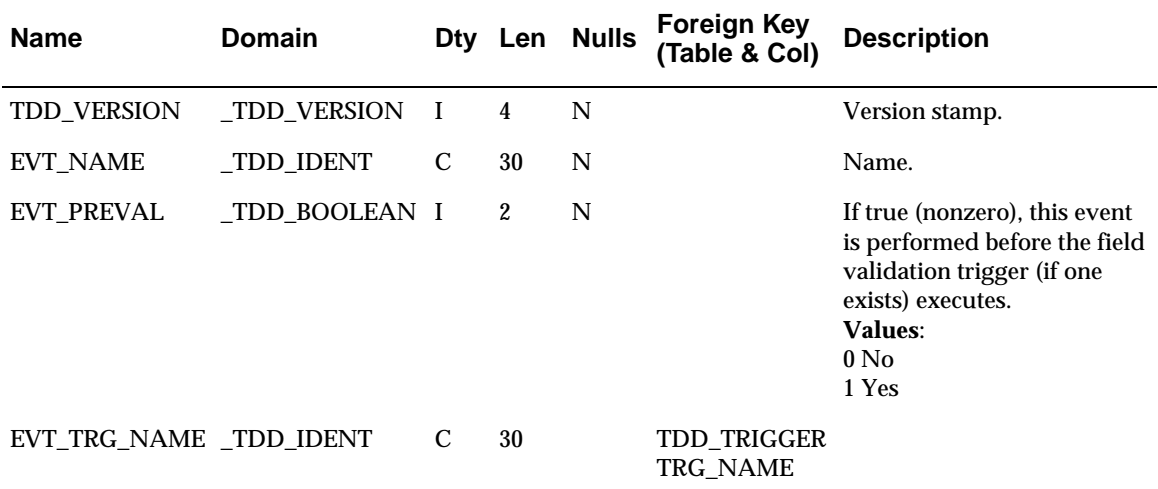

The table TDD\_ACTION.ACT\_EVT\_NAME depends on TDD\_EVENT.

## **TDD\_LIST**

If a screen field is actually a list object, then its trigger name is stored in TDD\_LIST.

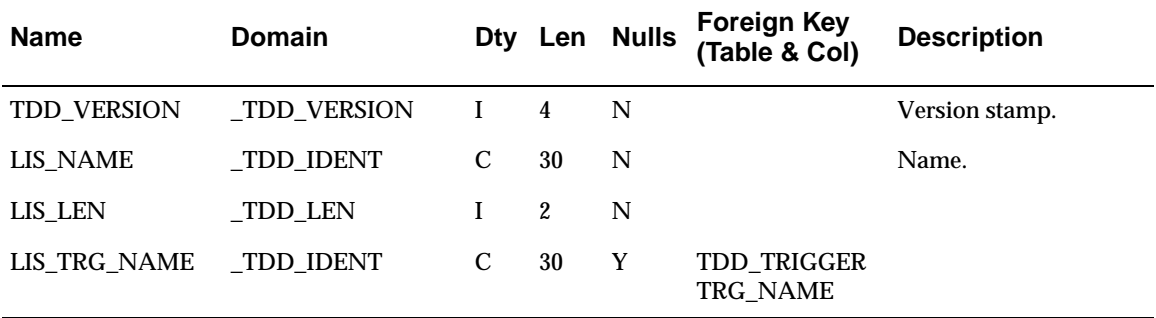

The table TDD\_SFIELD.SFL\_LIS\_NAME depends on TDD\_LIST.

### **TDD\_RFIELD**

TDD\_RFIELD stores the report field definitions — justification, display format, label, and trigger names. Storing the format name here makes it simple to modify a field's report display in one place and have that reflected in all reports.

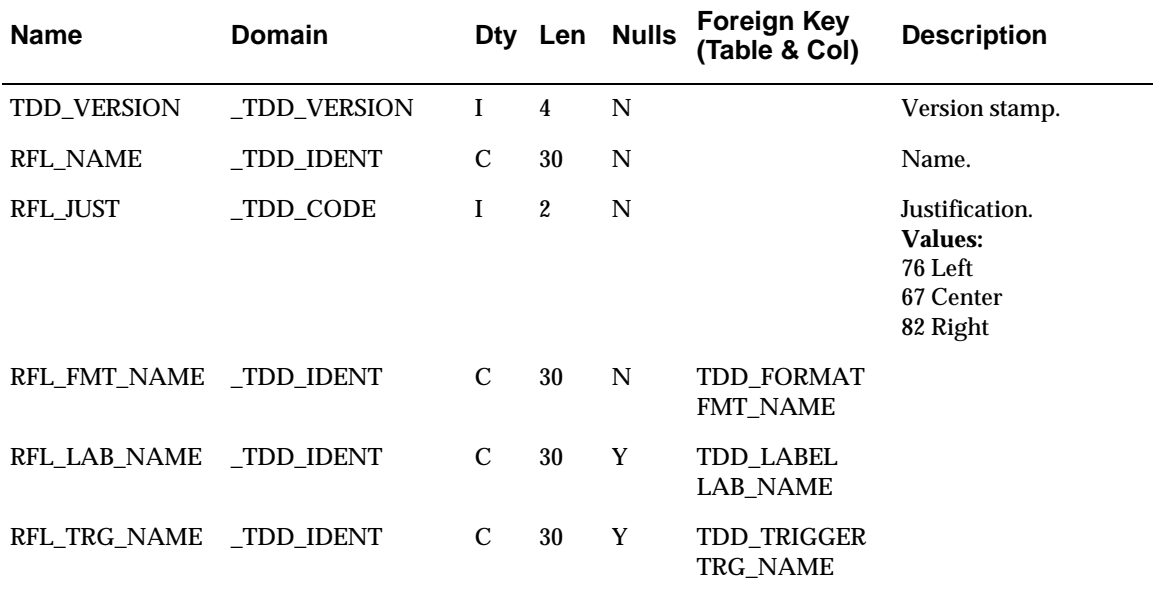

The table TDD\_FIELD.FLD\_RFL\_NAME depends on TDD\_RFIELD:

# **TDD\_CHOICE**

Radio buttons and single-choice lists are described here. In addition to defining the code value to use, TDD CHOICE also defines the default value to set for new records.

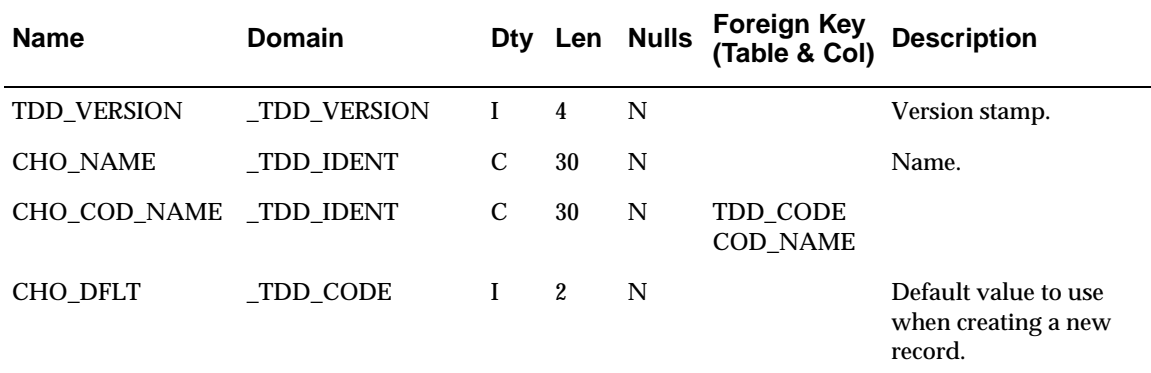

The table TDD\_GROUP.GRP\_CHO\_NAME depends on TDD\_CHOICE.

## **TDD\_FLAG**

This table describes checkboxes and multi-choice lists. In addition to defining the code value to use, TDD\_FLAG also defines the default value to set for new records.

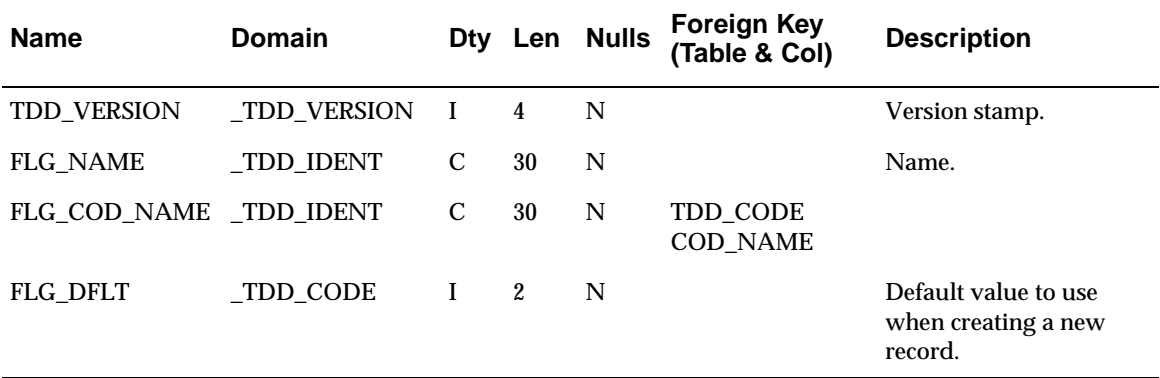

The table TDD\_GROUP.GRP\_FLG\_NAME depends on TDD\_FLAG.

# **TDD\_ACTION**

Buttons, menu items, and predefined events all use the TDD\_ACTION table to define their label text and event. A Quit button and a Quit menu item can point to the same TDD\_ACTION, thus sharing the same code and behavior.

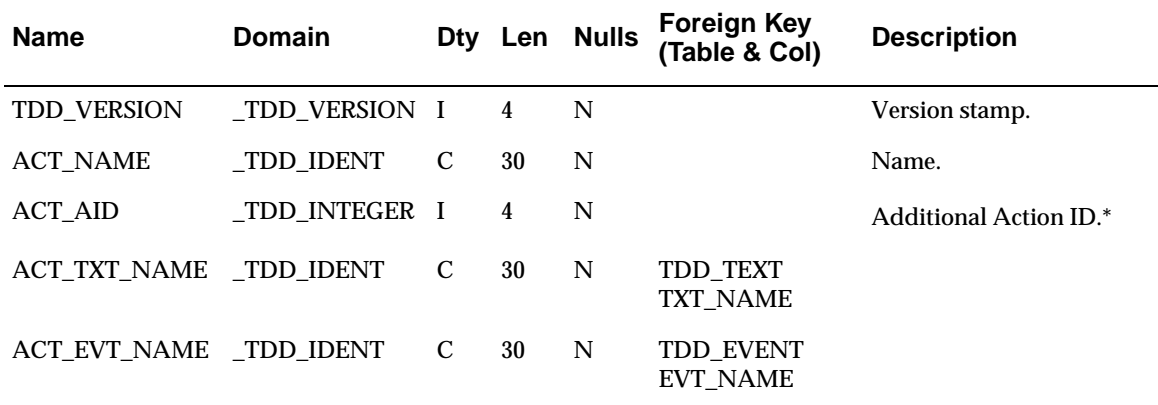

\*The pre-defined variable g.aid is set to this value after a [raw\_]input() call. If the value is (- 1) G.AID is set to G.KEY. On a FORWARD EVENT and if the value is (-1) then G.AID is set to G.AUX.

The following tables depend on TDD\_ACTION:

- TDD\_BUTTON.BUT\_ACT\_NAME
- TDD\_MENU.MEN\_ACT\_NAME
- TDD\_PEVENT.PEV\_ACT\_NAME

# **TDD\_EDIT**

This table describes edit fields, which allow end users to type in values. The EDT\_FMT\_NAME column controls the display format and the EDT\_ATTR column controls the input behavior.

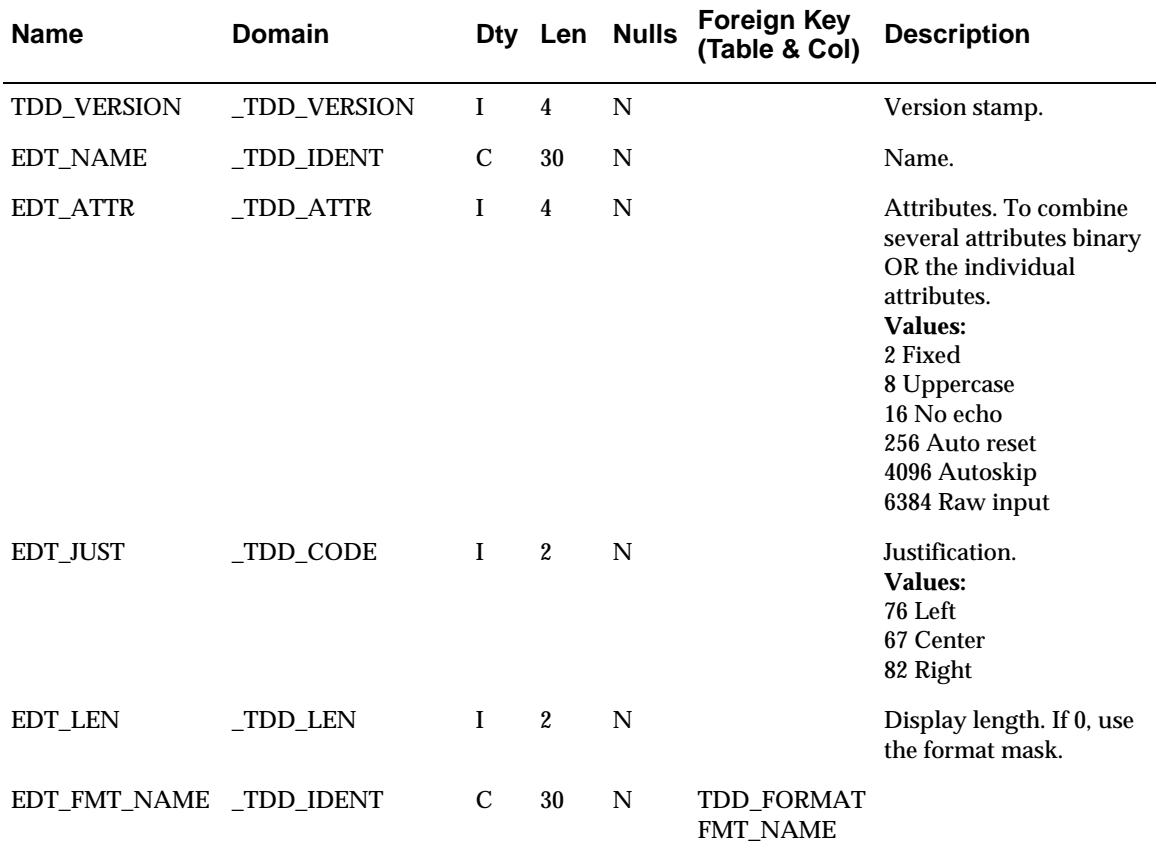

The table TDD\_SFIELD.SFL\_EDT\_NAME depends on TDD\_EDIT.

## **TDD\_TABLE**

Database table descriptions reside in TDD\_TABLE. Along with table name and description, you can store an optional TAB\_EDITAPP, which is called from the DVdd to edit the table.

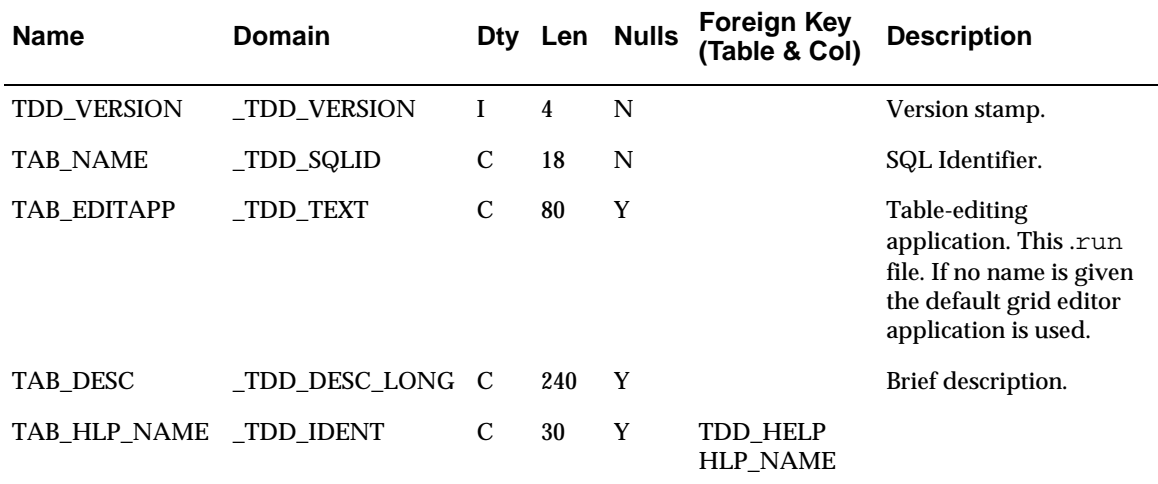

The following tables depend on TDD\_TABLE:

- TDD\_COLUMN.COL\_TAB\_NAME
- TDD\_FORKEY.FKY\_TAB\_MASTER
- TDD\_FORKEY.FKY\_TAB\_SLAVE
- TDD\_INDEX.IDX\_TAB\_NAME
- TDD\_LOV.LOV\_TAB\_NAME

## **TDD\_STEXT**

This table defines screen text items. In addition to the text name, you also define the font used to display the text.

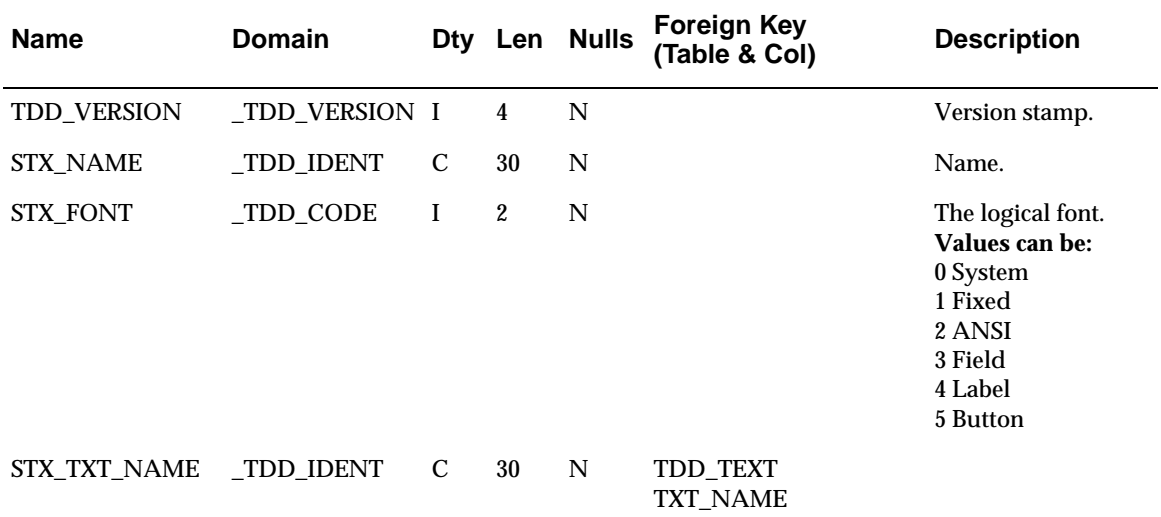

No tables depend on this table.

# **TDD\_MENU**

TDD\_MENU stores menu definitions. Because this table is very complicated and it is easy to make mistakes that render your menus unusable, you should always use DVmenu to create and modify your menu definitions. DVmenu can be run either as a stand-alone product or from within DVapp.

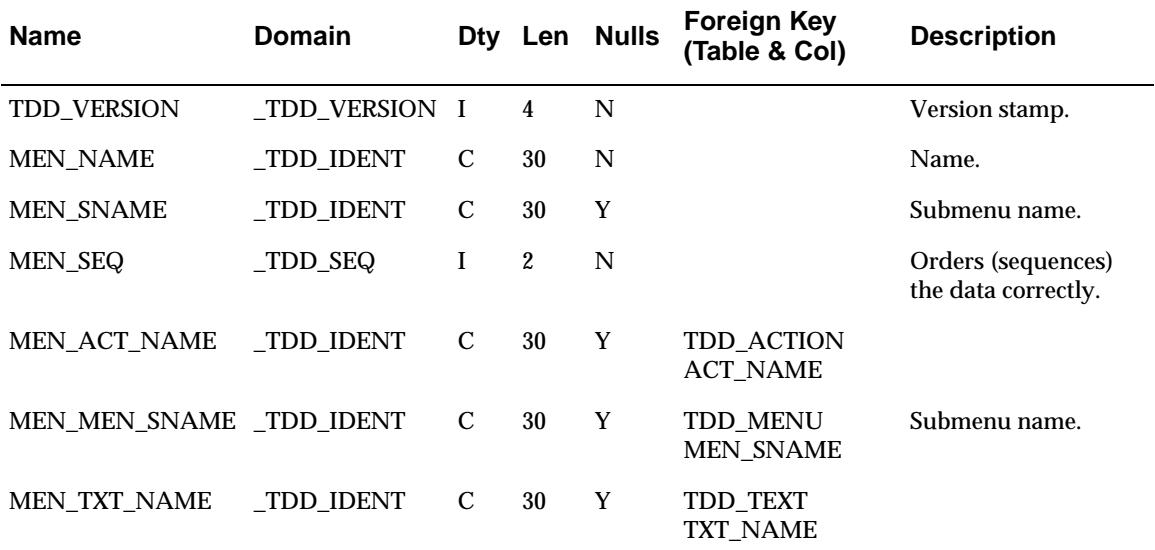

The following table depends on TDD\_MENU:

- TDD\_MENU.MEN\_MEN\_SNAME
- TDD\_TRIGGERSET.TRS\_MEN\_NAME

### **TDD\_BUTTON**

This table defines action buttons. You can specify an optional bitmap to display in the button, otherwise the generator uses the underlying BUT\_ACT\_NAME's TDD\_ACTION label.

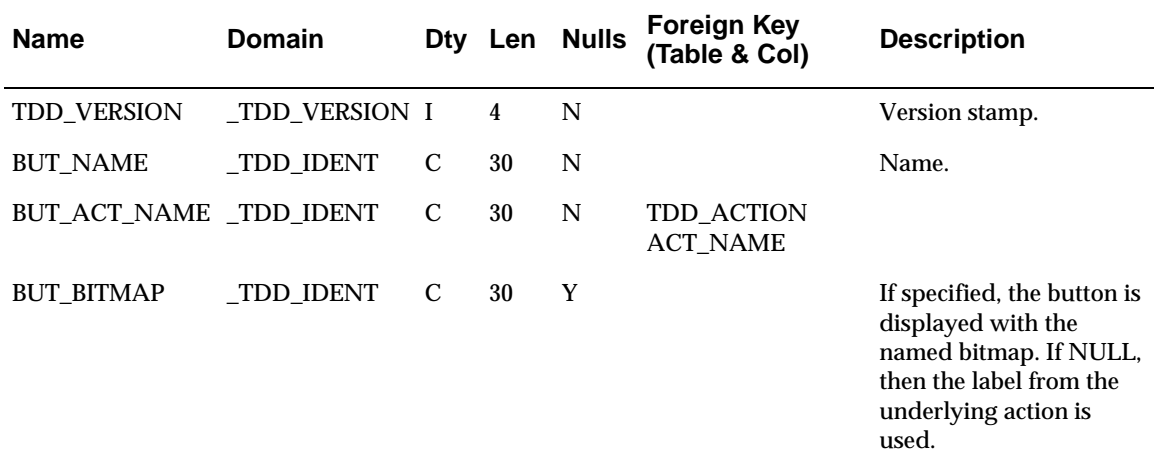

No tables depend on TDD\_BUTTON.

# **TDD\_GROUP**

Checkboxes, radio buttons, and lists are all group objects. In the TDD\_GROUP table, you specify object type by using GRP\_ATTR flags and GRP\_FLG\_NAME and GRP\_CHO\_NAME fields. For example, if GRP\_FLG\_NAME is set, then the field is a multi-choice field. If GRP\_ATTR has the **List** bit on, then it is a multi-choice list. Add the **drop-down** bit and it is now a drop-down multichoice list.

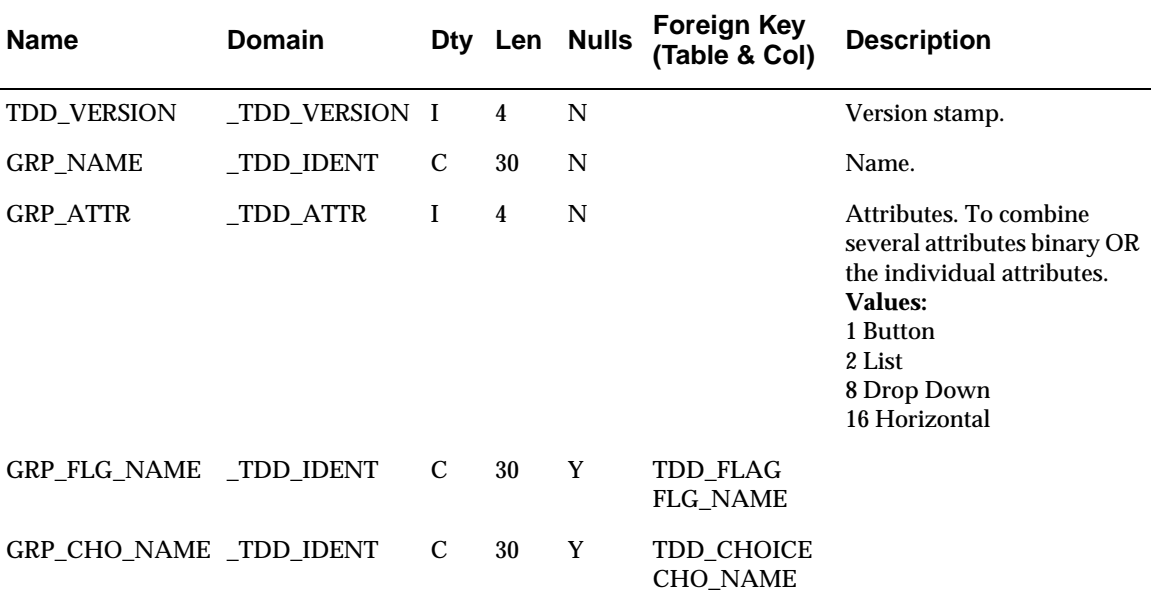

The table TDD\_SFIELD.SFL\_GRP\_NAME depends on TDD\_GROUP.

## **TDD\_INDEX**

Define your database indexes here.

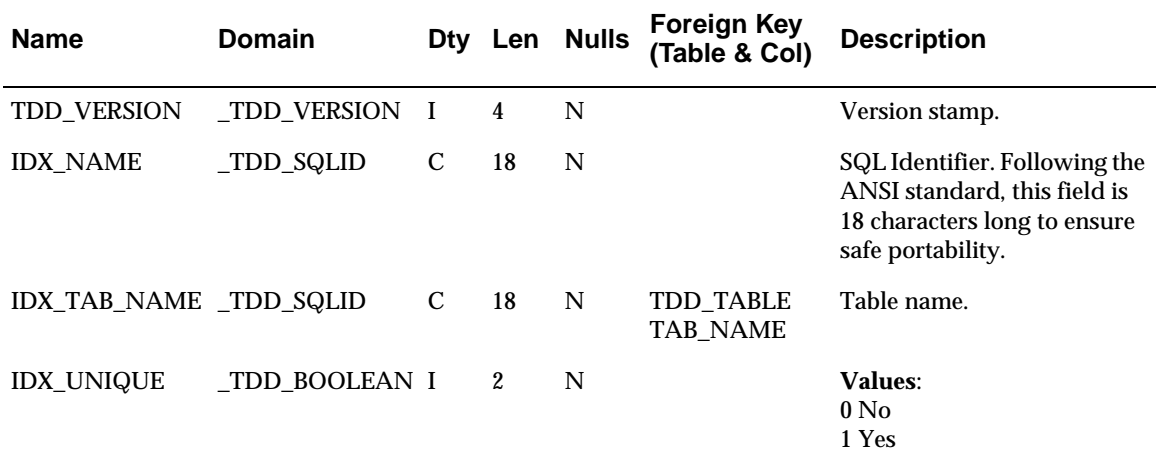

The table TDD\_XCOLUMN.XCO\_IDX\_NAME depends on TDD\_INDEX.

## **TDD\_SFIELD**

This table is the main DVdd table for screen fields. It stores screen field attributes and userdefined attributes as well as the names of the label, field, and validation triggers, and edit, list, and group names. If entries in more than one of the edit, list, and group columns appear, users are prompted to pick one.

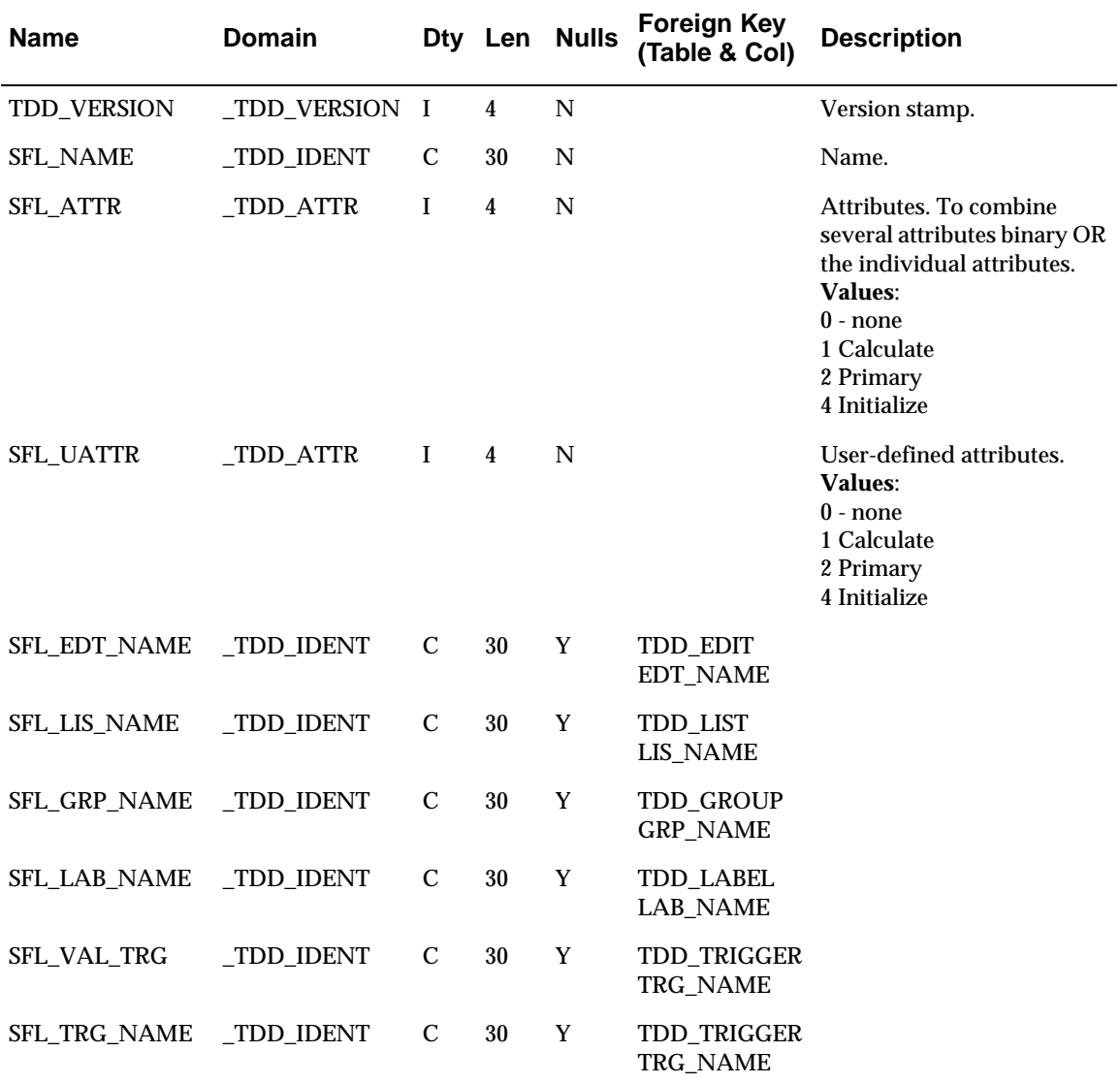

The table TDD\_FIELD.FLD\_SFL\_NAME depends on TDD\_SFIELD.

# **TDD\_TRIGGERSET**

Use the TDD\_TRIGGERSET table to create sets of triggers. DVapp windows have several triggers, such as window, update, record, and table. This table groups these triggers, creating templates for window types. For example, a user may define a read-only, an insert-only, and an update triggerset. Then when someone creates a new window in an application, picking the correct triggerset automatically associates the triggers with the desired behavior.

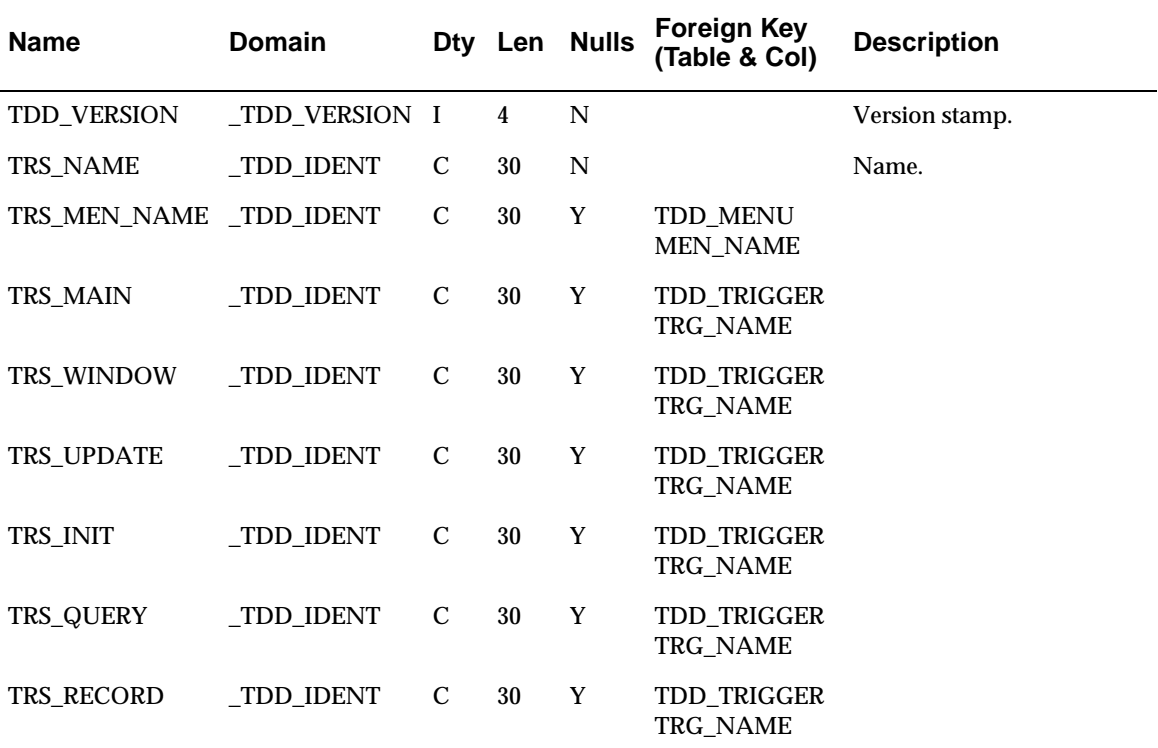

TDD\_PEVENT.PEV\_TRS\_NAME depends on TDD\_TRIGGERSET.

## **TDD\_PEVENT**

The window and key events reside in TDD\_PEVENT. Note the PEV\_DEFNAME column which is used to create TRIMpl- and C-compatible header files with the predefined event definitions. DVapp applications use these files to find out what event has occurred.

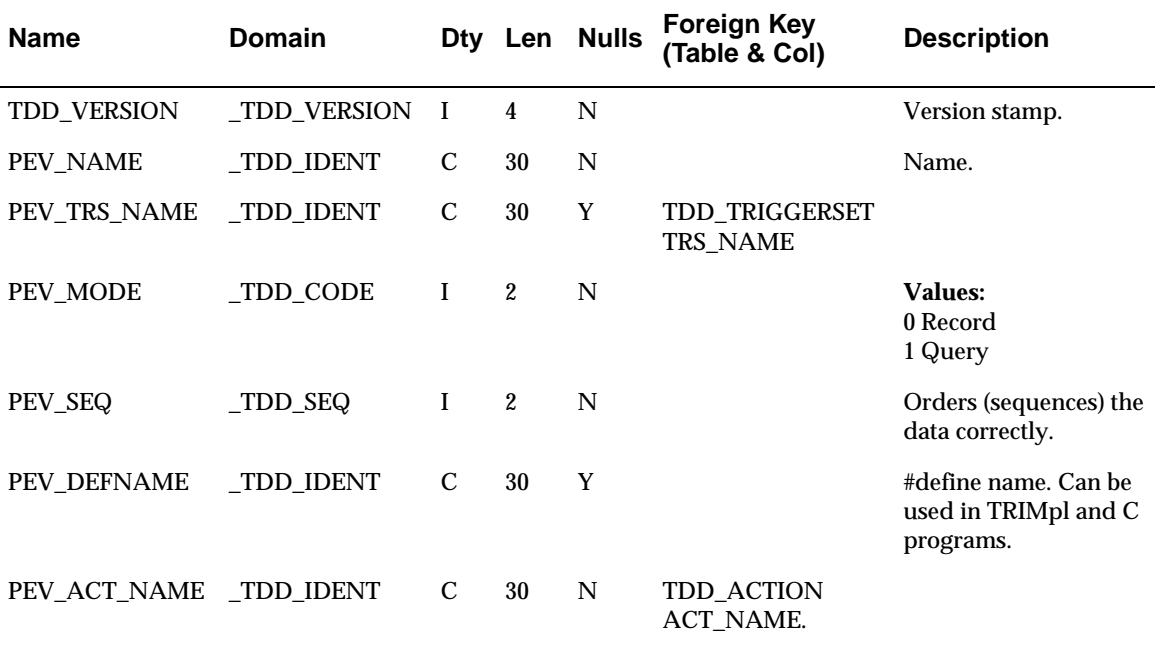

No tables depend on TDD\_PEVENT.

### **TDD\_FIELD**

TDD\_FIELD defines the screen and report field names for a column or independent field.

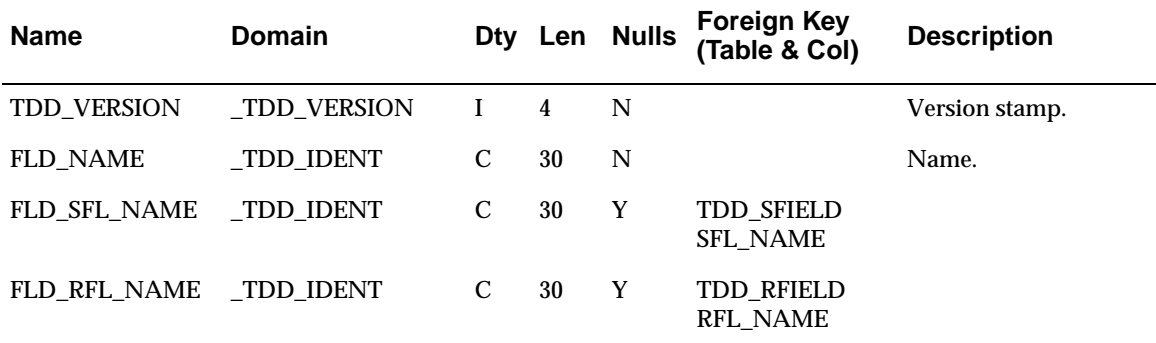

The following table depends on TDD\_FIELD:

- TDD\_COLUMN.COL\_FLD\_NAME
- TDD\_IFIELD.IFL\_FLD\_NAME

### **TDD\_COLUMN**

Use this table to define your database columns.

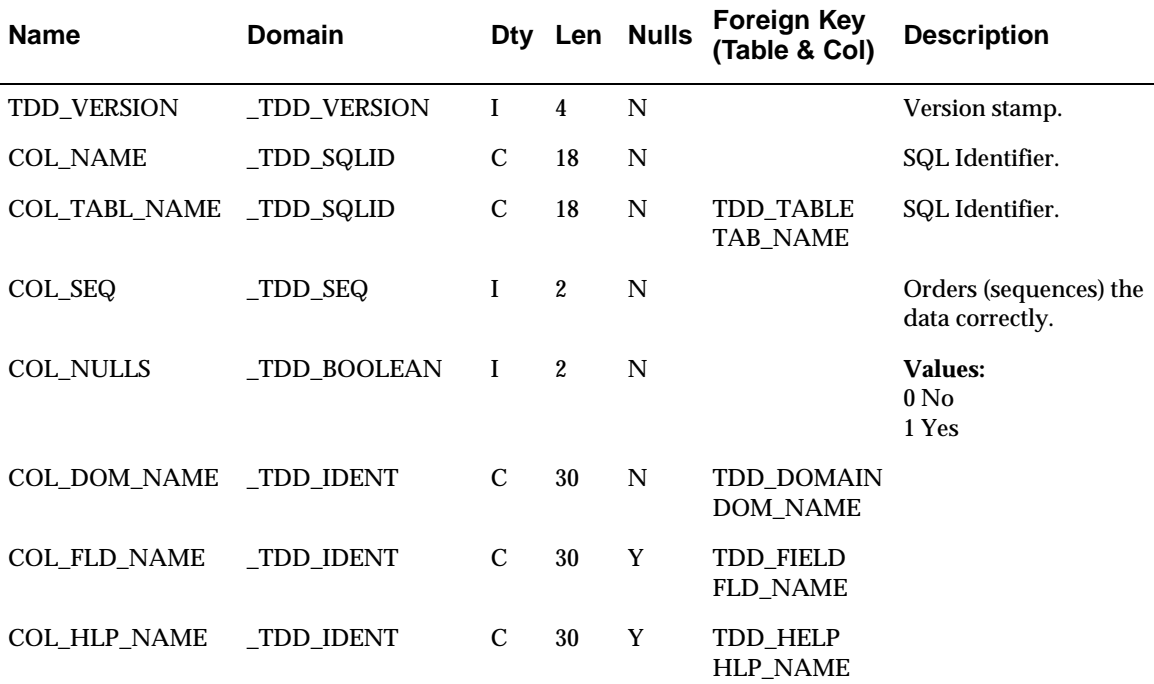

The following tables depend on TDD\_COLUMN:

- TDD\_FORKEY.FKY\_COL\_MASTER
- TDD\_FORKEY.FKY\_COL\_SLAVE
- TDD\_FORKEY.FKY\_VCO\_SLAVE
- TDD\_LOV.LOV\_COL\_NAME
- TDD\_XCOLUMN.XCO\_COL\_NAME
- TDD\_XCOLUMN.XCO\_TAB\_NAME

## **TDD\_IFIELD**

Independent fields, fields that are not related to database table columns, are defined here.

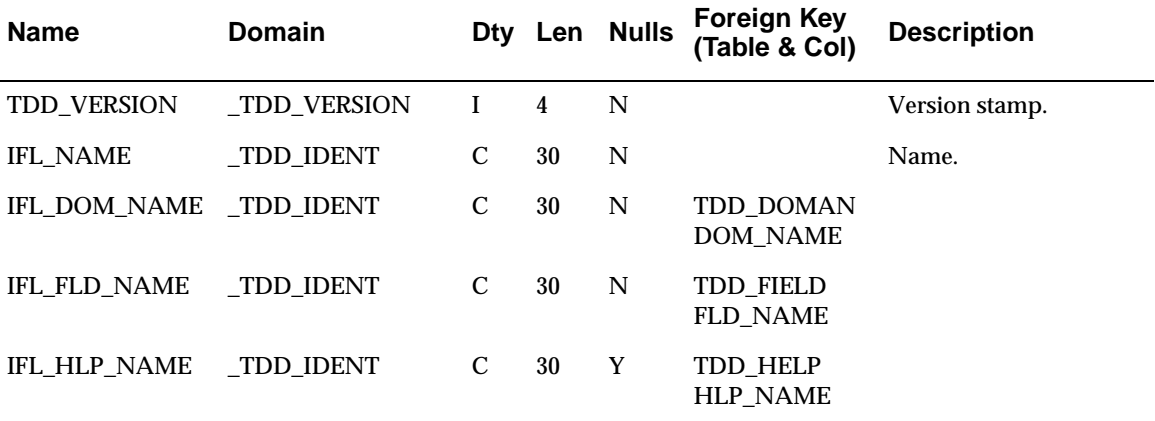

No tables depend on TDD\_IFIELD.

# **TDD\_FORKEY**

The foreign key table is used by most of the DVdd utility programs to keep the internal DVdd structures correct. It is also used by DVapp to perform automatic foreign key checking.

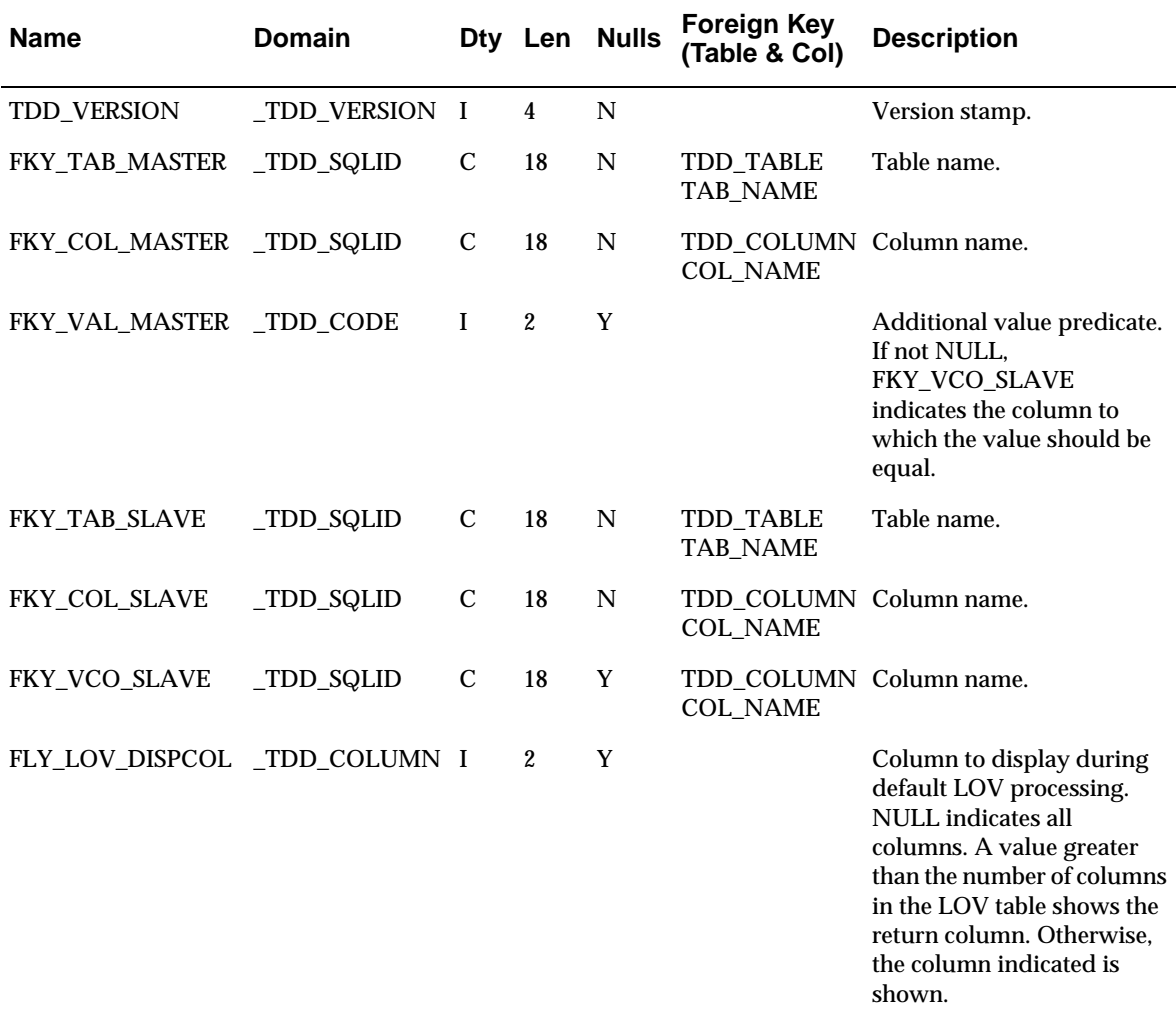

No tables depend on TDD\_FORKEY.

## **TDD\_LOV**

List of values definitions are stored in TDD\_LOV. You have control over which columns appear in the LOV popup as well as any additional WHERE and ORDER BY clauses.

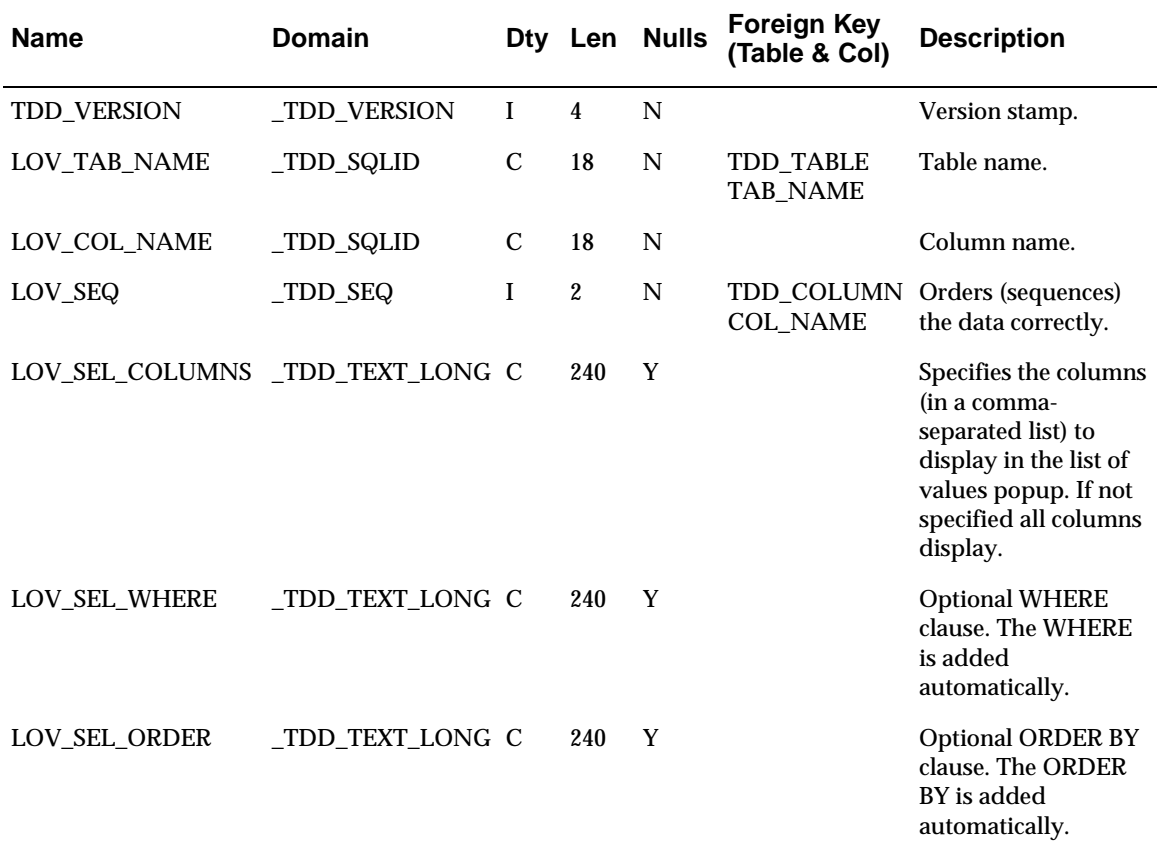

No tables depend on the TDD\_LOV table.

## **TDD\_XCOLUMN**

TDD\_XCOLUMN stores the index columns used to build indexes.

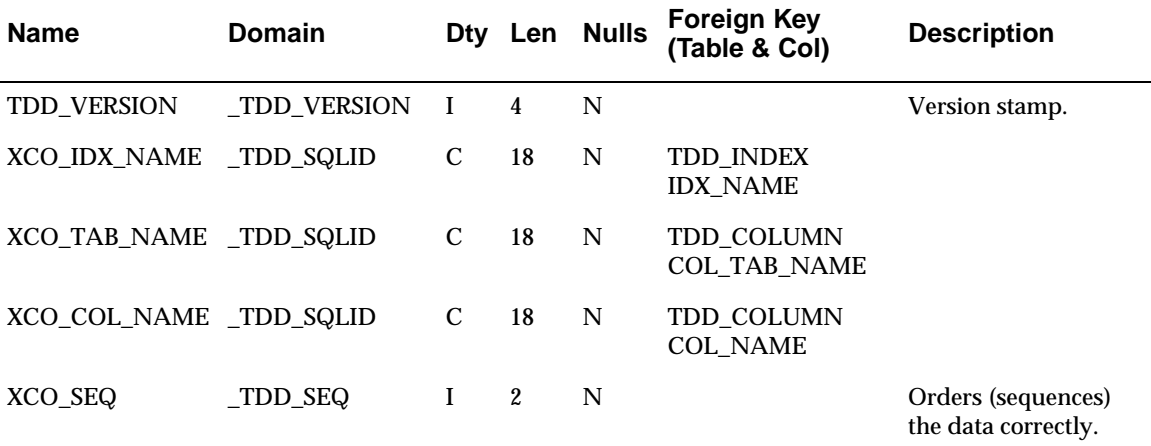

No tables depend on TDD\_XCOLUMN

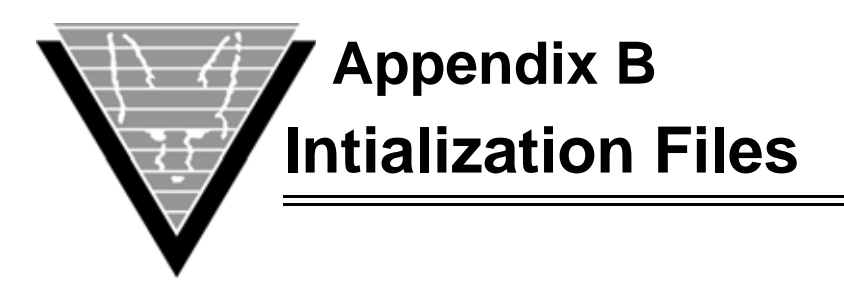

Most of the Trifox tools and sub-systems read configuration and initialization data from special .ini files. These files typically have the same format:

option value

The *option* is the name of the initialization option, setting name, or parameter. Lines with un-recognized options are ignored.

*Value* is the value of the option. Depending on *option* the *value* can be a number, a yes/no, or a text string. The value can also represent one or more environment variables expressed as:

\$(name)

The environment variable(s) are expanded before the value is evaluated.

The files support text strings as values, but they must be enclosed in double quotes ("), SQL-style, if blanks or quotes are part of the string. If no ending quote mark is provided, the string is terminated with a  $\ln$ .

If an option is not found in the file, then the default value is used.

The various relevant .ini files are described in detail in the following section(s).

Edit them using any ascii-based text editor. If you are reinstalling a product, we recommend you edit a ''clean'' copy of each .ini file, rather than modifying an existing one from your environment.

VORTEXclient applications all look for necessary initialization parameters in the following priority:

- 1. Current working directory, regardless of any env\_var setting.
- 2. The lib subdirectory under \$TRIM\_HOME, which is specified according to operating system rules.

### **dv.ini**

dv.ini is used by DesignVision.

#### **auto\_start**

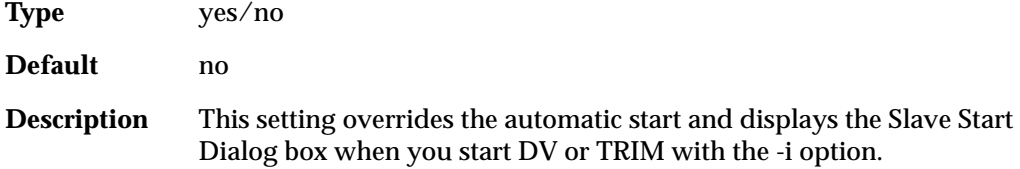

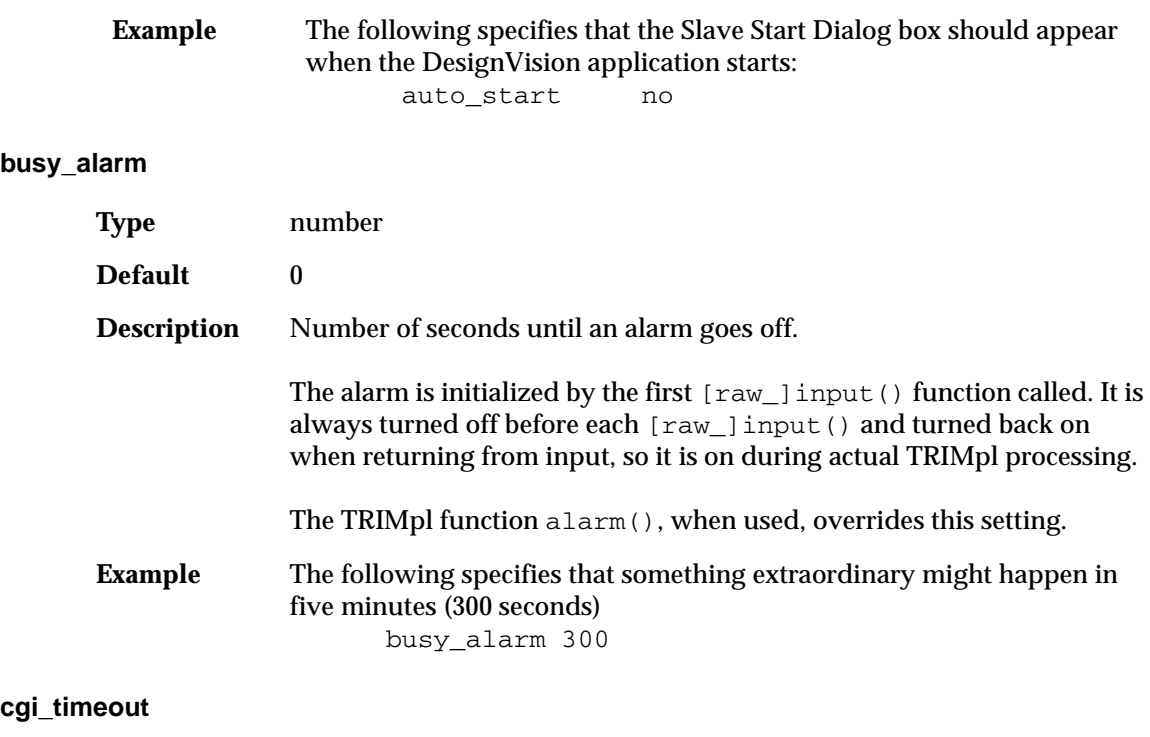

# **Type** number **Default** 300 **Description** Specifies the maximum amount of seconds to wait for a cgi response. **Example** The following specifies that the maximum wait is 10 minutes:<br>cqi timeout 600  $cgi_timeout$

#### **columns**

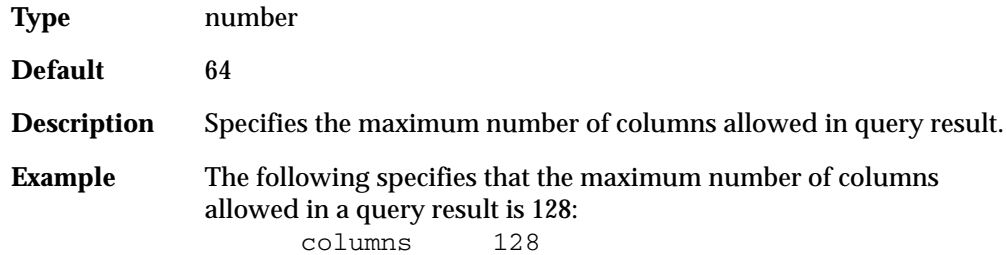

#### **db\_cursors**

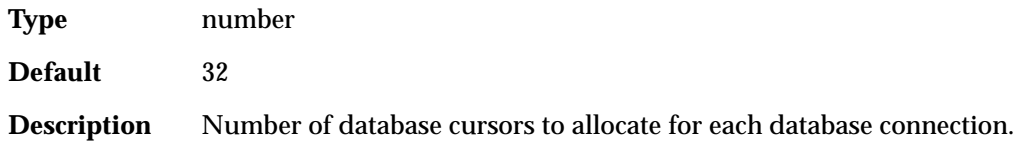

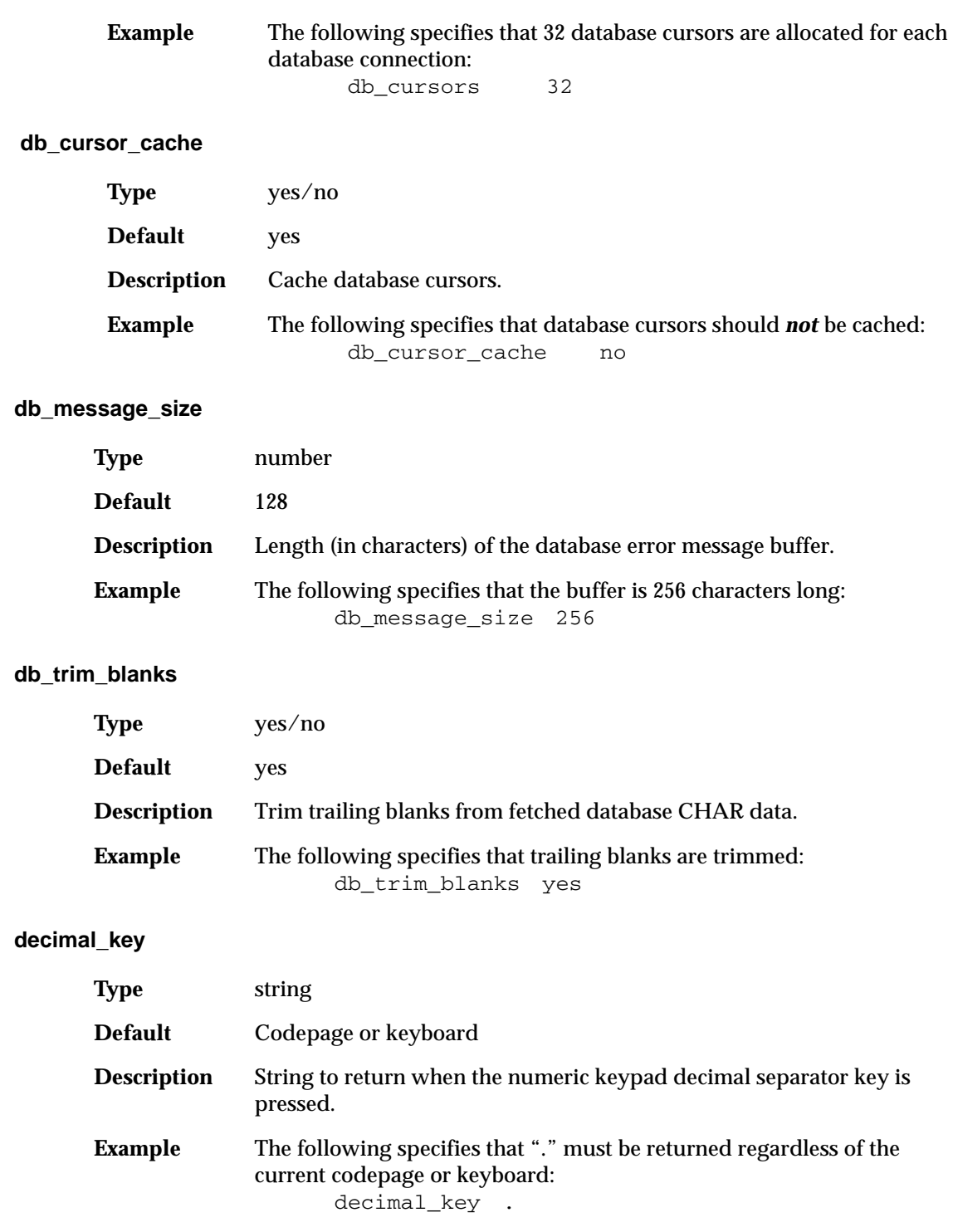

#### **dynamic\_cursors**

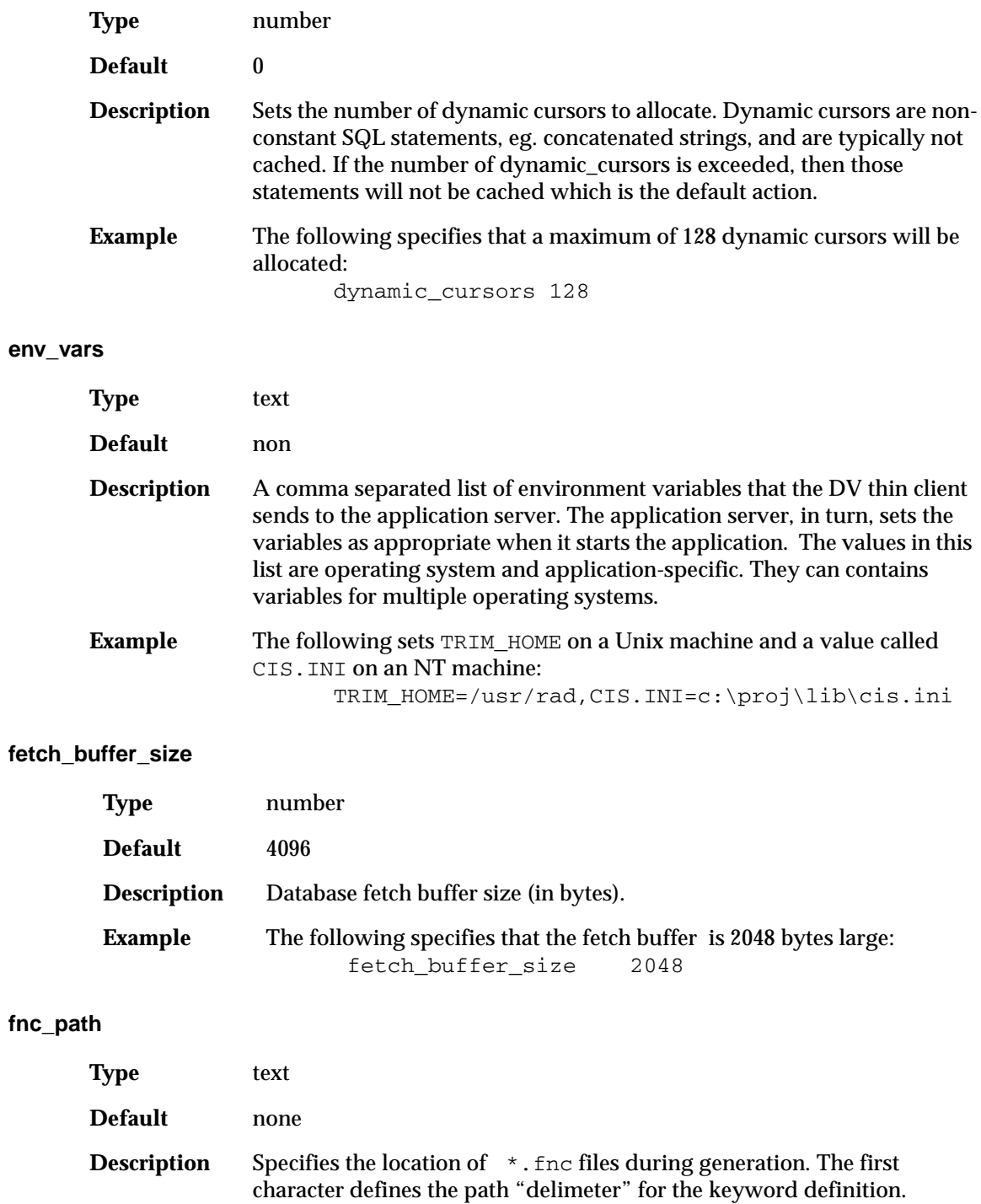

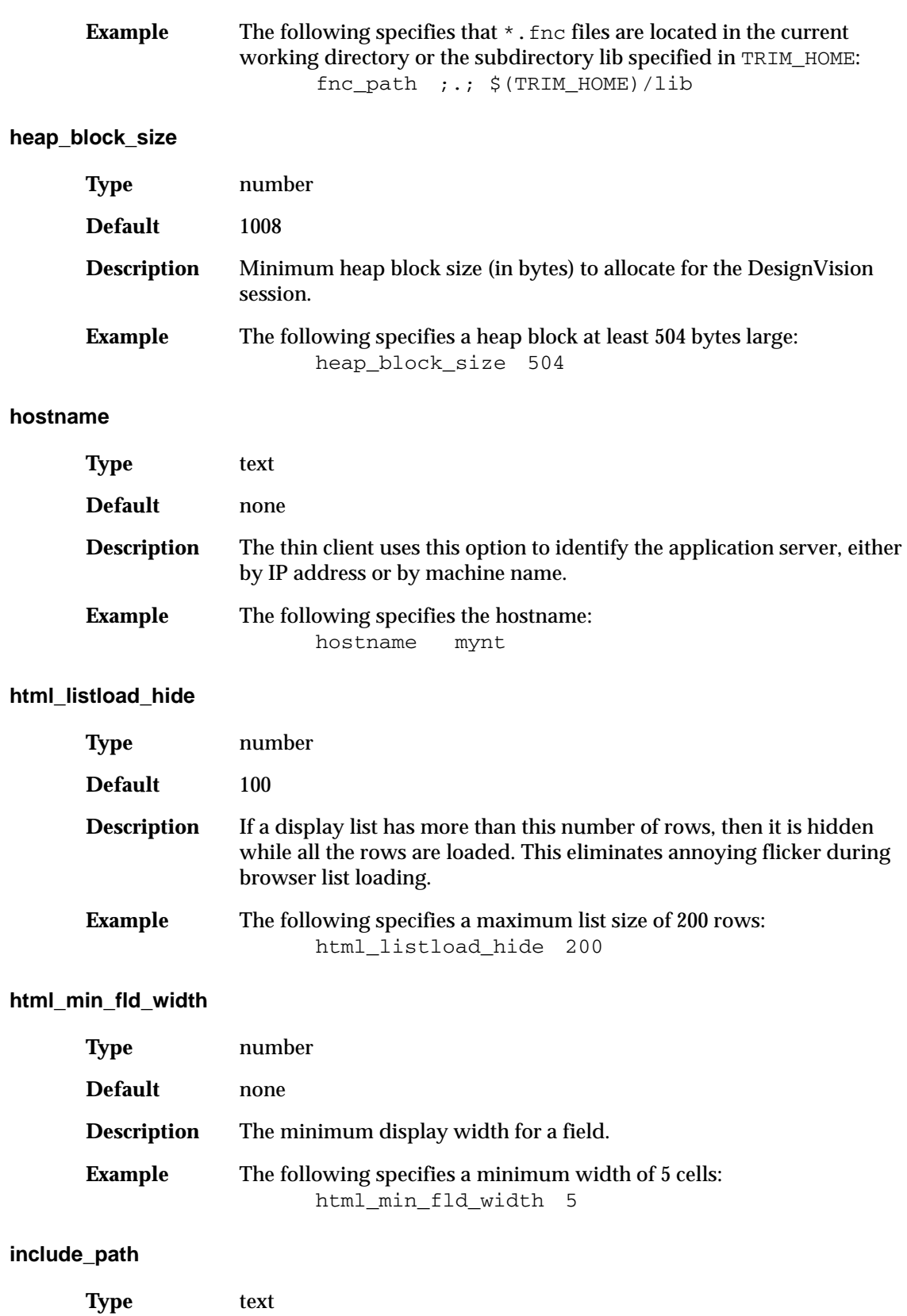

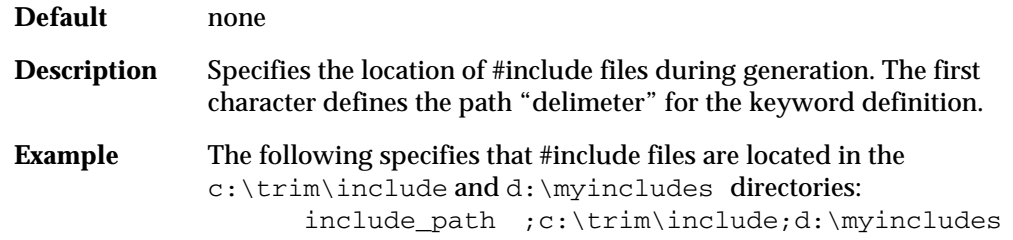

#### **list\_view\_max\_width**

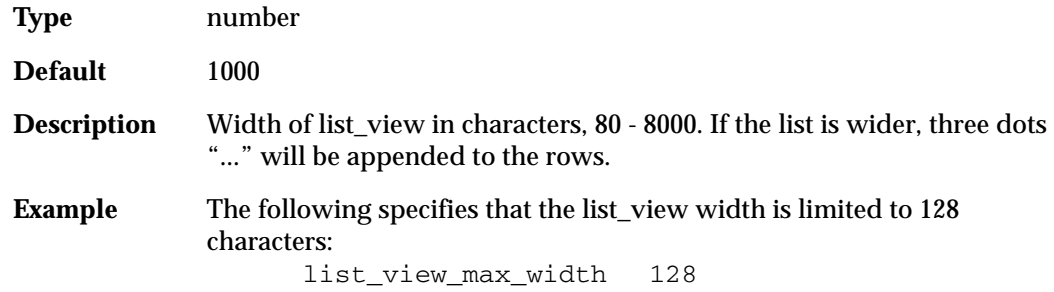

#### **logical\_cursors**

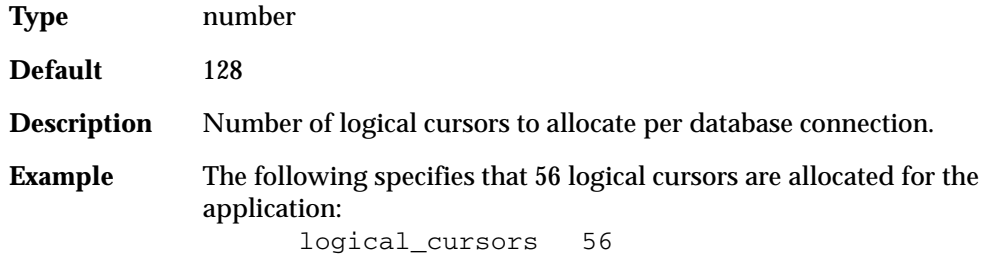

#### **message\_file**

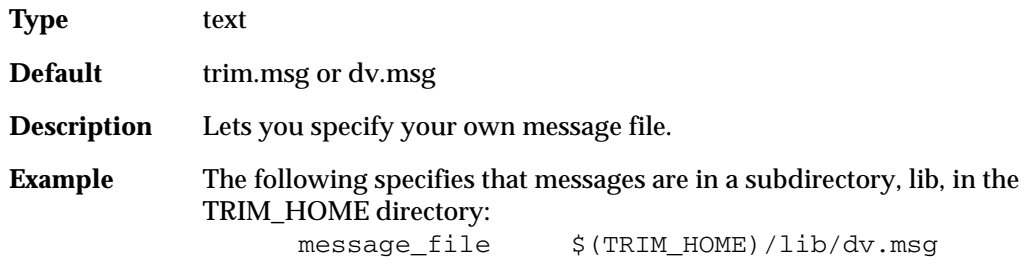

#### **message\_server**

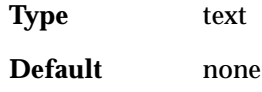

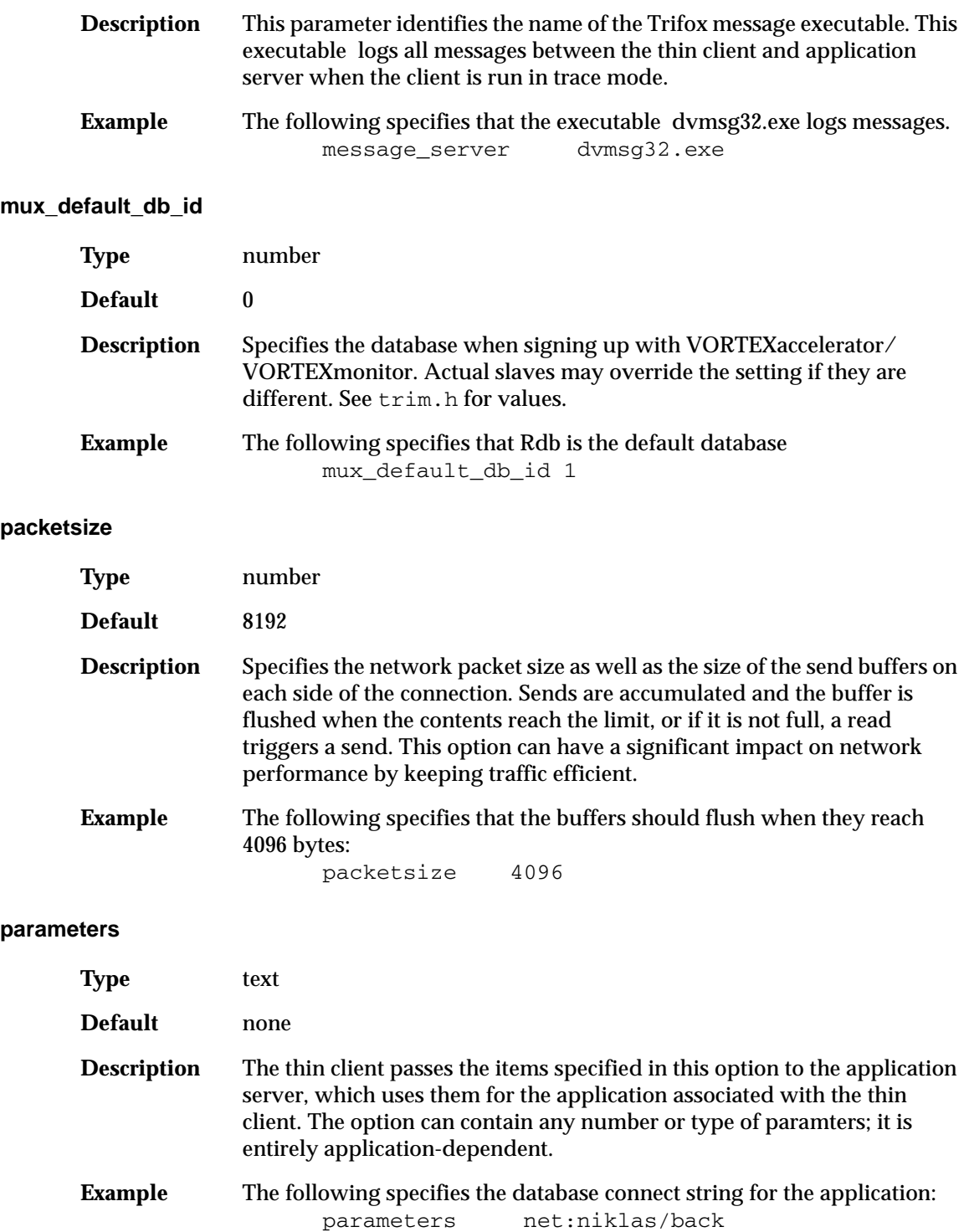

#### **port**

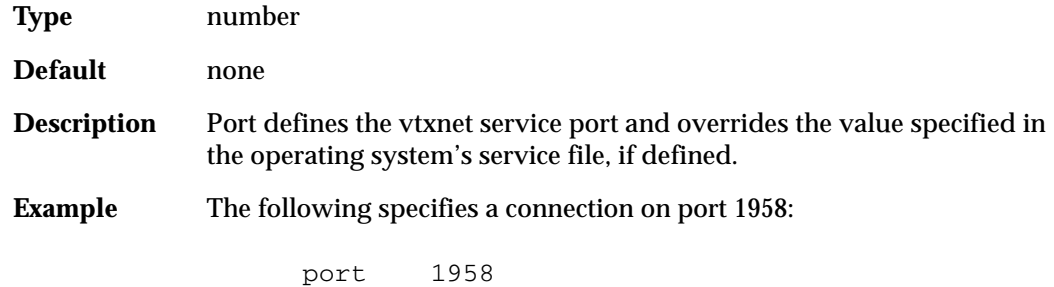

#### **program**

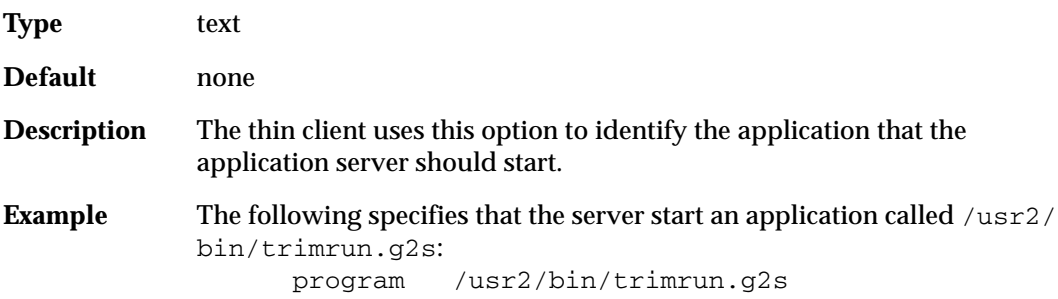

#### **run\_path**

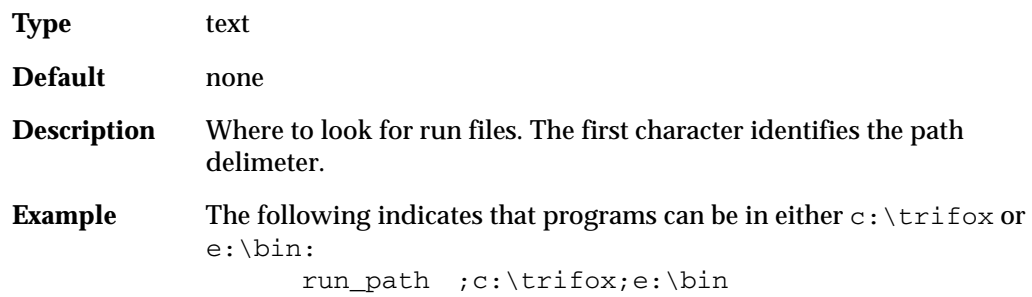

#### **shmem\_seg\_size**

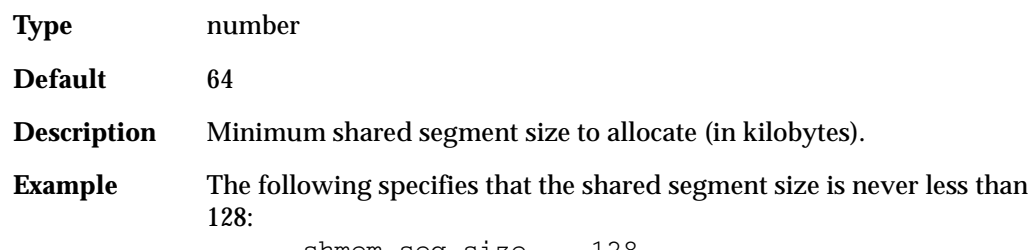

shmem\_seg\_size 128

#### **sql\_strip\_comments**

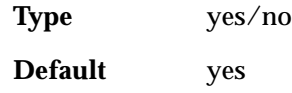
<span id="page-144-4"></span><span id="page-144-3"></span><span id="page-144-2"></span><span id="page-144-1"></span><span id="page-144-0"></span>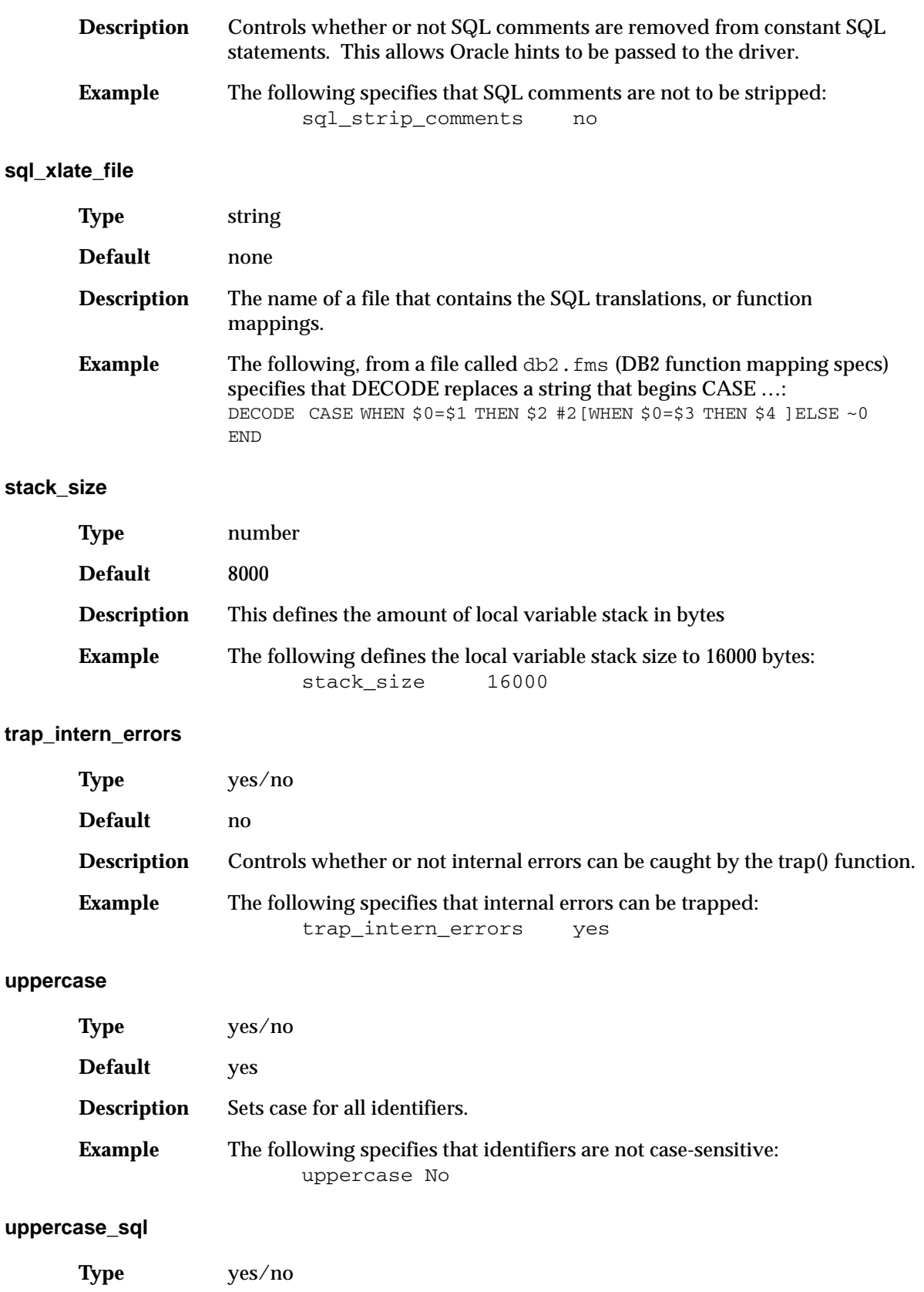

<span id="page-145-0"></span>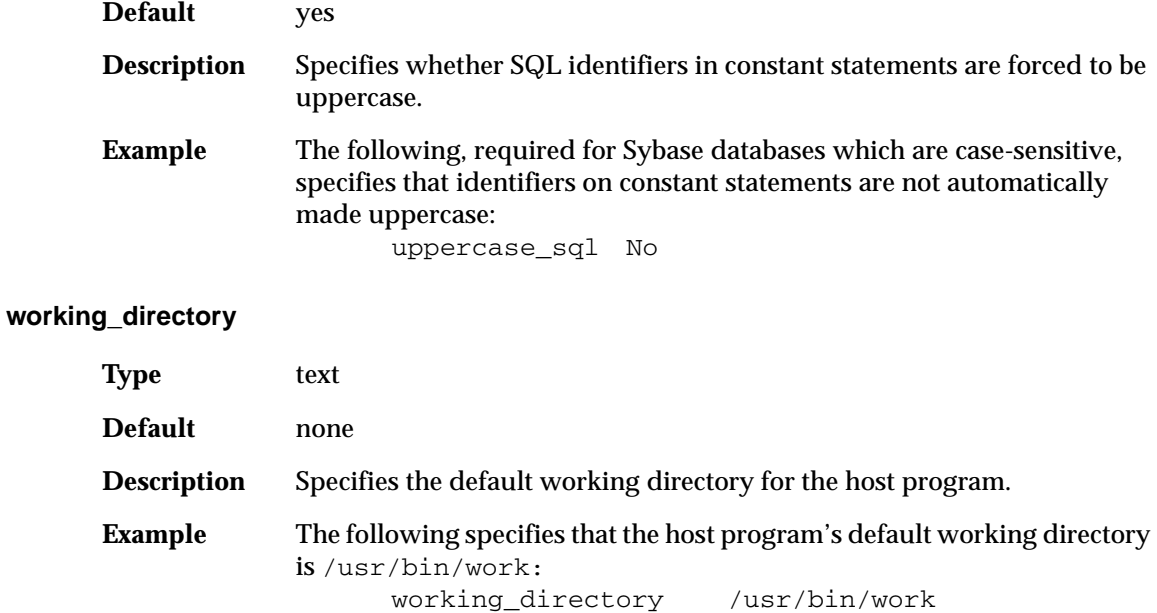

# <span id="page-145-1"></span>**xaml\_cell\_height**

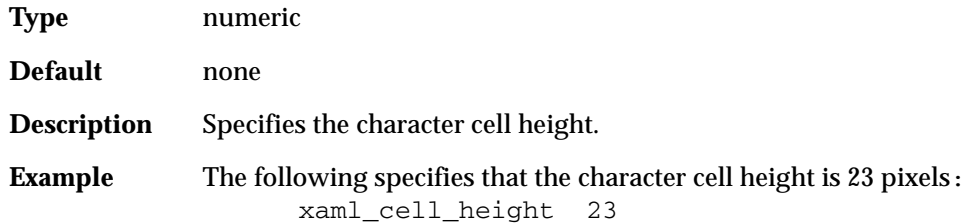

### **xaml\_cell\_width**

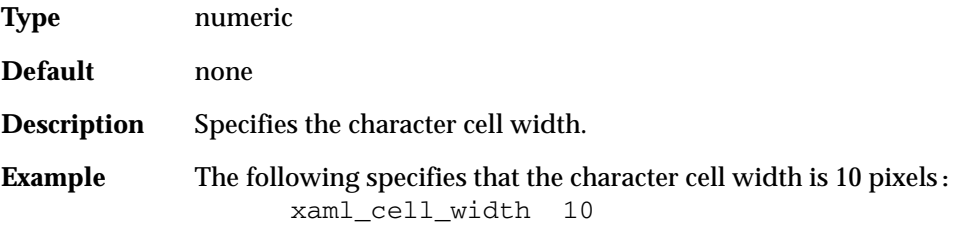

# **xaml\_fld\_add\_width**

<span id="page-145-2"></span>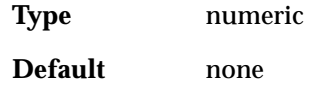

<span id="page-146-2"></span><span id="page-146-1"></span><span id="page-146-0"></span>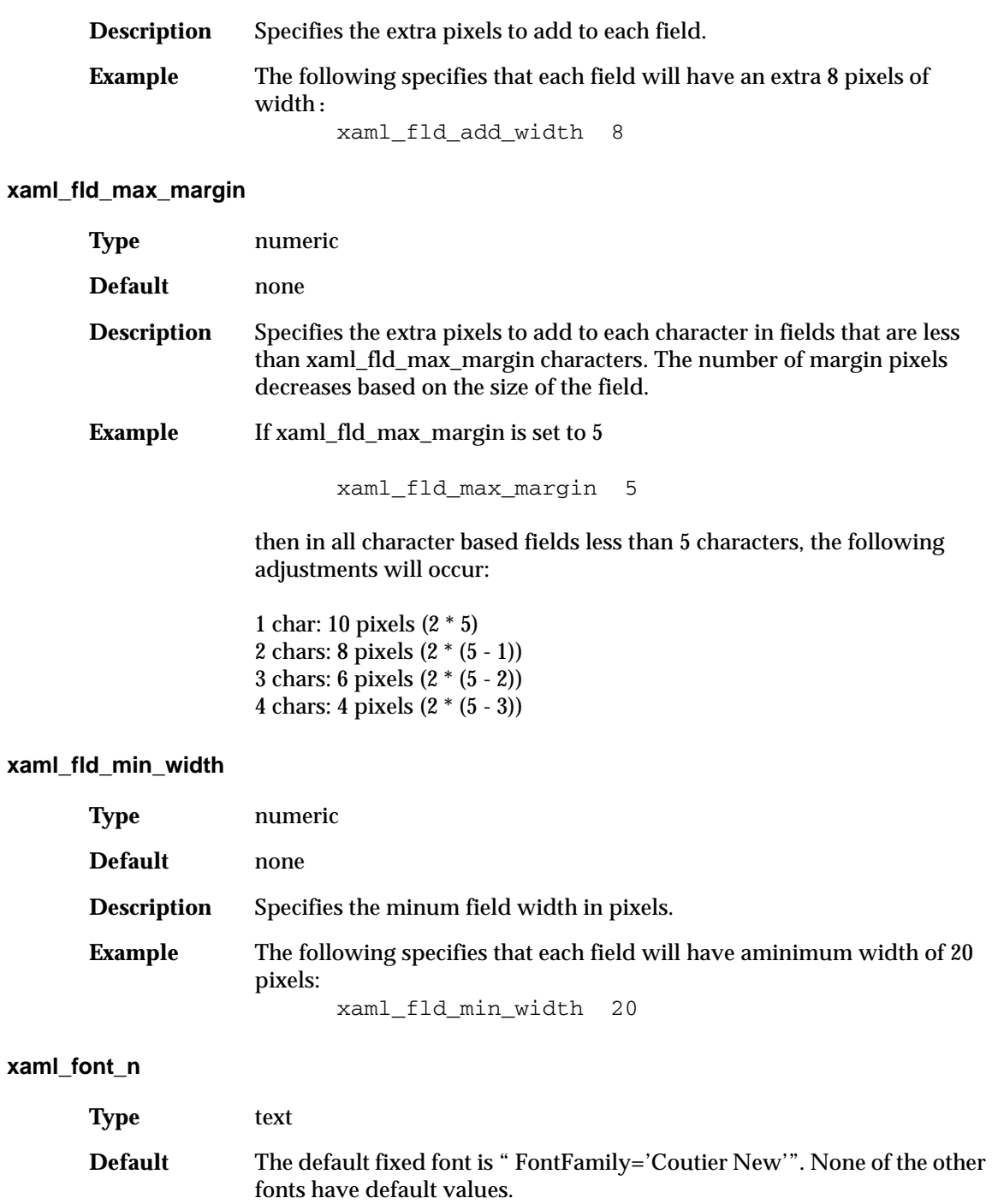

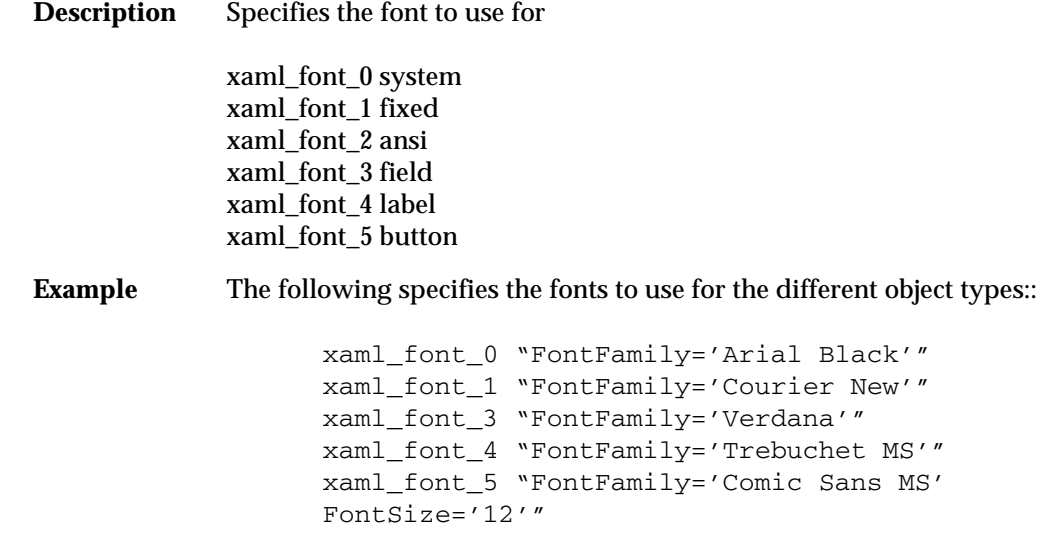

# **Example**

The following is a sample  $dv$ . ini file on a Unix machine.

```
rem ---------- Trifox Virtual DV specifics
env_vars TRIM_HOME=/usr3/rad/dac,WRCIS.INI=/usr3/rad/dac/lib/wrcisth.ini
hostname 192.0.2.99
working_directory /usr3/rad/dac/cis
#default_file c:\daspects\lib\big4caps.vgd
message_server dvmsg.exe
program /usr2/trim/bin/trimrun.g2s<br>parameters start
parameters start<br>packetsize 1024
packetsize 1024 -- network packet size (send/recv)<br>port 1958 -- port (overrides /etc/services)
port 1958 1958 -- port (overrides /etc/services)
rem -------------- TRIM generics
heap_block_size 1008 -- heap block size (in bytes)
fetch_buffer_size 4096 -- fetch buffer size (in bytes)
db_message_size 300 -- max DB message length
columns 256 -- max # of database columns
logical_cursors 512 -- max # of logical cursors
db_cursors 64 -- max # of DB cursors
db_cursor_cache yes -- cache the db cursors
db_trim_blanks yes -- trim trailing blanks from DB
uppercase yes -- true if to uppercase idents<br>uppercase_sql no<br>include nath . f.\trim\lib -- true if to uppercase SQL sti
\begin{minipage}[c]{0.9\textwidth} \begin{itemize} \textit{uppercase} \textit{SQL} \textit{stm} \textit{blue} \end{itemize} \begin{itemize} \textit{uppercase} \textit{SQL} \textit{stm} \textit{blue} \end{itemize} \begin{itemize} \textit{uppercase} \textit{SQL} \textit{stm} \textit{blue} \end{itemize} \begin{itemize} \textit{uppercase} \textit{SQL} \textit{stm} \textit{blue} \end{itemize} \begin{itemize} \textit{uppercase} \textit{SQL} \textit{stm} \textit{blue} \end{itemize} \begin{itemize} \textit{uppercase} \textit{SQL};\,;\texttt{t:\tmin}\label{eq:1}run_path ;.;f:\trim\run
```
# **trim.ini**

trim.ini is used by all the TRIM tools except TRIMqmr.

#### **columns**

<span id="page-148-3"></span><span id="page-148-2"></span>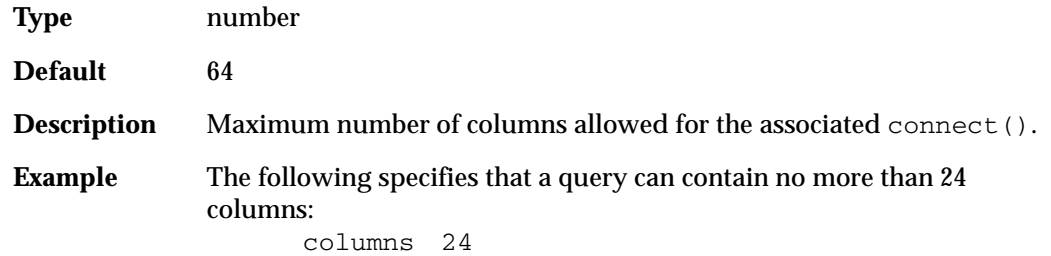

# **db\_cursor\_cache**

<span id="page-148-1"></span>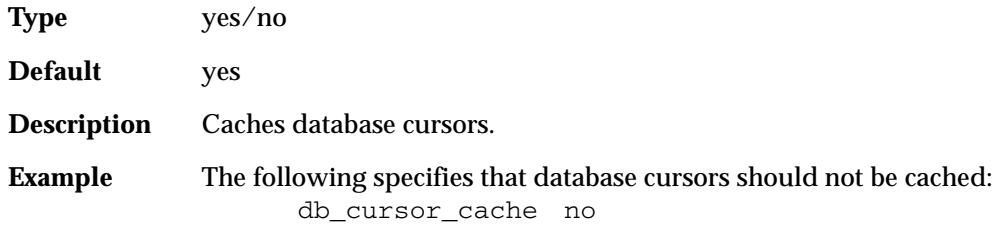

#### **db\_cursors**

<span id="page-148-4"></span>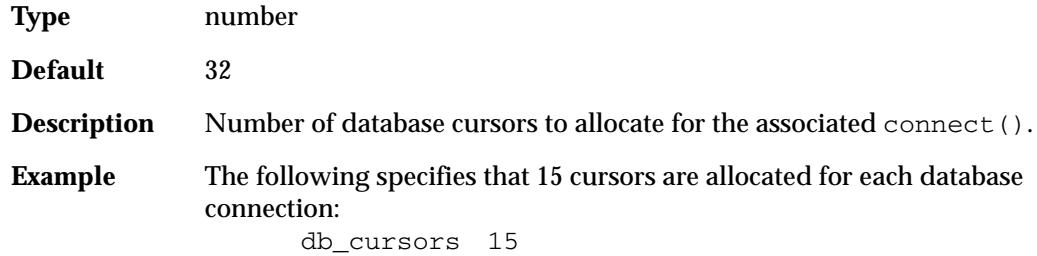

#### **db\_message\_size**

<span id="page-148-5"></span>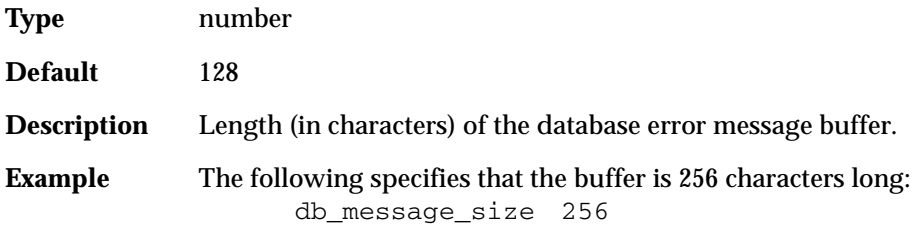

# **db\_trim\_blanks**

<span id="page-148-0"></span>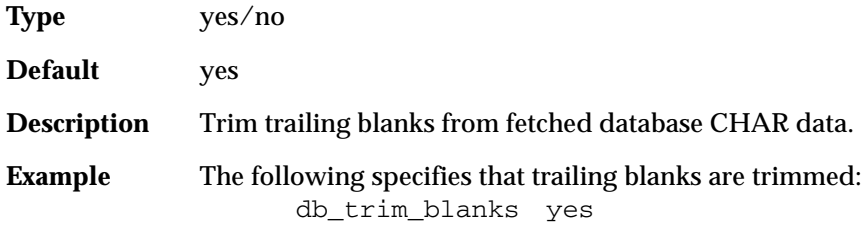

<span id="page-149-4"></span><span id="page-149-3"></span><span id="page-149-2"></span><span id="page-149-1"></span><span id="page-149-0"></span>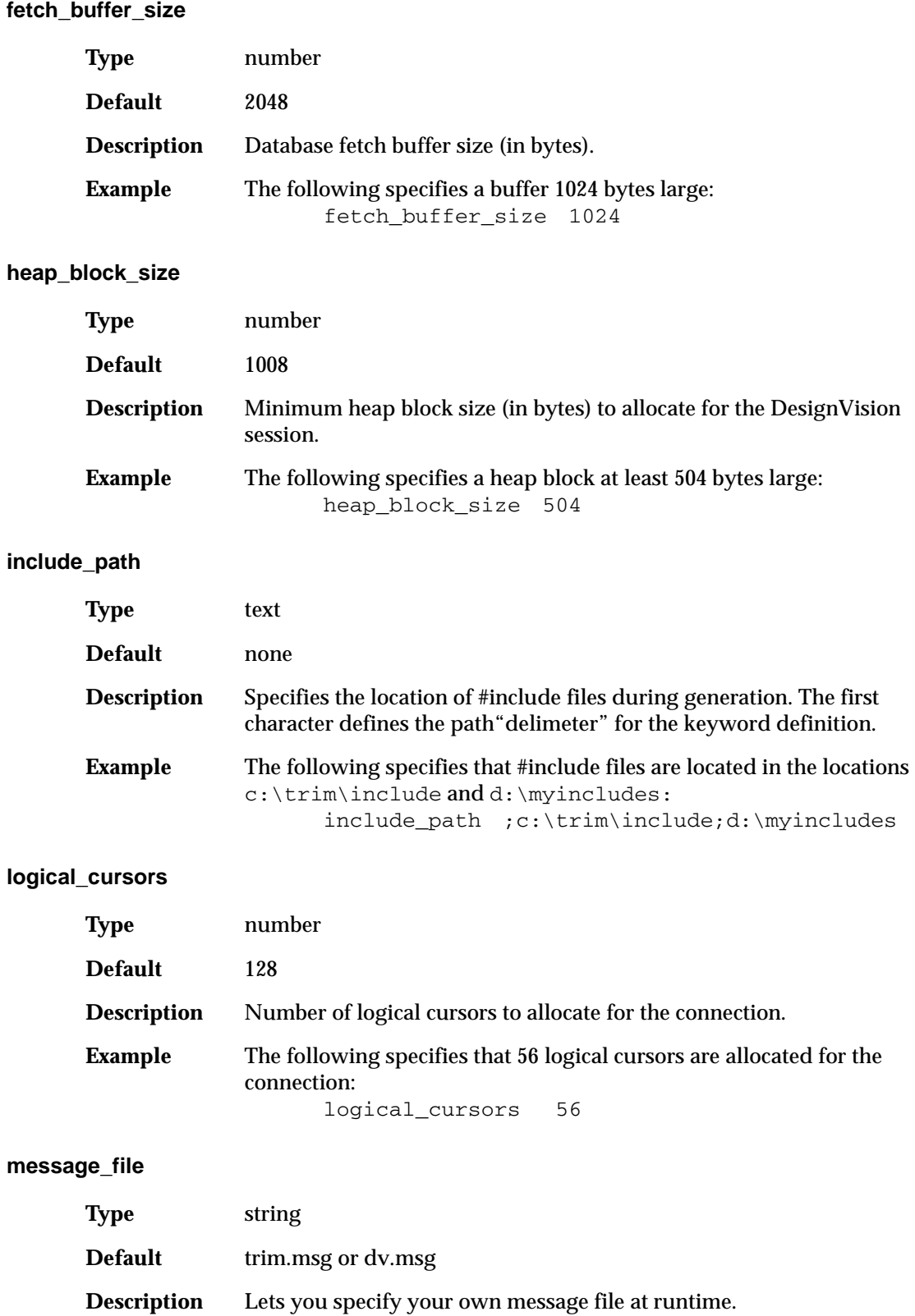

<span id="page-150-3"></span><span id="page-150-2"></span><span id="page-150-1"></span><span id="page-150-0"></span>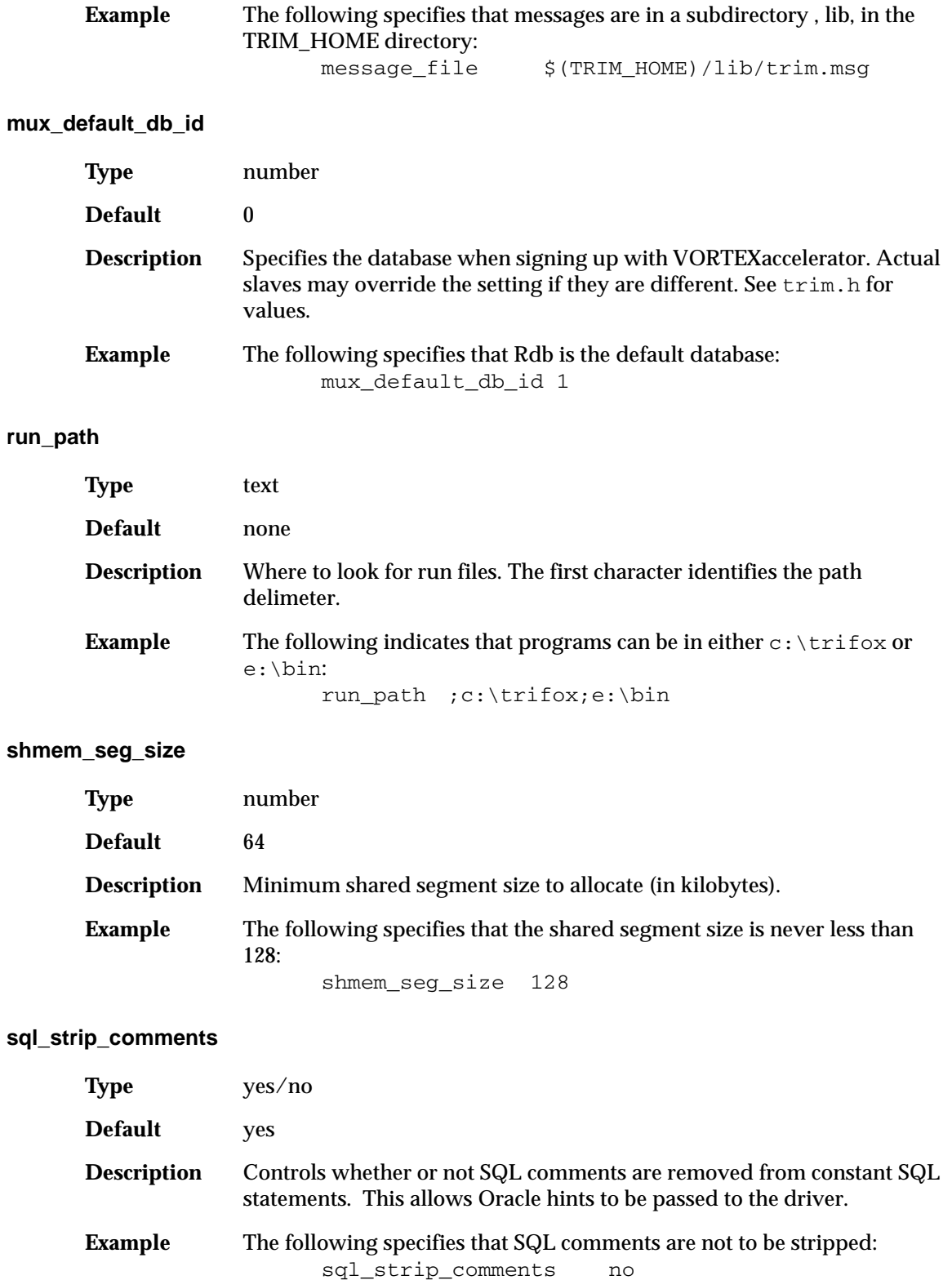

#### **sql\_xlate\_file**

<span id="page-151-0"></span>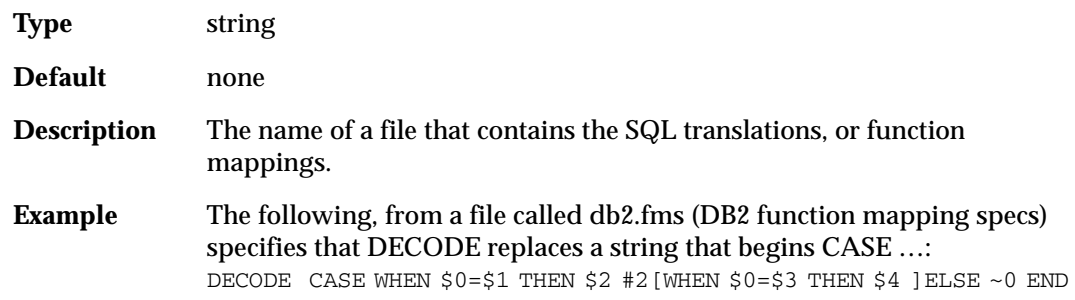

#### **stack\_size**

<span id="page-151-3"></span>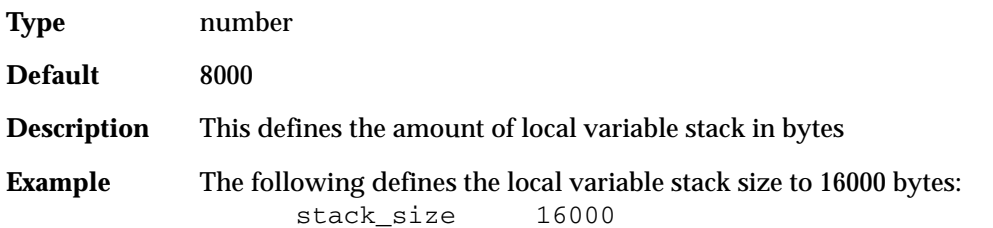

#### **uppercase**

<span id="page-151-1"></span>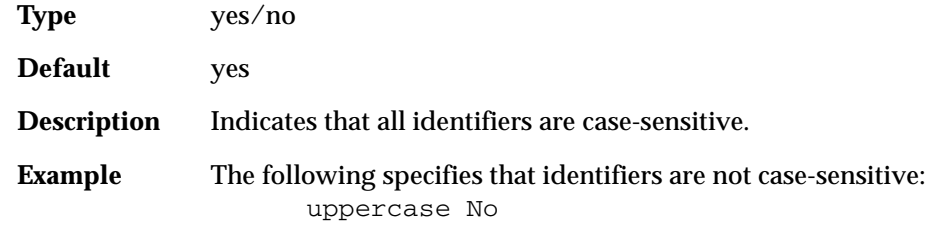

#### **uppercase\_sql**

<span id="page-151-2"></span>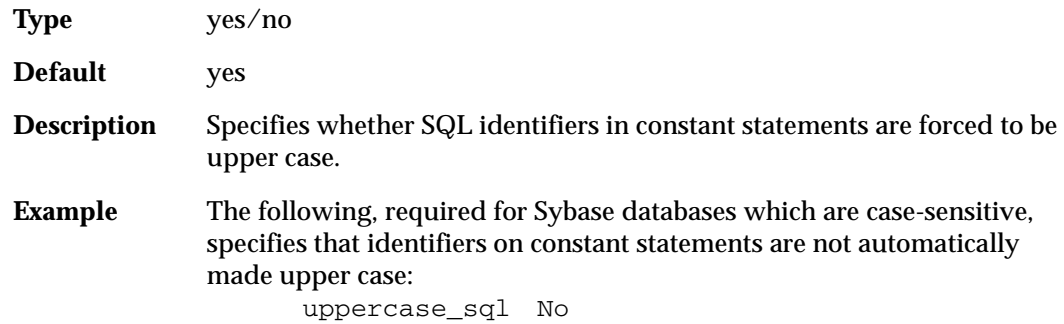

# **Example**

```
rem -------------- TRIM generics 
heap_block_size 16000 -- heap block size (in bytes)
message_file $(TRIM_HOME)/lib/trim.msg
fetch_buffer_size 32768 -- fetch buffer size (in bytes)
stack_size 8000
```
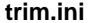

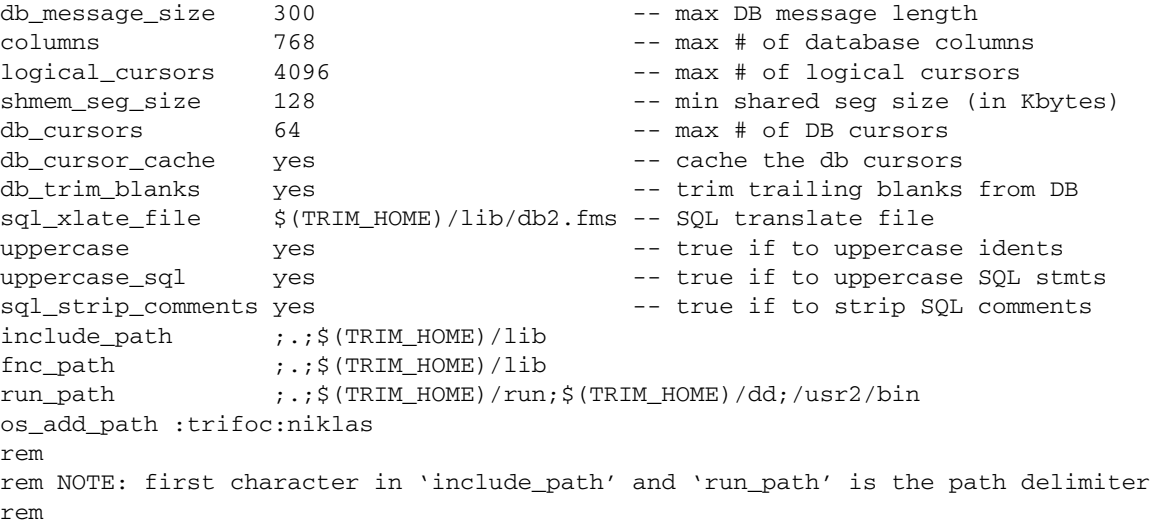

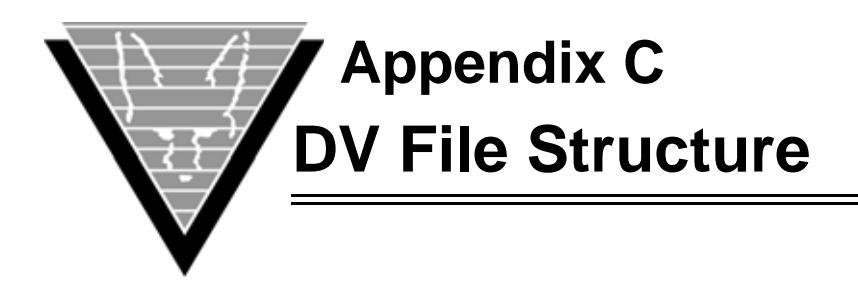

A subset of the tree structures is independent of the type of application — for example, all database access functions. The differences in the structures are mainly in supplied functions; for example, report writing functions such as paginate are meaningless in screen applications.

DesignVision and TRIMtools, its predecessor, uses an environment variable, TRIM\_HOME, to locate supplementary files. Within its default directory, DesignVision creates four subdirectories — LIB, TERM, RUN, and BIN — that comprise the development environment.

# **LIB Subdirectory**

<span id="page-153-1"></span>The LIB, or library, subdirectory, contains a number of files that store settings, including yours, for application development.

<span id="page-153-0"></span>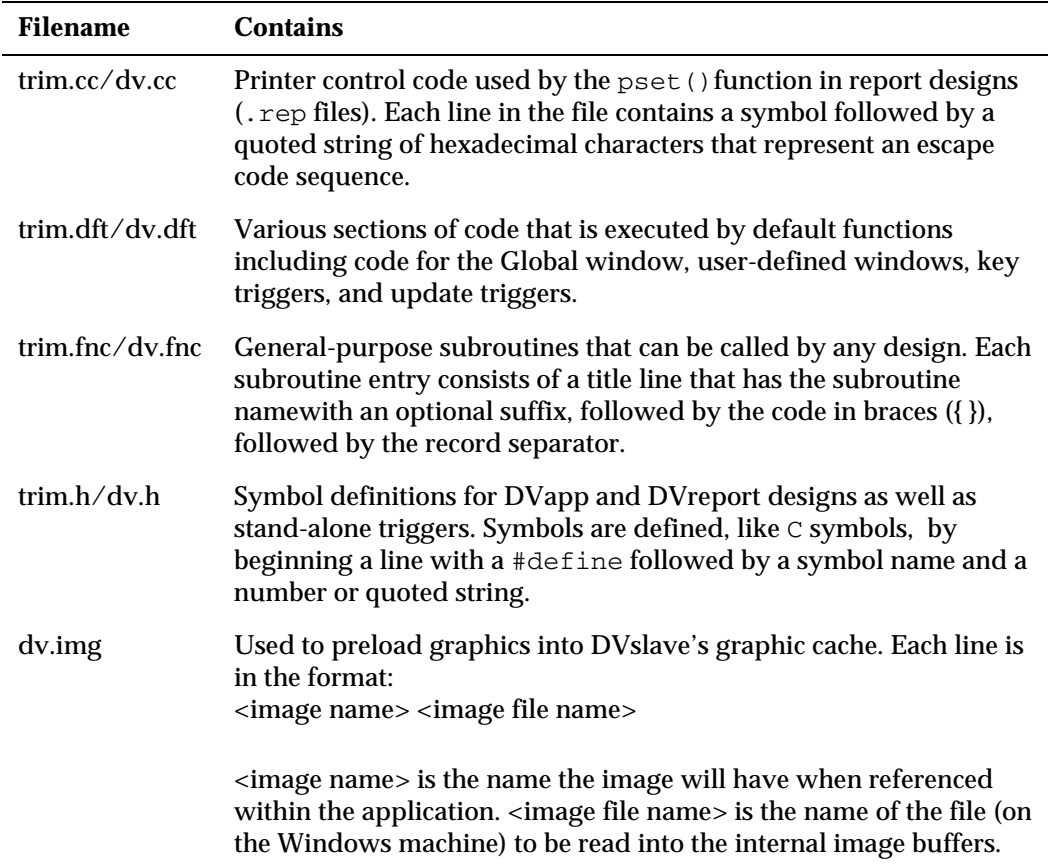

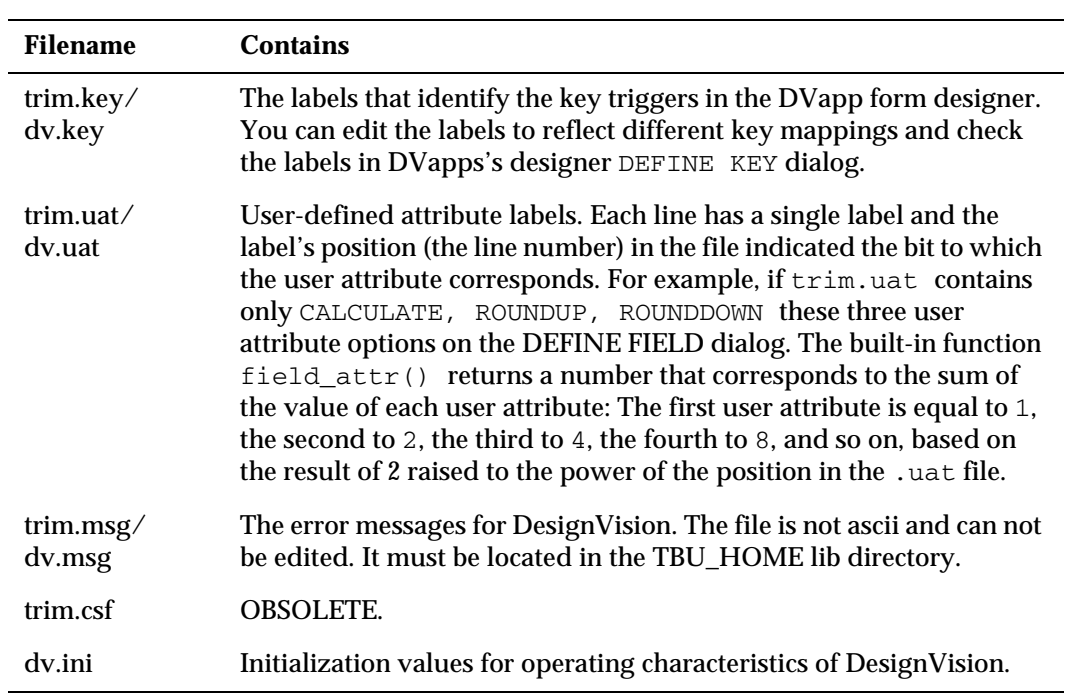

<span id="page-155-0"></span>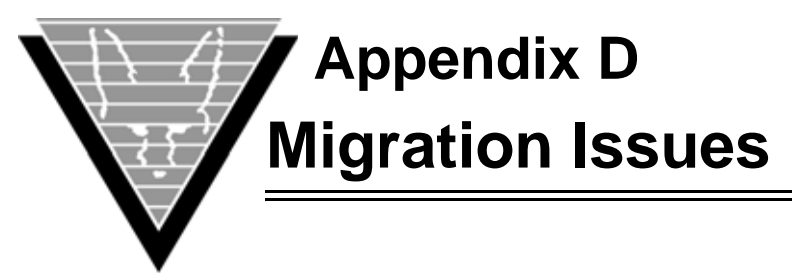

Several issues influence the migration of a character-based DVapp or TRIMapp application to a windows DVapp one.

# **Support Files**

Character-based DVapp (TRIMapp) uses a set of support files usually located in the  $\text{lib}$ directory located under the \$TRIM\_HOME directory. The files are all prefixed with trim. and suffixed with the following file extentions:

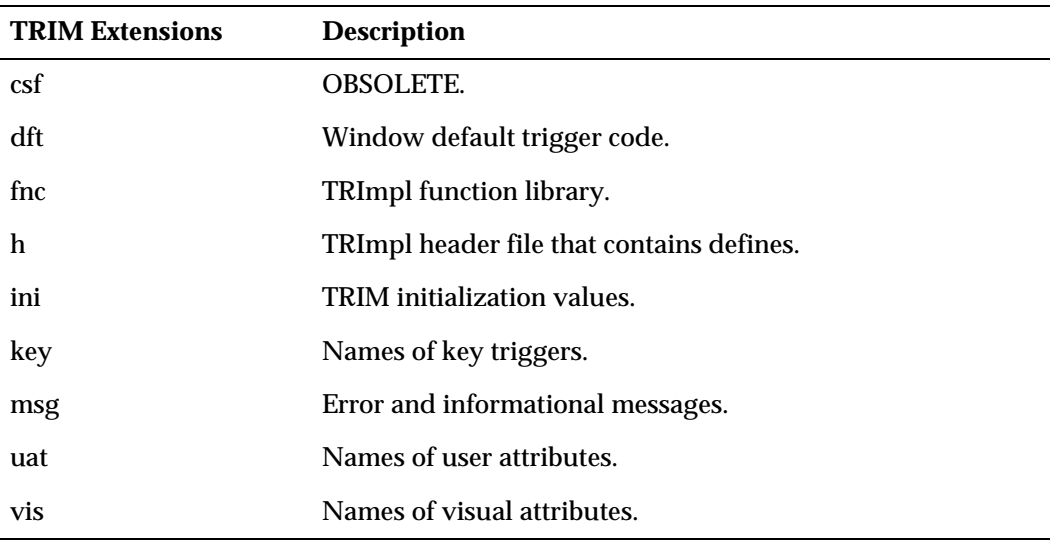

The window version of DVapp uses the above files plus the following files. For the window version, all files have the dv. prefix:

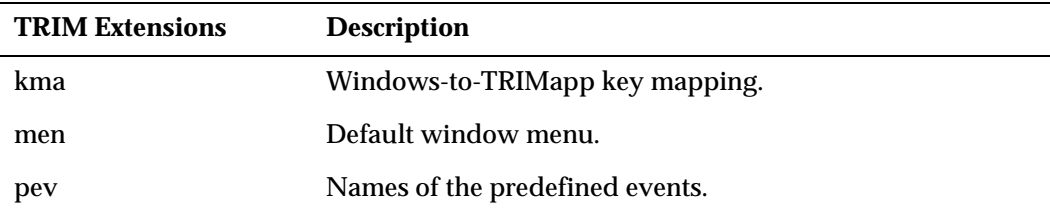

The difficulty arises in integrating any modifications that you may have made to the character-based files into the window-based files. This difficulty is most evident in the dft file, which has default trigger entries for the pre-defined events. You can add the modifications to the existing trim.dft either by using an editor (being careful to keep the ASCII 30 record separator) or by using the car utility.

If you intend to migrate character-based applications to window-based ones, you must modify the trigger code for pre-defined event 12, MDI. The default code shipped with the kit references G.parent\_aux, a variable defined in the new MAIN trigger in

dv.dft but which did not exist in character-based trim.dft. Simply remove this code line in trim.dft.

Just copy your existing trim. fnc to dv. fnc. The default dv.h file includes trim.h and incorporates all necessary information.

# **Global Window**

Because DVapp does not automatically create a global window, any of the functions you copied from your old trim.fnc into dv.fnc that reference G.msg do not work. The message line concept has been replaced by a status line and a message server with the display\_msg function in dv.fnc. Call this function when you want to write a message to the ''message" line. In addition, any references to G.fnn where *nn* is 1 through 10, do not work since these fields no longer exist.

#### **Symbols**

#define [53](#page-59-0)[,](#page-59-1) [111](#page-117-0) #else 53 #endif [53](#page-59-1) #include [53](#page-59-2)[,](#page-59-0) [133](#page-139-0)[,](#page-59-0) [134](#page-140-0) #undef 53  $\wedge \wedge$  [55](#page-61-0)

# **A**

accelerator [136](#page-142-0) action buttons [120](#page-126-0) Action dialog [28](#page-34-0) action name associating trigger [114](#page-120-0) actions action d[efinition](#page-34-2) [28](#page-34-1) creating 28 defining [19](#page-25-0) name [28](#page-34-3) sharing [117](#page-123-0) active area [85](#page-91-0) alarms [131](#page-137-0) all trigger type [66](#page-72-0) allocating database cursors [131](#page-137-1) logical cursors [135](#page-141-0) shared segment [145](#page-151-0) allocation [137](#page-143-0) shared se[gment size](#page-143-1) [144](#page-150-0) application 137 application groups categorizing entries by [107](#page-113-0) application server [137](#page-143-1) setting values [133](#page-139-1) application windows [19](#page-25-1) applications creating [8](#page-14-0) database independent [61](#page-67-0) arithmetic operations [74](#page-80-0) arrays declaring [64](#page-70-0) multidimensional [69](#page-75-0) arrow graphic type [84](#page-90-0) associating action & trigger [114](#page-120-0) attributes field & us[er-defined](#page-31-0) [122](#page-128-0) fixed field 25 auto\_start [130](#page-136-0) automatic co[nversions](#page-85-0) datatypes 79 auto-operators function [54](#page-60-0) autoskip field attributes [26](#page-32-0) auto-truncation [77](#page-83-0)

# **B**

bezier graphic type [84](#page-90-1) bit shifting function [54](#page-60-0) bitmap graphic type [84](#page-90-2) bitmaps [85](#page-91-1) action definitions [28](#page-34-4) specifying for buttons [120](#page-126-0) bitwise operations [74](#page-80-1) blanks trimming [132](#page-138-0), [142](#page-148-0) block heap size [134](#page-140-1), [143](#page-149-0) block.CURRENT [68](#page-74-0) block.EOS [68](#page-74-0) boolean operations [74](#page-80-2) border *[see](#page-33-0)* no border breakpoints debugger [101,](#page-107-0) [103](#page-109-0) buffer database fetch [133](#page-139-2) error [messages](#page-149-1) [132](#page-138-1) fetch 143 building indexes [129](#page-135-0) building applications [8](#page-14-0) busy\_alarm [131](#page-137-0) buttons describing [116](#page-122-0) describing action [120](#page-126-0) *[see also](#page-34-5)* actions specifying bitmaps [120](#page-126-0) storing information [114](#page-120-1)

# **C**

caching database cursors [142](#page-148-1) calling co[nventions](#page-58-1) [52](#page-58-0) parm() 52 caret concatenate [55](#page-61-0) case field attributes [26](#page-32-1) setting [138](#page-144-0) setting for SQL [138](#page-144-1) specifying [145](#page-151-1) catalog masking differences [37](#page-43-0) categorizing DVdd entries [107](#page-113-0) century issues wit[h datetime](#page-137-2) [76](#page-82-0) cgi\_timeout 131 CHAR trimming blanks from [142](#page-148-0) char/string datatype [71](#page-77-0) direct assignment [77](#page-83-1) long constants [77](#page-83-2) checkboxes [121](#page-127-0) describing [116](#page-122-1) *[see also](#page-34-5)* acti[ons, objects](#page-32-2) clearing fields 26 code executor [13](#page-19-0) codes creating [110](#page-116-0)

graphi[c\\_type dimension](#page-148-2) [83](#page-89-0) columns 142 field names [124](#page-130-0) maximum number [131](#page-137-3) merging in list [89](#page-95-0) modifying single [94](#page-100-0) preserving in list [89](#page-95-0) trim.ini keywords [131,](#page-137-4) [142](#page-148-3) commands debugger [103](#page-109-1) compiling files [10](#page-16-0) complex fields [33](#page-39-0) concatenate [55](#page-61-0) concatenation char/string [77](#page-83-3) conditional stat[ements](#page-62-0) IN predicate 56 connect cursors [143](#page-149-2) heap block [134](#page-140-1) heap block size [143](#page-149-0) specifying columns for [131](#page-137-4),<br>142 constant statements setting case [138](#page-144-1) continue function [54](#page-60-0) conversion case [78](#page-84-0) conversions automatic datatype [79](#page-85-0) converting dyn[amic at runtime](#page-16-0) [55](#page-61-1) files 10 languages [108](#page-114-0) truncation during [77](#page-83-0) converting [datatypes](#page-81-1) [75](#page-81-0) example 75 int [70](#page-76-0) list [70](#page-76-1) triggers [70](#page-76-1) creating actions [28](#page-34-2) codes [110](#page-116-0) domains [108](#page-114-1) execu[table files](#page-29-0) [10](#page-16-0) fields 23 help [112](#page-118-0) lists [31](#page-37-0)[,](#page-36-0) [86](#page-92-0) text 30 trigger code [109](#page-115-0) trigger sets [123](#page-129-0) creating appl[ications](#page-91-2) [8](#page-14-0) creating lists 85 from control list [87](#page-93-0) from directory [60](#page-66-0) from file [87](#page-93-1) from shared memory [87](#page-93-2) from SQL [SELECT](#page-92-0) [87](#page-93-3) list\_mod() 86 list\_open() [86](#page-92-1) current row referencing [91](#page-97-0)

color

#### **Index**

cursor movement [26](#page-32-0) cursors caching database [142](#page-148-1) database cache [142](#page-148-4) logical [135,](#page-141-0) [143](#page-149-2)

#### **D**

data body [81](#page-87-0) *[see](#page-87-1)* list datatype Data Dictionary introduction [19](#page-25-2) *[see also](#page-113-1)* DVdd simple entity [relationship](#page-27-0)  diagram 21 data dicti[onary](#page-14-0) DVfast 8 restricting update [26](#page-32-3) [see also DVdd](#page-42-0) database caching cursors [142](#page-148-1) defini[ng indexes](#page-148-5) [121](#page-127-1) errors 142 fetch buffer [133](#page-139-2) fetch buffer size [143](#page-149-1) field attributes [25](#page-31-0) filename specification [58](#page-64-0) number of cursors [142](#page-148-4) specifying for VORTEXaccelerator [144](#page-150-1) database columns defining [125](#page-131-0) database connections parameters [136](#page-142-1) database cursors allocating [131](#page-137-1) database independence [61](#page-67-0) databases table descriptions [119](#page-125-0) datatypes automatic c[onversions](#page-77-0) [79](#page-85-0) char/string 71 conversion [70](#page-76-0) converting [75](#page-81-0) datetime [72](#page-78-0) glob [72](#page-78-1) list [72](#page-78-2) numeric [73](#page-79-0) rowid [73](#page-79-1) trigger [73](#page-79-2) datetime [72](#page-78-0) century issues [76](#page-82-0) leap years [75](#page-81-2) operations [75](#page-81-3) storing & r[etrieving](#page-81-2) [76](#page-82-1) valid dates 75 db\_cursor\_cache trim.ini keyword [142](#page-148-1) db\_cursors allocating [131](#page-137-1) trim.ini keyword [142](#page-148-4) db\_message\_size [132](#page-138-1) trim.ini keyword [142](#page-148-5) db\_trim\_blanks [132](#page-138-0)

trim.ini keywords [142](#page-148-0) debugger breakpoints [101,](#page-107-0) [103](#page-109-0) commands [103](#page-109-1) running [100](#page-106-0) tag [101](#page-107-1) traceback [101](#page-107-2) watchpoints [101,](#page-107-3) [103](#page-109-2) debugging files [10](#page-16-0) message\_server [135](#page-141-1) decimal s[eparator string](#page-138-2) setting 132 decimal\_key [132](#page-138-2) dec[laring variables](#page-59-1) [64](#page-70-0) def 53 default creating for DVdd [36](#page-42-1) default values defining for new records [116](#page-122-0) defaults for new records [116](#page-122-1) define action [28](#page-34-2) define field [23](#page-29-0) Define Field dialog [33](#page-39-1) defining independent fields [126](#page-132-0) window menus [9](#page-15-0) defining lists [31](#page-37-0) defining macros [53](#page-59-3) deleting orph[an records](#page-100-1) [20](#page-26-0) rows 94 describing database tables [119](#page-125-0) design files converting [10](#page-16-0) dialogs Action [28](#page-34-0) Defi[ne Field](#page-36-1) [33](#page-39-1) Text 30 Window Definition [22](#page-28-0) dictionary reloading [36](#page-42-2) diff masking database [37](#page-43-0) dir! filename s[pecifications](#page-64-1) [60](#page-66-0) dir! specifier 58 directory filename specification [58](#page-64-1) host program [139](#page-145-0) using with list\_open [60](#page-66-0) disp field definition [24](#page-30-0) display filename specification [58](#page-64-2) displaying fields [26](#page-32-4) lists [91](#page-97-1) do … while function [54](#page-60-0) documentation automatic [37](#page-43-1)

creating [112](#page-118-0) domains creating [108](#page-114-1) double caret concatenate [55](#page-61-0) dv.h [48](#page-54-0), [50](#page-56-0) **DVapp** introduction [6](#page-12-0) predefined window variables [68](#page-74-1) DVdd grouping entries [107](#page-113-0) validating [36](#page-42-0) version stamps [107](#page-113-1) DVdd tables saving [36](#page-42-2) DVfast [8](#page-14-0) DVmenu [9](#page-15-0)[,](#page-74-2) [120](#page-126-1) DVreport 68 introduction [7](#page-13-0) trigger types [66](#page-72-1) dynamic [cursor count](#page-139-3) setting 133 dynamic\_cursors [133](#page-139-3)

# **E**

edit describing fields [118](#page-124-0) ellipse graphic type [83](#page-89-1) env\_vars [133](#page-139-1) environment variables [see env\\_vars](#page-139-1) errors database [message buffer](#page-81-2) [142](#page-148-5) datetime 75 divide-by-zero [75](#page-81-4) message buffer [132](#page-138-1) syntax with variable declarations [65](#page-71-0) with nulls [75](#page-81-4) event triggers [63](#page-69-0) events key [124](#page-130-1) window [124](#page-130-1) examples changing predefined variables [68](#page-74-3) char/string use [71](#page-77-0) converting datatypes [75](#page-81-1) converting nu[meric to](#page-81-5)  datetime 75 datetime use [72](#page-78-0) dynamic [trigger assignment](#page-78-1) [66](#page-72-2) glob use 72 list use [72](#page-78-2) numeric use [73](#page-79-0) rowid use [73](#page-79-1) string copy [77](#page-83-4) trigger use [73](#page-79-2) executable files creating [10](#page-16-0) execute() [73](#page-79-2)

executing SQL statements [15](#page-21-0) execution flow altering [51](#page-57-0) **F** fetch buffer size setting [143](#page-149-1) fetch buffer size [133](#page-139-2) tri[m.ini keyword](#page-74-4) [143](#page-149-1) field 68 fixed attributes [25](#page-31-0) field attributes autoskip [26](#page-32-0) hidden [26](#page-32-4) list [26](#page-32-5) no border [27](#page-33-0) no regen [26](#page-32-3) no update [26](#page-32-6) null [26](#page-32-7) protected [26](#page-32-8) query [26](#page-32-9) raw input [26](#page-32-10) reset [26](#page-32-2) transparent [27](#page-33-1) unique [26](#page-32-11) upper case [26](#page-32-1) user attributes [26](#page-32-12) field masks creating [111](#page-117-1) field names columns [124](#page-130-0) field triggers [51](#page-57-1) field\_\* [functions](#page-74-4) [26](#page-32-12) field\_d 68 fields attributes [122](#page-128-0) clearing [26](#page-32-2) complex [33](#page-39-0) creating [23](#page-29-0) Define Field dialog box [23](#page-29-1) describing editable [118](#page-124-0) displaying/hiding [26](#page-32-4) multi-choice [33](#page-39-2) single-choice [33](#page-39-2) file message [135](#page-141-2) specifying for message [143](#page-149-3) file sp[ecifiers](#page-64-1) dir! 58 gui! [58](#page-64-2) net! [58](#page-64-3) vortex! [58](#page-64-0) filename spe[cification](#page-64-0) databasey 58 directory [58](#page-64-1) display [58](#page-64-2) internet [58](#page-64-3) local [58](#page-64-4) filena[me specifications](#page-66-0) dir! 60 file-name.KEY [92](#page-98-0) filenames specifying [58](#page-64-5)

files .run [13](#page-19-1) run [137](#page-143-2) working with [58](#page-64-5) flag\_disable [50](#page-56-1) flag\_in [50](#page-56-2) flag\_out [50](#page-56-3) flag\_return [50](#page-56-4) flag\_[tagged](#page-56-6) [50](#page-56-5) flags 50 flag\_disable [50](#page-56-1) flag\_in [50](#page-56-2) flag\_out [50](#page-56-3) flag\_return [50](#page-56-4) flag\_tagged [50](#page-56-5) flg\_active [50](#page-56-7) flg\_input [50](#page-56-8) flg\_modified [50](#page-56-9) flg\_output [50](#page-56-10) flg\_active [50](#page-56-7) flg\_input [50](#page-56-8) flg\_modified [50](#page-56-9) flg\_output [50](#page-56-10) fonts defining for screen items [119](#page-125-1) logical scr[een information](#page-32-13) [113](#page-119-0) specifying 26 text definition [30](#page-36-2) foreign keys checking [36](#page-42-3) storing & checking [127](#page-133-0) formats stor[ing report](#page-25-3) [115](#page-121-0) forms 19 function declarations require[d contents](#page-57-0) [52](#page-58-2) functions 51 execute() [73](#page-79-2) lists [72](#page-78-2) unsupported [54](#page-60-1)

# **G**

gene[rating HTML](#page-78-1) [37](#page-43-1) glob 72 global window window trigger [55](#page-61-1) goto function [54](#page-60-0) graphic lists format [82](#page-88-0) type definitions [82](#page-88-1) graphic\_type [85](#page-91-0) graphic\_type\_area [85](#page-91-0) graphic\_type\_arrow [84](#page-90-0) graphic\_type\_bezier [84](#page-90-1) graphic\_type\_bitmap [84](#page-90-2) graphic\_type\_ellipse [83](#page-89-1) graphic\_type\_file [85](#page-91-1) graphic\_type\_line [83](#page-89-2) graphic\_type\_pie [84](#page-90-3) graphic\_type\_poly [84](#page-90-4) graphic\_type\_popup [85](#page-91-3) graphic\_type\_rectangle [83](#page-89-3) graphic\_type\_roundrect [84](#page-90-5) graphic\_type\_text [84](#page-90-6) gr[a](#page-88-0)phics *see also* graphic lists acti[on definitions](#page-88-0) [28](#page-34-4) lists 82 preloading [147](#page-153-0) group id [111](#page-117-2) Groups [57](#page-63-0) groups specifying [for objects](#page-64-2) [121](#page-127-0) gui! specifier 58

# **H**

header files [50](#page-56-11) heap\_block\_size [134](#page-140-1) trim.ini keyword [143](#page-149-0) help dialogs creating [112](#page-118-0) heterogeneous applications [61](#page-67-0) hidden field attributes [26](#page-32-4) hiding fields [26](#page-32-4) host program workin[g directory](#page-140-2) [139](#page-145-0) hostname 134 HTML generating [37](#page-43-1) html listload hide [134](#page-140-3) html\_min\_fld\_width [134](#page-140-4)

# **I**

identifers specifying case [145](#page-151-1) identifying files [58](#page-64-5) IN predicate [56](#page-62-0) include files locating [143](#page-149-4) include\_path [133,](#page-139-0) [134](#page-140-0) trim.ini keyword [143](#page-149-4) independence database [61](#page-67-0) independent fields defining [126](#page-132-0) names [124](#page-130-0) indexes defining for database [121](#page-127-1) storing columns [129](#page-135-0) input specifying raw [26](#page-32-10) input function [131](#page-137-0) inserting rows [94](#page-100-1) internet filename/url specification [58](#page-64-3) IP address hostname [134](#page-140-2) item\_update [94](#page-100-0)

# **J**

justification text definition [30](#page-36-3) justifying

text objects [30](#page-36-3)

#### **K**

key events [124](#page-130-1) keywords columns [131](#page-137-4), [142](#page-148-3) db\_cursor\_cache [142](#page-148-1) db\_cursors [142](#page-148-4) db\_message\_size [142](#page-148-5) db\_trim\_blanks [142](#page-148-0) fetch\_buffer\_size [143](#page-149-1) heap\_block\_size [143](#page-149-0) include\_path [143](#page-149-4) logical cursors [143](#page-149-2) message\_file [143](#page-149-3) mux\_defa[ult\\_db\\_id](#page-150-2) [144](#page-150-1) run\_path 144 shmem\_seg\_size [144](#page-150-0) uppercase [145](#page-151-1) uppercase\_sql [145](#page-151-2)

# **L**

language changing [108](#page-114-0) leap years datetime [75](#page-81-2) LIB *[see](#page-153-1)* library LIKE predicate [56](#page-62-1) line graphic type [83](#page-89-2) list datatype [72](#page-78-2) field attributes [26](#page-32-5) list creation query [86](#page-92-2) List dialog dialogs List<sub>[31](#page-37-1)</sub> list header [81](#page-87-0) list objects triggers [115](#page-121-1) [list of values](#page-134-0) list of values (LOV) [34](#page-40-0) list type list attributes [31](#page-37-2) list\_close() [89](#page-95-1) list\_curr() [94](#page-100-2) list\_eos() [87](#page-93-4) list\_file() [88](#page-94-0) list\_find() [94](#page-100-3) list\_get() [94](#page-100-4) list\_ixed() [94](#page-100-3) list\_mod() [86](#page-92-0) list\_modcol() [94](#page-100-5) list\_more() [87,](#page-93-5) [88](#page-94-1) list\_open() [86](#page-92-1)[,](#page-97-0) [87](#page-93-6) list\_pos() 91 list\_read() [94](#page-100-3) list\_stat() [88](#page-94-2) list\_view width [135](#page-141-3)

list\_view() [93](#page-99-0) list view max width [135](#page-141-3) lists as variables [89](#page-95-2) creating [31,](#page-37-0) [85,](#page-91-2) [86](#page-92-1) declaring arrays [64](#page-70-0) describing [multi-choice](#page-97-1) [116](#page-122-1) displaying 91 graphic [82](#page-88-0) partial loading [87](#page-93-7) reading data from [93](#page-99-0) referencing [89](#page-95-2) saving [88](#page-94-0) *[see also](#page-127-0)* objects shared memory [87](#page-93-8) single [choice](#page-94-2) [116](#page-122-0) status 88 loading lists [87](#page-93-7) partial tables [87](#page-93-6) loading lists [86](#page-92-3) [see also creating lists](#page-93-3) local filename [specification](#page-62-2) [58](#page-64-4) variables 56 localization [108](#page-114-0) locating include files [143](#page-149-4) locating run files [144](#page-150-2) logical\_cursors [135](#page-141-0) trim.ini keyword [143](#page-149-2) LOV see list of values [34](#page-40-0)

# **M**

macros [53](#page-59-3) mapping functions [15](#page-21-1) masks field definition [24](#page-30-1) see also field masks [111](#page-117-1) master variables [57](#page-63-1) menus defining [9](#page-15-0) definitions [120](#page-126-1) storing information [114](#page-120-1) merging c[olumns](#page-95-0) list save 89 message database errors [142](#page-148-5) error buffer [132](#page-138-1) message\_file [135](#page-141-2) trim.ini keywords [143](#page-149-3) message\_server [135](#page-141-1) migrating TRIM to DVapp [29](#page-35-0), [30](#page-36-4) migrating apps [149](#page-155-0) modifying single column [94](#page-100-0) monitoring slaves [136](#page-142-0) move f2l() [94](#page-100-6) multidimensional arays [69](#page-75-0) mux\_default\_db\_id [136](#page-142-0)

trim.ini keyword [144](#page-150-1)

### **N**

pre-p[rocessor commands](#page-59-1) if 53 if [53](#page-59-1) name action definition [28](#page-34-3) field definition [24](#page-30-2) list definition [31](#page-37-3) names storing of l[abel, field, etc.](#page-64-3) [122](#page-128-0) net! specifier 58 network packet size [136](#page-142-2) no border field attributes [27](#page-33-0) no regen field attributes [26](#page-32-3) no update fi[eld attributes](#page-74-4) [26](#page-32-6) null 68 char/string da[tatypes](#page-32-7) [77](#page-83-5) field attributes 26 in operations [75](#page-81-4) specifyin[g/checking](#page-80-3) [26](#page-32-9) variables 74 number [operations](#page-80-3) [74](#page-80-4) nulls 74 numeric datatype [73](#page-79-0) numerical comp[utation](#page-80-4) datatypes for 74

# **O**

object datatypes specifying in domains [108](#page-114-1) object states flags [50](#page-56-6) objects relationship [48](#page-54-1) specifying group [121](#page-127-0) storing names [122](#page-128-0) opening URL [60](#page-66-1) operations arithmetic [74](#page-80-0) bitwise [74](#page-80-1) boolean [74](#page-80-2) char[/string](#page-84-1) [77](#page-83-6) glob 78 merging strings [77](#page-83-2) supported types [74](#page-80-0) with datetime [75](#page-81-3) with nulls [75](#page-81-4) OR clauses equivalent [56](#page-62-0) order fields as created [24](#page-30-3) ORDER BY list of values [128](#page-134-0) origin action definition [22](#page-28-1) origin

list definition [31](#page-37-4) orphan records locating [20](#page-26-0) override automatic start [130](#page-136-0)

# **P**

packetsize [136](#page-142-2) pages [19](#page-25-3) parameters [136](#page-142-1) referencing [56](#page-62-3) parent-child objects [48](#page-54-1) path include files [133](#page-139-0)[,](#page-143-2) [134](#page-140-0) run files 137 performa[nce tuning](#page-110-0) DVapp 104 pie chart graphic type [84](#page-90-3) placing lists [31](#page-37-4) pointers passing [73](#page-79-2) popups [85](#page-91-3) port [137](#page-143-3) position field navigation [24](#page-30-3) post-validation *[see](#page-120-2)* validation predefined block variables [68](#page-74-2) predefined events sharing [117](#page-123-0) predicates IN [56](#page-62-0) LIKE [56](#page-62-1) preincrement[/decrement](#page-60-0)  function 54 pre-processor [48](#page-54-0) pre-processor commands #endif [53](#page-59-1) #define [53](#page-59-0) #else [53](#page-59-1) #include [53](#page-59-2) #undef [53](#page-59-0) preserving [columns](#page-95-0) list save 89 pre-validation *[see](#page-120-2)* validation profiler DVapp [104](#page-110-0) program [137](#page-143-1) project categor[izing entries by](#page-117-3) [107](#page-113-0) project id 111 protecting field attributes [26](#page-32-8)

# **Q**

query creating lists [86](#page-92-2) field attributes [26](#page-32-9) query results colu[mns allowed](#page-93-6) [131](#page-137-3) query() 87 quotes in a string [77](#page-83-7)

### **R**

radio buttons *[see also](#page-34-5)* actions raw input field attributes [26](#page-32-10) raw\_input function [131](#page-137-0) reading from lists [93](#page-99-0) read-only field setting [26](#page-32-8) records defaults for new [116](#page-122-1) defining defaluts [116](#page-122-0) rectangle graphic type [83](#page-89-3) reloading dictionary [36](#page-42-2) remapping [see also mapping](#page-21-1) remote procedure calls [96](#page-102-0) report blocks modifying sequence [48](#page-54-2) report field labels managing [113](#page-119-0) report field mask creating [111](#page-117-1) report fields definitions [115](#page-121-0) reset field attributes [26](#page-32-2) restricting d[ata dictionary](#page-32-3)  update 26 return values [52](#page-58-0) roundrect graphic type [84](#page-90-5) row index in lists [89](#page-95-2) referencing current [91](#page-97-2) rowid datatype [73](#page-79-1) rows deleting [94](#page-100-1) inserting [94](#page-100-1) u[pdating](#page-102-0) [94](#page-100-1) rpc 96 RR mask [76](#page-82-0) run files locating [144](#page-150-2) run\_path [137](#page-143-2) qmr.ini keyword [144](#page-150-2) running [debugger](#page-19-0) [100](#page-106-0) runtime 13

# **S**

saving DV[dd tables](#page-94-0) [36](#page-42-2) lists 88 screen labels

managing [113](#page-119-0) screens creating [111](#page-117-1) defining text & font [119](#page-125-1) field attributes [122](#page-128-0) storing information [114](#page-120-1) scrollable field defining visible area [24](#page-30-0) segments allocating shared [137](#page-143-0), [145](#page-151-0) seq field definition [24](#page-30-3) sequence modifying report blocks [48](#page-54-2) server message [135](#page-141-1) SetCurTrg [102](#page-108-0) setting case [138](#page-144-0) case for SQL [138](#page-144-1) settings fonts [26](#page-32-13) shared segment allocation [145](#page-151-0) shared [memory](#page-93-9) lists 87 shared segment size specifying [144](#page-150-0) sharing actions [117](#page-123-0) shmem\_seg\_size [137](#page-143-0), [145](#page-151-0) trim.ini keyword [144](#page-150-0) sibling object [48](#page-54-1) size list definition [31](#page-37-5) skipping cursor movement [26](#page-32-0) slaves monitoring [136](#page-142-0) specifying database for slaves [144](#page-150-1) starting explicitly [130](#page-136-0) specifying fonts for text [30](#page-36-2) specifying filenames [58](#page-64-5) specif[ying input](#page-32-10) raw 26 specifying text appearance [26](#page-32-13) specifying window coordinates [8](#page-14-0) specifying window dimensions [8](#page-14-0) SQL specifying case [145](#page-151-2) stripping comments [137](#page-143-4) translating dialects [138](#page-144-2) SQL statements constant t[ranslations](#page-21-0) [10](#page-16-0) executing 15 sql\_strip\_comments [137](#page-143-4)[,](#page-67-1) [144](#page-150-3) sql\_xlate() 61 sql\_xlate\_late [138](#page-144-2) stack size [138,](#page-144-3) [145](#page-151-3) stand-alone files [10](#page-16-1)

standardizing appearance [19](#page-25-4) starting debugger [100](#page-106-0) starting slaves [130](#page-136-0) status lists [88](#page-94-2) strings with quotes [77](#page-83-7) structure checker [20](#page-26-0), [36](#page-42-3) subdirectories LIB [147](#page-153-1) symbolic text [78](#page-84-2) synonyms [55](#page-61-1) SYSDATE [68](#page-74-4)

#### **T**

tables databa[se descriptions](#page-42-2) [119](#page-125-0) saving 36 tag debugger [101](#page-107-1) TDD [see console](#page-113-2) TDD\_ACTION [117](#page-123-0) TDD\_BUTTON [120](#page-126-0) TDD\_CATEGORY [107](#page-113-3) TDD\_CHOICE [116](#page-122-0) TDD\_CODE [110](#page-116-0) TDD\_COLUMN [125](#page-131-0) TDD\_DOMAIN [108](#page-114-1) TDD\_EDIT [118](#page-124-0) TDD\_EVENT [114](#page-120-0) TDD\_FIELD [124](#page-130-0) TDD\_FLAG [116](#page-122-1) TDD\_FORKEY [127](#page-133-0) TDD\_FORMAT [111](#page-117-1) TDD\_GROUP [33](#page-39-3), [121](#page-127-0) TDD\_HELP [112](#page-118-0) TDD\_IFIELD [126](#page-132-0) TDD\_INDEX [121](#page-127-1) TDD\_LABEL [113](#page-119-0) TDD\_LANGUAGE [108](#page-114-0) TDD\_LIST [115](#page-121-1) TDD\_LOV [128](#page-134-0) TDD\_MENU [9,](#page-15-0) [120](#page-126-1) TDD\_PEVENT [124](#page-130-1) TDD\_RFIELD [115](#page-121-0) TDD\_SFIELD [33,](#page-39-4) [122](#page-128-0) TDD\_STEXT [119](#page-125-1) TDD\_TABLE [119](#page-125-0) TDD\_TEXT [114](#page-120-1) TDD\_TRIGGER [109](#page-115-0) TDD\_TRIGGERSET [123](#page-129-0) TDD\_XCOLUMN [129](#page-135-0) templates triggers [123](#page-129-0) terminal manager [92](#page-98-1) text creating [30](#page-36-0) defining scre[en items](#page-90-6) [119](#page-125-1) graphic type 84 language displayed [108](#page-114-0) specifying appearance [26](#page-32-13)

storing information [114](#page-120-1) text definition [30](#page-36-5) Text dialog [30](#page-36-1) thin client [137](#page-143-1) parameter [136](#page-142-1) starting slaves [130](#page-136-0) tokens pasting [77](#page-83-2) traceback debugger [101](#page-107-2) trailing blanks trim [132](#page-138-0) translating SQL syntax [10](#page-16-0) translating SQL dynamic [61](#page-67-1) transparent field attributes [27](#page-33-1) no border with [27](#page-33-0) trap\_intern\_errors [138](#page-144-4) trapping internal errors [138](#page-144-4) trigger code creati[ng & storing](#page-57-0) [109](#page-115-0) triggers 51 and variable names [65](#page-71-0) associating a[ction name](#page-55-0) [114](#page-120-0) control flow 49 creating sets [123](#page-129-0) datatype [73](#page-79-2) DVapp types [65](#page-71-1) DVre[port types](#page-69-0) [66](#page-72-1) event 63 fieldtriggers user [51](#page-57-1) in global [window](#page-79-2) [55](#page-61-1) pointer of 73 screen fields [115](#page-121-1) stand-alone types [66](#page-72-0) synonyms in [55](#page-61-1) variable [73](#page-79-2) variable [definitions](#page-57-2) [66](#page-72-3) variables 51 trim.h [48,](#page-54-0) [50](#page-56-11) TRIM\_HOME [143](#page-149-3) TRIMapp migrati[ng from](#page-16-0) [29,](#page-35-0) [30](#page-36-4) TRIMgen 10 options [10](#page-16-1) TRIMlib [11](#page-17-0) TRIMlis [11](#page-17-1) TRIMlsr [11](#page-17-2) TRIMmap [11](#page-17-3) trimming trailing [blanks](#page-18-0) [132](#page-138-0) TRIMmir 12 TRIMpl introduction [7](#page-13-1) TRIMrpc [96](#page-102-0) TRIMrun [13](#page-19-0) TRIMsrt [14](#page-20-0) truncation automatic [77](#page-83-0) tuning performance [104](#page-110-0)

type definitions [82](#page-88-1)

## **U**

unique field attributes [26](#page-32-11) unsupported functions [54](#page-60-1) UPDATE restricting [26](#page-32-6) updating rows [94](#page-100-1) uppercase [138](#page-144-0) trim.ini keyword [145](#page-151-1) uppercase\_sql [138](#page-144-1) trim.ini keyword [145](#page-151-2) URL opening for read [60](#page-66-1) url specifier net! [58](#page-64-3) user trigger type [66](#page-72-1) triggers [51](#page-57-1) user attributes field attributes [26](#page-32-12) user-defined field attributes [122](#page-128-0) USERTRIG [51](#page-57-2) using macros [53](#page-59-3)

# **V**

V4 migrating from [29](#page-35-0)[,](#page-42-0) [30](#page-36-4) validating DVdd 36 validation marking [114](#page-120-0) [values, lists of](#page-134-0) *see* LOV variable array declarations [69](#page-75-1) variable names syntax [64](#page-70-1) variables and triggers [65](#page-71-0) declaring [64](#page-70-0) desi[gner field](#page-78-2) [69](#page-75-2) lists<sup>72</sup> local [138](#page-144-3), [145](#page-151-3) names in triggers [65](#page-71-0) predefined [50](#page-56-12) scope [64](#page-70-2) sending to application server [133](#page-139-1) user [50](#page-56-12) valid names [64](#page-70-3) value pr[eserved](#page-74-1) [64](#page-70-2) window 68 verifying relationships [20](#page-26-0) version stamps [107](#page-113-1) versions deleting old DVdd [36](#page-42-4) vortex! specifier [58](#page-64-0) VORTEXaccelerator [136](#page-142-0) specifying database [144](#page-150-1) VORTEXsql [15,](#page-21-0) [36](#page-42-2) vtxnet [137](#page-143-3)

## **W**

watchpoints debugger [101](#page-107-3), [103](#page-109-2) **WHERE** list of values [128](#page-134-0) width graphic\_type dimension [83](#page-89-0) wildcards LIKE [56](#page-62-1) window menu definitions [9](#page-15-0) specifying size, place [8](#page-14-0) Window [Definition](#page-28-0) dialog 22 window events [124](#page-130-1) WINDOW\_DEFAU[LT\\_FILE](#page-32-14) [26](#page-32-13) window\_name.WL 26 window-name variables [68](#page-74-5) window-name.AF [68](#page-74-6) window-name.AR [68](#page-74-6) window-name.WL [68](#page-74-6) windows global window trigger [55](#page-61-1) working\_directory [139](#page-145-0)

# **X**

xaml\_cell\_height [139](#page-145-1) xaml\_cell\_width [139](#page-145-1) xaml\_fld\_add\_width [139](#page-145-2) xaml\_fld\_max\_margin [140](#page-146-0) xaml\_fld\_min\_width [140](#page-146-1) xaml\_font\_n [140](#page-146-2)